# **UNIVERSIDAD DE CUENCA FACULTAD DE FILOSOFÍA, LETRAS Y CIENCIAS DE LA EDUCACIÓN CARRERA DE MATEMÁTICAS Y FÍSICA**

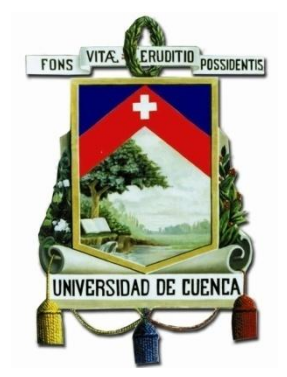

# **"PROPUESTA DE IMPLEMENTACIÓN DEL SOFTWARE NI-MULTISIM PARA MEJORAR EL PROCESO DE APRENDIZAJE DE LOS CIRCUITOS ELÉCTRICOS EN LA ASIGNATURA DE FÍSICA"**

**TRABAJO DE TITULACIÓN PREVIO A LA OBTENCIÓN DEL TÍTULO DE LICENCIADO EN CIENCIAS DE LA EDUCACIÓN EN MATEMÁTICAS Y FÍSICA**

**AUTORES:** 

# **JORGE ALFREDO BARRERA REA - 0106448723**

# **BRAYAN OSWALDO RUGEL CAGUANA - 0705615607**

**DIRECTOR:** 

# **MGS. GERMÁN WILFRIDO PANAMÁ CRIOLLO 0104286653**

# **CUENCA- ECUADOR 2016**

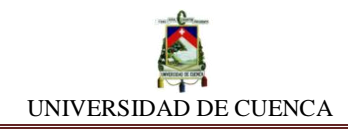

# **RESUMEN**

<span id="page-1-0"></span>Este trabajo propone la implementación de una nueva y novedosa alternativa metodológica de enseñanza-aprendizaje que tiene como objeto de estudio temas de Circuitos Eléctricos abordados en la asignatura de Física.

La obra se estructura principalmente de tres capítulos:

**Capítulo I FUNDAMENTACIÓN TEÓRICA:** En este apartado, se introduce descripciones argumentativas que dan sustento psico-pedagógico del problema educativo identificado y el cual promueve la elaboración de este proyecto.

**Capítulo II ETAPA ESTADÍSTICA:** Se procede a delimitar el campo de investigación para realizar la misma, mediante el empleo de la técnica de encuesta. Además, se presentan tablas y gráficos estadísticos que muestran los resultados obtenidos luego del procesamiento minucioso de las preguntas y las respectivas interpretaciones.

**Capítulo III PROPUESTA:** Esta sección contiene el desarrollo fundamental de la obra, aquí se plasma las sucesivas prácticas planteadas en el software NI Multisim denominadas simulaciones, las cuales a su vez, están ordenadas y enumeradas de forma progresiva, acordes a su grado de complejidad.

Al final de esta propuesta, se exponen algunas conclusiones y recomendaciones que se han considerado pertinentes para dar soporte a la misma.

# **PALABRAS CLAVES**

- $\triangleright$  Simulador
- $\triangleright$  Multisim
- $\triangleright$  Circuitos
- $\triangleright$  Electricidad
- Autoaprendizaje
- Bruner

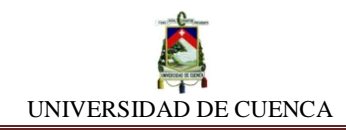

# **ABSTRACT**

<span id="page-2-0"></span>This paper proposes the implementation of a new and innovative teaching and learning alternative methodology which aims to study the issues related to electrical circuits in the subject of Physics.

The work is structured in three main chapters:

**Chapter 1 THEORETICAL FRAMEWORK:** In this section, it is introduced argumentative descriptions, which support psycho-pedagogical practices for the educational delimit an identified to promote the development of this delimit.

**Chapter 2 STAGE STATISTICAL:** At this stage, it is necessary to delimitate the investigation field by using a survey technique. In addition, statistical tables and graphs show the results obtained thorough processing questions and giving the respective interpretations.

**Chapter 3 PROPOSAL:** This section contains a fundamental development of the work, it is related to subsequently practices provided in the software NI Multisim called simulations, which in turn, are sorted and listed gradually, according to the degree of complexity.

At the end of this proposal, some conclusions and recommendations have been considered relevant to support this work.

#### **KEYWORDS**

- $\triangleright$  Simulator
- $\triangleright$  Multisim
- $\triangleright$  Circuits
- $\triangleright$  Electricity
- $\triangleright$  Self-learning
- $\triangleright$  Bruner

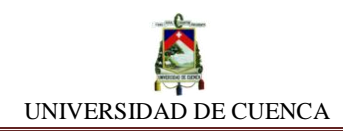

# **INDICE**

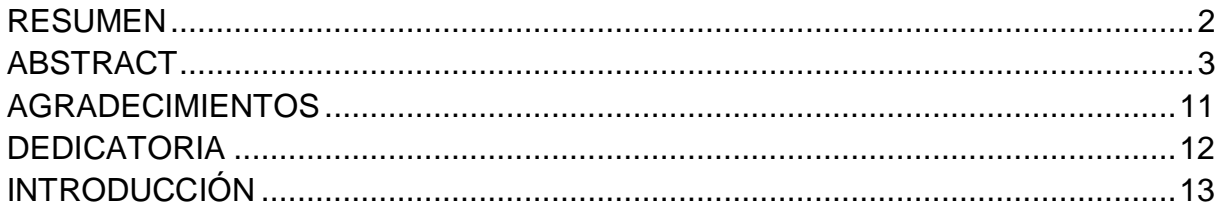

# **[CAPÍTULO I](#page-14-0)**

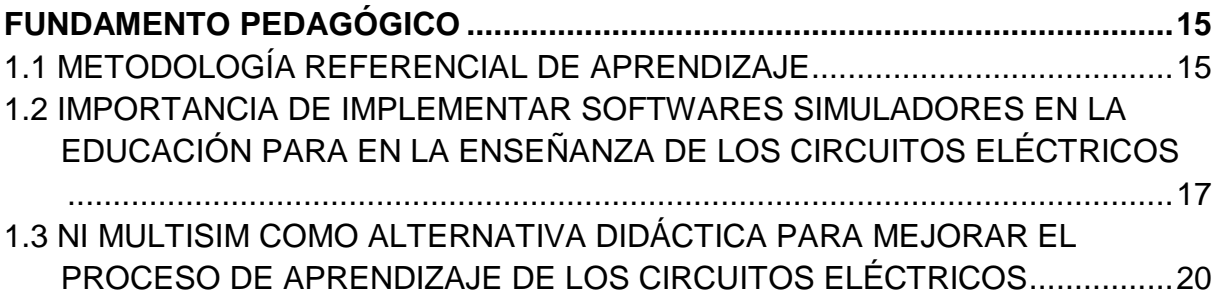

# **[CAPÍTULO II](#page-22-0)**

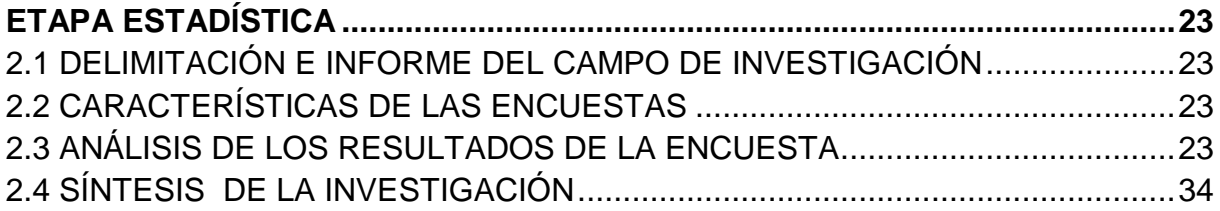

# **[CAPÍTULO III](#page-34-0)**

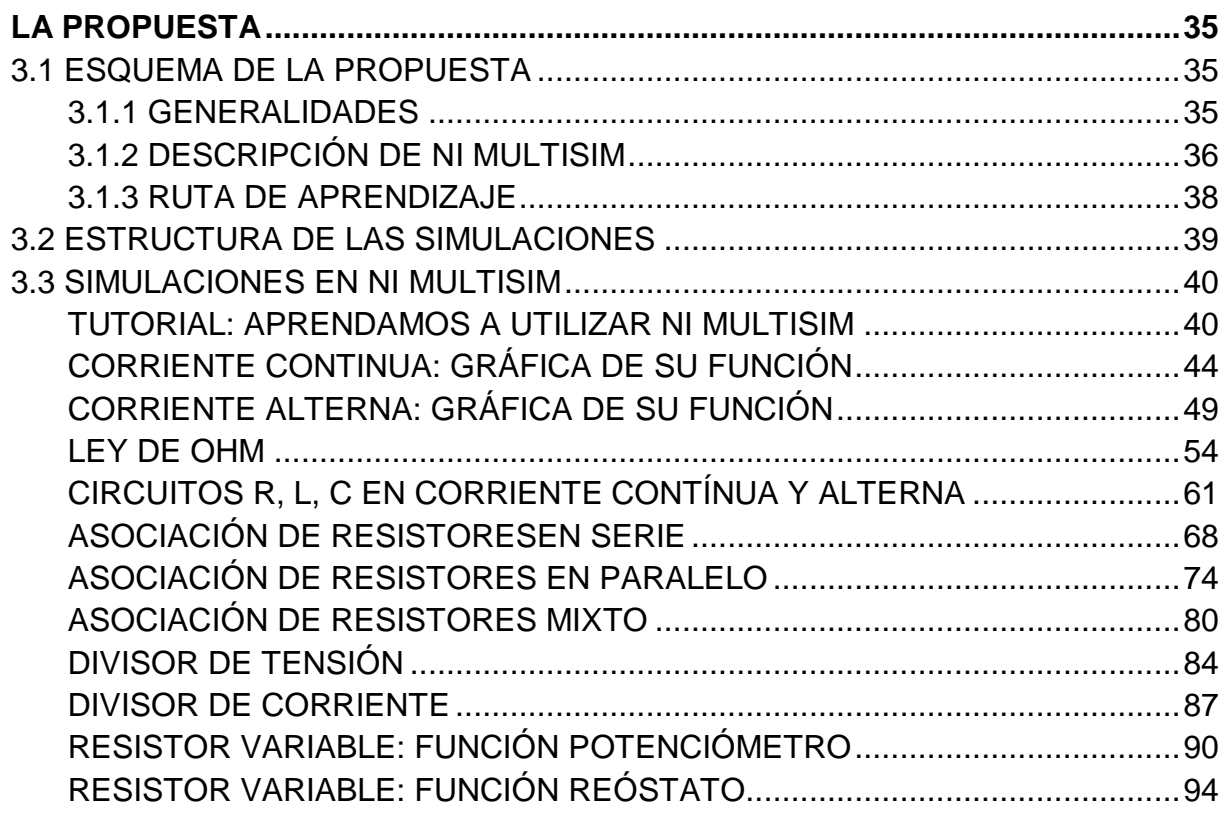

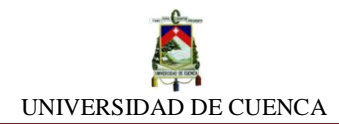

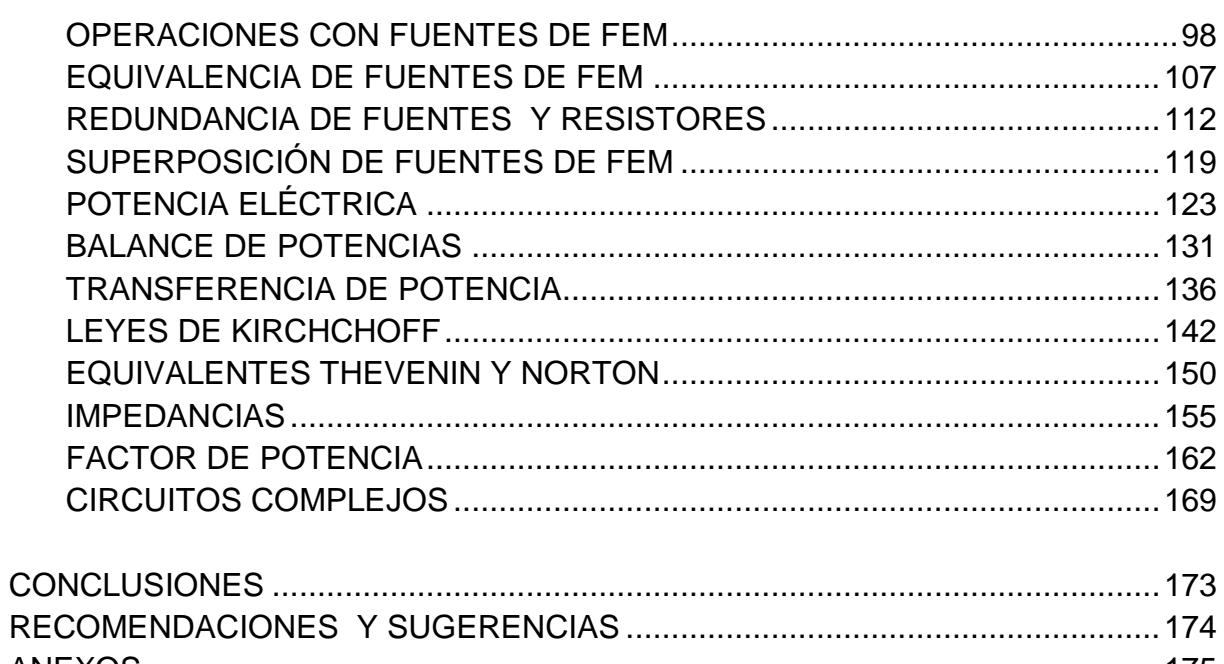

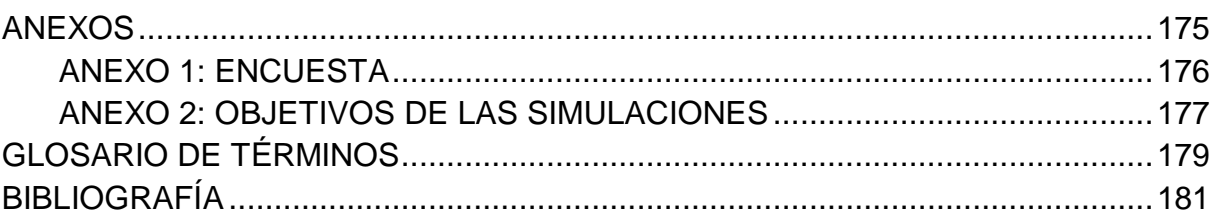

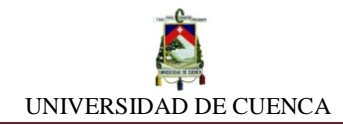

#### Mgs. Germán Wilfrido Panamá Criollo

#### **CERTIFICA**

Que el presente trabajo de graduación ha sido revisado de forma minuciosa, por tanto autorizo su presentación; el trabajo responde a los requisitos establecidos en el reglamento de graduación de la Facultad de Filosofía, Letras y Ciencias de la Educación.

G

Mgs. Germán Wilfrido Panamá Criollo C.I 0104286653 Tutor del Trabajo de Graduación

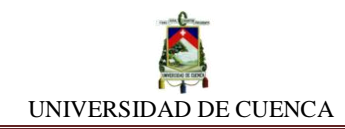

# **CLÁUSULA DE DERECHO DE AUTOR**

Yo, *Brayan Oswaldo Rugel Caguana,* autor del trabajo de Titulación *"Propuesta de implementación del software NI Multisim para mejorar el proceso de aprendizaje de los Circuitos Eléctricos en la asignatura de Física",* reconozco y acepto el derecho de la Universidad de Cuenca, en base al Art. 5 literal c) de su Reglamento de Propiedad Intelectual, de publicar este trabajo por cualquier medio conocido o por conocer, al ser este requisito para la obtención de mi título de Licenciado en Ciencias de la Educación, Especialidad de Matemáticas y Física. El uso de la Universidad de Cuenca hiciere de este trabajo, no implicara afección alguna de mis derechos morales o patrimoniales como autor.

Cuenca, 02 de Mayo de 2016

Brayan Oswaldo Rugel Caguana C.I: 0705615607

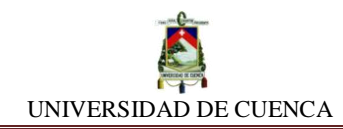

# **CLÁUSULA DE PROPIEDAD INTELECTUAL**

Yo, *Brayan Oswaldo Rugel Caguana,* autor del trabajo de Titulación *"Propuesta de implementación del software NI Multisim para mejorar el proceso de aprendizaje de los Circuitos Eléctricos en la asignatura de Física",* certifico que todas las ideas, opiniones y contenidos expuestos en la presente investigación son de exclusiva responsabilidad de su autor.

Cuenca, 02 de Mayo de 2016

Brayah Oswaldo Rugel Caguana C.I: 0705615607

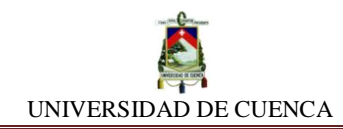

# **CLÁUSULA DE DERECHO DE AUTOR**

Yo, *Jorge Alfredo Barrera Rea,* autor del trabajo de Titulación *"Propuesta de implementación del software NI Multisim para mejorar el proceso de aprendizaje de los Circuitos Eléctricos en la asignatura de Física",* reconozco y acepto el derecho de la Universidad de Cuenca, en base al Art. 5 literal c) de su Reglamento de Propiedad Intelectual, de publicar este trabajo por cualquier medio conocido o por conocer, al ser este requisito para la obtención de mi título de Licenciado en Ciencias de la Educación, Especialidad de Matemáticas y Física. El uso de la Universidad de Cuenca hiciere de este trabajo, no implicara afección alguna de mis derechos morales o patrimoniales como autor.

Cuenca, 02 de Mayo de 2016

Jorge Alfredo Barrera Rea C.I: 0106448723

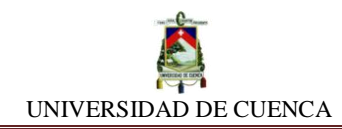

# **CLÁUSULA DE PROPIEDAD INTELECTUAL**

Yo, *Jorge Alfredo Barrera Rea,* autor del trabajo de Titulación *"Propuesta de implementación del software NI Multisim para mejorar el proceso de aprendizaje de los Circuitos Eléctricos en la asignatura de Física",* certifico que todas las ideas, opiniones y contenidos expuestos en la presente investigación son de exclusiva responsabilidad de su autor.

Cuenca, 02 de Mayo de 2016

Jorge Alfredo Barrera Rea C.I: 0106448723

## **AGRADECIMIENTOS**

<span id="page-10-0"></span>Me es confortante reconocer con inconmensurables muestras de gratitud a mi sempiterno padre celestial Jehová que me ha permitido bajo su infinita bondad, además de gozar de buena salud, conseguir uno de mis anhelos deseados: forjarme dentro de mi vocación. Con las mismas muestras de gratitud, a mis padres y hermanos que promovieron y sustentaron mi formación académica, sin jamás declinar su respaldo. Por otro lado, al director de esta obra, quien con su sapiencia y experiencia, contribuyó enormemente en su elaboración. De igual manera, a mi compañero de pupitres, amigo y socio de este trabajo por haber persistido en la idea de sacar adelante este proyecto que hoy, es una realidad.

#### *Jorge Alfredo*

Quiero expresar mis más sinceros agradecimientos a mis padres, quienes nunca dudaron de mi y que desde el principio han sido los promotores y participes en cada uno de mis logros, también quiero agradecer a mis hermanos quienes en los momentos más difíciles han estado presentes y han sido siempre mi motivación para seguir adelante. Aprovecho este espacio para agradecer a mis tías y tíos ya que en más de una ocasión acertaron con sus consejos y experiencias de vida. A nuestro director de tesis que con su paciencia supo orientarnos y transmitirnos su experiencia que ahora se ve plasmada en esta obra. Al mismo tiempo a mi compañero, socio y amigo quien se mantuvo firme ante la adversidad y contribuyó a dar forma a la presente. Al final pero no menos importante, a la persona quien desde que entró en mi vida demostró que siempre estará para apoyarme.

*Brayan Oswaldo*

# **DEDICATORIA**

<span id="page-11-0"></span>Al ser esta una obra realizada con gran esmero y prolijidad, fruto de una ardua labor efectuada con dedicación y empeño, con el único afán de poder verla al fin concluida de forma satisfactoria, me complace ofrecerla a manera de tributo a aquellas personas que hicieron posible mi etapa universitaria, finalmente resuelta con la elaboración y presentación de esta obra, me refiero a mi predilecto círculo familiar incondicional: Mis padres Froilán y Blanca, mis hermanos: Bolívar, Reina, Norma, para ustedes con inmenso afecto.

*Jorge Alfredo*

La presente obra es el fruto del gran esfuerzo, dedicación y empeño que mantuve durante todo mi proceso formativo profesional y es por eso que quiero con todo mi cariño dedicar la misma a mis padres, Wilson Rugel Gómez y Jenny Caguana Cuzco.

*Brayan Rugel*

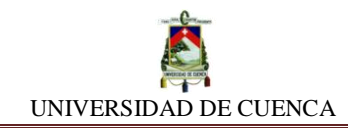

# **INTRODUCCIÓN**

<span id="page-12-0"></span>La propuesta de implementar un software de apoyo educativo para el refuerzo al proceso de enseñanza-aprendizaje de los temas relacionados a Circuitos Eléctricos, tiene origen debido que se ha podido identificar la situación conflictiva que presentan a nivel cognitivo los educandos, en tanto que no logran asimilar satisfactoriamente los conocimientos estudiados en aquellos temas. Por ende, se ha considerado conveniente crear y a su vez proponer esta obra, con el propósito de atender esta problemática, mediante el desarrollo secuenciado de una serie de prácticas metodológicas realizadas en el software simulador *NI Multisim* (National Instrument Corporation) y apoyadas sobre las bases pedagógicas de las teorías cognoscitivas y constructivistas del aprendizaje, que posibiliten desarrollar actividades encaminadas a producir un aprendizaje autogenerado.

Debido a este cometido, hemos apuntalado esta propuesta en la teoría del *Aprendizaje por Descubrimiento,* sustentada por el psicólogo estadounidense *Jerome Bruner*; convirtiéndose así, en el pilar pedagógico preceptor de esta obra, la cual aspira alcanzar los siguientes objetivos:

 Presentar prácticas de simulación en el software Ni- Multisim que posibiliten a docentes y estudiantes, abordar de una manera interactiva-demostrativa los temas vinculados a Circuitos Eléctricos.

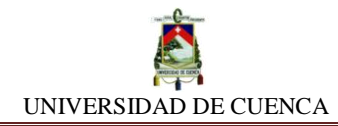

- Desarrollar simulaciones orientadas a la realidad del contexto social, que permitan analizar los diferentes tipos de Circuitos Eléctricos, los elementos que lo componen y los comportamientos que describen.
- Evaluar los conocimientos adquiridos mediante la ejecución de problemas propuestos al final de cada práctica de simulación.

Por otro lado, esta propuesta se enfoca en analizar y profundizar los siguientes temas: Corriente eléctrica, ley de Ohm, asociación de resistores, potencia eléctrica, leyes de Kirchchoff y además de otros contenidos que se han considerado relevantes. Cada uno de los temas nombrados corresponden al Capítulo de *Electricidad y Magnetismo* abordado en el Bloque Nº1 del texto guía para estudiantes y docentes de Física-Química suministrado por el Ministerio de Educación para el segundo año de Bachillerato General Unificado (2º BGU) según el nuevo sistema de educación en vigencia (Ministerio de Educación).

Cabe recordar que se han elegido estos contenidos debido al énfasis que ha puesto el Ministerio de Educación en el *Plan Anual Curricular* contemplado para la asignatura de Física en este año de educación, de acuerdo a las *Destrezas con Criterio de Desempeño* y los *Conocimientos Esenciales*, que los estudiantes deben adquirir en el transcurso de dicho año lectivo.

Por tanto, se exhorta a docentes y estudiantes a desplegar el abanico de recursos metodológicos, así como de materiales didácticos con el afán de enriquecer el proceso de enseñanza-aprendizaje en los temas antes mencionados.

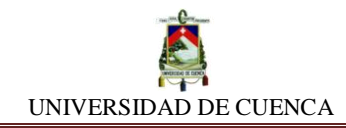

# **CAPÍTULO I FUNDAMENTO PEDAGÓGICO**

# <span id="page-14-2"></span><span id="page-14-1"></span><span id="page-14-0"></span>**1.1 METODOLOGÍA REFERENCIAL DE APRENDIZAJE**

El presente trabajo está supeditado bajo la influencia metodológica del *Aprendizaje por Descubrimiento,* la cual se ha tomado de referencia, para convertirse en el eje director de la misma, debido a su noble ideología educativa y la notable prioridad hacia los estudiantes.

#### **¿En qué consiste el** *Aprendizaje por Descubrimiento***?**

El Aprendizaje por Descubrimiento es una metodología para el proceso de enseñanzaaprendizaje enfocada en el desarrollo de las destrezas del estudiante como investigador, y se apoya en el método inductivo de investigación. La enseñanza por descubrimiento,

pone total énfasis en el estudiante, manifiesta

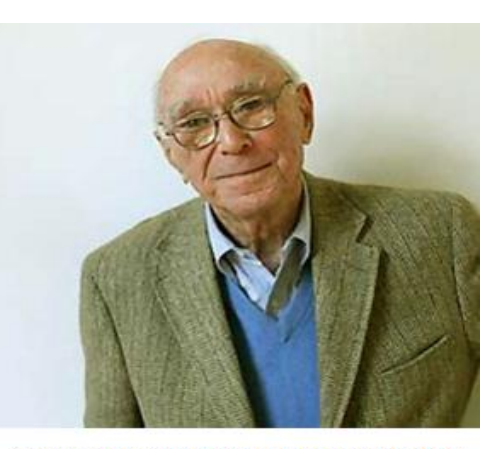

Jerome Seymour Bruner; Nueva York, 1915

que, no se debe "proporcionar a los educandos conocimientos absolutos, propiciando un aprendizaje receptivo, sino más bien, fomentar situaciones de aprendizaje que les lleven necesariamente a contrastar y analizar diferentes modelos, dando lugar a un aprendizaje por descubrimiento" (Elma y Maria) (Bernheim). Expresado de otro modo, el estudiante no debe sujetarse a ser receptor pasivo de los contenidos y conocimientos, por el contrario, debe ser un investigador

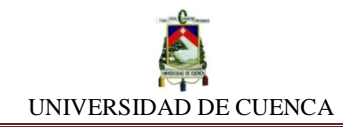

integral, es decir, que indague, relacione, reordene información, datos, conceptos, patrones, tratando de ajustarlos a su esquema cognitivo y realidad sociocultural.

Cabe destacar que, este tipo de aprendizaje exhorta la necesidad de promover una educación investigativa por parte del docente, en donde se prioriza la entrega de herramientas adecuadas, que permitan a los estudiantes durante el transcurso de su proceso constructivo de conocimientos, de sus conjeturas, cuestionamientos y de la reflexión de su experiencia adquirida a través de las actividades preparadas con antelación, bajo criterios estrictamente constructivistas, convertirse en directores y secuenciadores de sus propios aprendizajes (Educere).

El *Aprendizaje por Descubrimiento* defendido por Jerome Bruner, recalca que el docente, es aquel profesional del quehacer educativo, promotor de situaciones y ambientes propensos a generar aprendizajes en los estudiantes. Por tal razón, el rol fundamental del docente es el de presentar consecutivos casos o situaciones que estimulen a los estudiantes a encontrar soluciones generales o particulares. También, trata de despertar su interés, ayuda a motivarlos, para que estando en este estado, puedan generar luego de su construcción cognitiva, *aprendizajes significativos* (Zarza 8).

Además, este enfoque coincide en que la educación debe estar supeditada y ceñida a ayudar a los estudiantes a lograr aprender a aprehender, permitiéndoles desarrollar una metacognición, de forma que se "promueva la capacidad de autonomía para gestionar sus propios aprendizajes y disponer de herramientas intelectuales y sociales que les permitan un aprendizaje continuo a lo largo de su

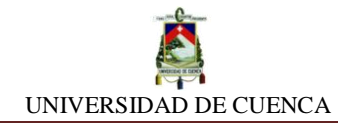

vida" (Goldin, kriscautzky y Perelman). Cabe mencionar también que, el aprendizaje por descubrimiento es un camino que conduce a asegurar la conservación de los patrones cognitivos realizados durante el proceso de aprendizaje, es decir, que a través de este tipo de aprendizaje es más probable que los estudiantes conserven los conocimientos adquiridos.

Por tal virtud, se ha optado orientar este trabajo bajo la influencia de esta metodología pedagógica, pues infunde un modelo de enseñanza-aprendizaje totalmente centrado en el estudiantado, en donde el rol del maestro pasa a ocupar un plano no protagónico, sujetado a intervenir exclusivamente como guía-tutor para encauzar y reforzar el aprendizaje de sus educandos.

# <span id="page-16-0"></span>**1.2 IMPORTANCIA DE IMPLEMENTAR SOFTWARES SIMULADORES EN LA EDUCACIÓN PARA EN LA ENSEÑANZA DE LOS CIRCUITOS ELÉCTRICOS**

Con el riguroso e intensivo plan de estudios de los contenidos teóricos que se abarca en la asignatura de Física en la educación actual, a menudo se torna en una situación agobiante para el estudiante, por tanto, en la mayoría de casos puede ser difícil comprometer a los mismos, a desarrollar los temas que se estudian en los Circuitos Eléctricos de forma experimental. Por tal motivo, la implementación de una herramienta práctica que ofrezca un entorno de aprendizaje virtual interactivo y que brinde además, la posibilidad a los estudiantes de poder simular las teorías aprendidas en las aulas, estaría dando respuesta a la necesidad de ayudar a reforzar los conceptos, fórmulas y ecuaciones inmersas en estos temas.

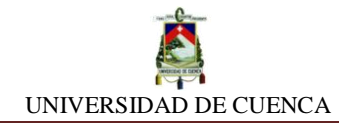

Las nuevas Tecnologías de la Información y Comunicación (TIC´s) empleadas como recursos didácticos que respaldan los procesos educativos, provocan en la actualidad, notables cambios y transformaciones en este ámbito (UNESCO 12). Debemos destacar su notable importancia de su uso según nos manifiesta el texto guía del 2º BGU de Física-Química entregado por el Ministerio de Educación, el cual publica lo siguiente:

*"Los estudiantes, desde pequeños, están rodeados de tecnología con un estilo y un lenguaje propios de estos entornos digitales. Ante esta nueva cultura de aprendizaje, los docentes no pueden estar fuera o sentirse excluidos, de ahí la importancia de cambiar tanto los ambientes de aprendizaje como las estrategias aplicadas en el aula"* (Ministerio de Educación)*.*

Apegándonos en rigor con estos textos guías destinados a dar soporte curricular, el texto guía del docente del mismo año publicado por esta entidad, nos exhorta al uso de herramientas digitales tales como: procesadores matemáticos, tabuladores estadísticos, programas de ordenamientos de información (Power Point, Maptools, Prezi), entre otras TIC`s para una óptima profundización y desarrollo de los temas antes mencionados (Ministerio de Educación).

En armonía a ello, según Ferrer, el uso de la TIC´s como otro método de enseñanza dentro del aula, se convierte en un potente recurso que cambia la manera de aprender; dicho de otro modo, los estudiantes mediante la participación interactiva con el recurso tecnológico, logran modificar sus proceso psicosensomotriz a partir de la exploración de su realidad contextual, dando lugar así, al fortalecimiento de su metacognición (12).

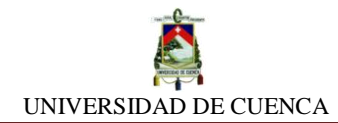

Muestra de su importancia, son las aplicaciones informáticas o también conocidas como software simuladores que se han constituido en un potente recurso didáctico a disposición de las instituciones educativas y en particular de los docentes; pues permiten simular pruebas experimentales que no podrían de otro modo ser realizadas, debido a varios factores tales como: la peligrosidad que conllevan, su costo, la falta de laboratorios y equipamiento adecuado, entre otros.

Por otro lado, una de las contribuciones que nos otorgan las simulaciones, es que constituyen un puente educativo que relaciona la teoría con la práctica, nos facilita observar, analizar, discriminar y determinar las marcadas diferencias que se dan entre éstas; es decir, los comportamientos reales de los fenómenos puestos en simulación, en oposición de las teorías o modelos de ejercicios idealizados realizados en clases. También representan un instrumento que brinda la posibilidad de manipulación según las conveniencias y necesidades de los estudiantes, respondiendo de esta manera, a dudas e inquietudes surgidas a lo largo del desarrollo de la práctica de simulación. Todo ello conlleva a que se "propicie una adecuada adquisición de conocimientos tanto a nivel conceptual como procedimental" (Alzugaray, Carreri y Marino). En complemento a ello, "el proceso de enseñanza-aprendizaje se torna motivador y sobre todo enriquecedor tanto para el educando como para el educador" (Lefrance).

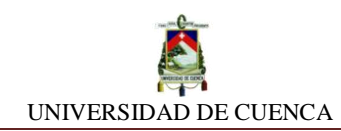

# <span id="page-19-0"></span>**1.3 NI MULTISIM COMO ALTERNATIVA DIDÁCTICA PARA MEJORAR EL PROCESO DE APRENDIZAJE DE LOS CIRCUITOS ELÉCTRICOS**

Al referirnos a un proceso de aprendizaje dentro del ámbito educativo, no debemos imaginarlo únicamente como la acción unidireccional y espontánea de trasmitir información e ideas que están fuera del contexto estudiantil, por el contrario, debemos considerar que éste engloba el desarrollo integral de las capacidades psico-sensométricas y destrezas que deberán adquirir los estudiantes en un lapso prudencial, logrando cumplir con un verdadero proceso de aprendizaje.

Luego de evidenciar la importancia de un verdadero proceso de aprendizaje, es clave que los estudiantes logren acceder al mismo; ante tal situación, surge esta propuesta para estar destinada como herramienta didáctica puesta a disposición de los actores educativos, para que mediante la interacción y ejecución de las simulaciones planteadas en la misma, se contribuya a elevar el nivel de comprensión de los contenidos antes mencionados.

A través de esta propuesta, se espera contribuir notablemente con el proceso de aprendizaje de los actuales y futuros estudiantes de Física, que estén enfocados especialmente en el estudio y análisis de los Circuitos Eléctricos. Asimismo, trata de impulsarlos a alcanzar una comprensión satisfactoria de los contenidos, generando a su vez, cambios en la forma de interpretar y asimilar dichos temas.

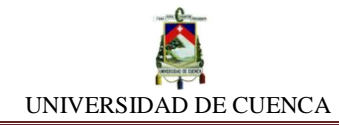

Por otra parte, la propuesta está encausada a despertar la motivación, que según el *Diccionario de la Real Academia Española de la Lengua*, es una actitud que ejerce una plena disposición de las personas para realizar actividades con total interés y diligencia, con el afán de obtener los resultados deseados (DRAE). En concordancia con esto, promover esta actitud es fundamental para conseguir un génesis del espíritu estudiantil de dedicación, esmero y descubrimiento, siendo este último, el principal generador de motivación y autoconfianza, provocando gran estimulación intelectual (Zarza).

En consecuencia, los ejercicios y problemas planteados en clases sobre Circuitos Eléctricos también pueden analizarse bajo simulaciones en computador, y creemos que para ello es conveniente y apropiado el uso del software NI Multisim, puesto que éste, nos permite establecer una relación entre los parámetros preestablecidos y los variables, generando eventos y fenómenos que se suscitan a través de cada situación-modelo para su posterior análisis e interpretación, corroborando así, los fundamentos teóricos sobre estos temas*.* "El Multisim, es un programa que simula todos los componentes e instrumentos necesarios para analizar, diseñar y verificar circuitos en reemplazo de los componentes e instrumentos reales" (Garcia, Jorge y Juan).

*"Nunca antes, como educadores, habíamos tenido estos tres elementos [de teoría, simulación y experimentación] que funcionaran bien juntos. El más débil ha sido el laboratorio. Con los avances en simulación con NI Multisim y los avances en experimentación con NI myDAQ, podremos combinar estos elementos de una manera más estimulante"* (National Instrument Corporation)*.*

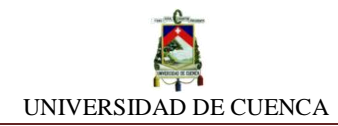

En efecto, resulta esencial la implementación de este simulador y las actividades contempladas en esta propuesta para ser desarrolladas en él, pues crea un ambiente educativo idóneo, propenso para que los estudiantes interactúen mientras forjan su autoaprendizaje y metacognición. "Todo el conocimiento real es aprendido por uno mismo, es decir, que el individuo adquiere conocimiento cuando lo descubre por el mismo o por su propio discernimiento" (Zarza 9).

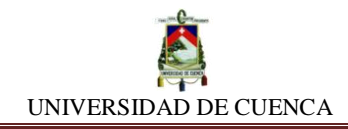

# **CAPÍTULO II ETAPA ESTADÍSTICA**

# <span id="page-22-2"></span><span id="page-22-1"></span><span id="page-22-0"></span>**2.1 DELIMITACIÓN E INFORME DEL CAMPO DE INVESTIGACIÓN**

Se ha convenido enfocar la investigación de esta propuesta exclusivamente al Bachillerato General Unificado de la unidades educativas "X & Y" de la provincia del Azuay, del cantón Cuenca. Considerando la necesidad de encuestar a estudiantes de dos unidades educativas de diferente tipo de institucionalidad, una fiscal y otra particular, puesto que en ellas se puede constatar las semejanzas y/o diferencias existentes en sus actividades educativas diarias, además de conocer la realidad en cuanto al uso de recursos tecnológicos en estos tipos de instituciones. Se ha encuestado a un total de 64 estudiantes, lo que representa al 100% de la investigación. Por lo tanto no requerimos cálculo de muestra.

# <span id="page-22-3"></span>**2.2 CARACTERÍSTICAS DE LAS ENCUESTAS**

En el formato de la encuesta llevada a cabo, se ha tomado aspectos relevantes tales como:

- $\triangleright$  Preguntas claves que muestren las dificultades en el aprendizaje de estos temas.
- $\triangleright$  Se ha optado por presentar alternativas de respuestas, facilitando las posibles opciones de elección al encuestado.
- $\triangleright$  Preguntas encaminadas a receptar sugerencias y opiniones.
- $\triangleright$  Se enfatiza en la forma de presentar las preguntas, de una manera secuenciada y lógica para que el encuestado mantenga un ritmo claro y consecuente durante el proceso.

# <span id="page-22-4"></span>**2.3 ANÁLISIS DE LOS RESULTADOS DE LA ENCUESTA**

La encuesta llevada a cabo a los estudiantes consta de 10 preguntas las cuales se analizan en detalle a continuación:

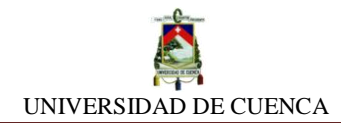

## **Pregunta N<sup>o</sup> 1:**

Según tu opinión ¿cuál crees que es tu nivel de comprensión de los temas que has estudiado en Física?

**Finalidad:** Con esta pregunta podemos notar el nivel de conocimientos adquiridos que poseen los estudiantes según su percepción.

#### **Resultados:**

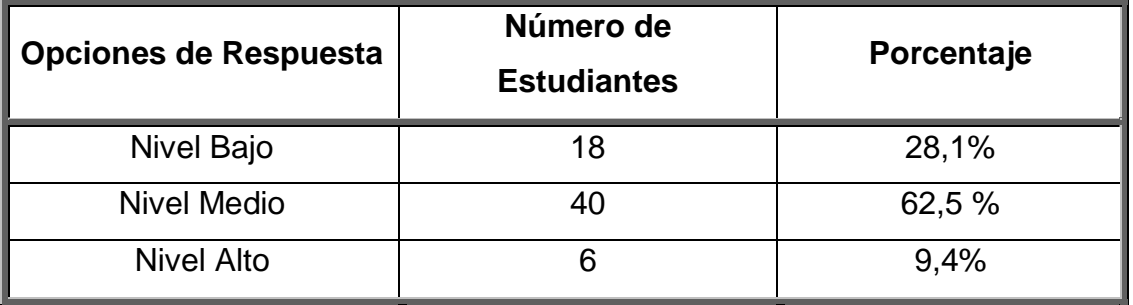

*Tabla: 2.1/ Pregunta 1*

El siguiente gráfico nos muestra en síntesis los resultados obtenidos:

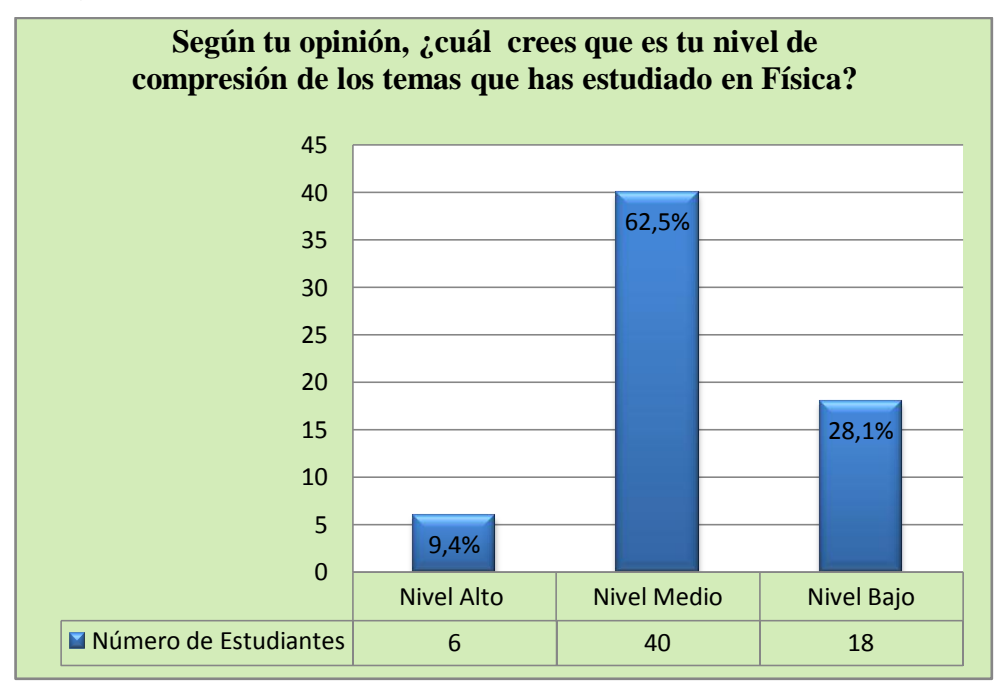

*Gráfico: 2.1 / Pregunta 1*

#### **Interpretación:**

Podemos evidenciar que la mayoría de estudiantes equivalente a un 62,5% consideran tener un nivel medio en cuanto a conocimientos de la Física.

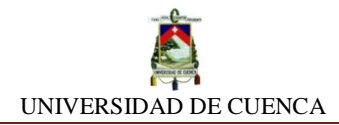

## **Pregunta N<sup>o</sup> 2:**

Marca a cual o a cuales de las siguientes opciones recurres para despejar tus dudas e inquietudes que surgen en tu aprendizaje en Física.

**Finalidad:** La pregunta nos ayuda a conocer las preferencias que tienen los estudiantes al momento de optar por una opción recurrente que les permita despejar sus inquietudes.

#### **Resultados:**

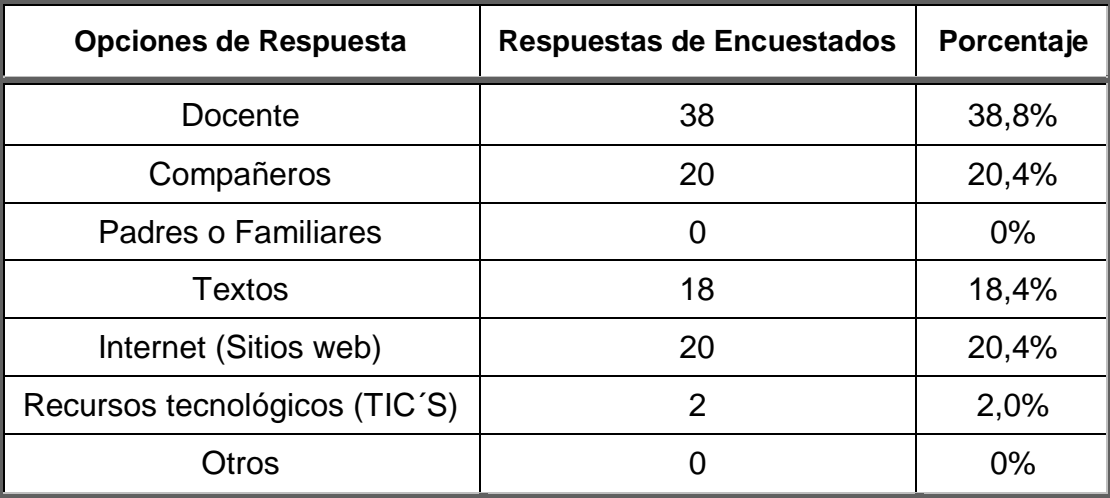

*Tabla: 2.2 / Pregunta 2*

El siguiente gráfico nos muestra en síntesis los resultados obtenidos:

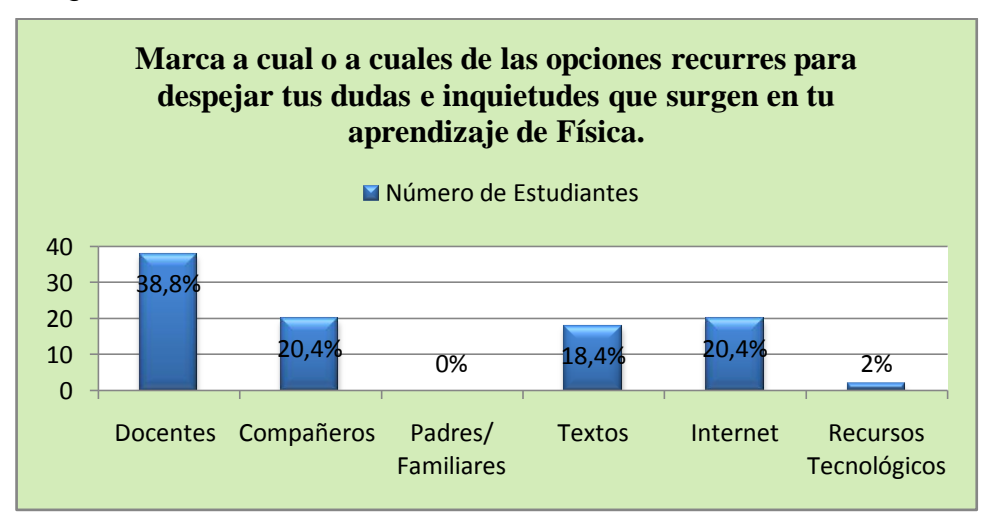

*Gráfico: 2.2 / Pregunta 2*

#### **Interpretación:**

Claramente podemos observar que los estudiantes (38,8%) optan por acudir con mayor frecuencia a los docentes para despejar dudas e inquietudes. Por otra parte, un porcentaje menor de estudiantes (20,4%) recurren a sus compañeros y otro grupo similar prefiere el internet como herramienta de consulta.

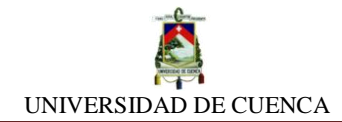

## **Pregunta N<sup>o</sup> 3:**

¿Qué tipo(s) de materiales utiliza tu profesor para enseñar los temas de Física?

**Finalidad:** Se busca identificar los recursos o materiales didácticos empleados por el docente al momento de su quehacer educativo.

#### **Resultados:**

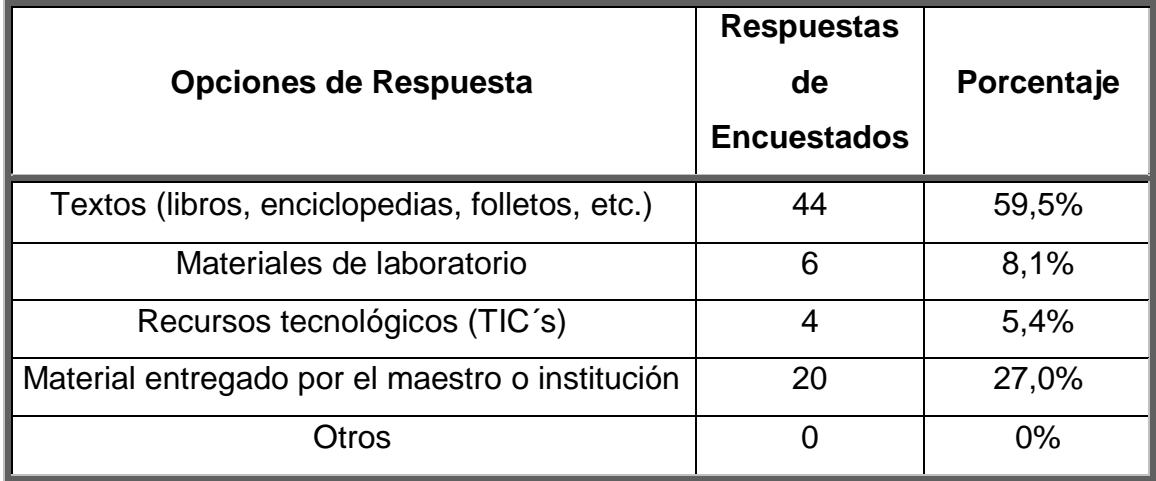

*Tabla: 2.3 / Pregunta 3*

El siguiente gráfico nos muestra en síntesis los resultados obtenidos:

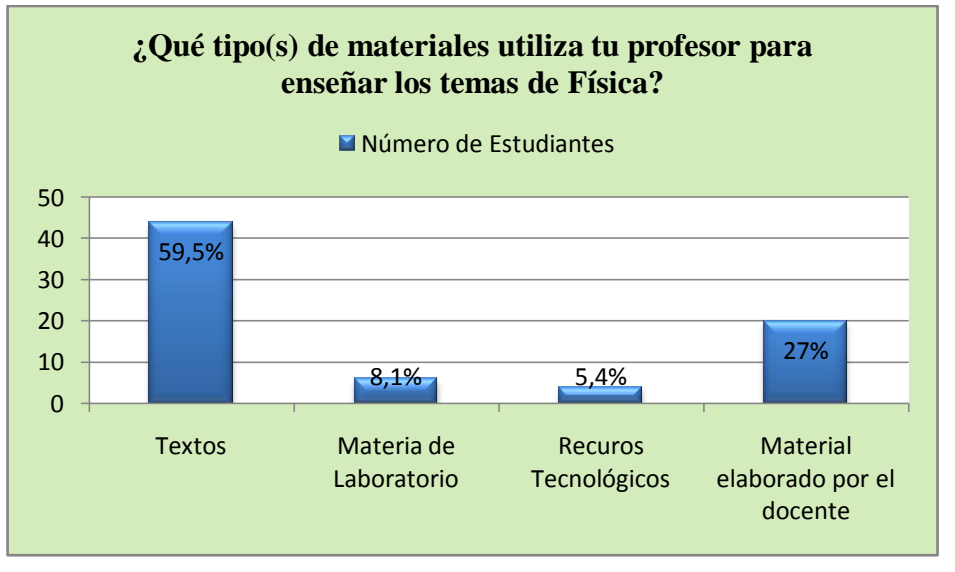

*Gráfico: 2.3 / Pregunta 3*

#### **Interpretación:**

Luego de la respectiva tabulación, podemos deducir que el profesor de Física recurre mayormente a material impreso, dejando de lado las nuevas tecnologías de la educación (TIC´s) y/o recursos tecnológicos.

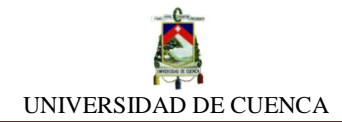

## **Pregunta N<sup>o</sup> 4:**

Marca el o los recursos didácticos que has utilizado para estudiar Física

**Finalidad:** Con esta pregunta podemos notar el nivel de conocimientos adquiridos que poseen los estudiantes según su percepción.

#### **Resultados:**

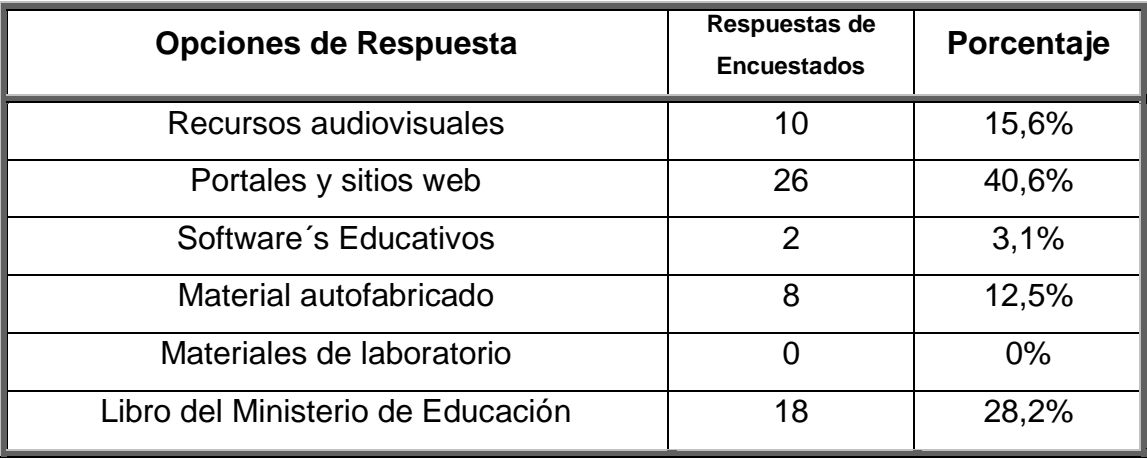

*Tabla: 2.4 / Pregunta 4*

El siguiente gráfico nos muestra en síntesis los resultados obtenidos:

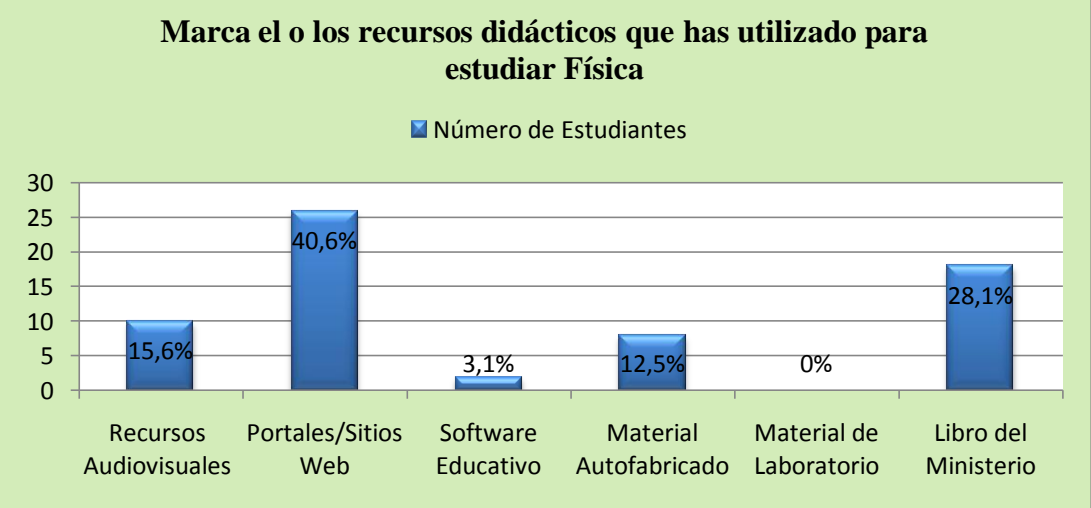

*Gráfico: 2.4 / Pregunta 4*

#### **Interpretación:**

Los estudiantes presentan una preferencia por el uso del Internet como herramienta educativa para estudiar Física, seguido por el texto para estudiantes que es suministrado por el Ministerio de Educación. También cabe recalcar que los estudiantes en su mayoría no utilizan software's educativos ni materiales de laboratorio para complementar su aprendizaje.

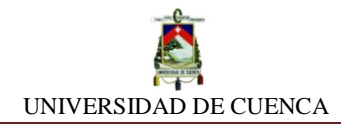

## **Pregunta N<sup>o</sup> 5:**

En Física del 2° de BGU se estudia el tema Circuitos Eléctricos, ¿consideras necesario utilizar algún recurso o material extra para aprender este tema?

**Finalidad:** Aquí se recuerda a los estudiantes acerca del tema Circuitos Eléctricos en el BGU y se busca receptar su opinión respecto a la necesidad de introducir algún material de apoyo a su aprendizaje.

#### **Resultados:**

| <b>Opciones</b> | Número de Estudiantes | Porcentaje |
|-----------------|-----------------------|------------|
| Si              | 38                    | 59,4%      |
| No              | 16                    | 25%        |
| Tal vez         | 10                    | 15,6%      |

*Tabla: 2.5 / Pregunta 5*

El siguiente gráfico nos muestra en síntesis los resultados obtenidos:

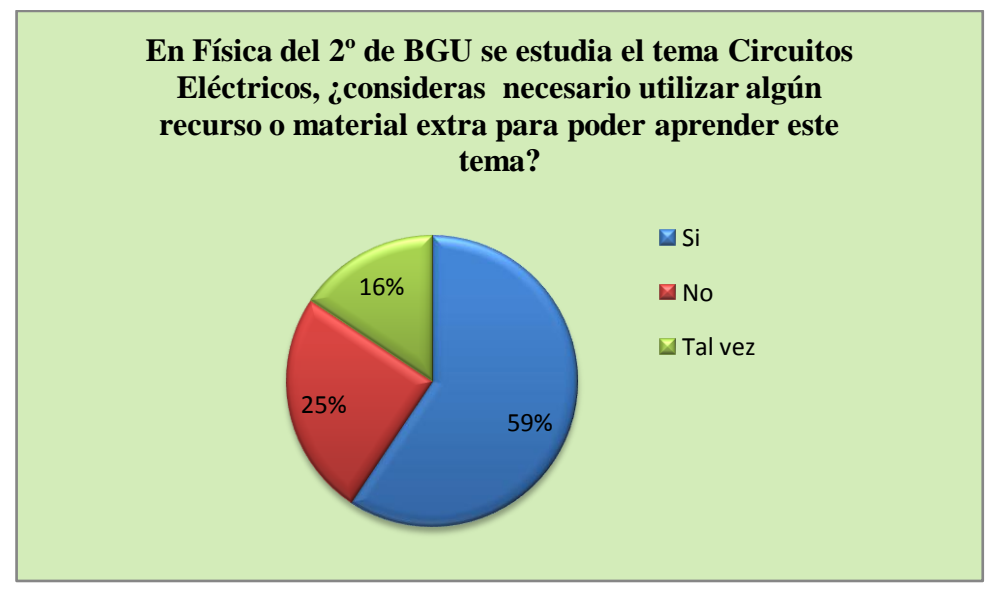

*Gráfico: 2.5 / Pregunta 5*

#### **Interpretación:**

Después de la tabulación de datos, observamos que el 59% de los estudiantes consideran necesario el uso de algún recurso como apoyo para aprender el tema de Circuitos Eléctricos. En menor cantidad podemos observar que el 25% de los estudiantes no se muestran a favor por el uso de material extra. Y por último el 16% de los estudiantes no deciden.

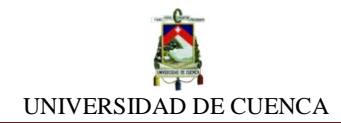

## **Pregunta N<sup>o</sup> 6:**

¿Has utilizado alguna herramienta tecnológica para aprender el tema de Circuitos Eléctricos?

#### **Finalidad:**

Conocer si los estudiantes han utilizado alguna herramienta tecnológica mientras estudiaba el tema de circuitos eléctricos.

#### **Resultados:**

| <b>Opciones</b> | Respuesta de<br><b>Encuestados</b> | Porcentaje |
|-----------------|------------------------------------|------------|
| Si              |                                    | 3,1%       |
| No              | 62                                 | 96,9%      |

*Tabla: 2.6 / Pregunta 6*

El siguiente gráfico nos muestra en síntesis los resultados obtenidos:

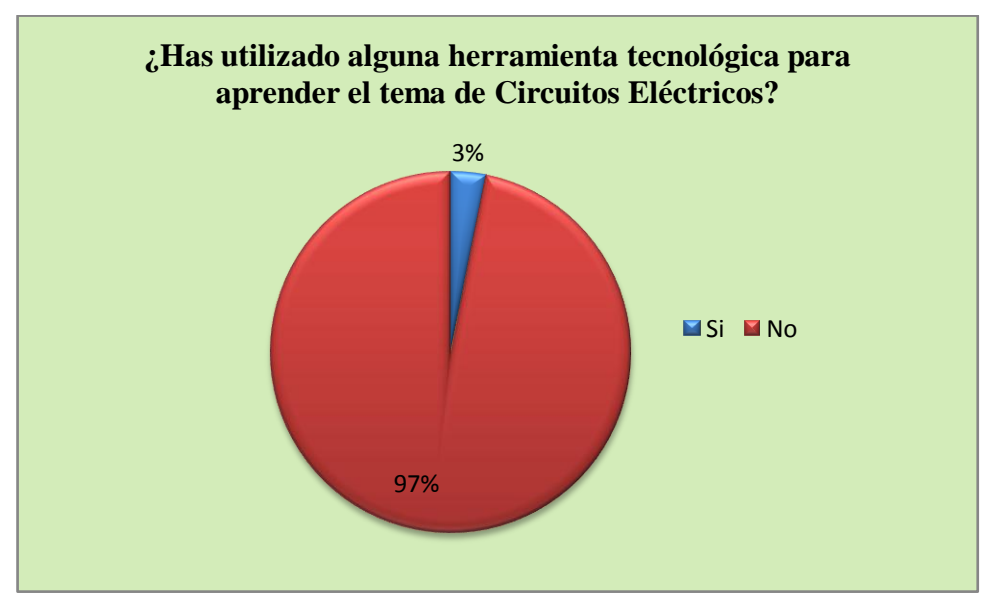

*Gráfico: 2.6 / Pregunta 6*

#### **Interpretación:**

El diagrama nos presenta un contraste muy marcado en cuanto al porcentaje de estudiantes que han utilizado alguna herramienta tecnológica, así de esta forma, favoreciendo al NO con un 97%, y el restante 3% responde a la utilización de alguna herramienta de este tipo.

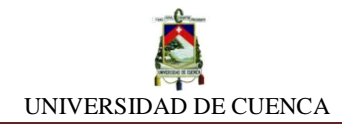

## **Pregunta N<sup>o</sup> 7:**

¿Crees que sea conveniente el uso de una herramienta tecnológica virtual para aprender el tema Circuitos Eléctricos?

#### **Finalidad:**

Se pretende conocer la opinión de los estudiantes con respecto al uso de herramientas tecnológicas virtuales y sus beneficios en la educación.

#### **Resultados:**

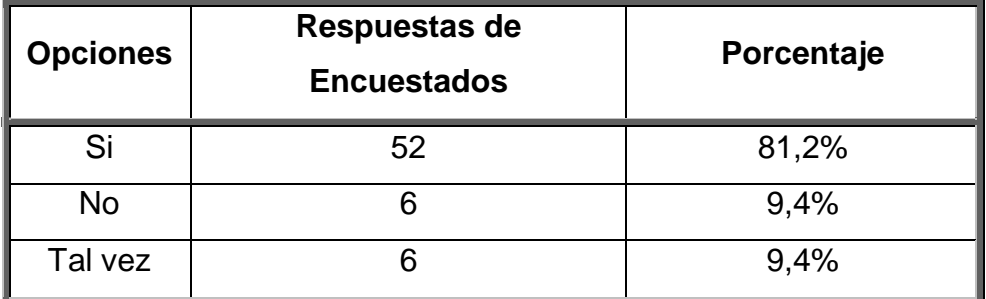

*Tabla: 2.7/ Pregunta 7*

El siguiente gráfico nos muestra en síntesis los resultados obtenidos:

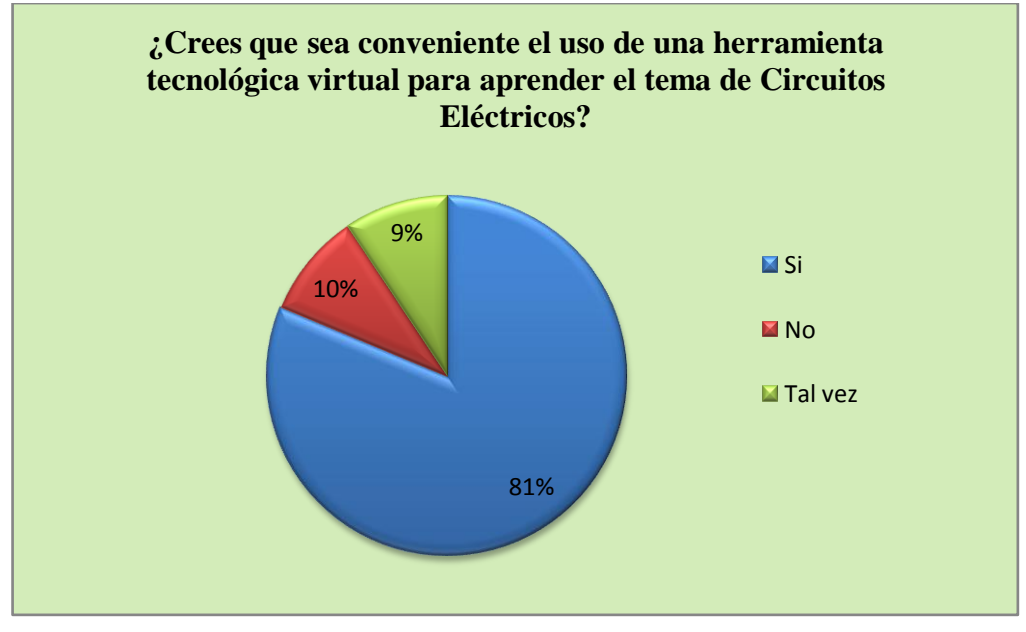

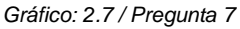

#### **Interpretación:**

El diagrama revela la conveniencia que supone para el 81% de los estudiantes, la incorporación de una herramienta tecnológica virtual y los beneficios que representa su uso. También nos muestra un 10% de los estudiantes que no creen conveniente el uso de herramientas tecnológicas y otro 9% que se muestran indecisos.

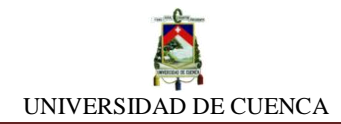

## **Pregunta N<sup>o</sup> 8:**

¿Estarías dispuesto a utilizar un Software educativo en tu computador para complementar tu aprendizaje en el tema de Circuitos Eléctricos?

#### **Finalidad:**

Con esta pregunta podemos notar el nivel de conocimientos adquiridos que poseen los estudiantes según su percepción.

#### **Resultados:**

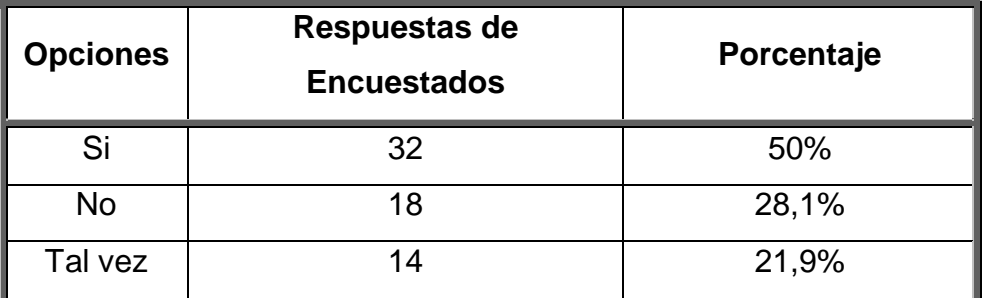

*Tabla: 2.8 / Pregunta 8*

El siguiente gráfico nos muestra en síntesis los resultados obtenidos:

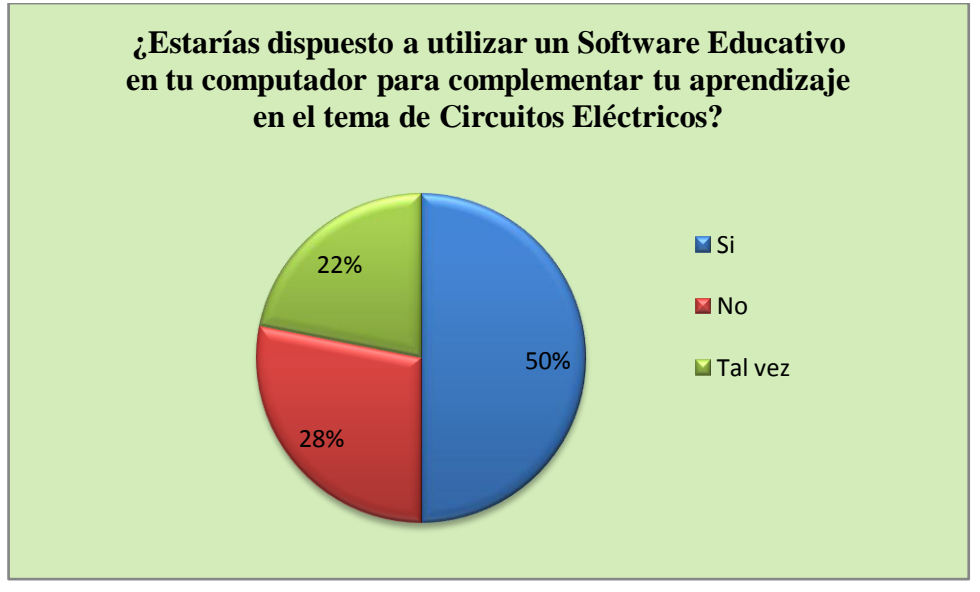

*Gráfico: 2.8 / Pregunta 8*

#### **Interpretación:**

A partir de los resultados obtenidos en esta pregunta, podemos inferir que el 50% de los estudiantes están dispuestos a incorporar en su plan de estudios, un software educativo de apoyo para mejorar su proceso de aprendizaje relacionado a los temas de Circuitos Eléctricos, asimismo el 28% de los estudiantes se mostraron inconformes a la idea; el 22% restantes no muestran postura alguna.

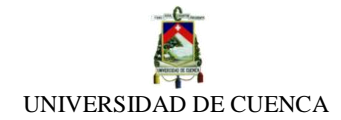

## **Pregunta N<sup>o</sup> 9:**

¿Sabes qué es un programa de simulación de Circuitos Eléctricos?

#### **Finalidad:**

El objetivo que se busca con esta pregunta, es saber si los estudiantes conocen que es un programa de simulación de Circuitos Eléctricos.

#### **Resultados:**

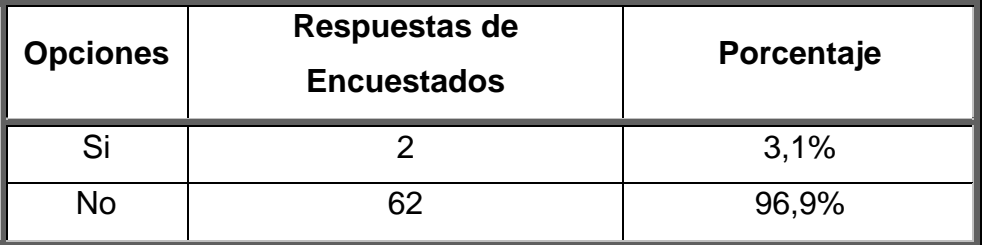

*Tabla: 2.9 / Pregunta 9*

El siguiente gráfico nos muestra en síntesis los resultados obtenidos:

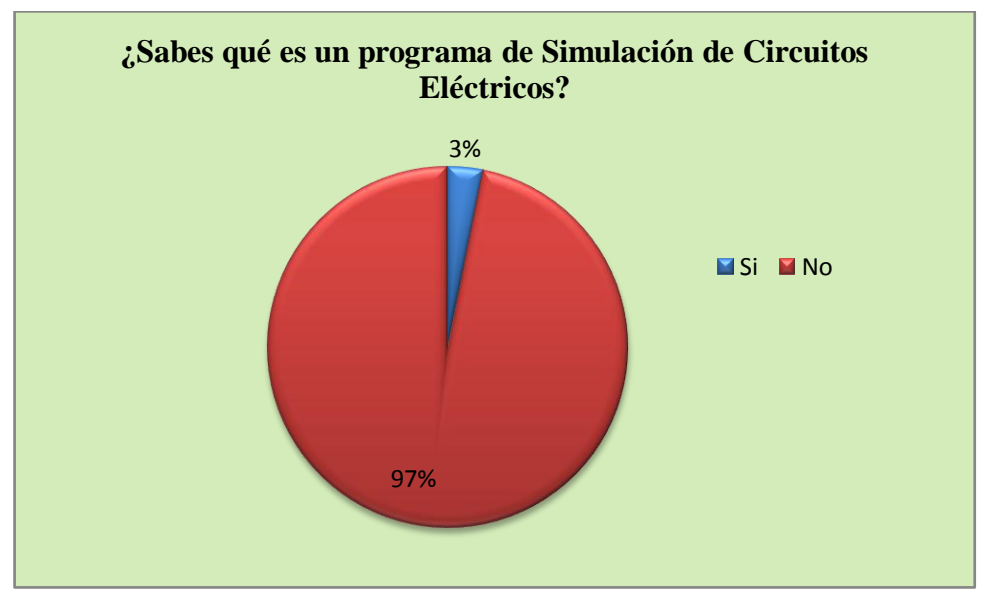

*Gráfico: 2.9 / Pregunta 9*

#### **Interpretación:**

Con esta pregunta podemos evidenciar la falta de conocimiento que tienen los estudiantes con respecto a los programas que simulan Circuitos Eléctricos.

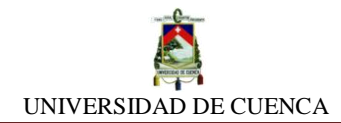

## **Pregunta N o 10:**

¿Te gustaría manipular un programa de simulación para aprender el tema de Circuitos Eléctricos?

#### **Finalidad:**

Se busca conocer la aceptación que tendrían los programas de simulación de Circuitos Eléctricos en los estudiantes.

#### **Resultados:**

| <b>Opciones</b> | Respuestas de<br><b>Encuestados</b> | Porcentaje |
|-----------------|-------------------------------------|------------|
| Si              | 52                                  | 81,2%      |
| No              | 12                                  | 18,8%      |

*Tabla: 2.10 / Pregunta 10*

El siguiente gráfico nos muestra en síntesis los resultados obtenidos:

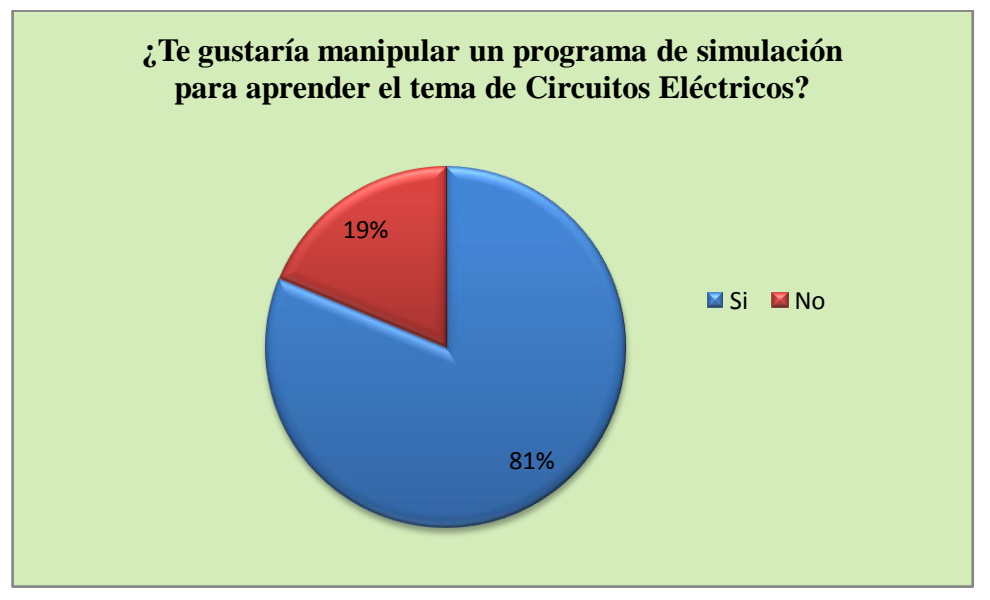

*Gráfico: 2.10 / Pregunta 10*

#### **Interpretación:**

El 19% de los estudiantes que representan la minoría, no demuestran interés por manipular herramientas tecnológicas; en contraste, el 81% de los estudiantes, se muestran motivados por aprender el tema de Circuitos Eléctricos con el apoyo de un software simulador. Con lo cual, al ser esta pregunta la más importante de la investigación, corrobora la necesidad de desarrollar esta propuesta.

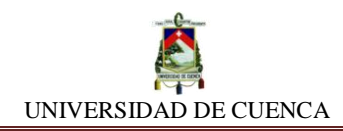

# <span id="page-33-0"></span>**2.4 SÍNTESIS DE LA INVESTIGACIÓN**

Luego de haber realizado la investigación de campo bajo la técnica de la encuesta, hemos obtenido resultados que, evidencian la carencia de recursos apropiados que satisfagan el aprendizaje de los temas relacionados con Circuitos Eléctricos.

Las respuestas dadas por los encuestados, luego de ser procesadas y tabuladas, arrojan porcentajes que apuntan a justificar la necesidad de implementar un nuevo material didáctico que facilite la comprensión y complemente el proceso de enseñanza-aprendizaje de estos temas.

Pudimos observar en las tablas y gráficos estadísticos, que el 81% de los estudiantes que representa la mayoría, se muestran motivados por aprender el tema de Circuitos Eléctricos con el apoyo de un software simulador, en contraste, sólo el 19% de ellos no demuestran interés ya que se encuentran dentro del porcentaje de estudiantes que desconocen lo que es un software simulador.

Con los resultados obtenidos, validamos y sustentamos la necesidad de desarrollar esta propuesta, que ofrece una nueva alternativa interactiva que podría satisfacer y minimizar los conflictos que se evidencian durante el proceso de enseñanza-aprendizaje de los Circuitos Eléctricos.

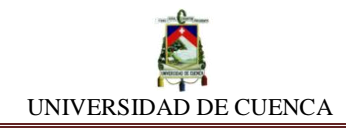

# **CAPÍTULO III LA PROPUESTA**

# <span id="page-34-2"></span><span id="page-34-1"></span><span id="page-34-0"></span>**3.1 ESQUEMA DE LA PROPUESTA**

La presente obra está estructurada de forma que usted como usuario de la misma, tenga un panorama claro de lo que se pretende desarrollar en las siguientes páginas. A continuación pasamos a detallar lo que en breves rasgos serán nuestros temas de estudio.

# <span id="page-34-3"></span>**3.1.1 GENERALIDADES**

Desde su comienzo, este material instruccional introducirá en forma sucinta los lineamientos básicos y características del simulador propuesto. Se plantea la realización de dos prácticas que muestran gráficos que describen el comportamiento de la corriente eléctrica tanto en DC como en AC. Se resalta el concepto de resistencia eléctrica. Además, se desarrollan los diferentes tipos de asociación que pueden adoptar los resistores dentro de un circuito eléctrico. La [Ley](http://www.monografias.com/trabajos11/coele/coele.shtml#re) de Ohm es abordada, y a partir de ella se introduce la noción de [potencia](http://www.monografias.com/trabajos14/trmnpot/trmnpot.shtml) eléctrica, analizando la potencia entregada por la fuente, y la potencia disipada por los elementos pasivos. Asimismo, se estudiará la regla del divisor de corriente y divisor de tensión, ambas usadas en el análisis de Circuitos Eléctricos serie-paralelo. Las funciones que adoptan los resistores variables. El Teorema de Superposición de fuentes, las Leyes de Kirchchoff son aplicadas en el análisis de mallas y nodos de circuitos. Brevemente, se abordará el teorema de Thevenin-Norton. Antes de concluir, se estudiará el concepto de impedancia, integrándolo a conceptos de potencias en AC. Al final, se plantean algunos circuitos complejos con el objetivo de aplicar los conceptos estudiados en las simulaciones.

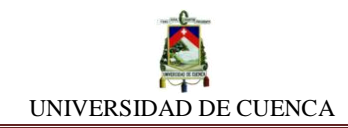

## <span id="page-35-0"></span>**3.1.2 DESCRIPCIÓN DE NI MULTISIM**

NI Multisim es un entorno de simulación disponible para la educación, mediante la aplicación práctica del diseño, generación de prototipos y pruebas en circuitos eléctricos, se da paso a la construcción de experiencias y el refuerzo teórico en este campo.

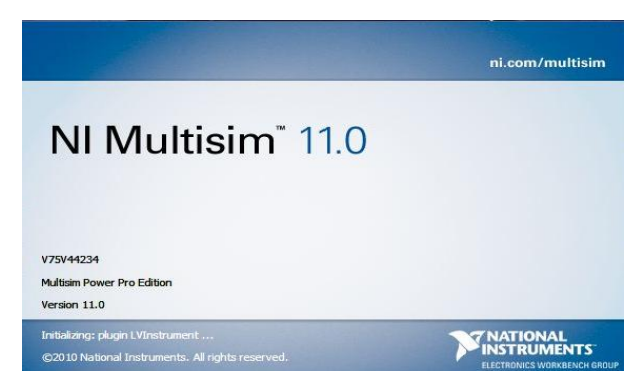

*"Multisim hace más fácil impulsar a los estudiantes y reforzar la teoría. Los educadores en todo el mundo están usando las características académicas para impulsar la enseñanza y guiar a los estudiantes en la exploración de los conceptos de circuitos. Al usar los experimentos "qué pasa si..."y los instrumentos guiados por simulación para visualizar el comportamiento de los circuitos, los estudiantes ganan intuición y un entendimiento más complejo de los conceptos de circuitos…"* (National Instrument Corporation)

#### **Observe, analice e interactúe con Circuitos Eléctricos puestos en simulación.**

Además, Multisim cuenta con múltiples elementos como resistores, capacitores, inductores, fuentes de alimentación, interruptores, conmutadores, transistores. Además incluye un entorno con instrumentos de medición de diferentes parámetros, tales como: el osciloscopio Tektronix y Agilent, multímetros con funciones de voltímetro, amperímetro y óhmetro, puntas de prueba, indicadores como lámparas y focos, y un sinnúmero de componentes que hacen de este simulador, una herramienta eficaz para forjar experiencia en el campo de la electricidad, la electrónica analógica y la electrónica digital.
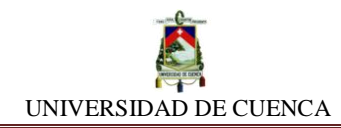

Por estas cualidades descritas, NI Multisim ofrece una oportunidad perfecta para realizar la transición desde lo teórico, pasando por la simulación hasta llegar a la experimentación práctica.

Con este simulador, se puede desarrollar rápidamente circuitos fundamentales que se integran con temas estudiados en clases. Una infinidad de instrumentos virtuales presentados en pantalla ayudan a los estudiantes a observar, analizar e interactuar con los efectos que se producen al modificar los parámetros, como el efecto en el voltaje de salida de una fuente electromotriz, su intensidad de corriente y resistencia interna, las intensidades regulables desde los distintos resistores, y demás opciones de configuración en tiempo real (National Instrument Corporation).

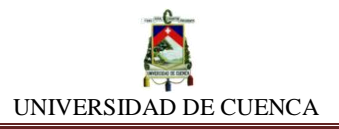

# **3.1.3 RUTA DE APRENDIZAJE**

A continuación se muestra el bosquejo estructural de la propuesta:

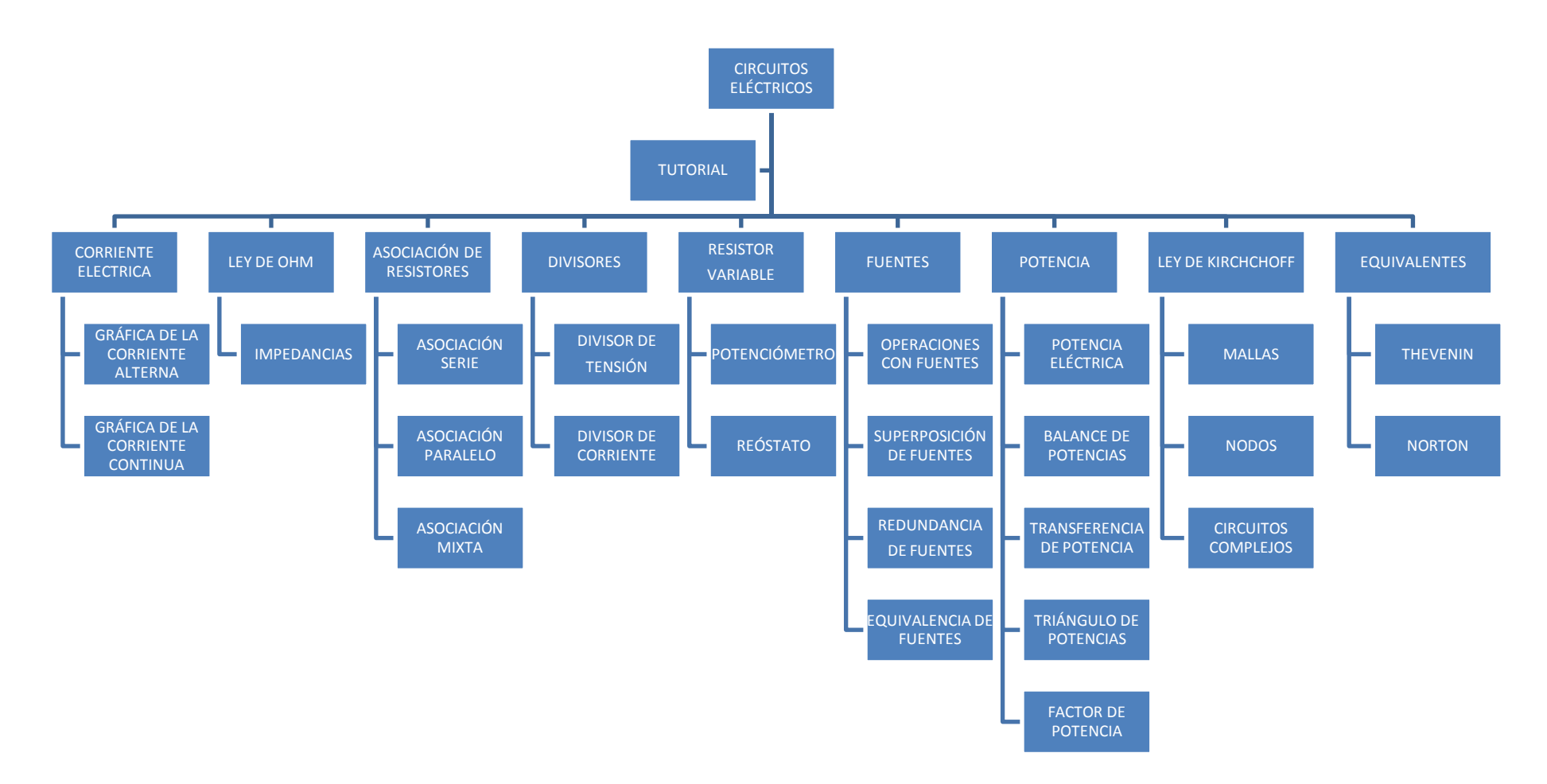

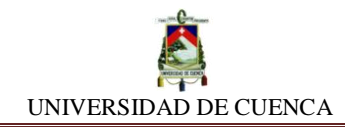

# **3.2 ESTRUCTURA DE LAS SIMULACIONES**

Asimismo, es oportuno señalar que cada tema a tratar tendrá la respectiva simulación, la cual, llevará el siguiente formato y secuencia:

# **SIMULACIÓN Nº #**

Membrete de ordenamiento de la simulación

# **TÍTULO**

Descripción del tema a tratar en la simulación

**NUESTRO OBJETIVO:** Se plantea una destreza a ser alcanzada al final de cada práctica-simulación.

**MATERIALES DIDÁCTICOS:** Son las herramientas que utilizaremos a lo largo de la práctica de simulación, que serán los mismos en cada una de ellas

**PRELIMINARES:** Es una breve pero oportuna conceptualización de la teoría que se utilizará durante la práctica. Además se hace un pequeño recuento o recordatorio de la teoría implicada en la simulación por ejecutar.

**SIMULEMOS:** Se refiere al proceso que se lleva a cabo en una serie sucesiva y ordenada de pasos para alcanzar el objetivo trazado.

**CALCULEMOS:** Sección de la práctica en donde se deberá realizar operaciones matemáticas que conduzcan a obtener ciertos datos que a su vez le permita deducir diferentes ecuaciones o comportamientos físicos de los Circuitos Eléctricos.

**APRENDIMOS QUE:** Al finalizar la práctica, el estudiante terminará analizando y comprendiendo lo sustancial de lo desarrollado, y emitirá bajos sus propios criterios los conceptos que definen a la ley o principio físico estudiado.

**PRACTIQUEMOS:** En este apartado, se promueve e incentiva a través de unos ejercicios de simulación planteados, a que el estudiante refuerce, indague y profundice los conocimientos que logró comprender durante la sesión.

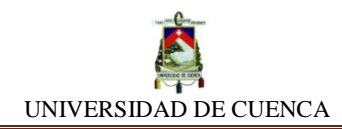

#### **3.3 SIMULACIONES EN NI MULTISIM**

#### **SIMULACIÓN Nº 1**

#### **TUTORIAL: APRENDAMOS A UTILIZAR NI MULTISIM**

#### **NUESTRO OBJETIVO:**

- Conocer e Identificar las propiedades, las funciones y las opciones de configuración que presenta NI MULTISIM
- Practicar y adquirir destreza en el manejo y utilización del programa. NI MULTISIM.

#### **PRELIMINARES:**

Sabiendo los beneficios que nos brinda NI Multisim, y estando previamente instalado el simulador en el computador, no resta únicamente adentrarnos en el mundo de las simulaciones, pero para ello, debemos adoptar una actitud de perseverancia, de voluntad y ganas totales por querer descubrir una nueva forma de experimentar y aprender. Así que sin más preámbulos, pasemos a conocer este interesante software.

#### **SIMULEMOS:**

**a)** Empezaremos abriendo el programa dando clic en el icono del mismo, ya sea desde el escritorio o desde el botón Inicio.

#### **b) Creando un nuevo Diseño:**

Una vez abierto el programa desde la ubicación en su computador, tenemos tres posibilidades para crear una nueva hoja de diseño:

1.- Ingresando desde la barra de menú: *Archivo/Nuevo/Diseño*

图 Archivo Edición Vista Colocar MCU Simular Transferir Herramientas Reportes Opciones Ventana Ayuda

2.- Dando clic en el icono New  $\Box$  de la barra de edición:

**DBBBB&XBB9@BQQQQ DBBB\$BLBD·B7EZ44+-istaenUso--** $\neg$  '0 ?  $\overline{00}$ 

3.- Pulsando las teclas Ctrl+ N

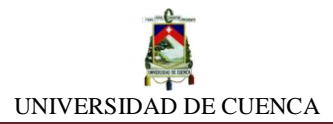

# **c) Colocando Componentes:**

1.- Desde la barra de menú: Clic en *Colocar/Componente*/ escogemos el componente deseado/ clic en *Aceptar*

2.- Dando clic en el icono de la categoría de componentes que deseamos colocar

3.-Pulsando las teclas Ctrl + W

#### **Ejemplo:** Para colocar una fuente

Damos clic en colocar fuente y enseguida tendremos la siguiente interfaz:

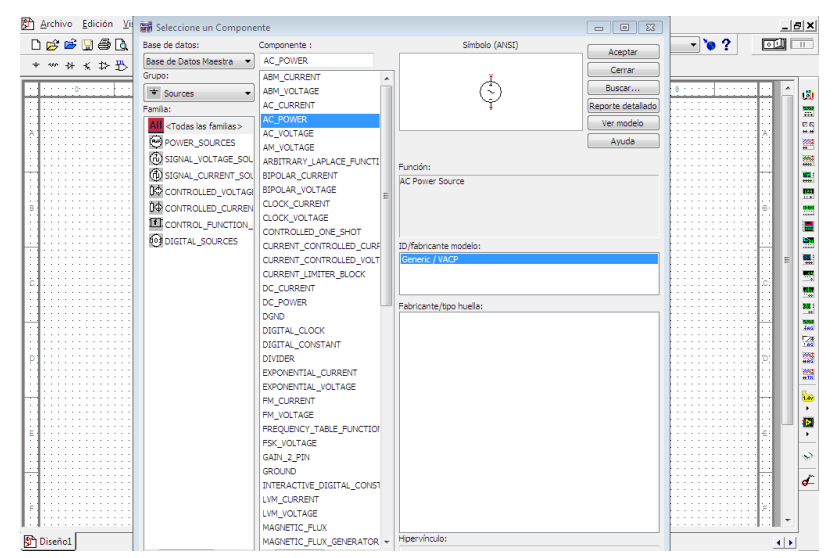

Escogemos el componente requerido y seguidamente damos clic en aceptar. Luego ubicaremos el componente en la posición que creyéremos conveniente.

## **c) Cambiando los nombres de los Componentes:**

Doble clic o clic derecho sobre el componente/ *Etiqueta* / en el recuadro de *RefDes* escribir el nuevo nombre

## **d) Modificando los valores de los Componentes:**

1.-Doble clic sobre el componente a cambiar su valor, nos aparecerá una ventana de configuraciones y en la opción Valor, procedemos a cambiar su valor. Después, aceptamos y listo.

2.-Clic derecho sobre el componente/*Propiedades/Valor/Aceptar*

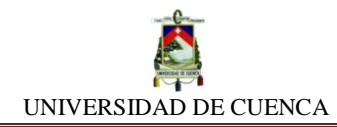

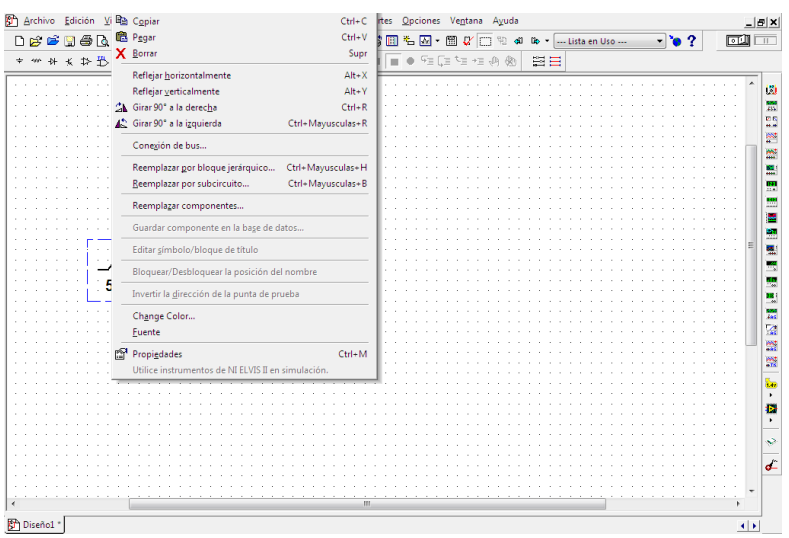

## **e) Colocando Instrumentos de Medición:**

#### 1.- Vamos la barra de menú

Archivo Edición Vista Colocar MCU Simular Transferir Herramientas Reportes Opciones Ventana Ayuda

Y nos ubicamos en *Simular/Instrumentos*/ damos clic en la herramienta requerida 2.- Dando clic en la instrumento de medición deseado en la barra que se encuentra en la parte derecha de la pantalla.

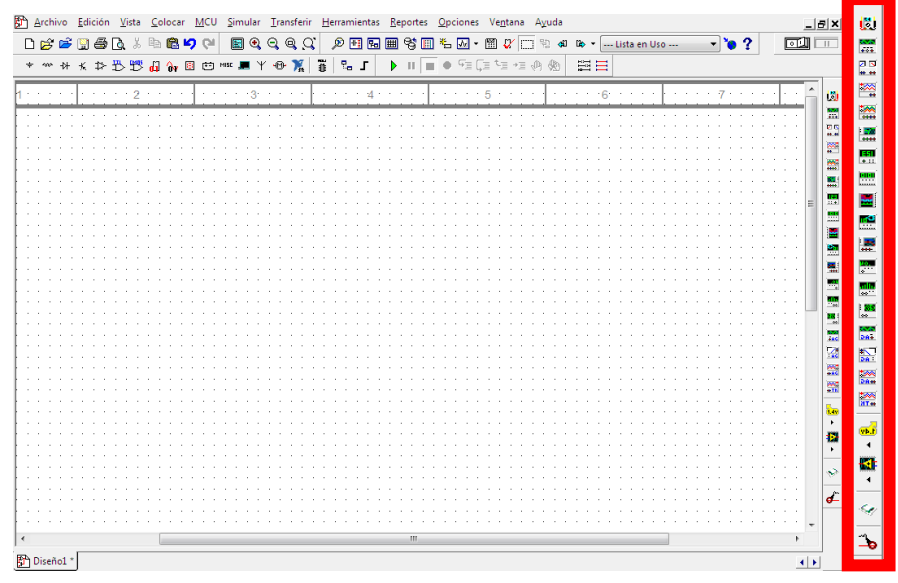

#### **f) Girando y volteando los componentes e instrumentos:**

1.- Clic derecho sobre el componente y escogemos: *Reflejar horizontalmente, Reflejar verticalmente Girar 90º a la derecha, Girar 90º a la izquierda*

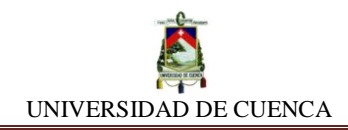

# **g) Eligiendo la aplicación del multímetro:**

1.- Damos doble clic sobre el multímetro, nos aparecerá este cuadro:

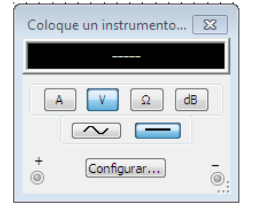

Elegimos la aplicación requerida dando clic sobre el respectivo casillero:

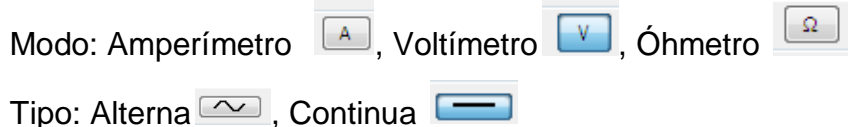

- 2.- Clic derecho sobre el multímetro/ *Propiedades*
- 3.- Clic sobre el multímetro/ pulsamos Ctrl + M

# **h) Ejecutando la simulación:**

- 1.- Desde la barra de menú: Clic en *Simular/ Ejecutar*
- 2.- Dando clic en el icono  $\blacktriangleright$  de la barra de herramientas

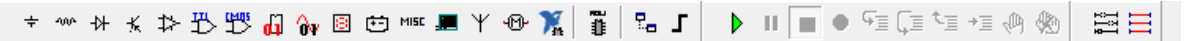

3.- Pulsando la tecla F5

# **i) Obteniendo las lecturas de las simulaciones:**

1.-Luego de simular el circuito (clic en ejecutar), podemos obtener la lectura del instrumento deseado dando doble clic sobre el mismo.

# **j) Deteniendo la simulación:**

1.- Desde la barra de menú: Clic en *Simular/ Pausar-Detener*

2.- Dando clic en los iconos  $\blacksquare$  de la barra de herramientas logramos detener la ejecución.

## 3.- Pulsando la tecla *F6*

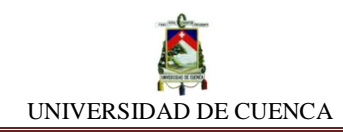

## **SIMULACIÓN Nº2**

# **CORRIENTE CONTINUA: GRÁFICA DE SU FUNCIÓN**

#### **NUESTRO OBJETIVO:**

Observar, analizar e interpretar la gráfica de la función que describe la corriente continua (DC).

#### **PRELIMINARES:**

La corriente continua o directa (DC), es aquella corriente que posee una polaridad definida, ya sea positiva o negativa. Además se puede decir que el comportamiento de este tipo de corriente no varía ni depende del tiempo.

## **SIMULEMOS:**

- **a)** Creando una nueva hoja de diseño en NI MULTISIM , daremos inicio a nuestra siguiente práctica de simulación llamada CORRIENTE CONTINUA,GRÁFICA DE SU FUNCIÓN
- **b)** A continuación de esto, mediante el empleo de una fuente de fem de corriente continua *(DC\_POWER)* y el respectivo componente a tierra *(GROUND)*, construiremos el siguiente bosquejo:

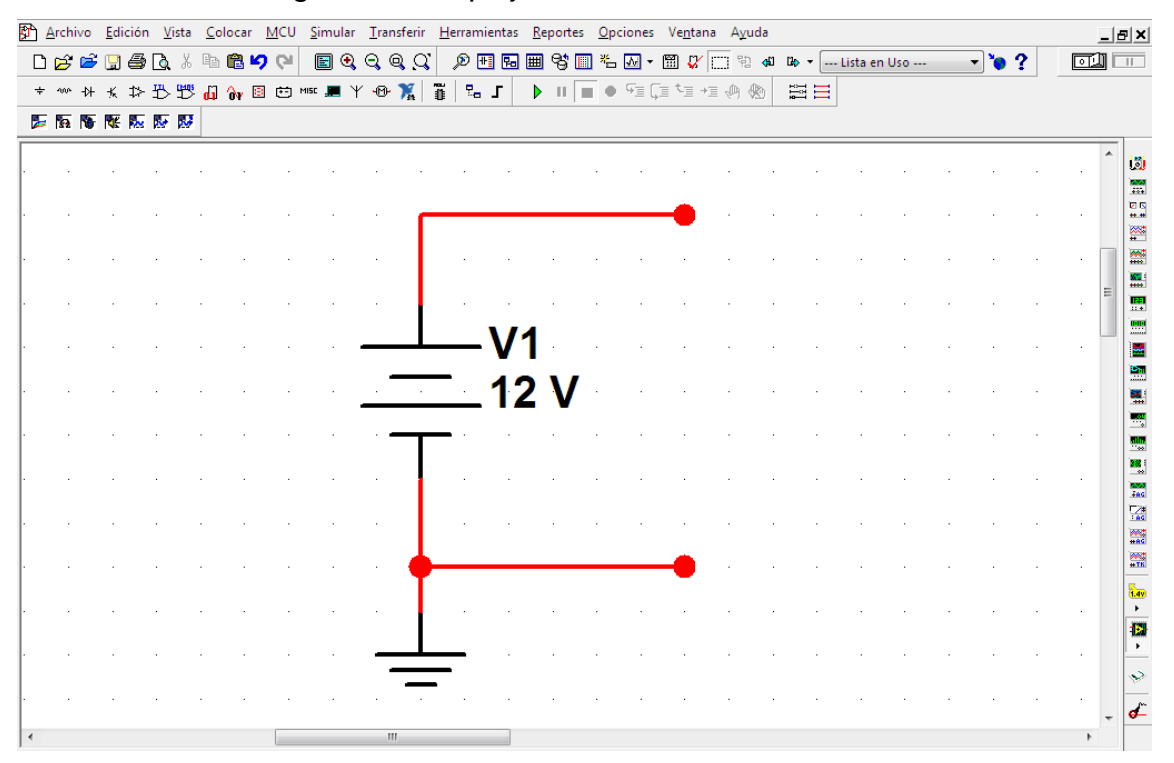

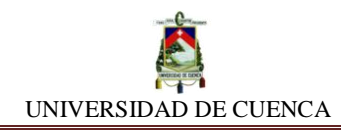

**c)** A partir de él, colocaremosel instumento analizador de ondas, nos referimos al

OSCILOSCOPIO TEKTRONIX<sup>TER</sup> localizado en la parte inferior de la barra lateral derecha de nuestro simulador. La manera de instalarlo adecuadamente es la siguiente: Conectamos la punta del canal 1en el positivo de la fuente, puesto que analizaremos la gráfica en dicho canal, y para su funcionanmiento normal, se colocara la termninal G a la tierra del circuito.

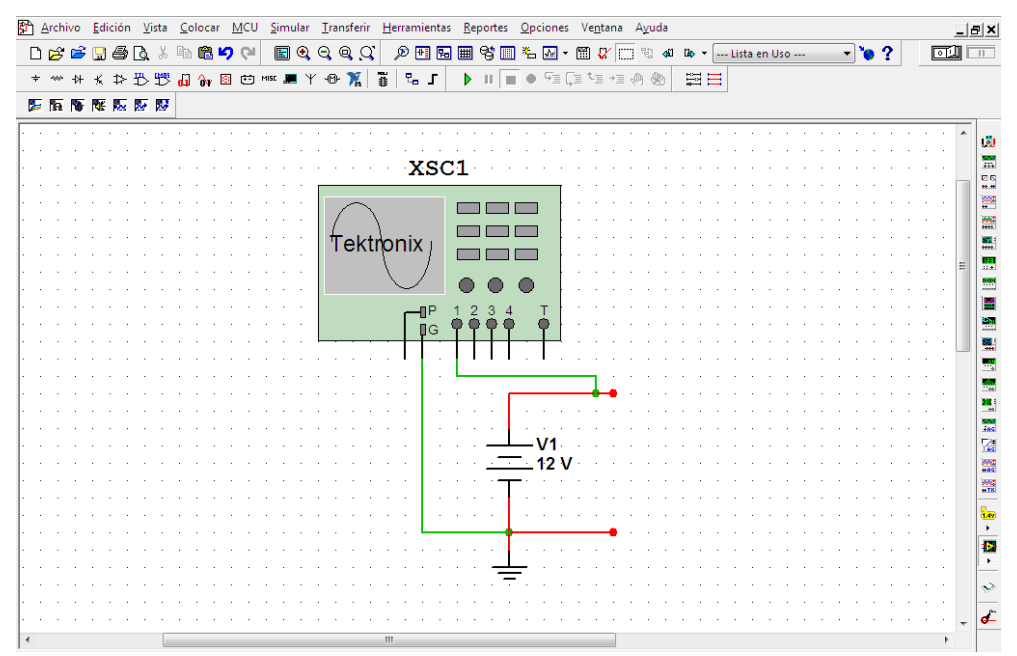

**d)** Teniendo instalado correctamente el osciloscopio Tektronix, pasamos a operar con el mismo. Daremos doble clic en el instrumento, y automáticamente aparecerá la pantalla con su respectiva interfaz.

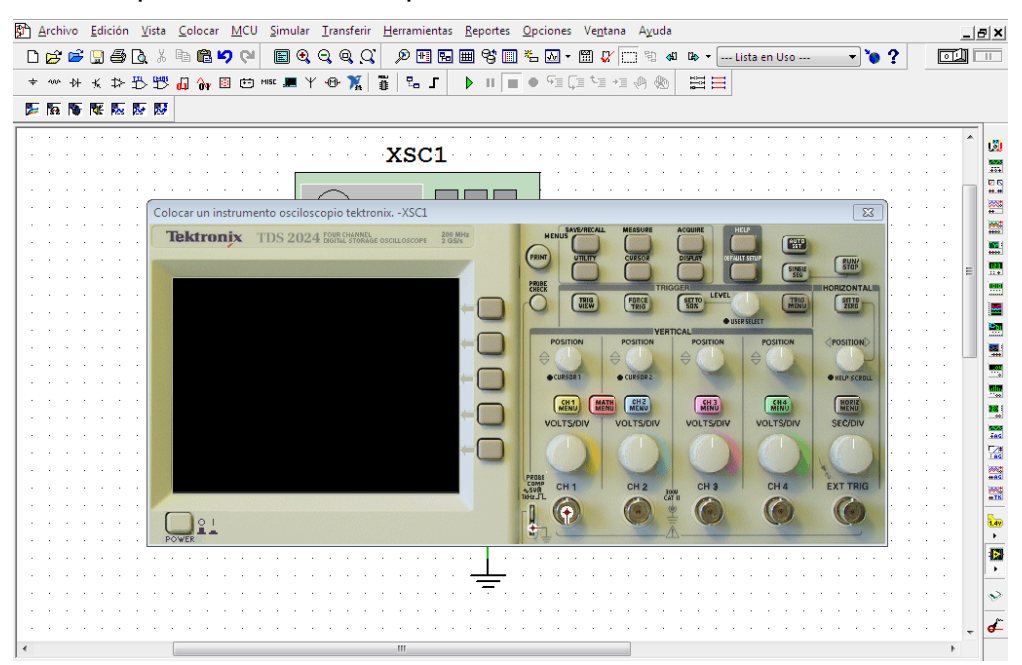

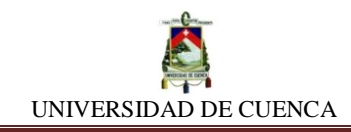

- **e)** Encendemos el osciloscopio (dando clic en *POWER*  $\frac{Q+1}{Q+1}$ ), y enseguida ejecutamos la simulación **| D**
- **f)** Nos percatamos que la gráfica aparezca en pantalla, si no es así, debemos manipular los reguladores del canal utilizado (*CH 1*), hasta ajustar perfectamente las escalas que permitan visualizar la onda descrita por la fuente.

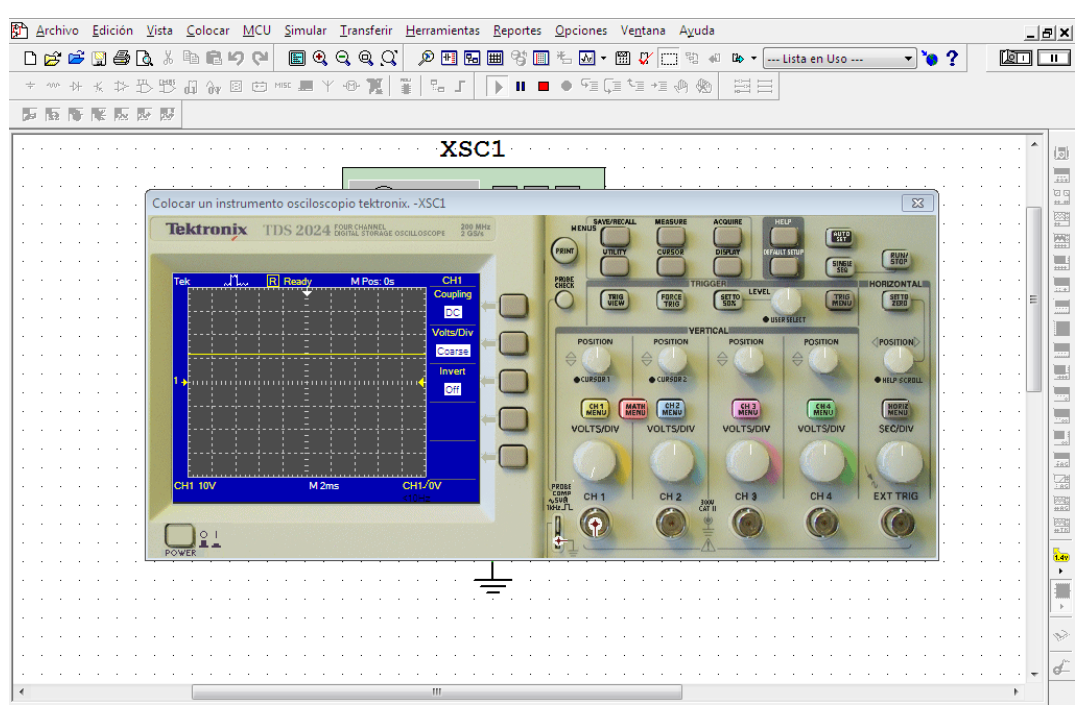

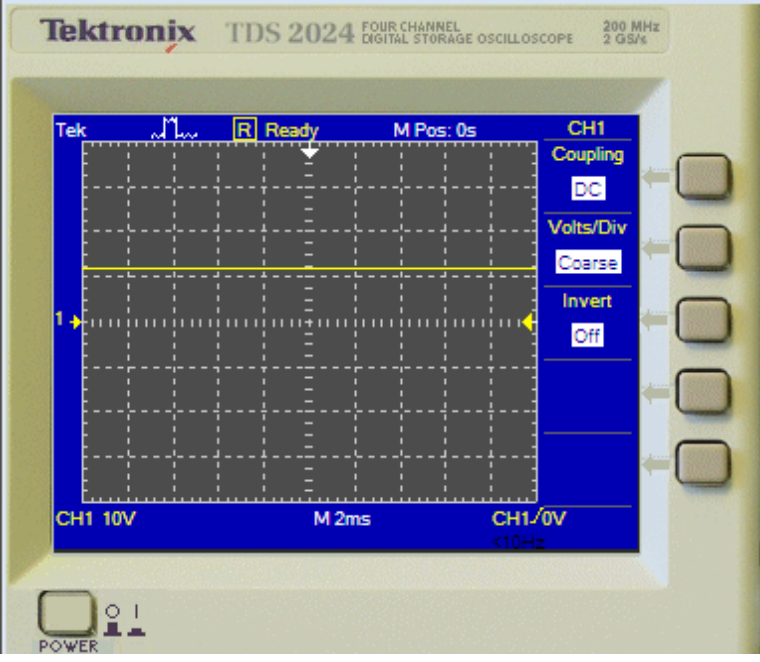

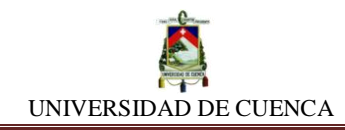

**g)** Para obtener mayor grado de confiabilidad, podemos utilizar otros tipos de analizadores de ondas tales como: *MULTÍMETRO AGILENT* <sup>23</sup> o el *OSCILOSCOPIO DE 4 CANALES* , situados en la misma barra de instrumentos.

De la misma manera con que procedimos con el anterior analizador, lo hacemos con estos:

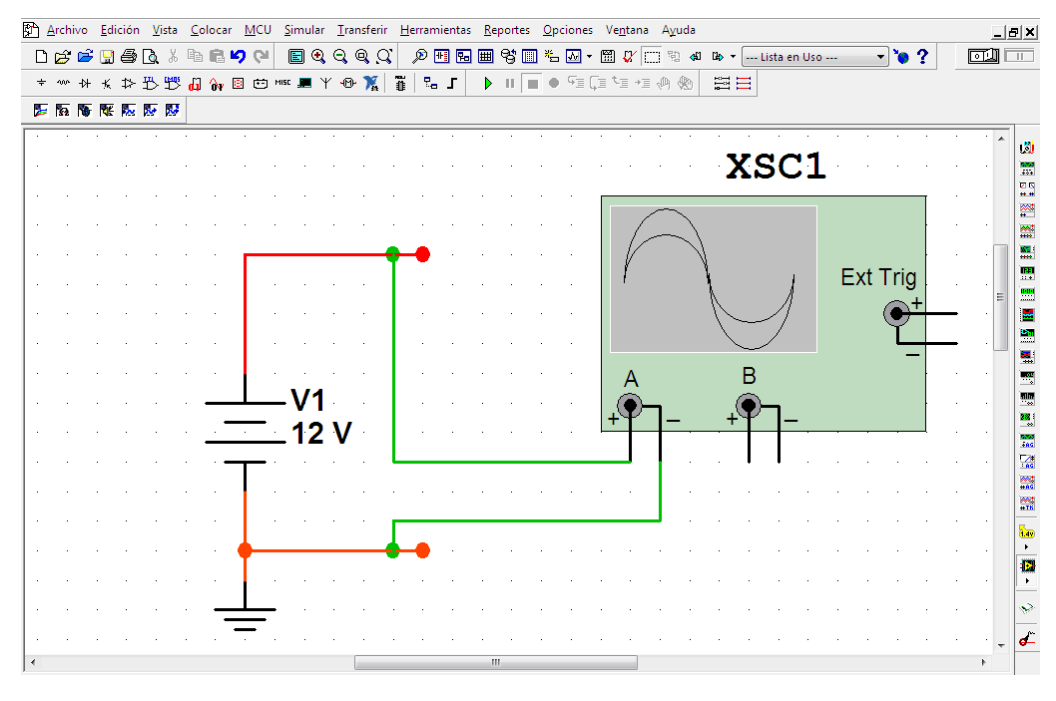

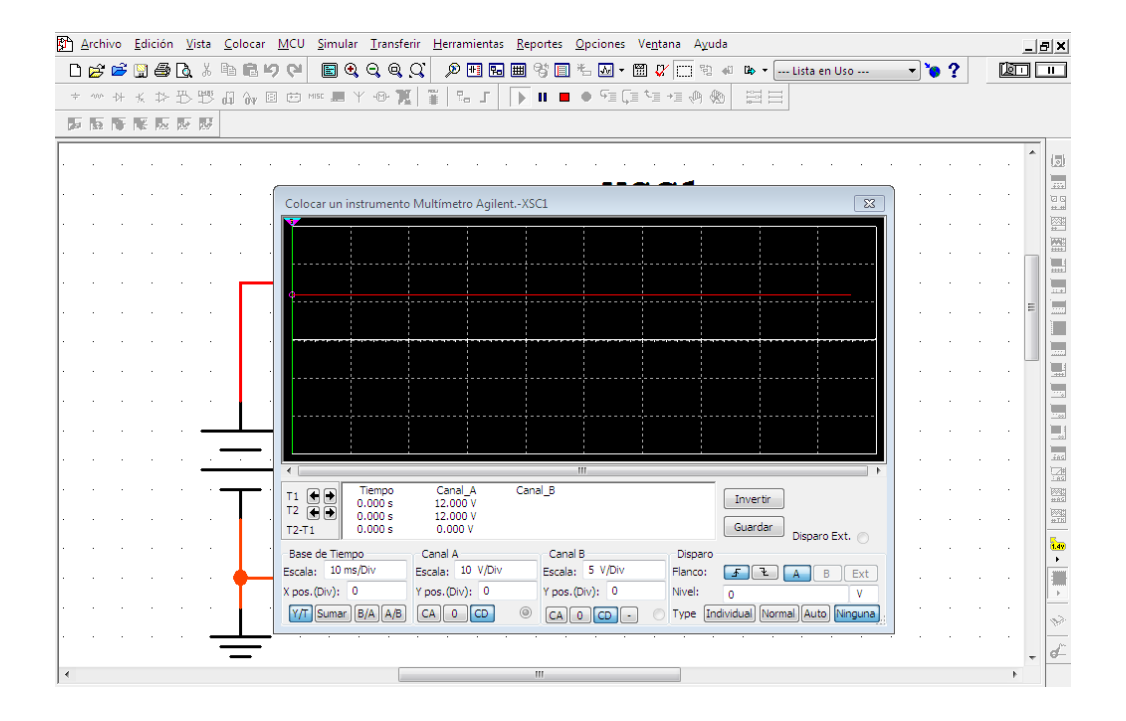

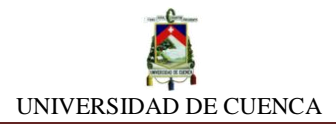

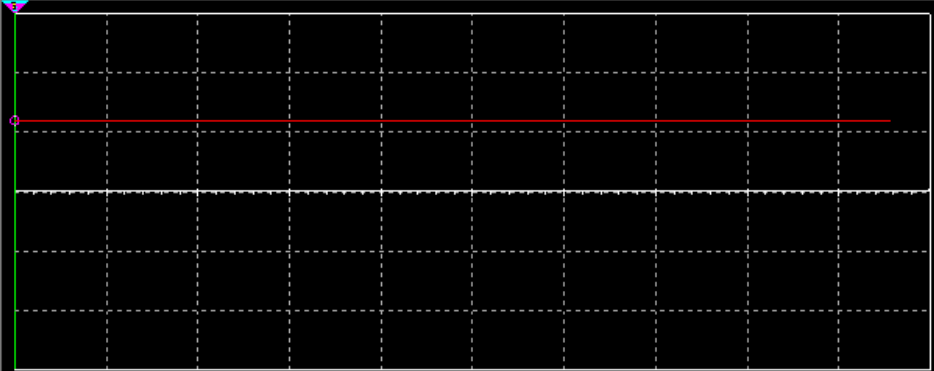

## **APRENDIMOS QUE:**

- $\checkmark$  La grafica que describe el comportamiento de la corriente continua (DC) es una función
- $\checkmark$  La corriente continua no alterna su  $\frac{1}{\checkmark}$  \_\_\_\_\_\_\_\_\_\_\_\_\_\_\_ de positiva a Letter a lo largo del \_\_\_\_\_\_\_\_\_\_\_\_\_\_.

# **PRACTIQUEMOS:**

1) Realicemos el mismo análisis, pero esta vez empleando una fuente de -18 V DC, observemos que ocurre con la gráfica, no olvidemos de manipular la configuración para visualizar correctamente.

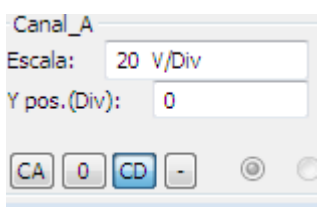

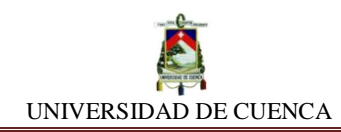

# **SIMULACIÓN Nº3 CORRIENTE ALTERNA: GRÁFICA DE SU FUNCIÓN**

## **NUESTRO OBJETIVO:**

Observar, analizar e interpretar la grafica de la función que describe la corriente alterna.

## **PRELIMINARES:**

La corriente alterna (AC), es aquella corriente que depende su comportamiento del tiempo, generalmente su valor es una función dependiente de *t*. Su mayor característica es como su nombre lo indica, alterna o cambiante de polaridad, por lo cual, ésta cambia de positiva a negativa según su frecuencia angular.

Ecuaciones fundamentales:

$$
V(t) = v_{rms} Sen(wt + \varphi)
$$

# **SIMULEMOS:**

- **a)** En nuestra nueva práctica de simulación, abriremos una nueva hoja de diseño que podremos llamarla CORRIENTE ALTERNA,GRÁFICA DE SU FUNCIÓN
- **b)** Enseguida, mediante la colocación de una fuente de fem de corriente alterna *(AC\_POWER)* pudiendo ser ésta de cualquier valor y el respectivo componente a tierra *(GROUND)*, construiremos el siguiente bosquejo:

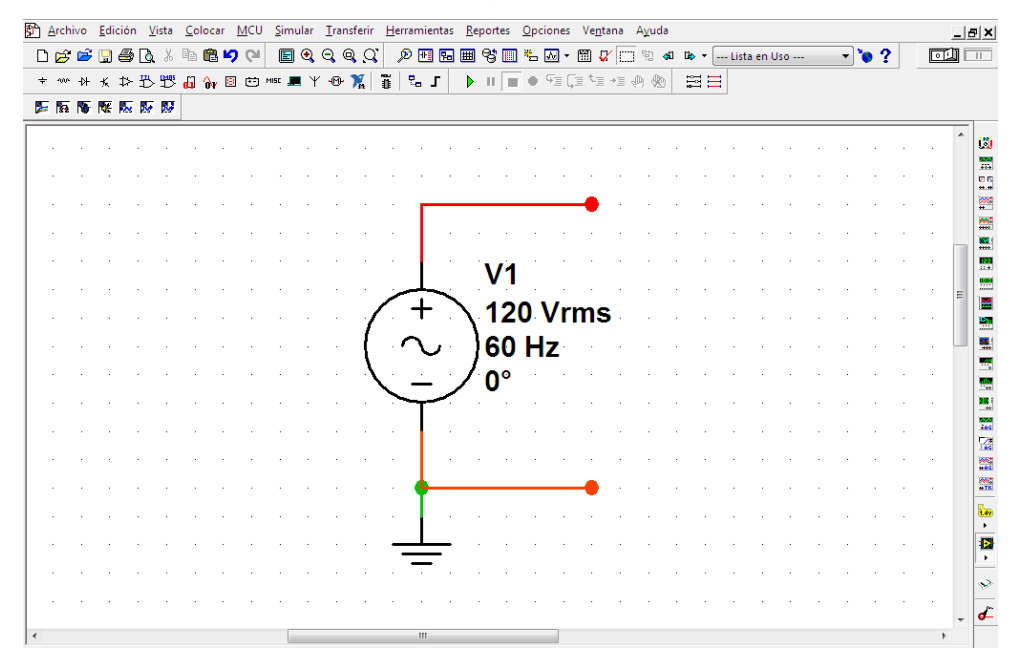

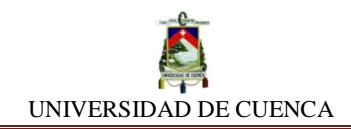

**c)** Colocaremos el *OSCILOSCOPIO TEKTRONIX*  $\frac{1}{2}$  adecuadamente, teniendo

## en cuenta el siguiente diagrama:

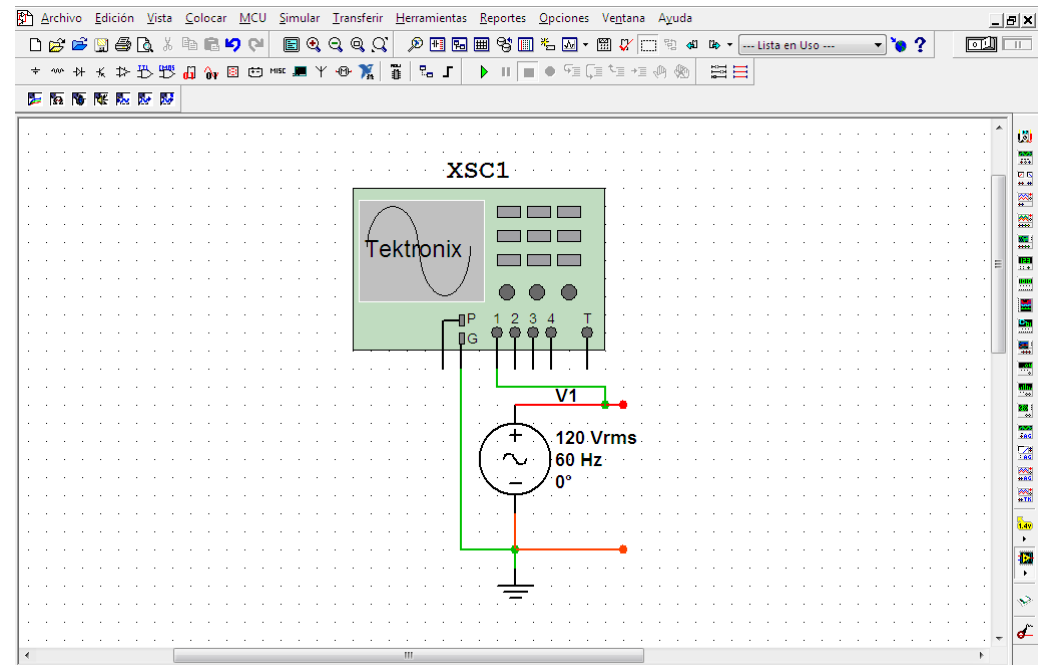

Como se observa, se ha usado la punta 1 para el análisis en pantalla de la gráfica.

**d)** Encendemos la pantalla del osciloscopio (botón *POWER* ), y enseguida damos marcha la simulación. (botón play <u>▶</u>). Podemos estar observando lo siguiente:

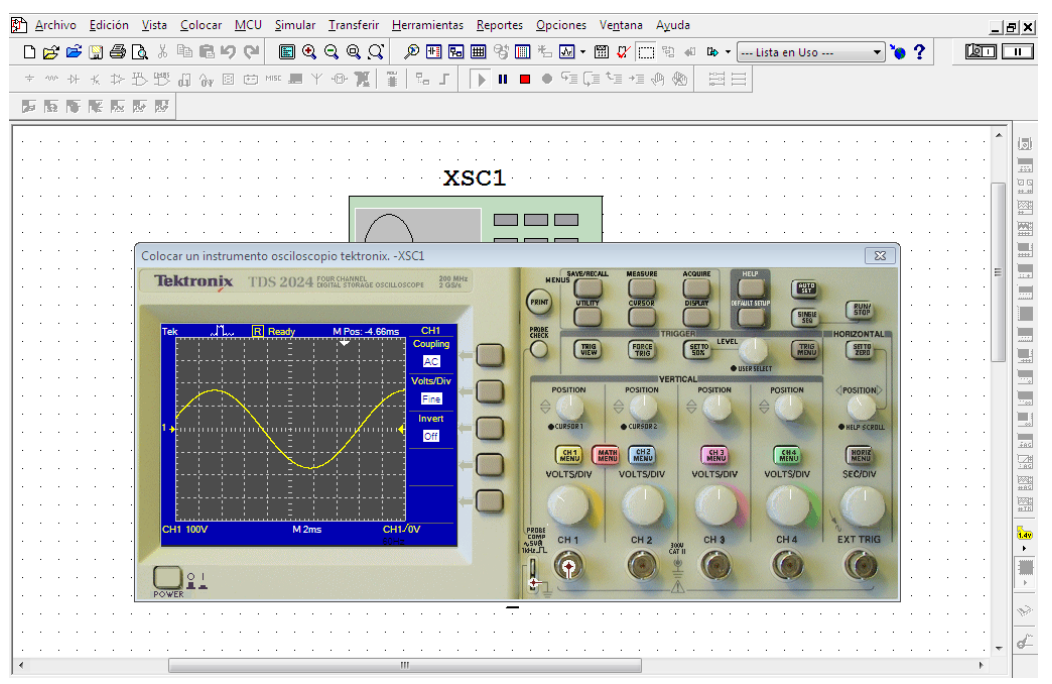

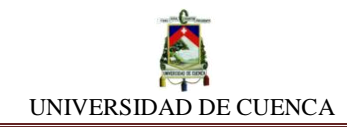

**e)** Ahora, como complemento y fiabilidad de lo observado, podemos además utilizar como analizador otros componentes tales como: *MULTÍMETRO AGILENT*

o el *OSCILOSCOPIO DE 4 CANALES* | situados en la misma barra de instrumentos.

De la misma manera con que procedimos con el anterior analizador, lo hacemos con estos:

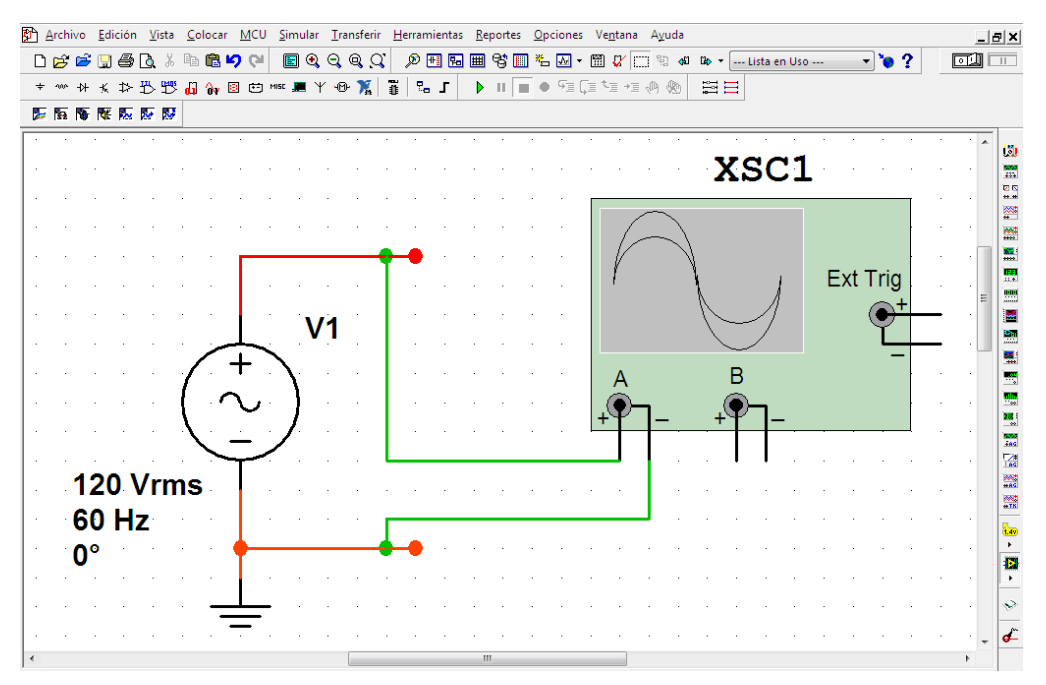

*MULTÍMETRO AGILENT*

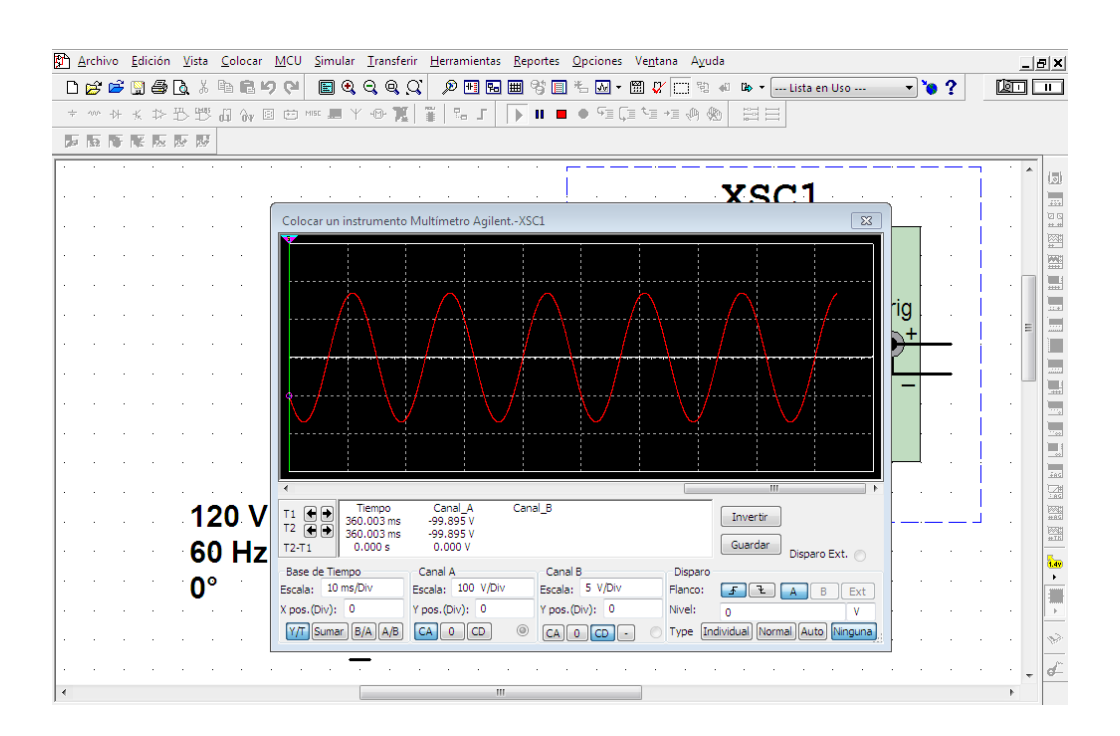

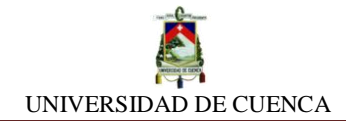

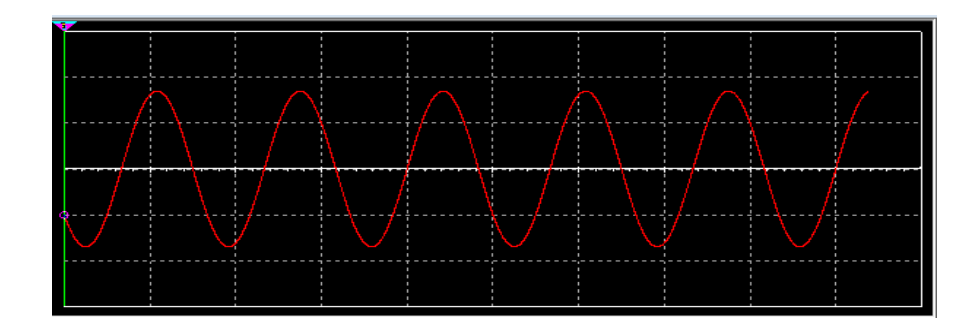

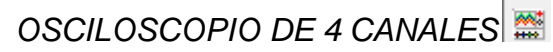

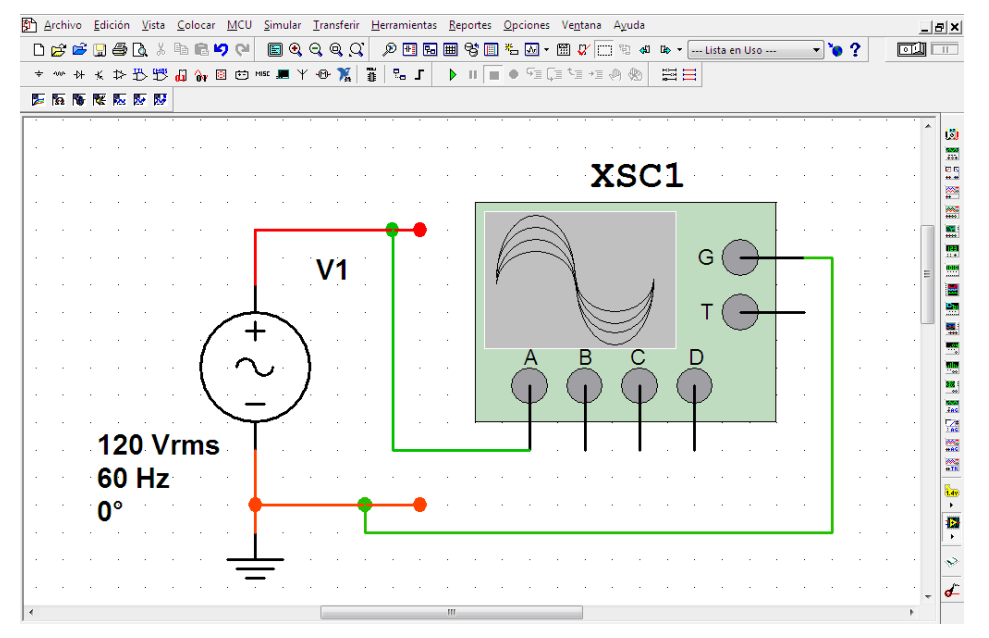

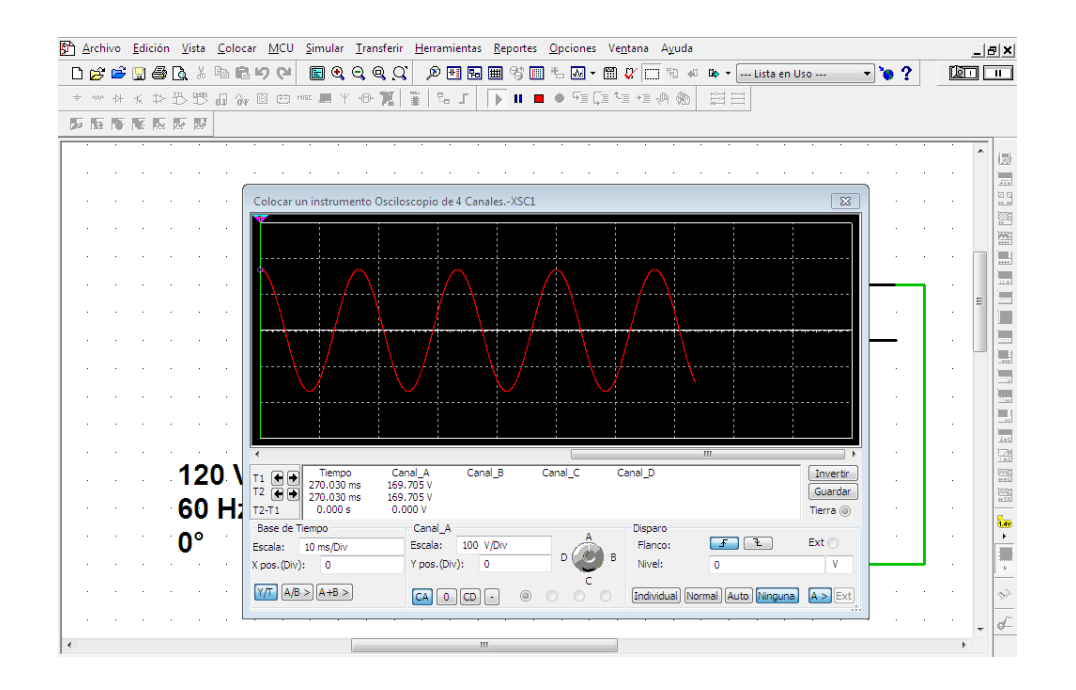

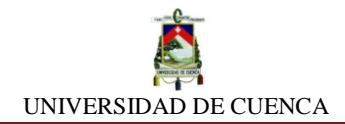

## **APRENDIMOS QUE:**

- $\checkmark$  La función matemática que describe el comportamiento de la corriente alterna (AC) es la función trigonométrica del \_\_\_\_\_\_\_\_\_\_\_\_ o también se la conoce como función \_\_\_\_\_\_\_\_\_\_\_\_\_\_\_\_\_\_ y viene dada por: V= \_\_\_\_\_\_\_\_\_\_\_\_\_\_\_\_\_\_\_\_\_\_\_
- $\checkmark$  La corriente alterna varía \_\_\_\_\_\_\_\_\_\_\_\_\_\_\_\_\_\_ su \_\_\_\_\_\_\_\_\_\_\_\_\_ de positiva a \_\_\_\_\_\_\_\_\_\_\_\_\_\_\_ o viceversa a lo largo del \_\_\_\_\_\_\_\_\_\_\_\_\_\_\_\_.

#### **PRACTIQUEMOS:**

**1)** Realicemos el mismo análisis, pero esta vez con una fuente de 110 V AC, observemos que ocurre con la gráfica, no olvidemos de manipular la configuración para visualizar correctamente.

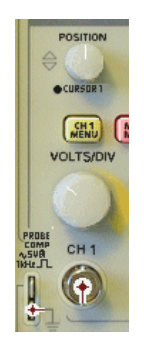

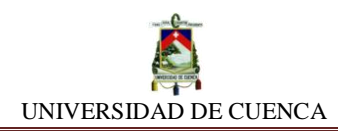

# **SIMULACIÓN Nº 4 LEY DE OHM**

## **NUESTRO OBJETIVO:**

Demostrar la relación proporcional existente entre la caída de tensión (voltaje) en los extremos de un resistor y la intensidad de corriente que lo atraviesa.

## **PRELIMINARES:**

La ley de Ohm lleva su nombre en honor a su mentor, el físico matemático alemán Georg Simon Ohm. Esta una ley en electricidad que establece la relación proporcional entre la diferencia de potencial (voltaje) existente en los extremos de un elemento y la intensidad de corriente que circula por el mismo. El factor de proporcionalidad es conocido como la resistencia eléctrica que presenta el elemento.

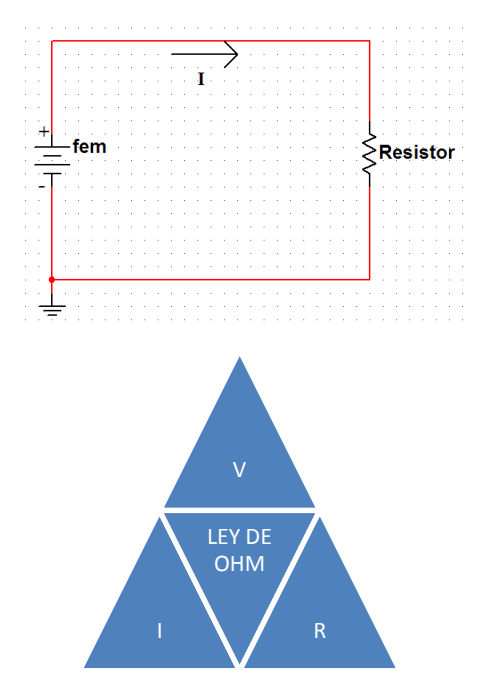

Ecuaciones fundamentales:

$$
I = {}^{V}/_{R} \qquad \qquad V = I.R \qquad \qquad R = {}^{V}/_{I}
$$

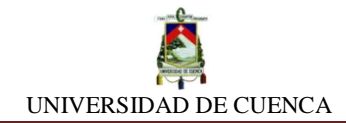

#### **SIMULEMOS:**

- **a)** Para empezar, abriremos una nueva hoja de diseño en NI MULTISIM y la llamaremos LEY DE OHM.
- **b)** Construiremos un circuito comprendido por una fuente de fem y un resistor.

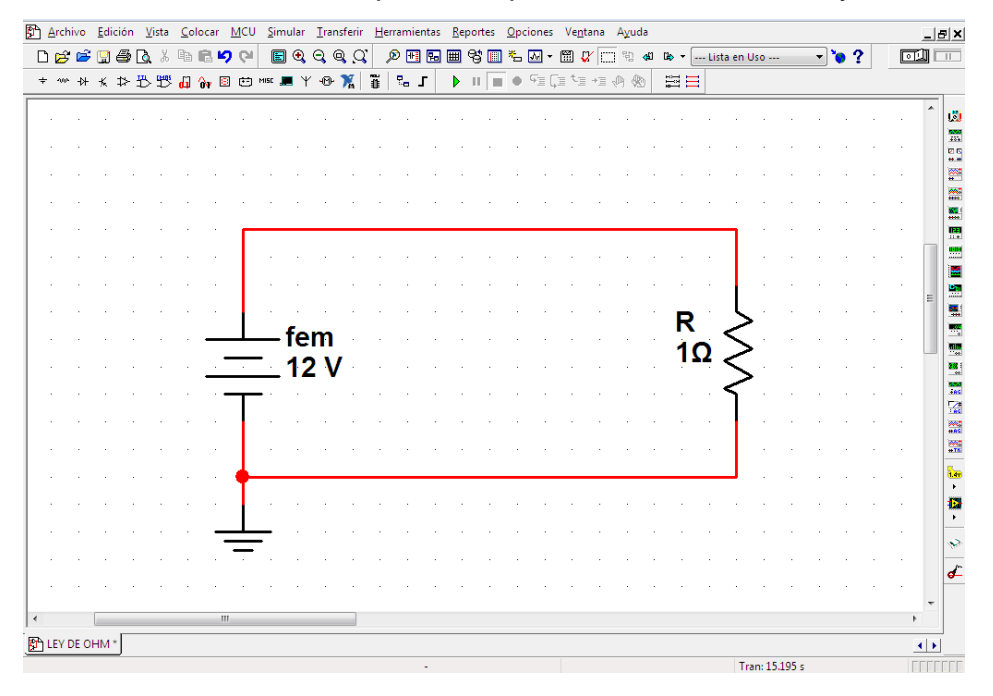

**c) Voltaje constante:** Mantendremos el valor de voltaje constante asignando a la fuente con un valor de 12 V, mientras tanto, al resistor iremos asignando diversos valores. Cada vez que asignemos un nuevo valor de resistencia al resistor, vamos a anotar su intensidad.

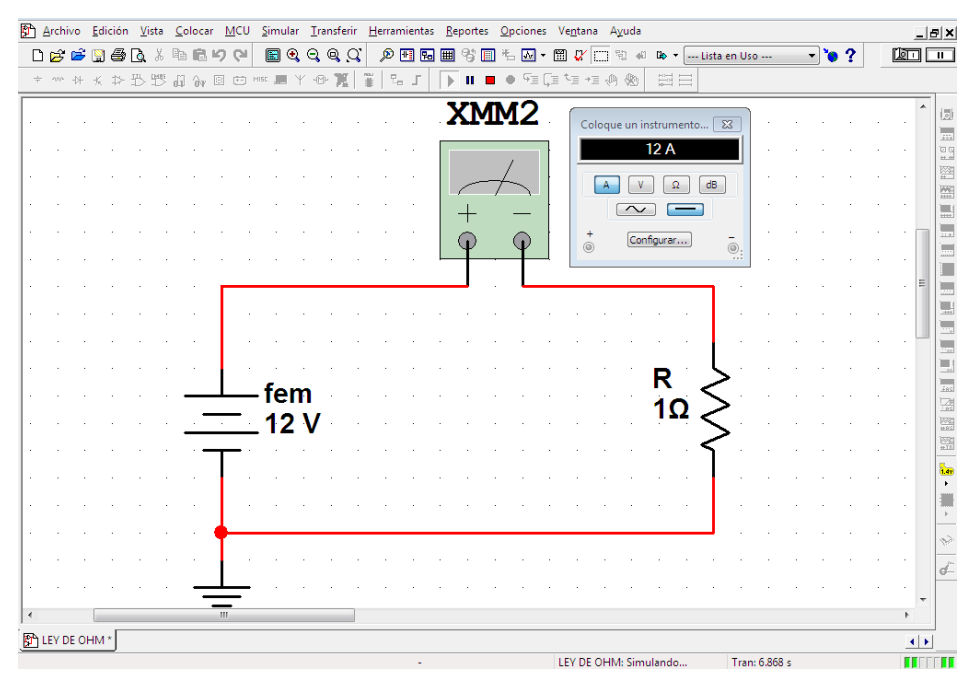

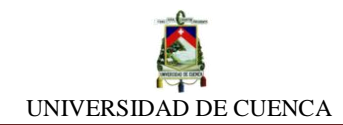

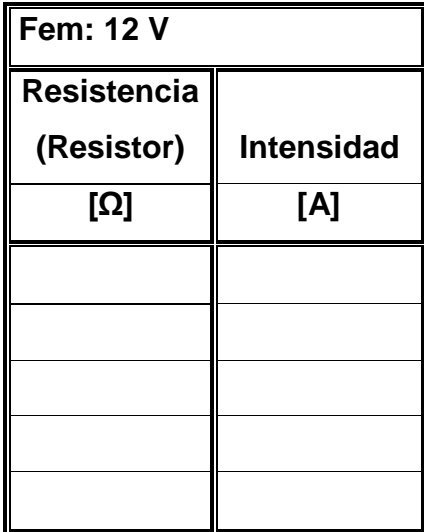

**d) Intensidad constante:** Controlaremos la intensidad manteniéndola constante durante este proceso, pero para hacerlo, introduciremos una fuente de corriente (DC\_CURRENT) y la ajustaremos en 3 A, mientras que iremos variando de resistencia. En cada variación, anotaremos la intensidad que obtenemos.

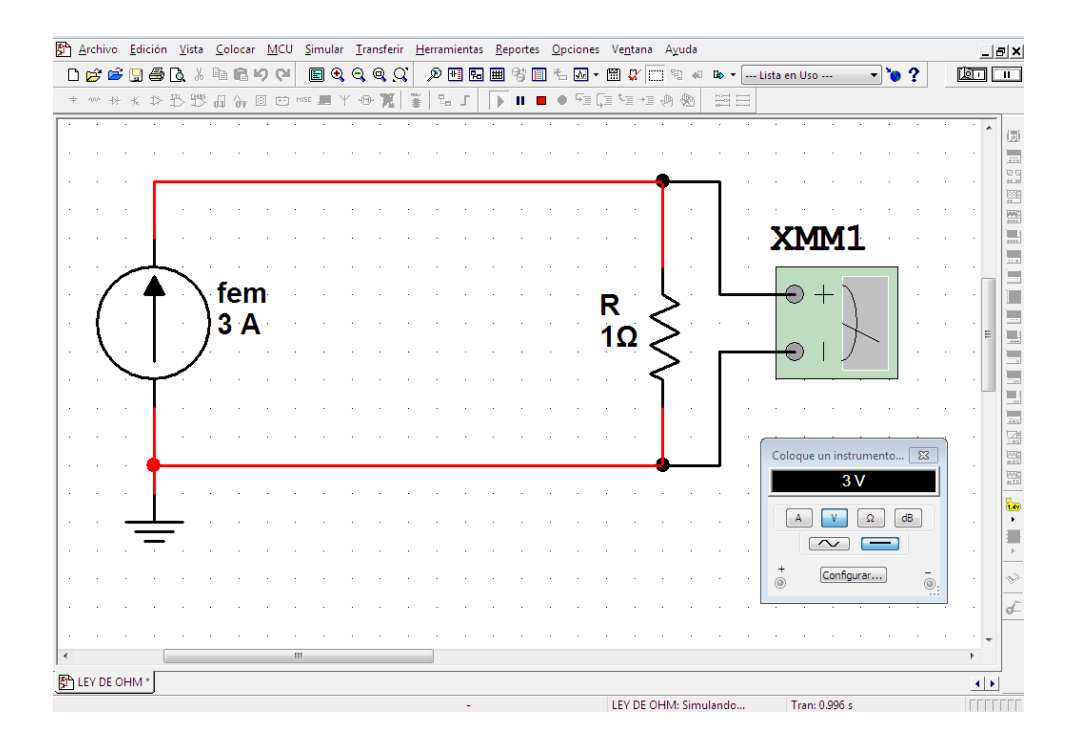

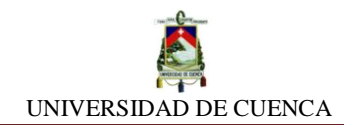

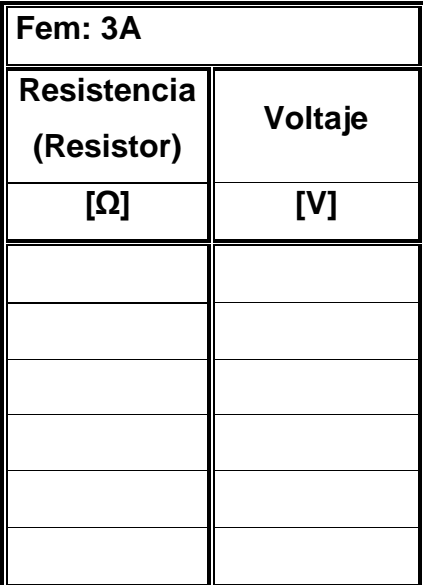

**e) Resistencia constante:** Por último, cambiaremos de constante, ahora el resistor tendrá magnitud constante durante este proceso. Su valor será de 12 Ω y haremos lo mismo, variamos los valores de voltaje e intensidad de la fuente y anotamos los valores obtenidos de intensidad.

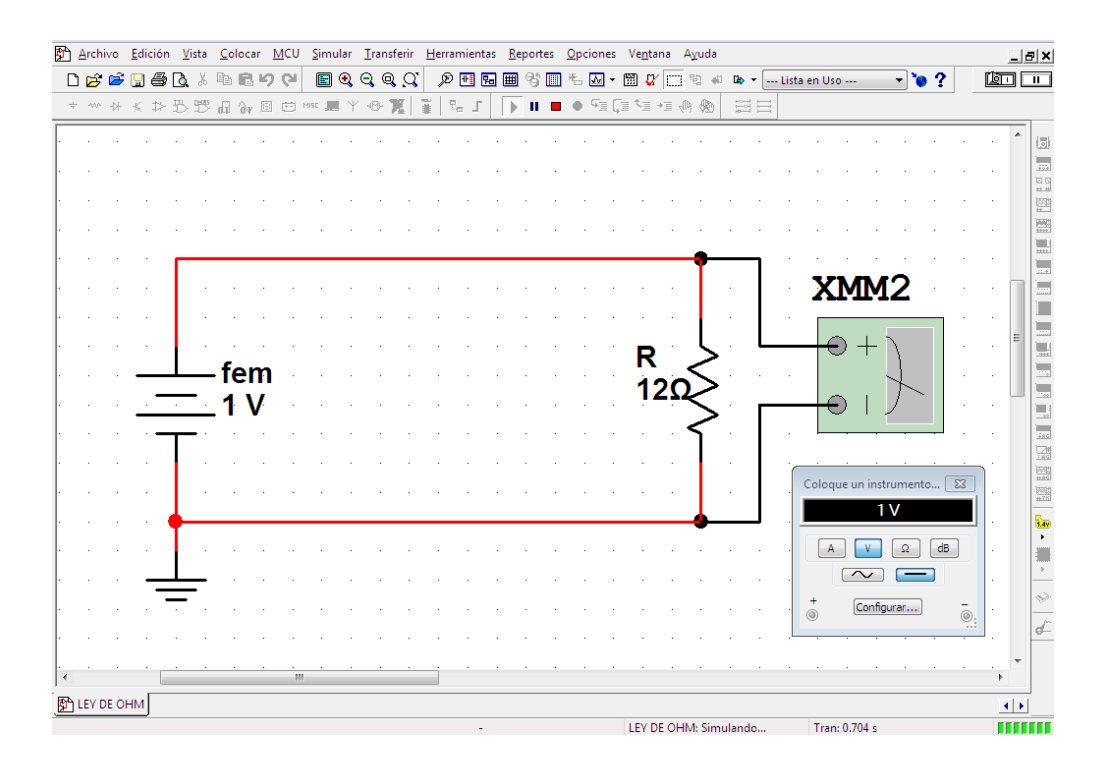

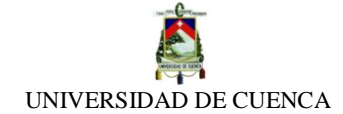

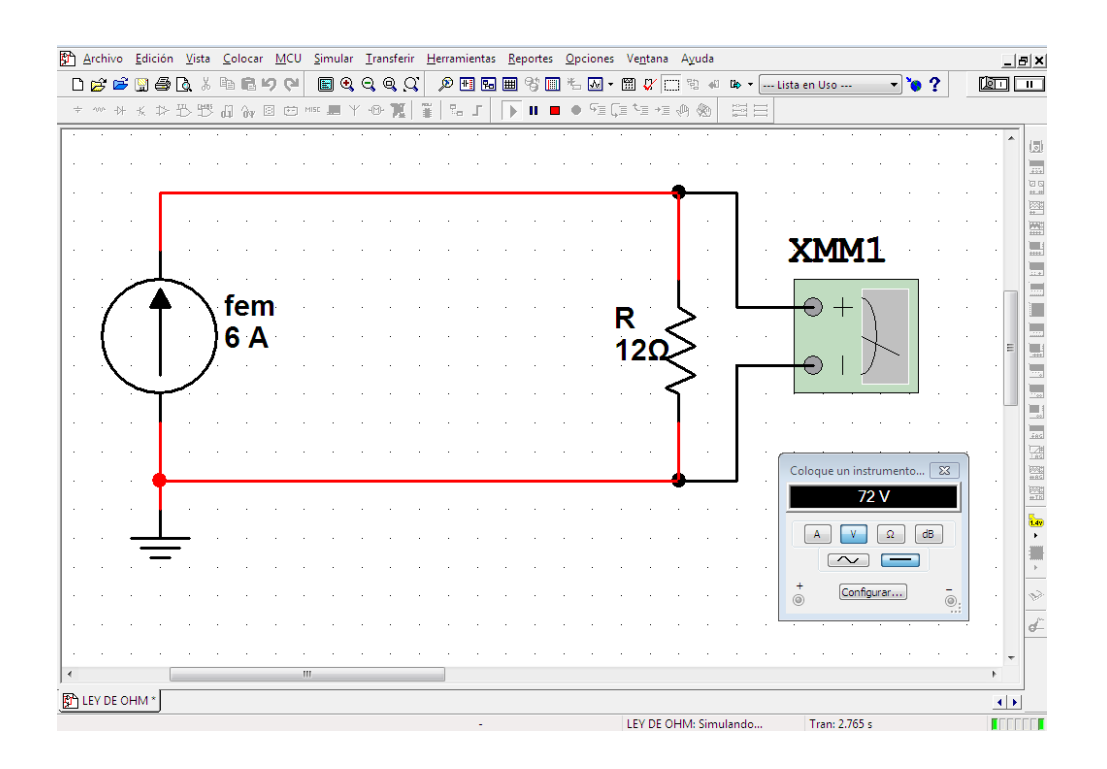

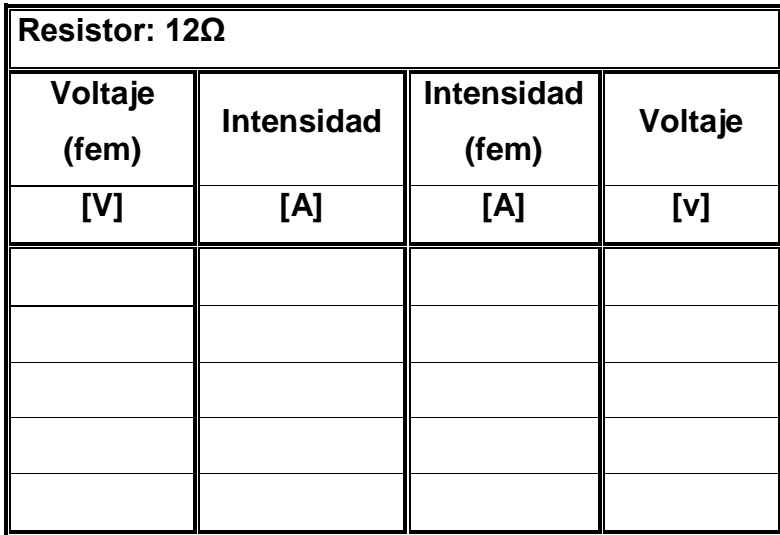

## **CALCULEMOS:**

Para confirmar la validez de la ley de Ohm:

Comparamos los valores registrados en la simulación con los que hemos de calcular empleando la expresión matemática de la ley: **V= I.R**

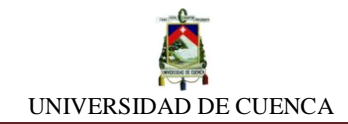

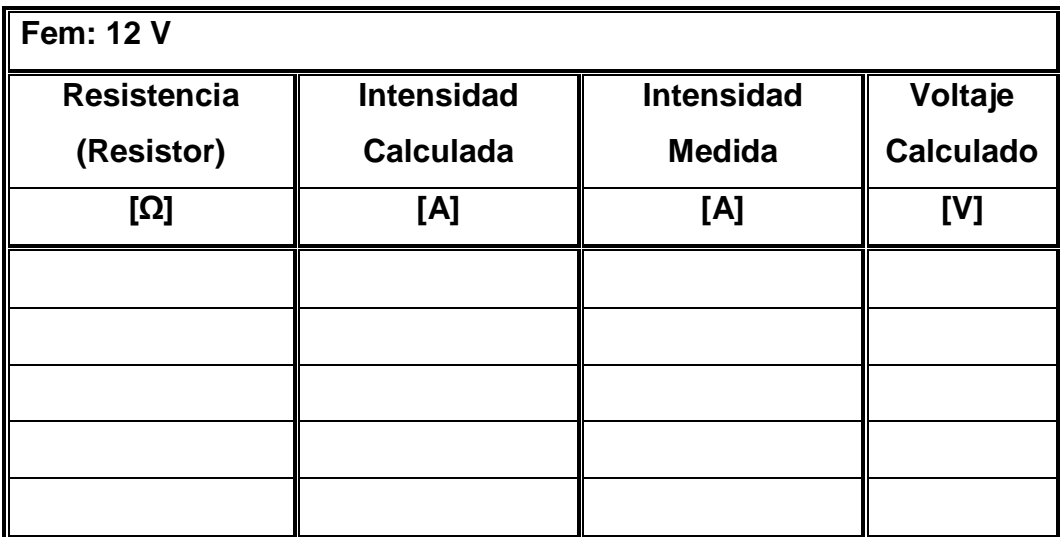

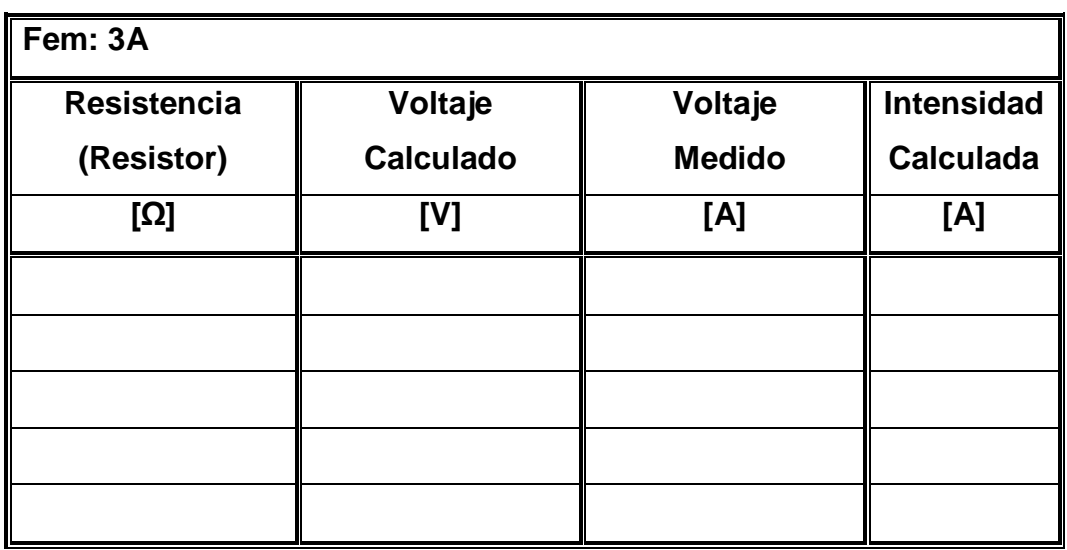

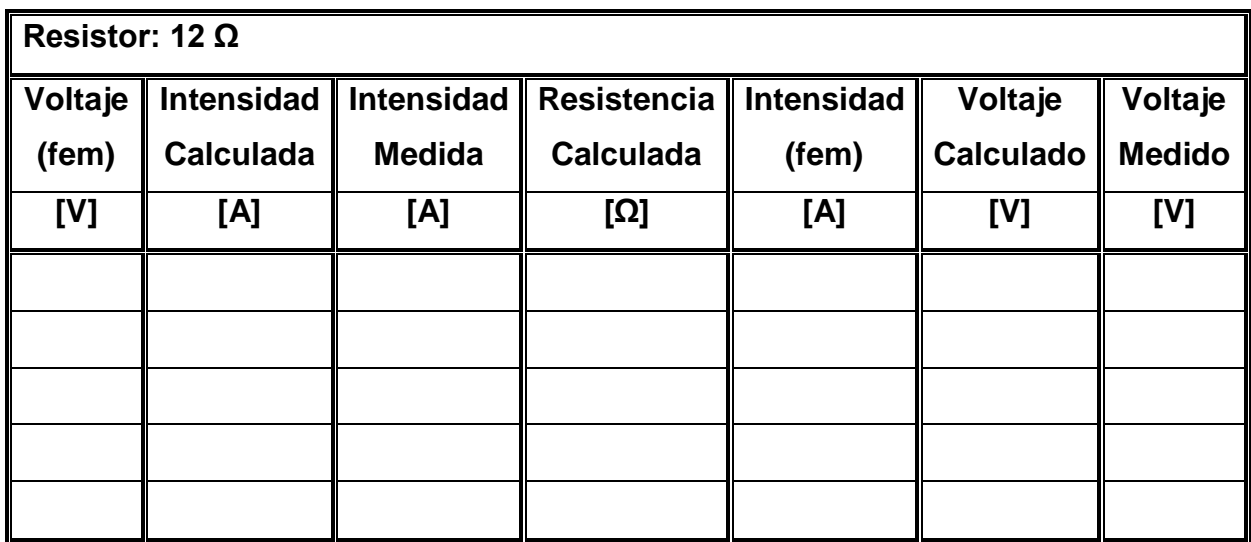

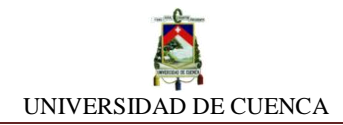

## **APRENDIMOS QUE:**

 $\checkmark$  Se verificó la relación proporcional que existe entre el voltaje e intensidad, por ende se confirma la validez de la expresión matemática: \_ = \_ . conocida como \_\_\_\_\_\_\_\_\_\_\_\_\_\_\_\_\_\_\_\_.

## **PRACTIQUEMOS:**

- **1)** Encontremos el valor de la resistencia en un resistor que tiene entre sus terminales un voltaje igual a 8 V y lo atraviesa una corriente de 0,4 A.
- **2)** ¿En un potenciómetro, cual debe ser el valor de su resistencia y su porcentaje de operatividad para que en el circuito recorra una corriente igual a 0,5 A si la fuente de voltaje es de 12 V?

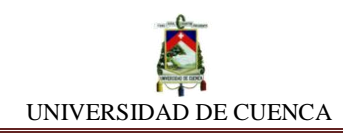

# **SIMULACIÓN Nº 5**

# **CIRCUITOS R, L, C EN CORRIENTE CONTÍNUA Y ALTERNA**

#### **NUESTRO OBJETIVO:**

Conocer e identificar el comportamiento que tiene un circuito con sus elementos pasivos (Resistor, Inductor, Capacitor) frente al tipo de corriente (AC o DC) que lo atraviesa.

## **PRELIMINARES:**

Los circuitos puros son aquellos circuitos que están formados únicamente por un solo componente pasivo, en consecuencia existen tres tipos de circuitos puros, circuito R, L y C, pudiéndose formar desde ellos varios tipos de circuitos tales como: RC, RL, RLC. En el ámbito eléctrico, estas formaciones se denominan Impedancias, las cuales pueden clasificarse según su predominancia en: Impedancia Resistiva, Inductiva, Capacitiva, Resistiva-Capacitiva, Resistiva-Inductiva, Capacitiva-Inductiva.

#### **SIMULEMOS:**

- **a)** Partiremos creando una hoja de diseño nueva, podemos agregarle como nombre CIRCUITO R,L,C
- **b)** Seguidamente, comenzaremos a construir nuestro primer circuito puro
- **c) Circuito R Puro:** Para este circuito, trabajaremos en dos momentos, es decir, con dos tipos de corriente: la continua y la alterna.

Para el primer caso, colaremos en nuestro circuito, una fuente de fem de 12 V DC *(DC\_POWER)*, y un resistor de 1Ω.

Para el segundo caso, colaremos en nuestro circuito, una fuente de fem de 120 V AC *(AC\_POWER),* y con el mismo resistor de 1 Ω.

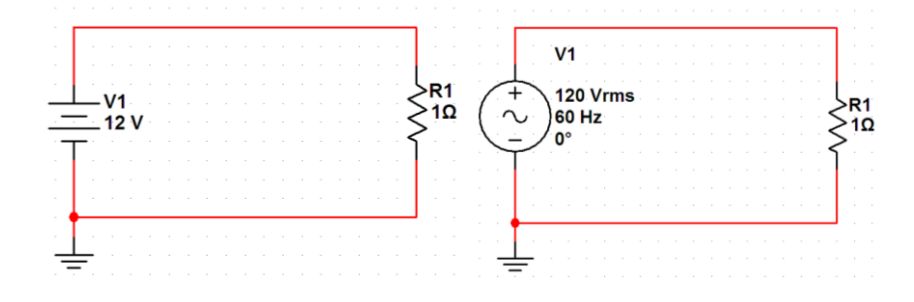

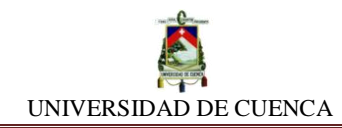

- **d)** Luego de haber formado nuestros circuitos para los dos casos, procederemos a colocar un componente testigo *(Colocar Indicador/ LAMP/12 V\_10 W, 120V\_100 W*), que al encenderse, cumplirá la función de darnos a conocer si la corriente fluye por el circuito.
- **e)** Para conocer las intensidades y la tensión que presenta ambos circuitos, ubicaremos instrumentos que nos permitirán saber la intensidad y el voltaje.

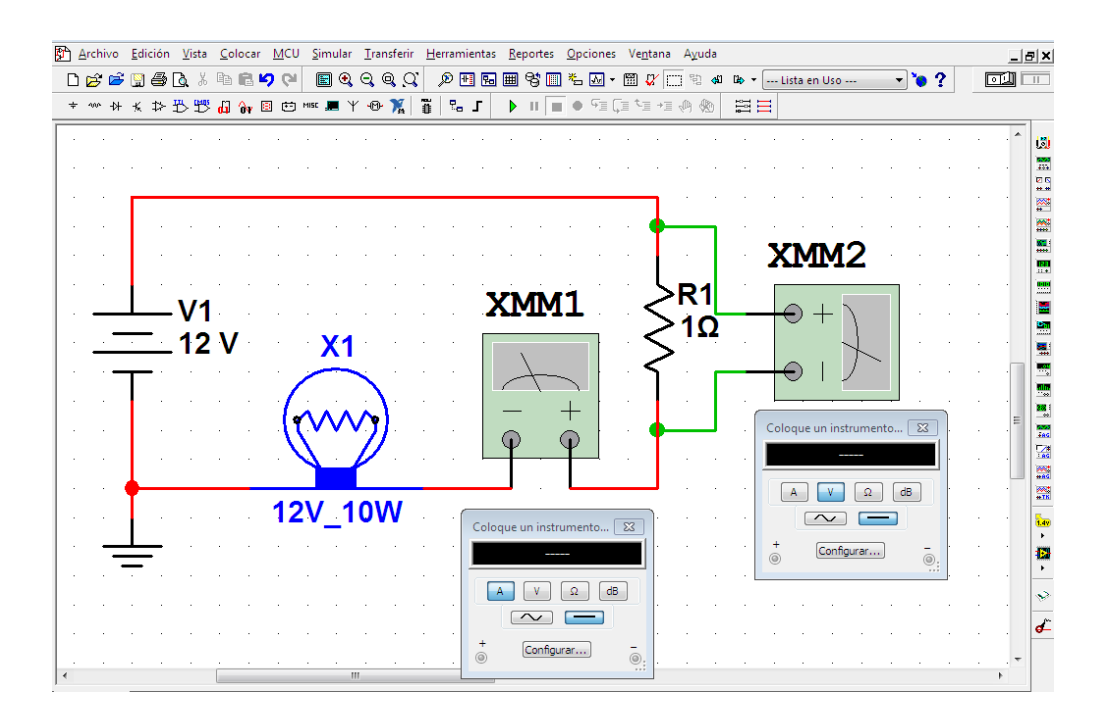

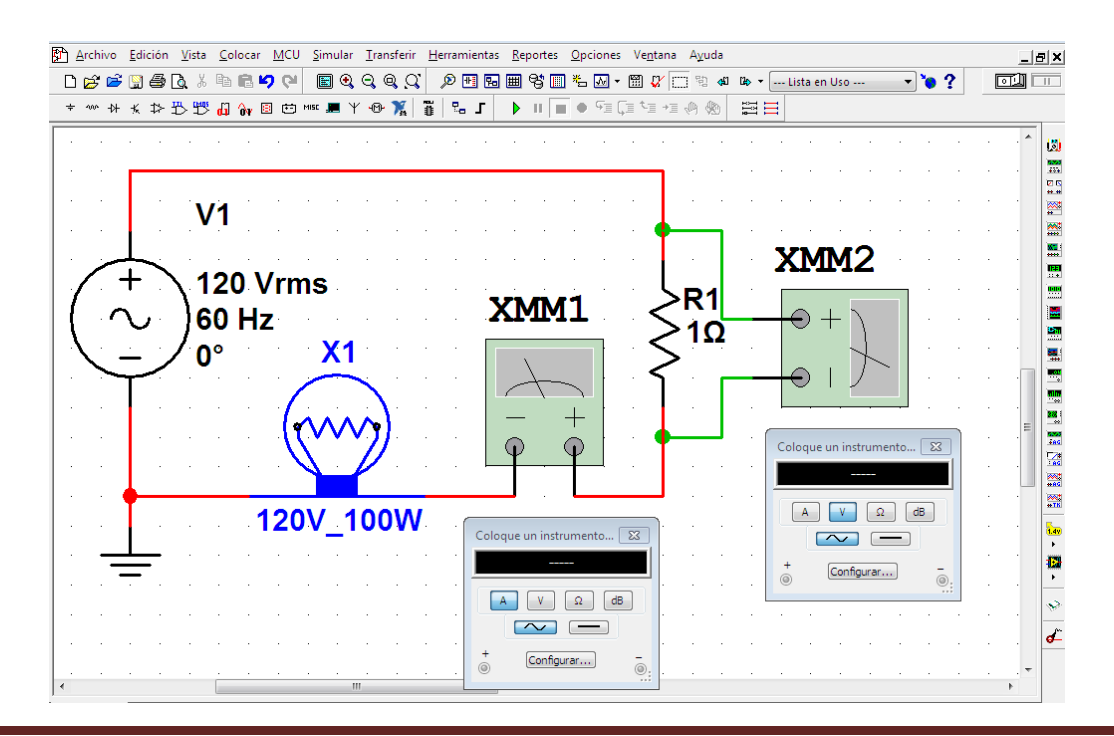

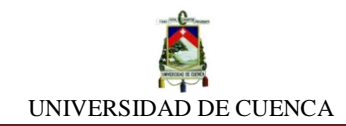

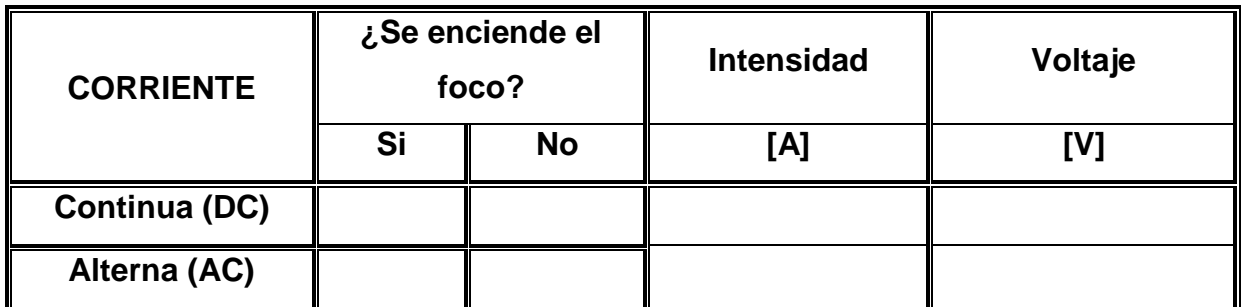

**f) Circuito L Puro:** Este circuito está conformado únicamente con un inductor *(Colocar Básico / INDUCTOR).* Asimismo, trabajaremos en dos situaciones como el anterior circuito. En el primer caso, tendremos la misma fuente de 12 V DC y un inductor de 50mH.

Mientras que en el segundo caso, para lograr tener corriente alterna, tendremos una fuente de 120 V AC y con el mismo inductor.

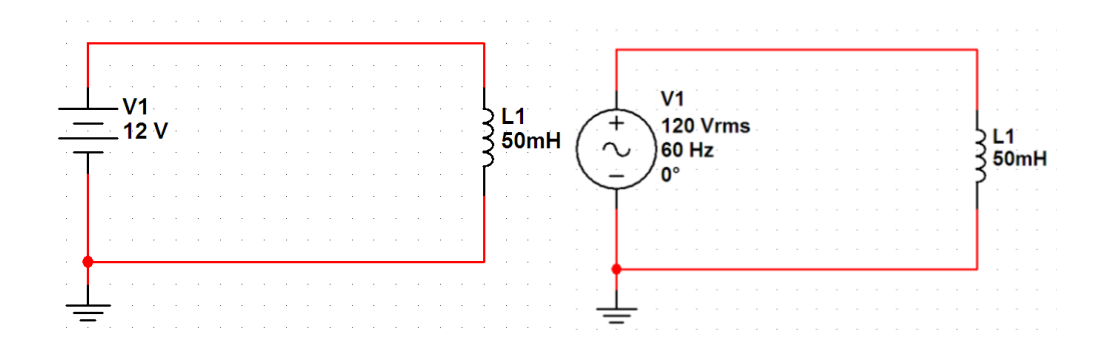

- **g)** Repetimos la colocación del elemento testigo, *(Colocar Indicador/ LAMP/12 V\_10w, 120 V\_100w),* para asegurarnos que fluye corriente o no por el circuito.
- **h)** Igualmente, para conocer las intensidades y la tensión, colocamos el multímetro en la forma adecuada.

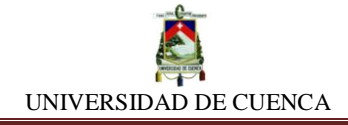

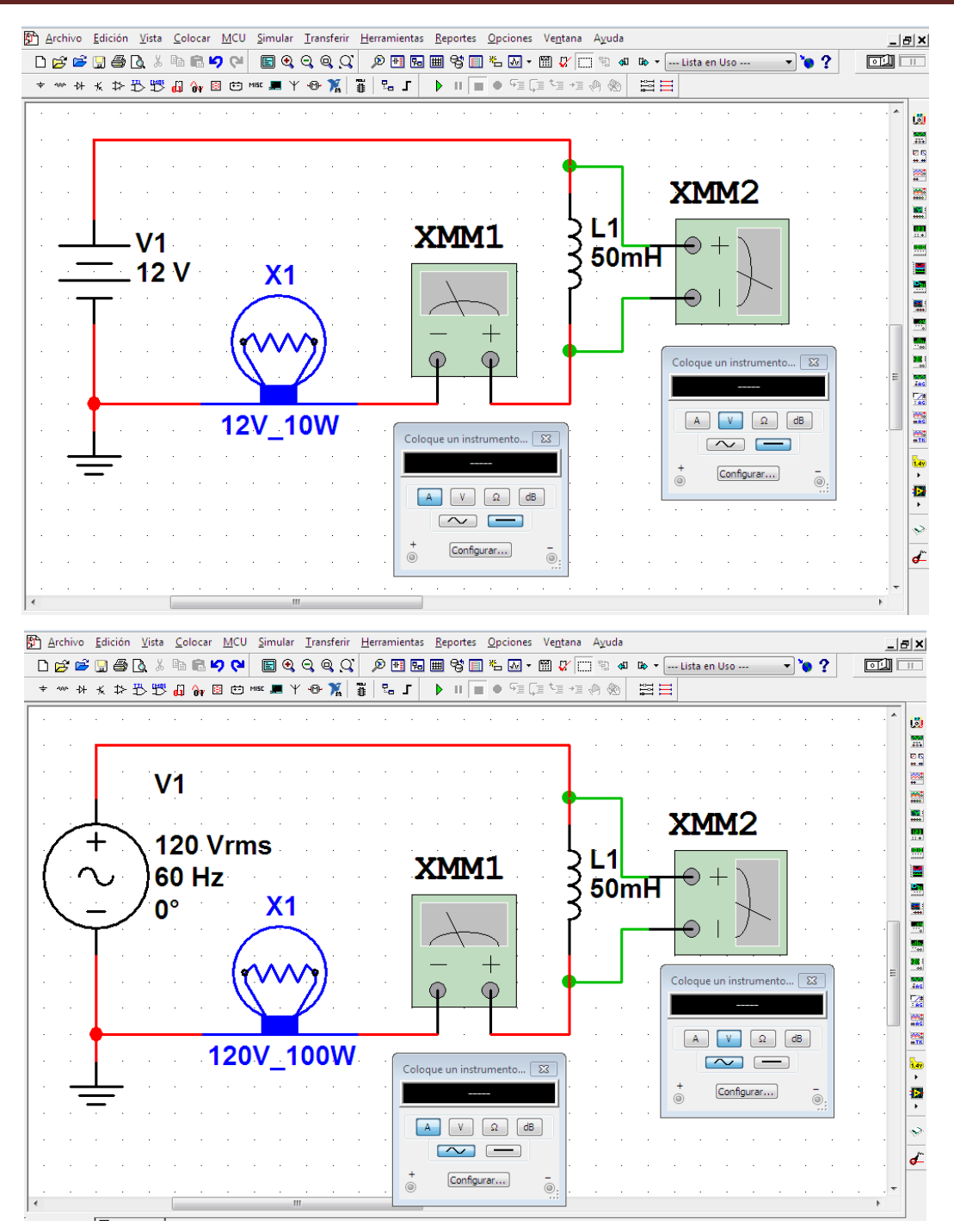

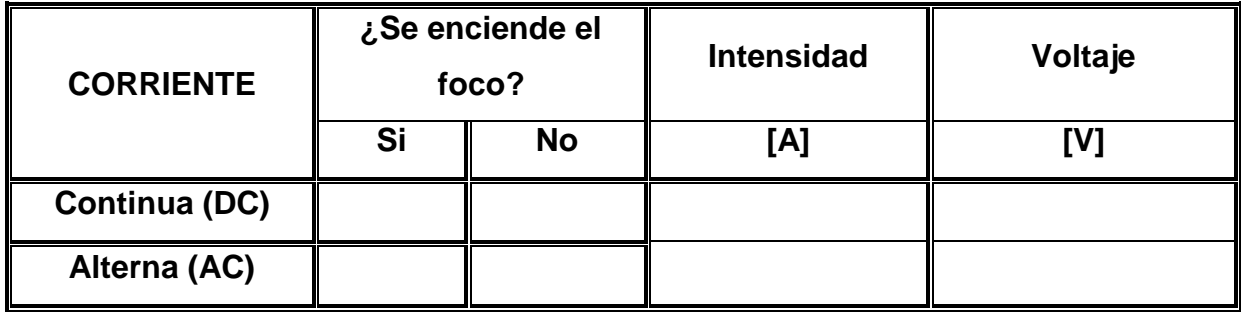

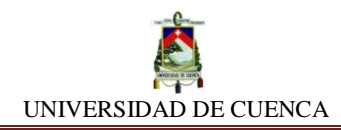

**i) Circuito C Puro:** Un circuito C puro se compone con un capacitor *(Colocar Básico / CAPACITOR).* Repetimos ambos casos, con una variante, esta vez el capacitor. Utilizaremos un capacitor de 2500uf. En el primer caso, tendremos la misma fuente de 12 V DC y un capacitor de 2500uf. Mientras que en el segundo caso, para lograr tener corriente alterna, tendremos una fuente de 120 V AC y con el mismo capacitor.

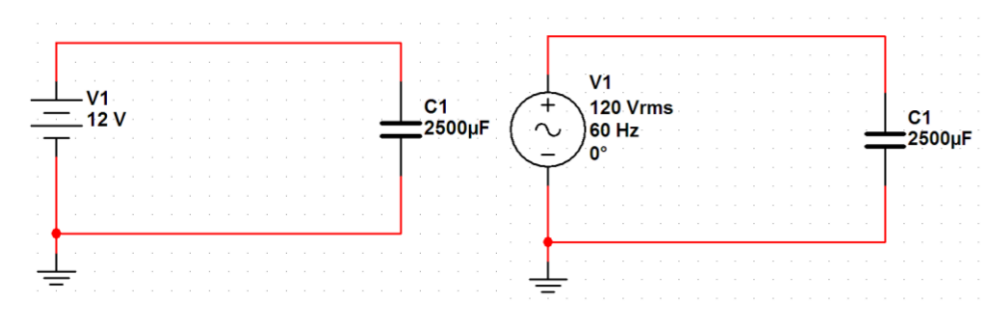

**j)** Podemos observar el circuito ya construido, quedándonos verificar si el testigo enciende y proceder a tomar lectura de los instrumentos de medición.

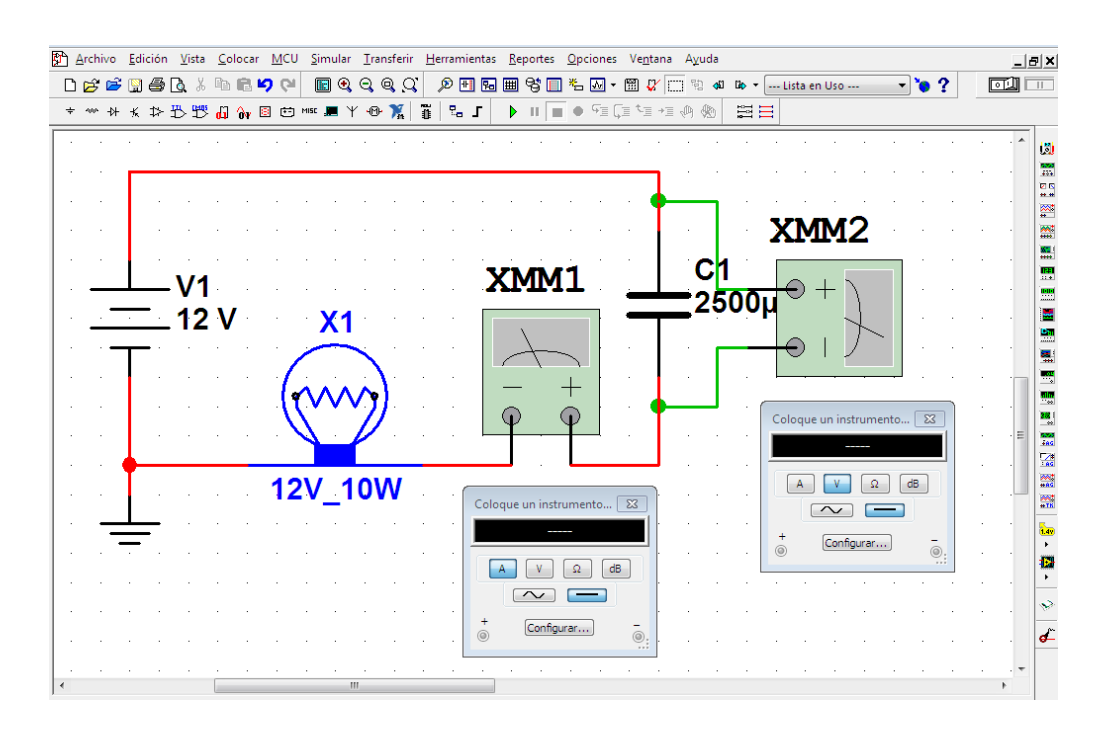

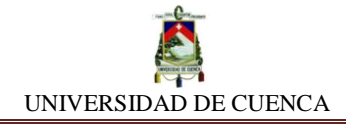

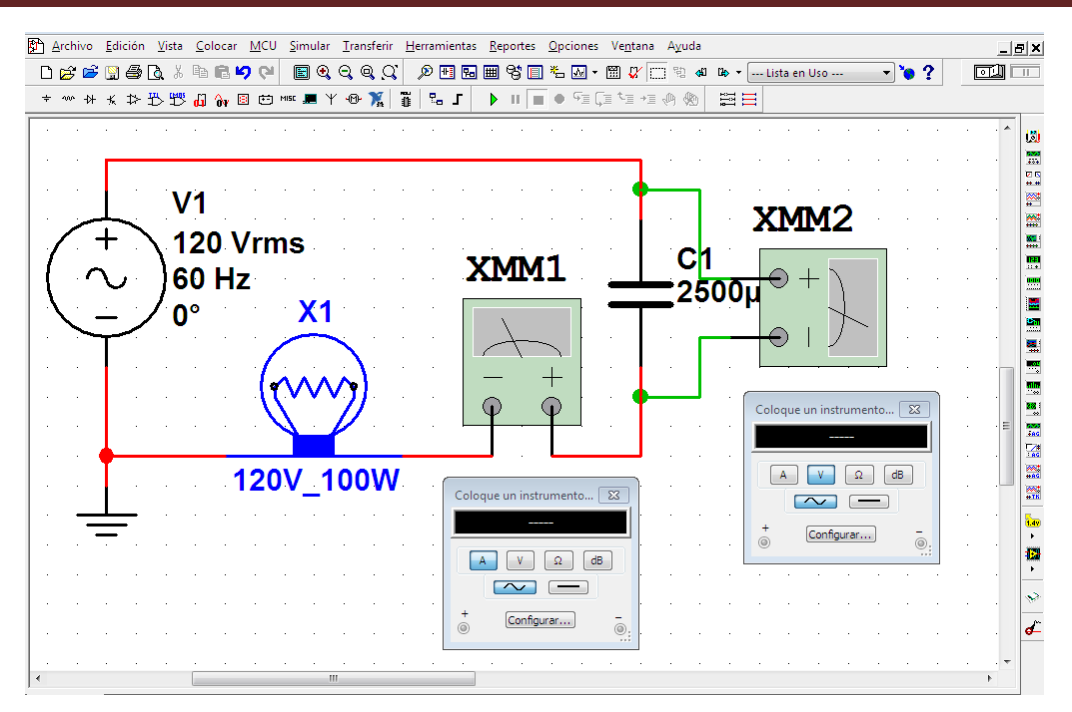

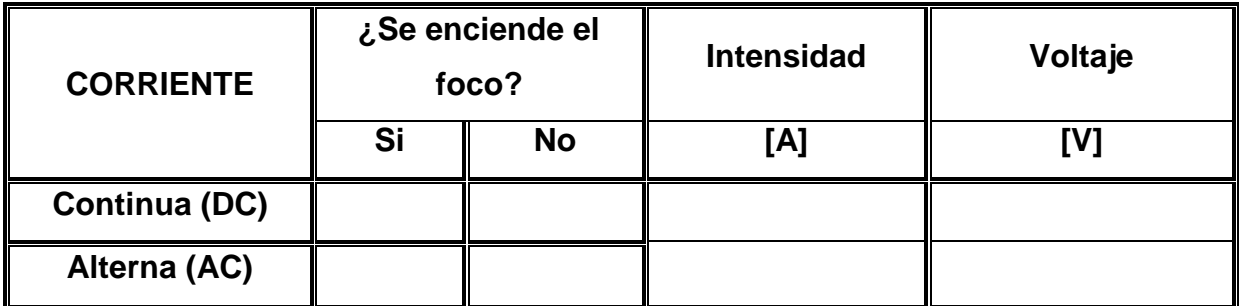

#### **APRENDIMOS QUE:**

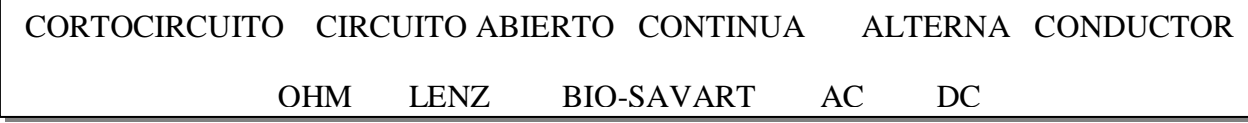

#### **Resistores:**

- $\checkmark$  En \_\_\_, el resistor obedece la ley de \_\_\_\_\_\_\_\_\_\_\_\_\_\_.
- $\checkmark$  En \_\_\_, el resistor cumple de igual forma la misma ley.

#### **Inductores:**

- En DC, se comporta como un \_\_\_\_\_\_\_\_\_\_\_\_\_\_\_\_\_\_\_, es decir como un hilo
- $\checkmark$  En CA, se comporta como un  $\text{________}$  \_\_\_\_\_\_\_\_\_\_\_\_\_\_ obedeciendo la ley de

\_\_\_\_\_\_\_\_\_\_\_.

\_\_\_\_\_\_\_\_\_\_\_\_\_\_\_

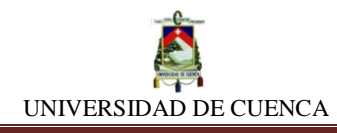

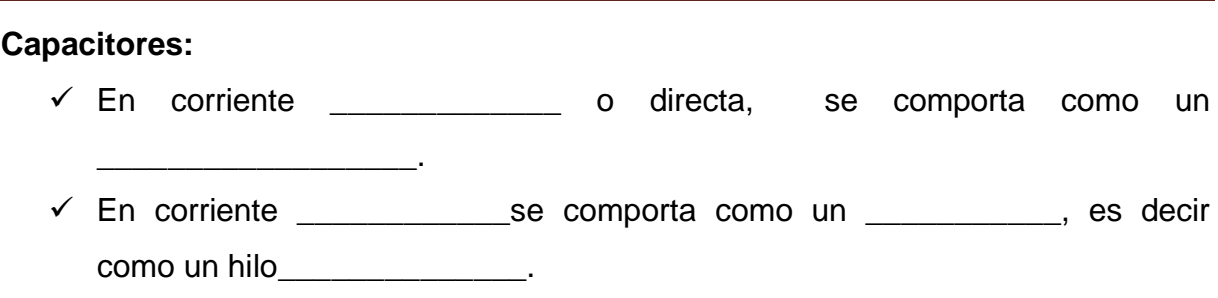

# **PRACTIQUEMOS:**

Ubiquemos los componentes que nos permiten encender el foco, tomando en cuenta el tipo de fuente del circuito.

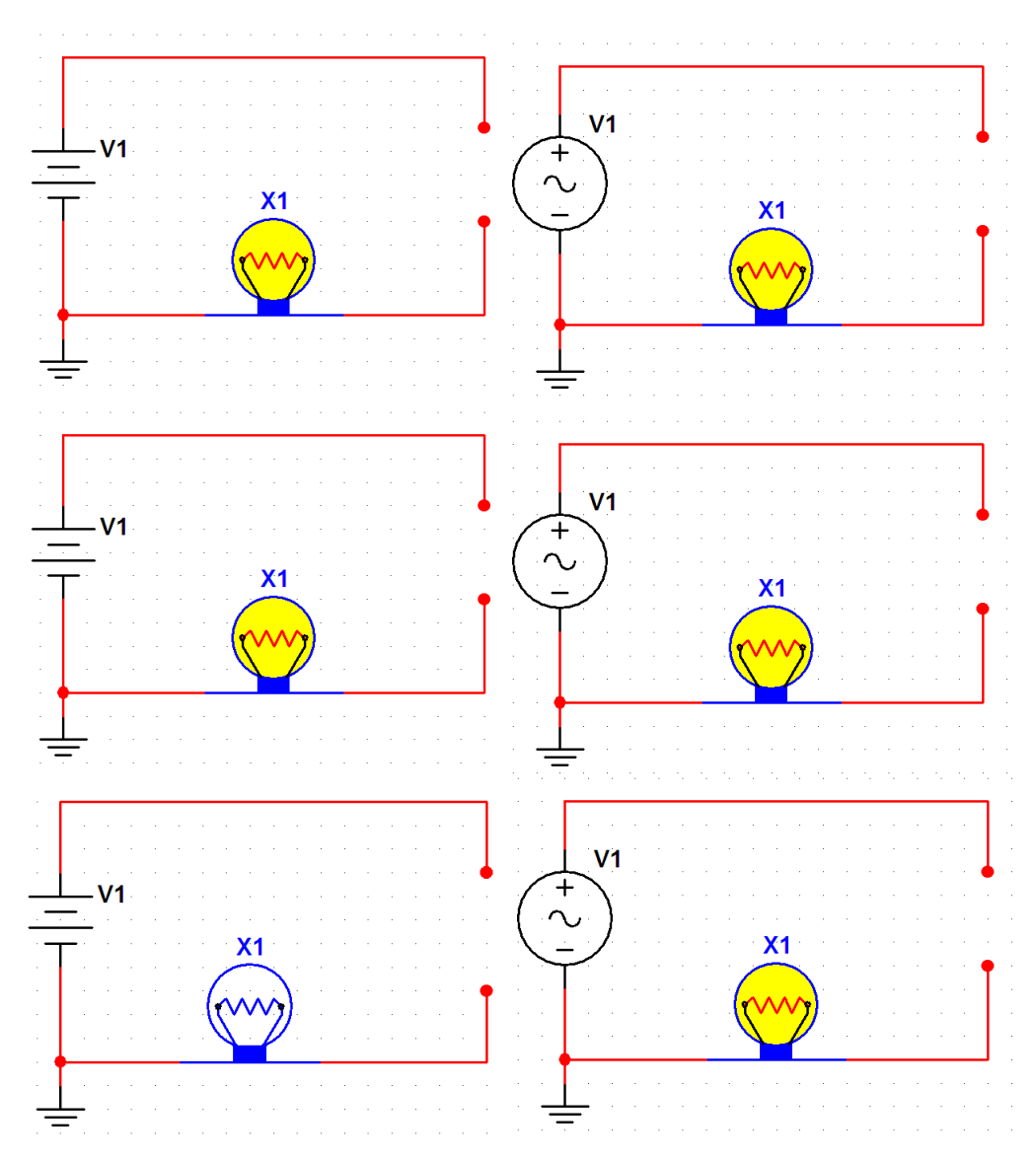

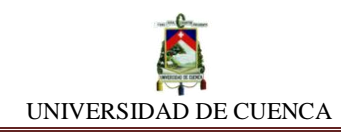

# **SIMULACIÓN N<sup>o</sup> 6 ASOCIACIÓN DE RESISTORESEN SERIE**

## **NUESTRO OBJETIVO:**

Evidenciar la validez conceptual de las expresiones matemáticas que rigen la asociación de resistores en serie.

## **PRELIMINARES:**

Decimos que dos o más resistores se encuentran asociados en serie, cuando éstos están colocados en el mismo ramal, es decir, uno a continuación de otro.

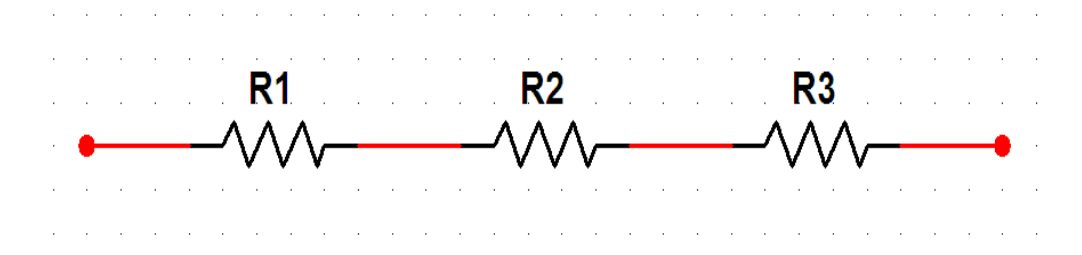

Ecuaciones fundamentales:

$$
R_{eq} = R_1 + R_2 + R_3 + \dots + R_n
$$
  

$$
V_{eq} = V_1 + V_2 + V_3 + \dots + V_n
$$
  

$$
I_{eq} = R_1 = R_2 = R_3 = \dots = R_n
$$

# **SIMULEMOS:**

- **a)** Para empezar la simulación debemos abrir un nuevo diseño, para identificarlo, lo etiquetaremos con el nombre ASOCIACIÓN DE RESISTORES EN SERIE.
- **b) Resistencia equivalente:** Para realizar la comprobación, utilizamos resistores de diferentes valores y preparamos el siguiente circuito serie de resistores:

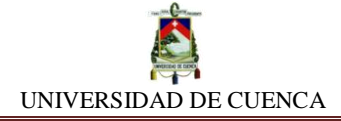

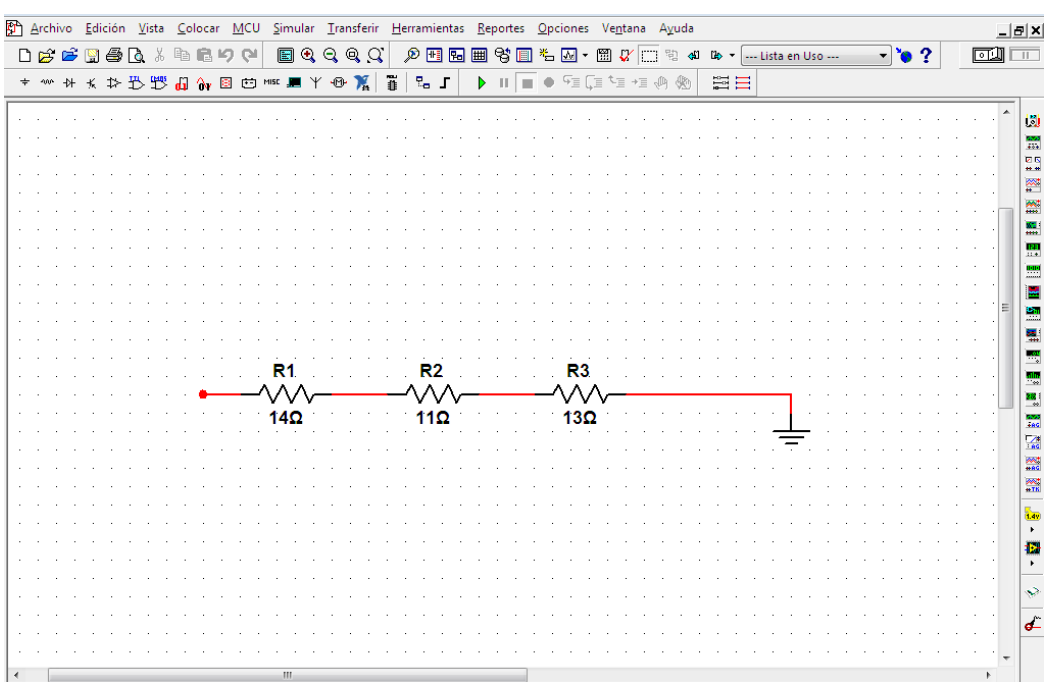

**c)** Ahora, empleamos el multímetro para medir los valores de resistencia registrados, para ello, conectaremos cada terminal del multímetro en las posiciones sugeridas en la tabla.

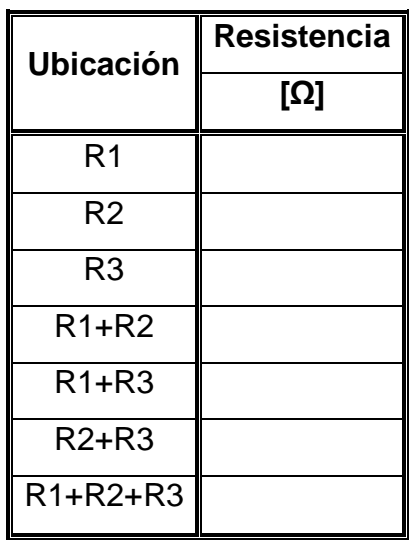

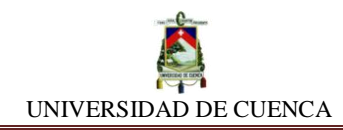

**d) Voltaje equivalente:** Para realizar la comprobación, utilizamos los mismos resistores y añadimos una fuente de fem de voltaje (DC\_POWER) al circuito.

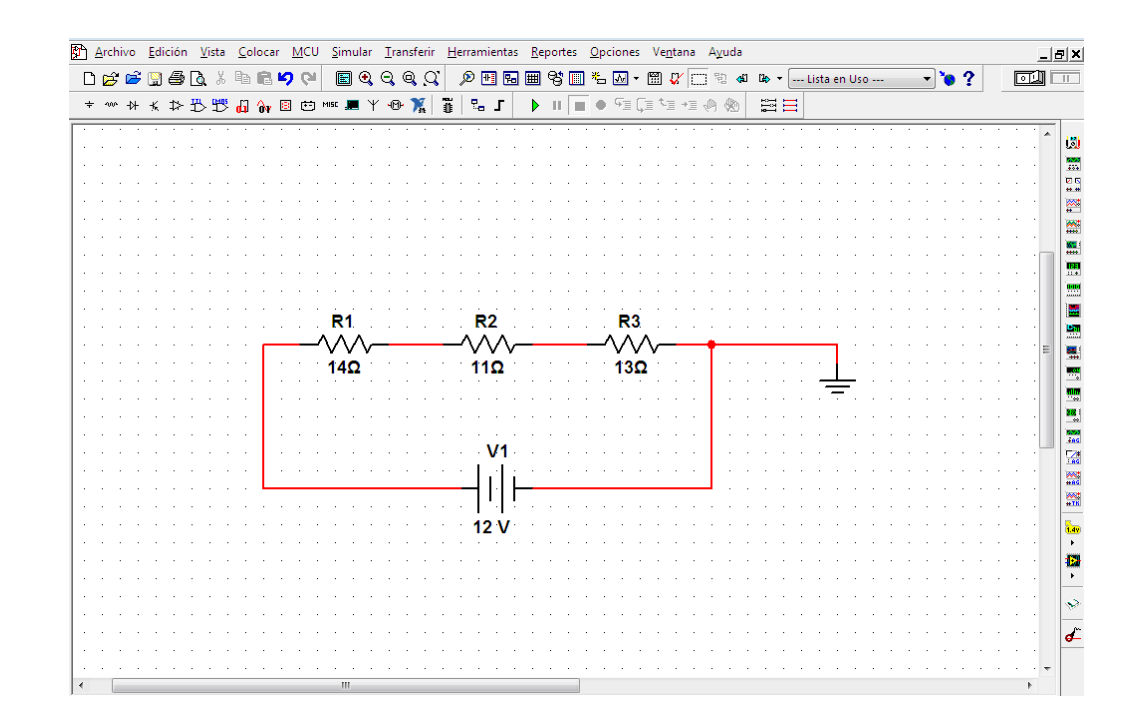

**e)** De igual manera, mediremos el voltaje registrado insertando el instrumento multímetro en la configuración voltímetro, según lo sugerido en la tabla, y anotamos su respectivo valor.

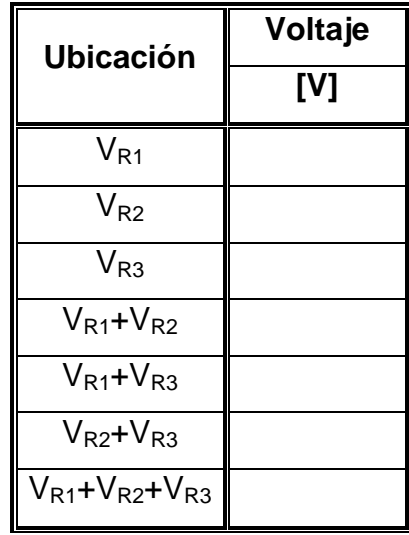

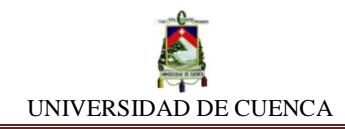

**f) Intensidad equivalente:** Para realizar esta comprobación, utilizamos el mismo circuito, pero esta vez mediremos intensidad de corriente que fluye a través de los resistores y el circuito. Registraremos los valores medidos con el multímetro colocado como amperímetro [A].

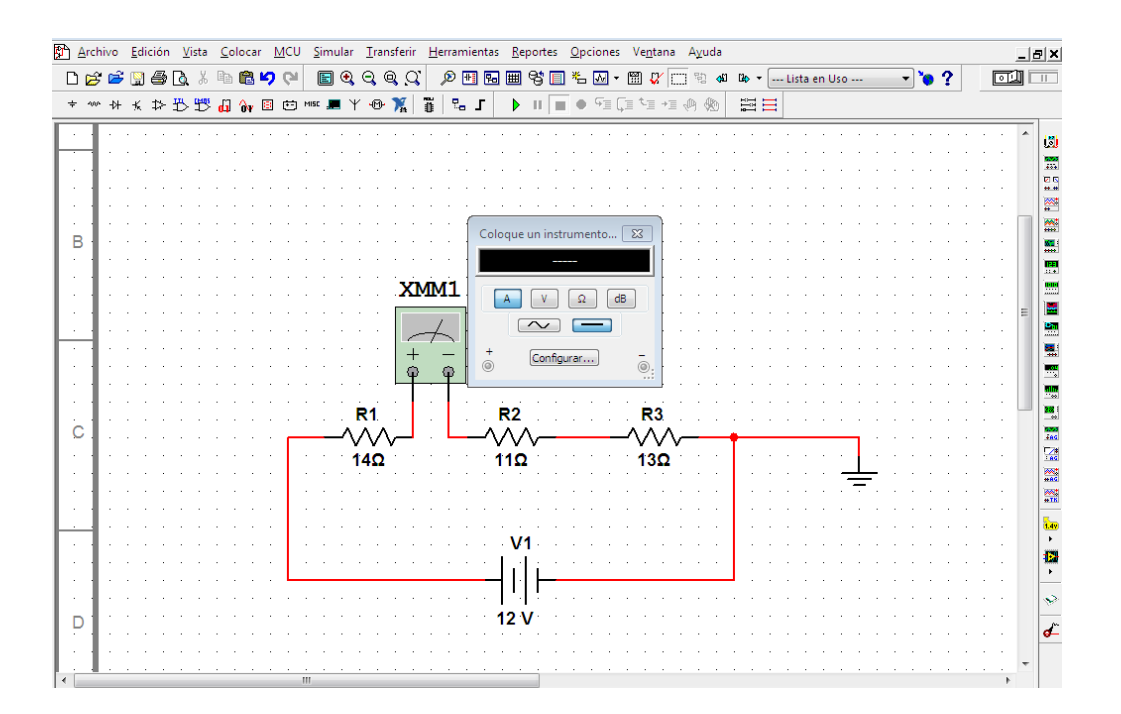

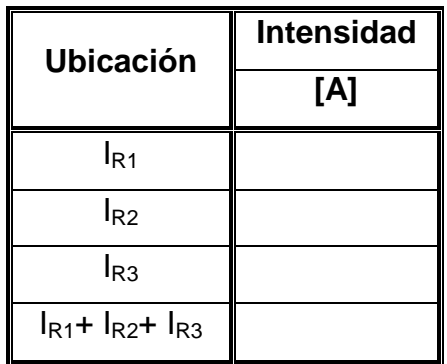

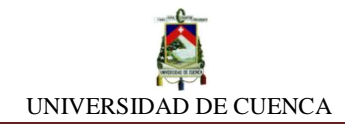

# **CALCULEMOS:**

Transcribimos los valores obtenidos en la tabla anterior y lo comparamos con los valores que determinamos mediante cálculos.

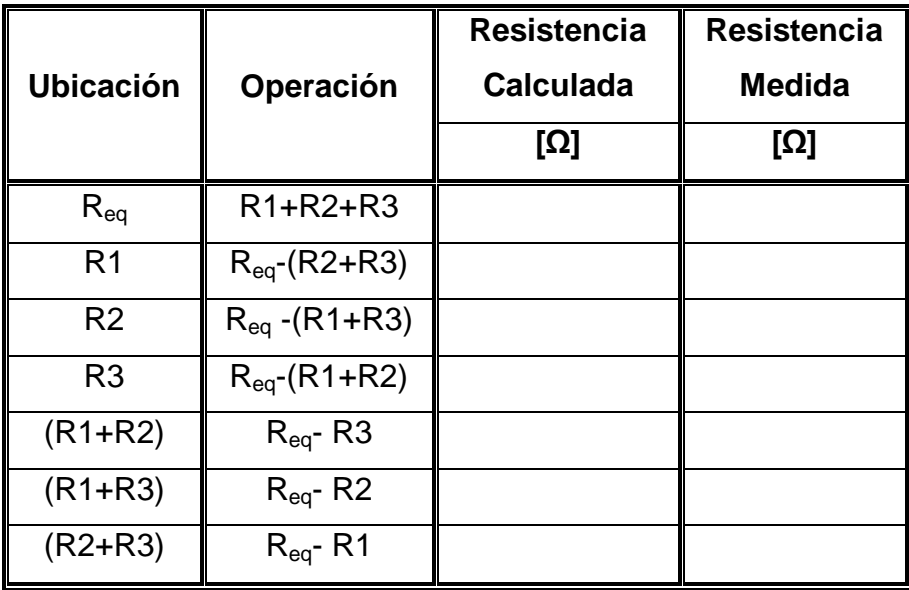

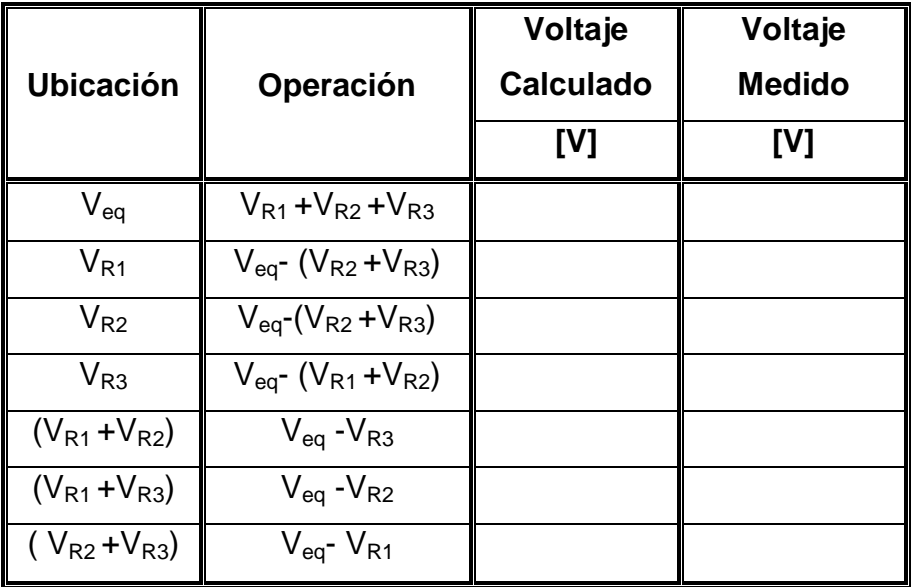

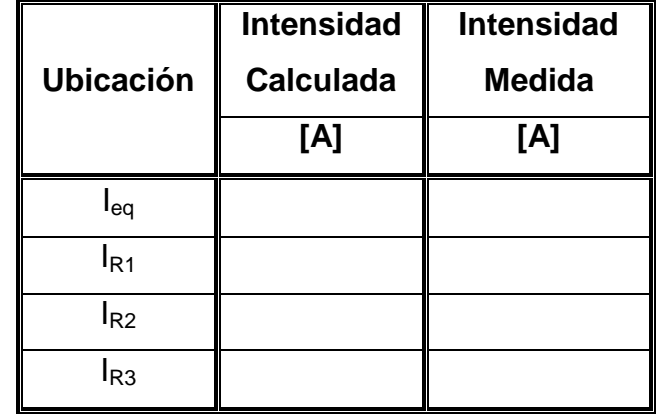
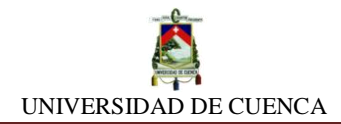

## **APRENDIMOS QUE:**

La asociación de resistores en serie cumple con las siguientes expresiones:

 $\checkmark$  La Resistencia equivalente del circuito es igual a \_\_\_\_\_\_\_\_\_\_\_\_ de cada uno de los resistores, y su expresión matemática es:

Req= \_\_\_\_\_\_\_\_\_\_\_\_\_\_\_\_\_\_\_\_\_

 $\checkmark$  El Voltaje  $\checkmark$  El Voltaje  $\checkmark$  el circuito es igual a la sumatoria de \_\_\_\_\_\_\_\_\_\_\_\_\_\_\_\_\_\_\_\_\_ en cada resistor, su expresión es:

Veq= \_\_\_\_\_\_\_\_\_\_\_\_\_\_\_\_\_\_\_\_\_

 $\checkmark$  La Intensidad equivalente del circuito es  $\_\_\_\_\_\_\_\_\_\_\_\_\_\_\_\_\_\_\_$ por cada resistor, es decir:

Ieq= \_\_\_\_\_\_\_\_\_\_\_\_\_\_\_\_\_\_\_\_\_

 $\checkmark$  Si se aplica  $\checkmark$  a un circuito de n resistores asociados en serie, todos ellos son inducidos por la misma \_\_\_\_\_\_\_\_\_\_\_\_\_\_\_\_\_\_\_\_\_\_\_

# **PRACTIQUEMOS:**

- **1)** Realicemos un circuito serie de dos resistores, para R1= 15Ω, R2= 12 Ω, y con una fuente de 25 V, calcule la caída de tensión que ocurre en cada resistor y comprobemos el balance del circuito. Además, a partir de la Ley de Ohm obtengamos la intensidad total que recorre el circuito.
- **2)** Empleando una fuente de corriente de 3 A, determinemos el voltaje en el resistor R3 de un circuito de cuatro resistores, R1=12  $\Omega$ , R2=18  $\Omega$ , R3=10  $\Omega$  y R4=45  $\Omega$ ; y el voltaje total suministrado por la fuente.

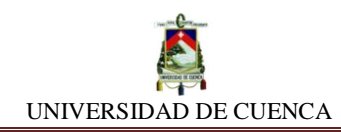

# **SIMULACIÓN N<sup>o</sup> 7 ASOCIACIÓN DE RESISTORES EN PARALELO**

## **NUESTRO OBJETIVO:**

Evidenciar la validez conceptual de las expresiones matemáticas que rigen la asociación de resistores en paralelo.

### **PRELIMINARES:**

Decimos que dos o más resistores se encuentran asociados en paralelo, cuando éstos se encuentran colocados en diferentes ramales pero interceptados entre si, en otras palabras, sus terminales se conectan en puntos comunes:

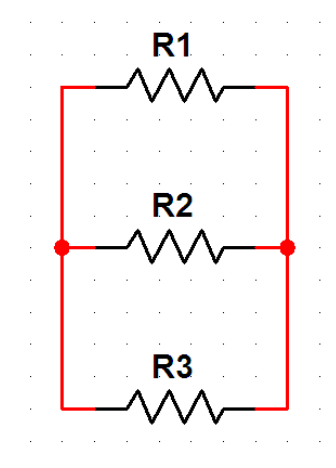

Ecuaciones fundamentales:

$$
I_{eq} = I_1 + I_2 + I_3 + \dots + I_n
$$
  

$$
V_{eq} = V_1 = V_2 = V_3 = \dots = V_n
$$
  

$$
R_{eq} = \frac{1}{\sum_{i=1}^{n} \frac{1}{R_i}} = \frac{1}{\frac{1}{R_1} + \frac{1}{R_2} + \frac{1}{R_3} + \dots + \frac{1}{R_n}}
$$

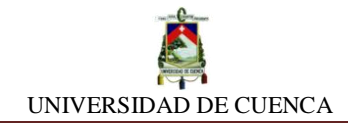

## **SIMULEMOS:**

- **a)** Para empezar la simulación debemos abrir un nuevo diseño, y para identificarlo fácilmente, lo etiquetaremos con el nombre ASOCIACIÓN DE RESISTORES EN PARALELO
- **b) Resistencia equivalente:** Para realizar la comprobación, utilizamos resistores de diferentes valores y preparamos el siguiente circuito paralelo de resistores.

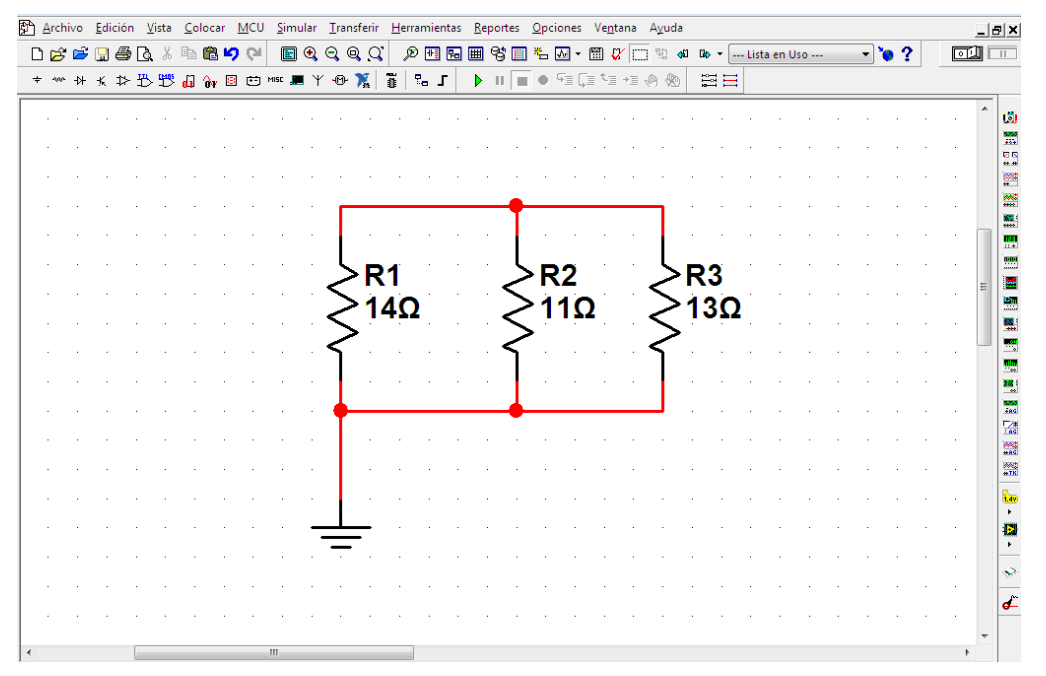

**c)** Ahora, empleamos el multímetro para medir los valores de resistencia registrados, para ello, conectaremos el multímetro en las posiciones sugeridas en la tabla.

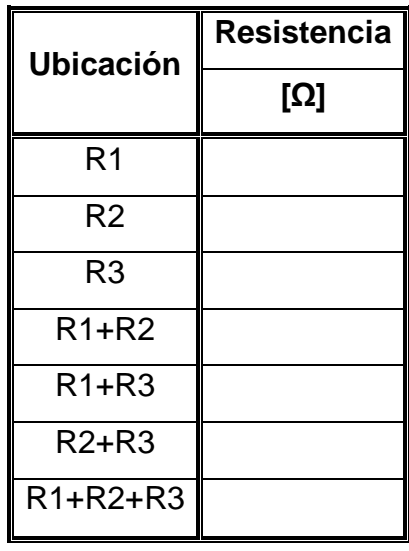

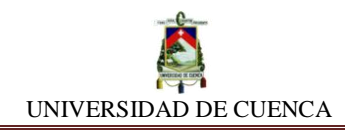

**d) Intensidad equivalente:** Para realizar la comprobación, utilizamos los mismos resistores y añadimos una fuente de fem (DC\_POWER) al circuito. Mediremos intensidad de corriente que fluye a través de los resistores. Registraremos los valores medidos con el multímetro colocado como amperímetro (A).

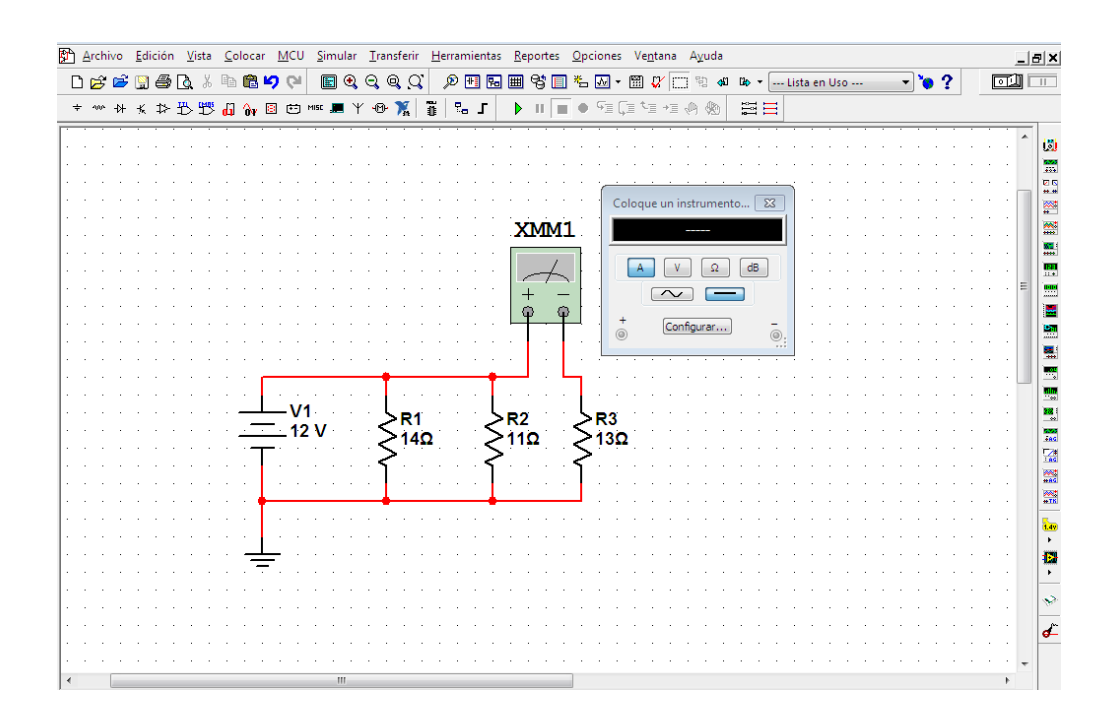

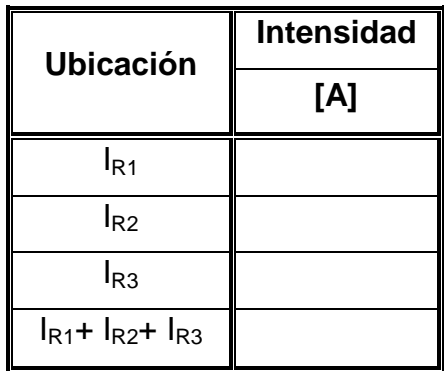

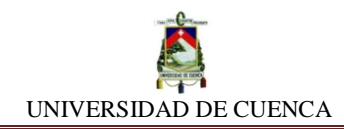

**e) Voltaje equivalente:** Para realizar esta comprobación, utilizamos el mismo circuito, pero esta vez mediremos caída de tensión en cada resistor. De igual manera, mediremos el voltaje registrado insertando el instrumento multímetro en la configuración voltímetro, según lo sugerido en la tabla, y anotamos su respectivo valor.

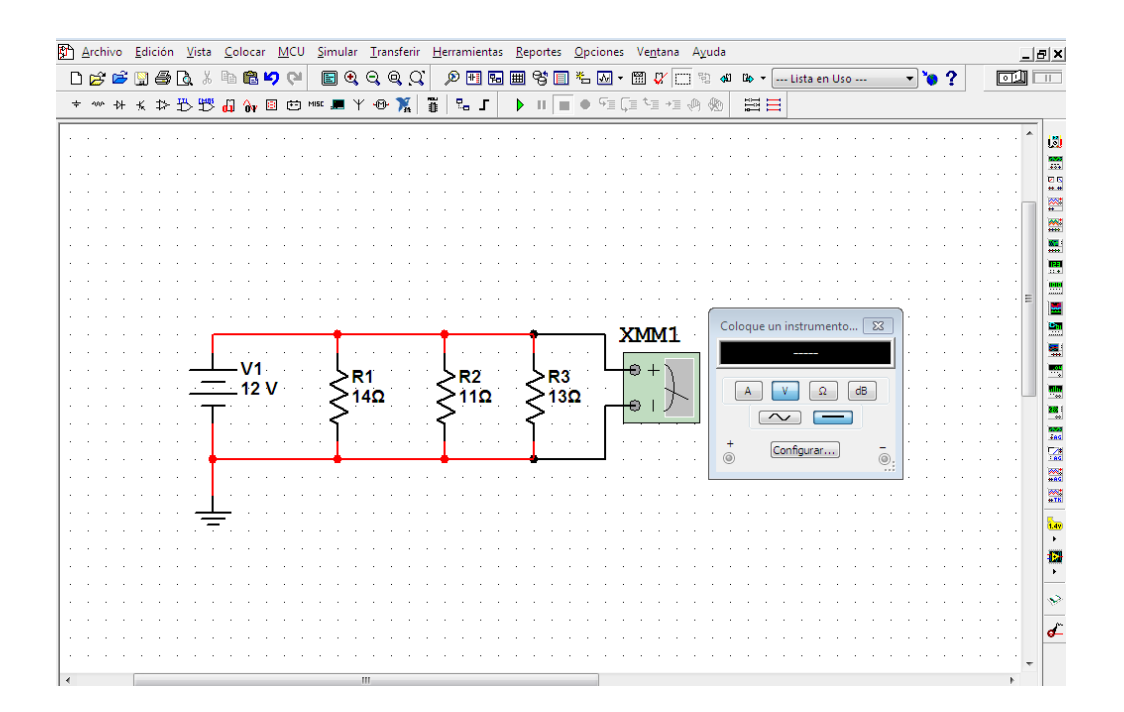

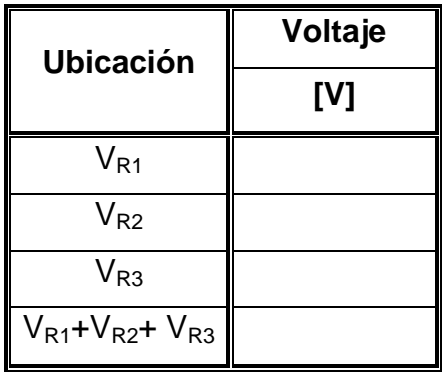

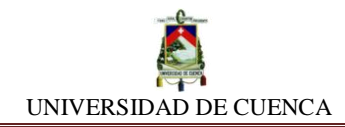

# **CALCULEMOS:**

Transcribimos los valores de la tabla anterior y comparamos con los calculados.

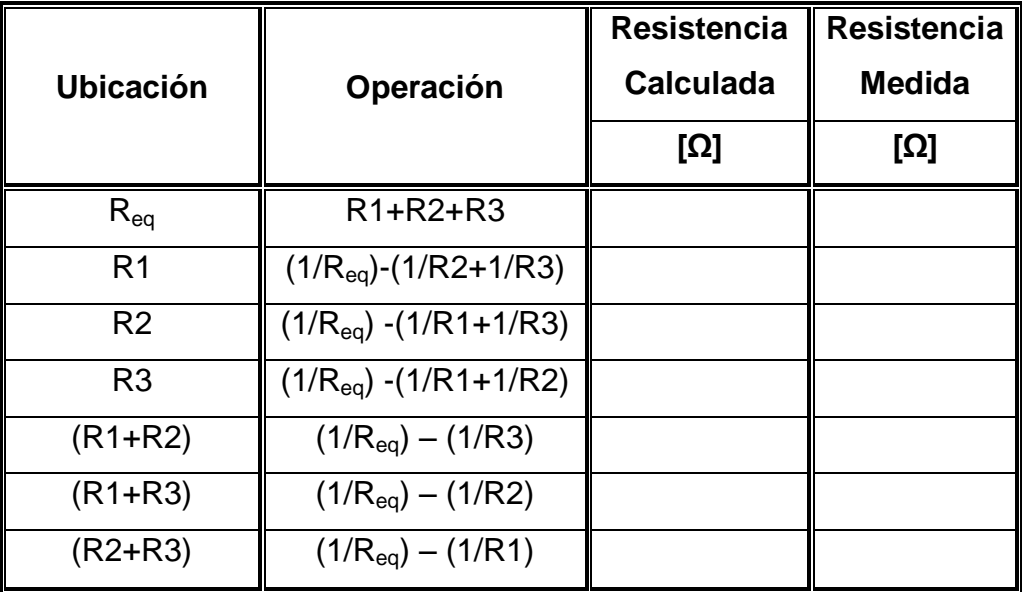

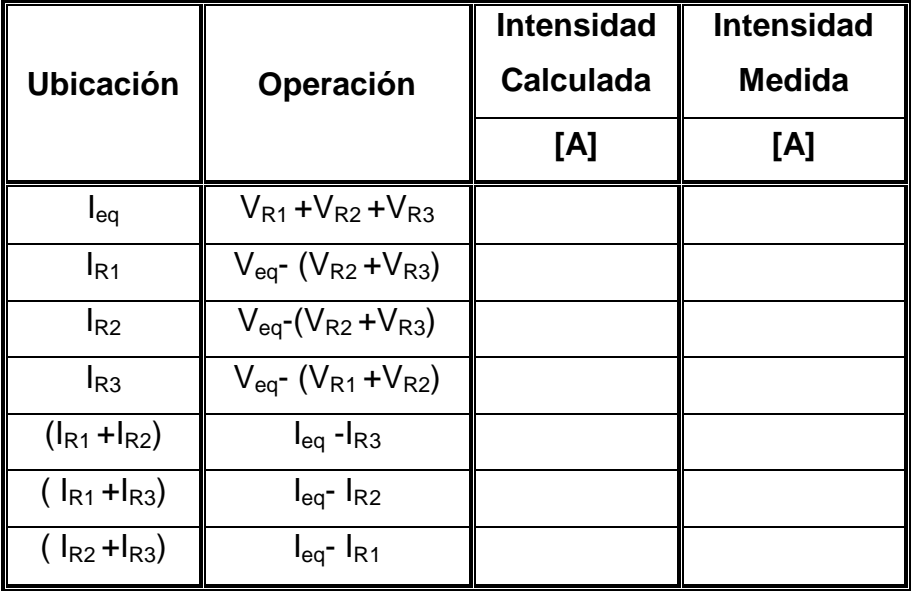

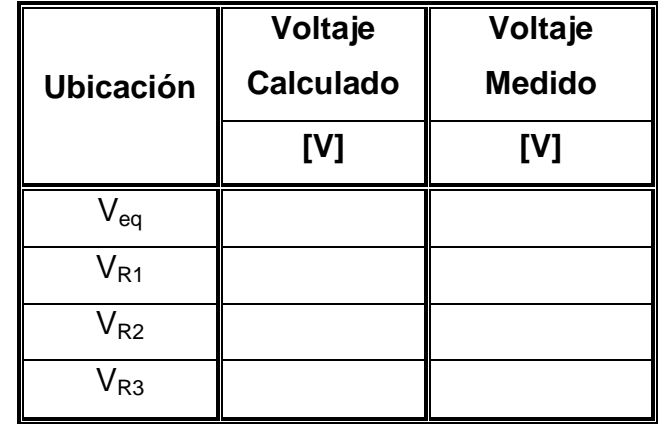

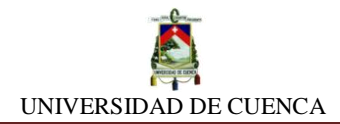

## **APRENDIMOS QUE:**

La asociación de resistores en paralelo cumple con las siguientes expresiones:

 $\checkmark$  La Resistencia equivalente del circuito es igual a  $\Box$ de cada uno de los resistores, y su expresión matemática es:

 $R_{eq} = \_$ 

 La Intensidad \_\_\_\_\_\_\_\_\_\_\_\_\_\_ del circuito es igual a la sumatoria de \_\_\_\_\_\_\_\_\_\_\_\_\_\_\_\_\_\_\_\_\_\_\_\_\_\_\_\_ en cada resistor, su expresión es:

Ieq= \_\_\_\_\_\_\_\_\_\_\_\_\_\_\_\_\_\_\_\_\_

 $\checkmark$  El Voltaje equivalente del circuito es  $\frac{1}{\checkmark}$ en cada resistor, es decir:

Veq= \_\_\_\_\_\_\_\_\_\_\_\_\_\_\_\_\_\_\_\_\_

 $\checkmark$  Si se induce cierta \_\_\_\_\_\_\_\_\_\_\_\_\_\_\_\_\_\_\_ a un circuito de n resistores asociados en paralelo, todos ellos son sometidos al mismo \_\_\_\_\_\_\_\_\_\_\_\_.

### **PRACTIQUEMOS:**

- **1)** Realicemos un circuito paralelo de dos resistores, para R1= 15Ω, R2= 12 Ω, y con una fuente de 25 V, calcule la intensidad de corriente que fluye en cada resistor y compruebe el balance del circuito. Además, a partir de la Ley de Ohm obtengamos la intensidad total que recorre el circuito.
- **2)** Empleando una fuente de corriente de 3 amperios, determinemos el voltaje en el resistor R3 con un circuito paralelo de cuatro resistores, R1= 12 Ω, R2=18 Ω, R3= 10 Ω y R4= 45 Ω; y el voltaje total suministrado por la fuente.

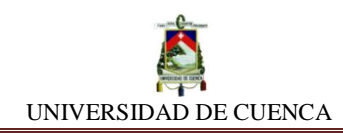

# **SIMULACIÓN N<sup>o</sup> 8 ASOCIACIÓN DE RESISTORES MIXTO**

## **NUESTRO OBJETIVO:**

Evidenciar la validez conceptual de las expresiones matemáticas que rigen la asociación de resistores de forma mixta (serie y paralelo).

### **PRELIMINARES:**

Decimos que dos o más resistores se encuentran asociados de forma mixta, cuando éstos se encuentran colocados de manera alternante, es decir, unos en serie y otros en paralelo; también, cuando dos o más resistores se encuentran en serie dentro de un ramal, y a su vez en paralelo con otros resistores pertenecientes a otros ramales del circuito, o viceversa.

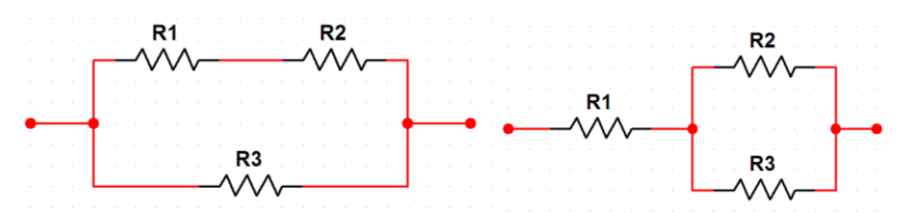

Ecuaciones fundamentales:

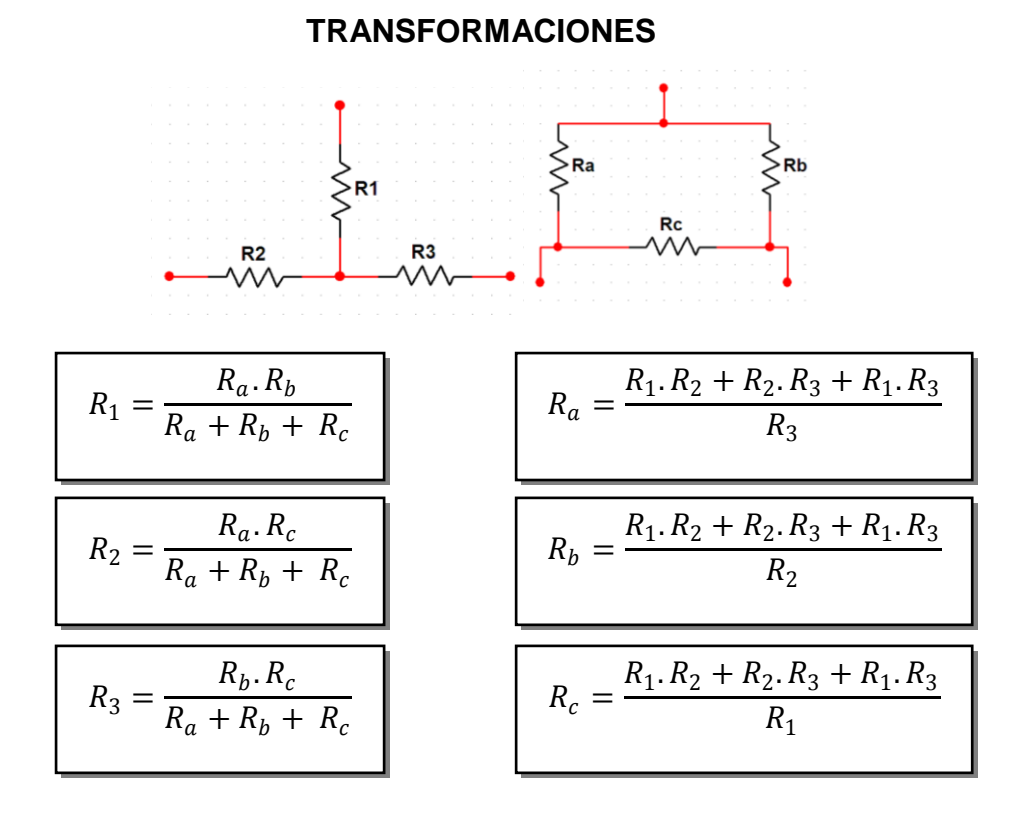

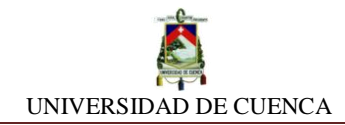

## **SIMULEMOS:**

- **a)** Para empezar la simulación debemos abrir un nuevo diseño, y para identificarlo fácilmente, lo etiquetaremos con el nombre ASOCIACIÓN DE RESISTORES EN PARALELO
- **b) Resistencia equivalente:** Para realizar la comprobación, utilizamos resistores de diferentes valores y construimos los siguientes circuitos mixtos de resistores.

### **Circuito 1**

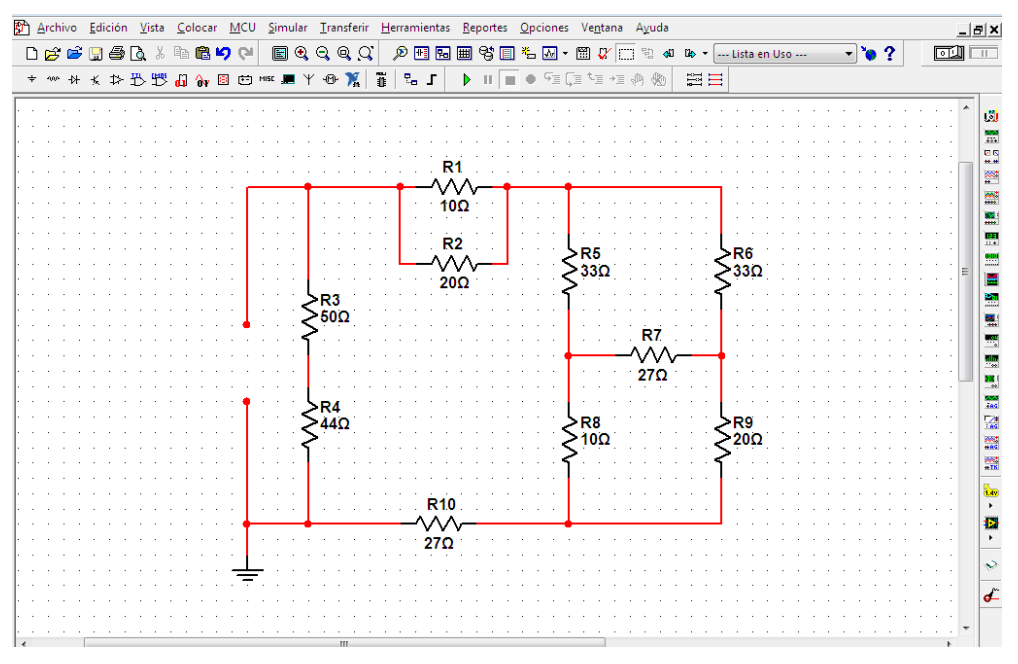

### **Circuito 2**

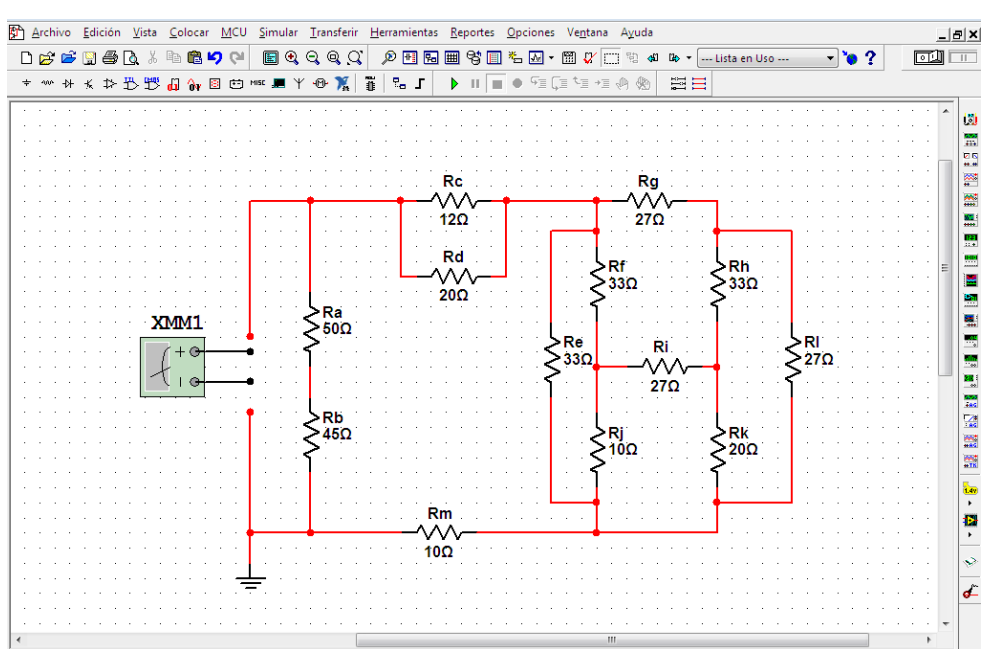

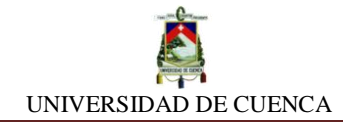

# **Circuito 3**

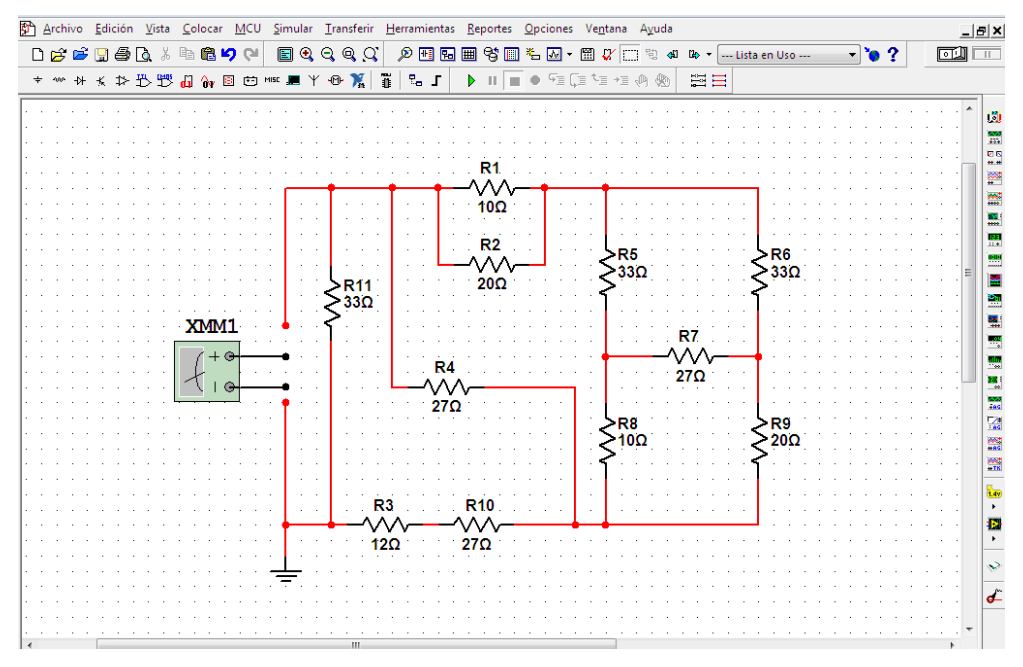

**c)** Posteriormente, realizamos la toma de lectura de la resistencia equivalente del circuito en los terminales del mismo.

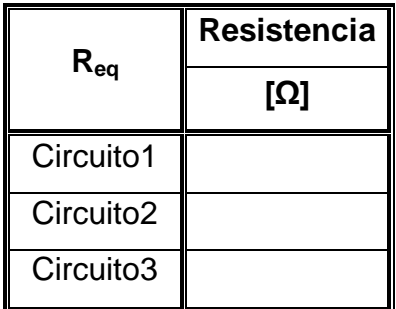

## **CALCULEMOS:**

Para cada circuito, debemos obtener el valor de la resistencia equivalente mediante la resolución teórica y compararlo con los valores obtenidos en la simulación.

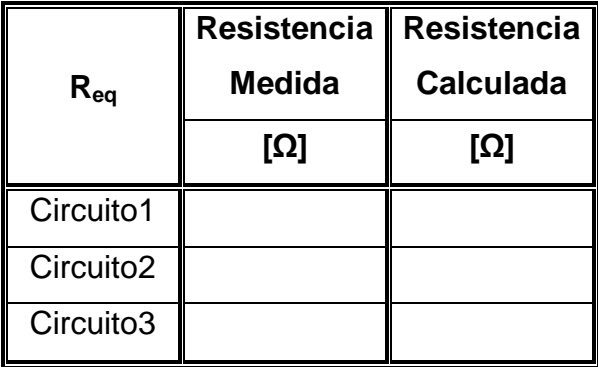

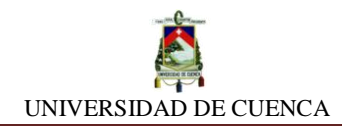

## **APRENDIMOS QUE:**

 La Resistencia equivalente del circuito mixto se obtiene al el circuito por completo, aplicando los procedimientos de resolución de asociación de resistores tanto en como en \_\_\_\_\_\_\_\_\_\_\_, hasta llegar a tener una única resistencia la cual representa a la resistencia \_\_\_\_\_\_\_\_\_\_\_\_\_.

### **PRACTIQUEMOS:**

**1)** Obtengamos la resistencia equivalente de este circuito

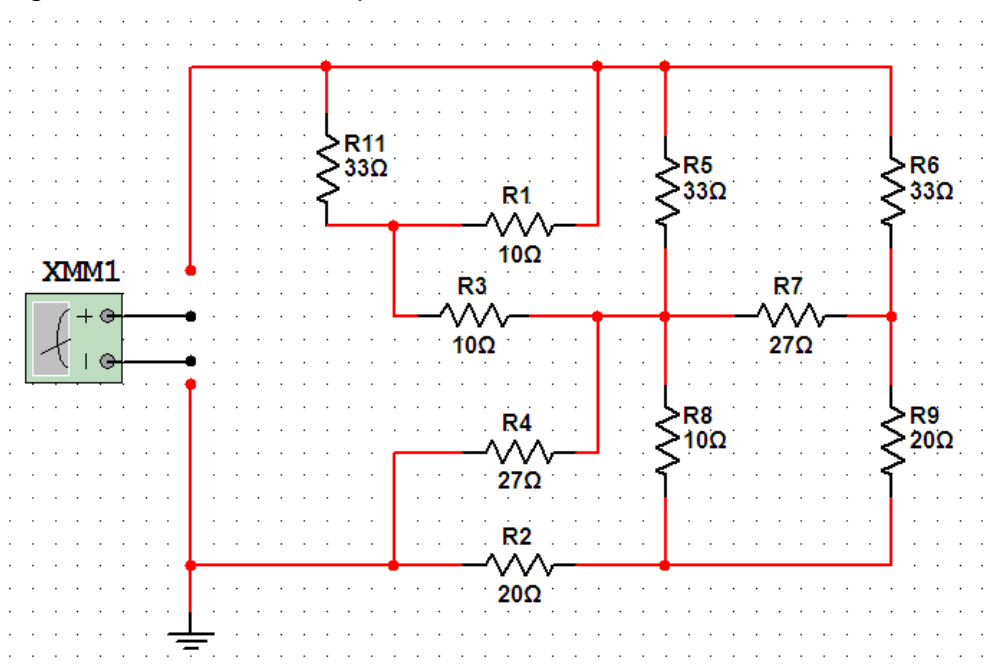

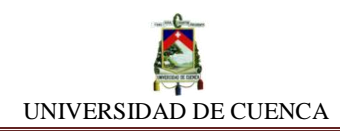

# **SIMULACIÓN Nº 9 DIVISOR DE TENSIÓN**

# **NUESTRO OBJETIVO:**

Reconocer la importancia de las propiedades que posee el divisor de tensión y su notable aplicación en los circuitos eléctricos.

## **PRELIMINARES:**

El divisor de tensión es un arreglo eléctrico para un circuito que distribuye la tensión de una fuente entre una o más Impedancias (resistores) conectadas en serie. El divisor de tensión satisface la ley de mallas de Kirchchoff.

Ecuación fundamental:

$$
V_1 = \frac{V.R_1}{R_1 + R_2 + \dots + R_n}
$$

# **SIMULEMOS:**

- **a)** Cree en NI MULTISIM una hoja de diseño llamada DIVISOR DE TENSION
- **b)** Coloque desde la barra de herramientas los siguientes componentes: Una fuente de fem de corriente continua (DC\_POWER) ajustada en 12 V, resistores de 1kΩ, 75kΩ y 510Ω y a continuación proceda a diseñar el siguiente circuito:

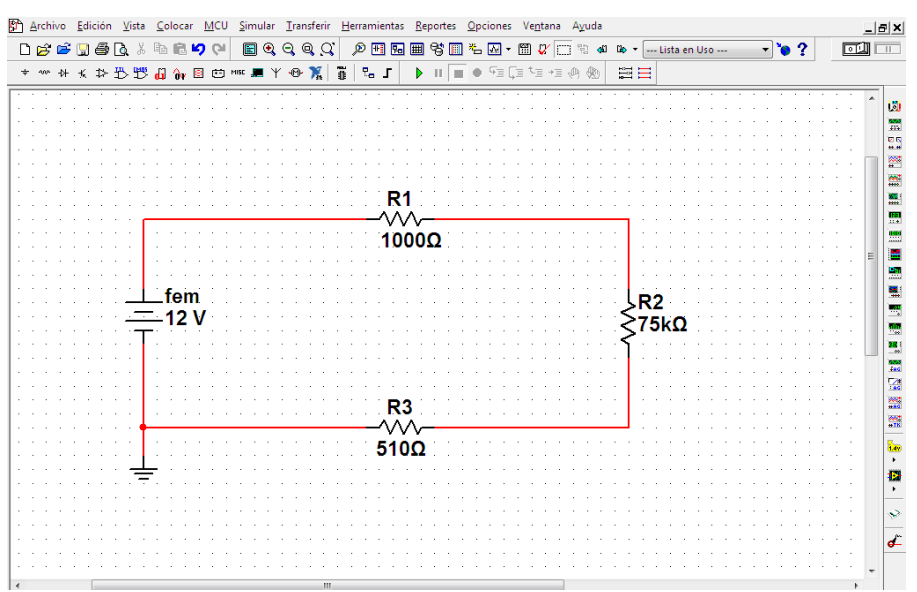

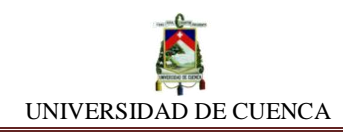

**c) Medición de voltajes:** Proseguimos con la toma de lectura del voltaje en el resistor R1, R2 y R3. Además de las combinaciones posibles. Anotamos los valores registrados en el siguiente cuadro.

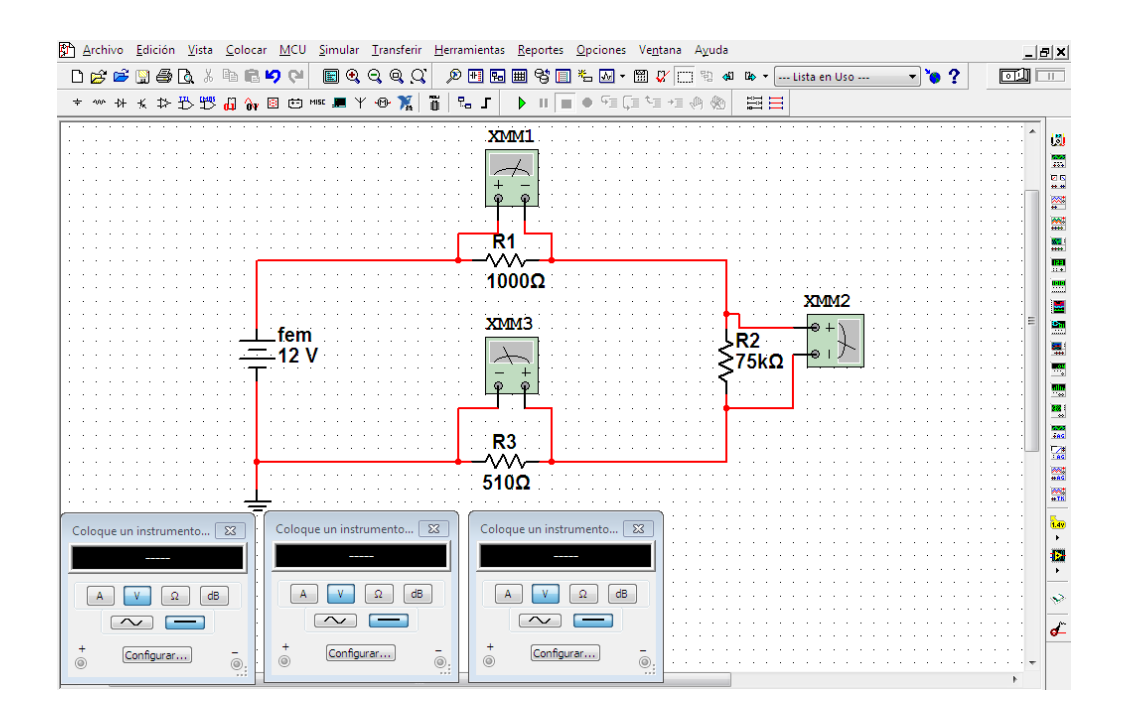

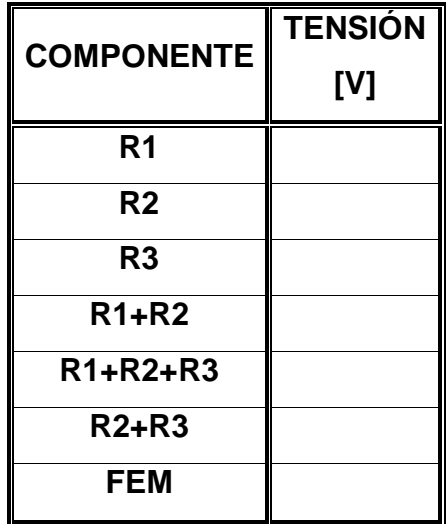

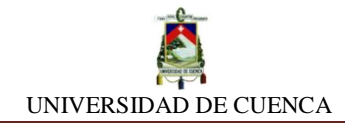

# **CALCULEMOS:**

Es tiempo de comparar los valores conseguidos vía simulación con los obtenidos mediante cálculo, usando la ecuación representativa.

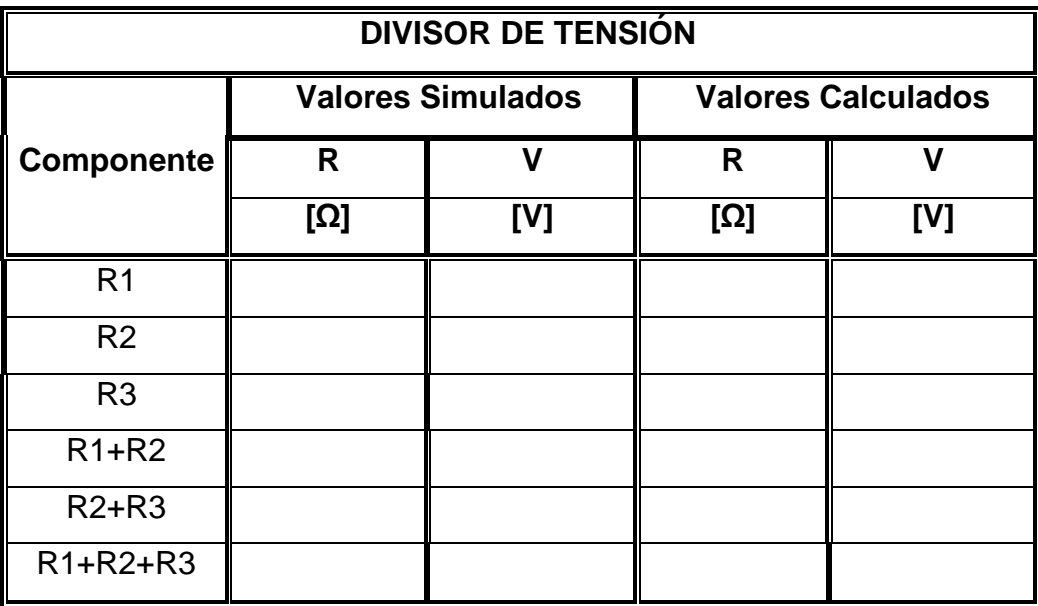

# **APRENDIMOS QUE:**

- $\checkmark$  La función principal de un divisor de tensión es  $\frac{1}{\checkmark}$  \_\_\_\_\_\_\_\_\_\_\_\_\_\_\_\_\_\_\_\_\_\_ el voltaje de la fuente para obtener un voltaje \_\_\_\_\_\_\_\_\_\_\_\_\_\_ y adecuado para una etapa.
- $\checkmark$  Los divisores de tensión discretos emplean \_\_\_\_\_\_\_\_\_\_ de valores fijos, para obtener valores de \_\_\_\_\_\_\_\_\_\_\_ fijos.
- $\checkmark$  Los divisores de tensión continuos se caracterizan por tener resistores variables, comúnmente llamados \_\_\_\_\_\_\_\_\_\_\_\_\_\_\_\_\_\_\_\_, para producir valores de voltajes \_\_\_\_\_\_\_\_\_\_\_\_\_\_.
- Las aplicaciones más utilizadas de los divisores de tensión son:

**\_\_\_\_\_\_\_\_\_\_\_\_\_\_\_\_\_\_\_\_\_\_\_\_\_\_\_\_\_\_\_\_\_\_\_\_\_\_\_\_\_\_\_\_\_\_\_\_\_\_\_\_\_\_\_\_\_\_\_\_\_\_**

# **PRACTIQUEMOS:**

**1)** Cambiemos el valor de la fuente de 12 V DC por una de 120 V en CA y con el mismo circuito, halle los valores de tensión para cada combinación.

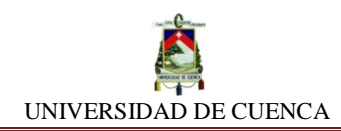

# **SIMULACIÓN Nº 10 DIVISOR DE CORRIENTE**

# **NUESTRO OBJETIVO:**

Reconocer la importancia de las propiedades que posee el divisor de corriente y su notable aplicación en los circuitos eléctricos.

## **PRELIMINARES:**

El divisor de tensión es un arreglo eléctrico para un circuito que distribuye la tensión de una fuente entre una o más Impedancias (resistores) conectadas en serie. El divisor de tensión satisface la Ley de mallas de Kirchchoff.

Ecuación fundamental:

$$
I_1 = \frac{I.R_2}{R_1 + R_2 + \dots + R_n}
$$

# **SIMULEMOS:**

- **a)** Cree en NI MULTISIM una nueva hoja de diseño llamada DIVISOR DE **CORRIENTE**
- **b)** Coloque desde la barra de herramientas los siguientes elementos: Una fuente de fem de corriente continua (DC\_CURRENT) ajustada en 20 A, resistores de 60Ω, 40 Ω , 80 Ω y 30 Ω , luego diseña el siguiente circuito:

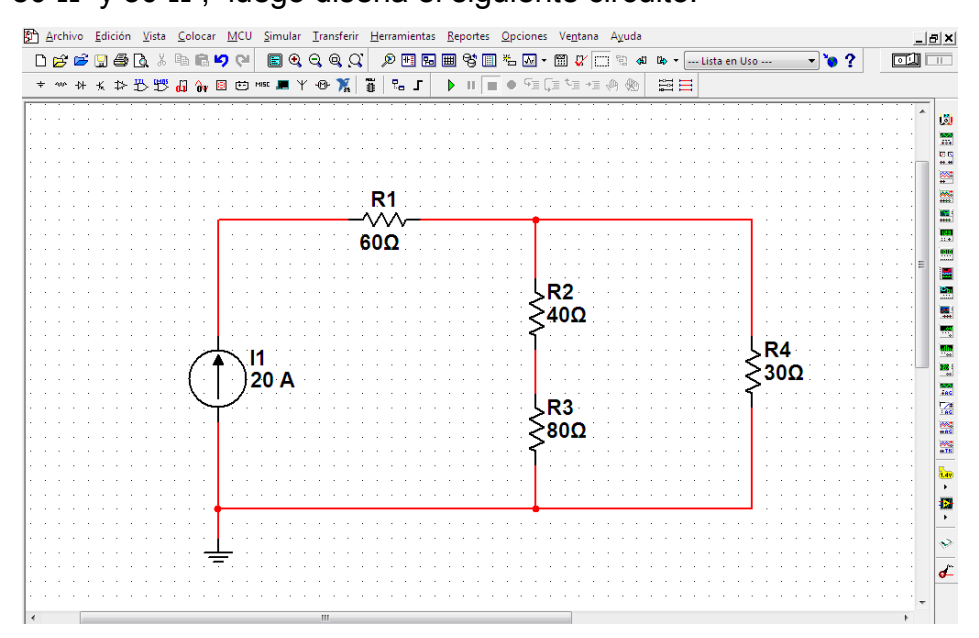

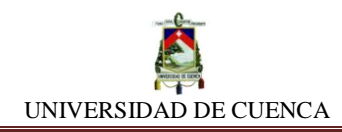

**c) Medición de corrientes:** Utilizamos los multímetros en cada ramal para determinar los valores de las corrientes que atraviesan a los resistores, luego llevamos registro en la tabla puesta debajo.

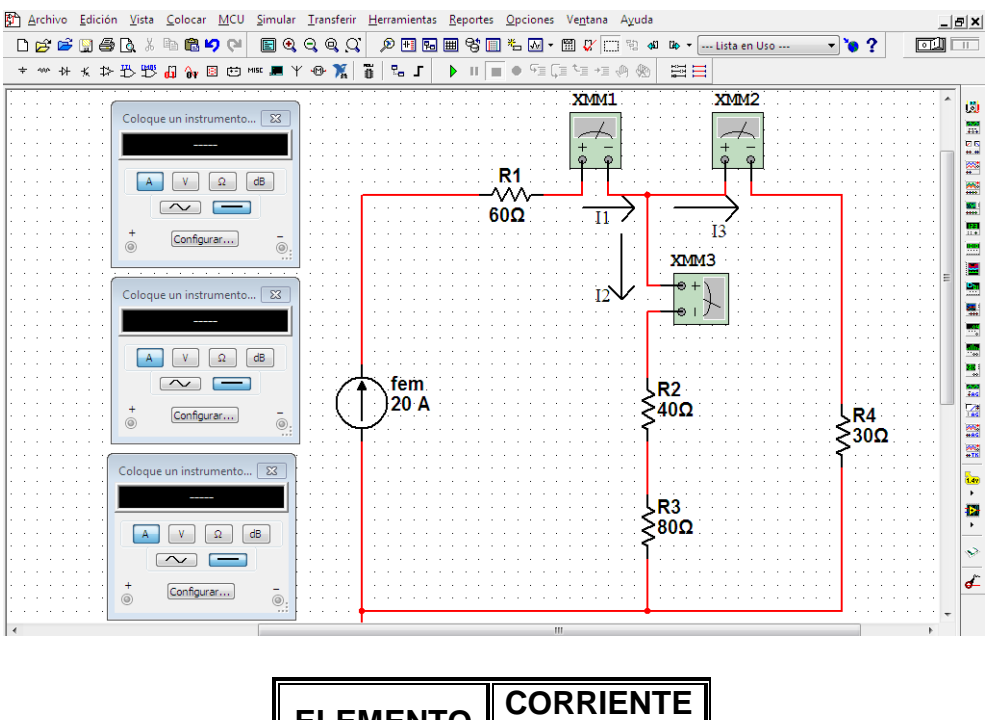

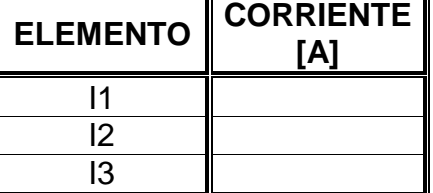

# **CALCULEMOS:**

Es tiempo de comparar los valores conseguidos vía simulación con los obtenidos mediante cálculo usando la ecuación representativa.

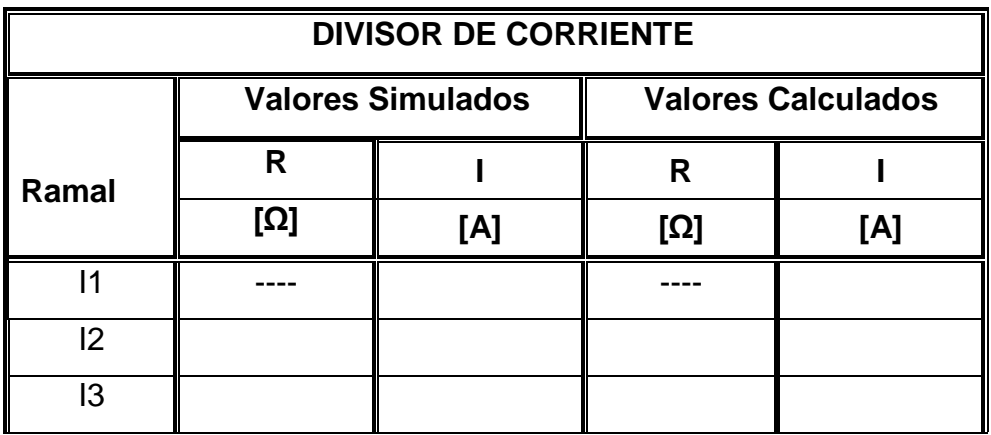

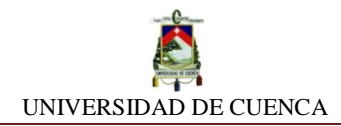

## **APRENDIMOS QUE:**

- $\checkmark$  La función principal de un divisor de corriente es el voltaje de la fuente para obtener un voltaje \_\_\_\_\_\_\_\_\_\_\_\_\_\_ y adecuado para una etapa.
- $\checkmark$  Los divisores de corriente discretos emplean  $\text{________}$  de valores fijos, para obtener valores de \_\_\_\_\_\_\_\_\_\_\_ fijos.
- $\checkmark$  Los divisores de corriente continuos se caracterizan por tener resistores variables, comúnmente llamados \_\_\_\_\_\_\_\_\_\_\_\_\_\_\_\_\_\_\_, para producir valores de voltajes \_\_\_\_\_\_\_\_\_\_\_\_\_\_.
- Las aplicaciones más utilizadas de los divisores de corriente son:

**\_\_\_\_\_\_\_\_\_\_\_\_\_\_\_\_\_\_\_\_\_\_\_\_\_\_\_\_\_\_\_\_\_\_\_\_\_\_\_\_\_\_\_\_\_\_\_\_\_\_\_\_\_\_\_\_\_\_\_\_\_\_**

# **PRACTIQUEMOS:**

**1)** Encontremos la corriente del ramal donde se encuentra el resistor de 50 Ω.

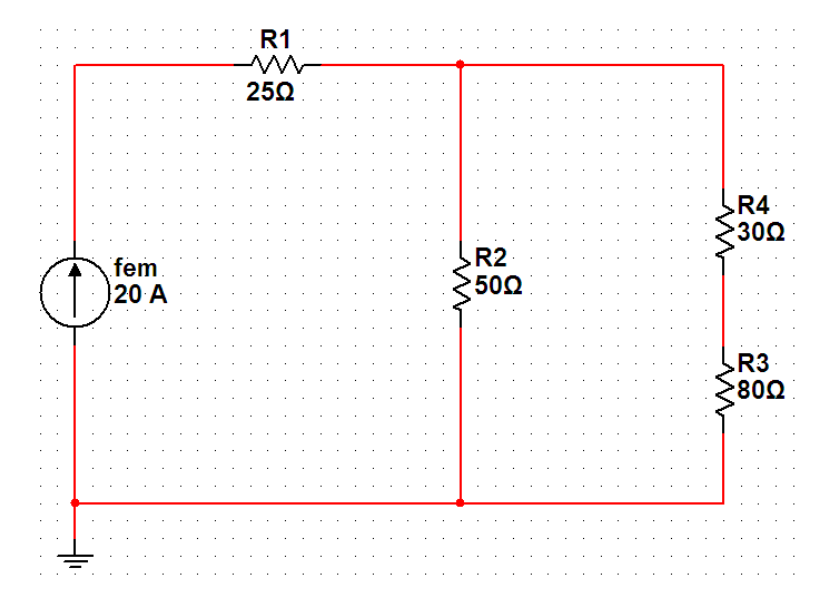

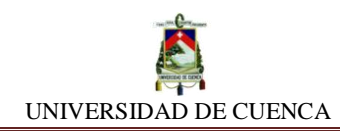

# **SIMULACIÓN Nº 11 RESISTOR VARIABLE: FUNCIÓN POTENCIÓMETRO**

## **NUESTRO OBJETIVO:**

Conocer, comprender y valorar el funcionamiento operativo del potenciómetro.

### **PRELIMINARES:**

Un potenciómetro es un dispositivo eléctrico de tres terminales que opera bajo el principio de ser un resistor variable, es decir, su función la realiza en base a la variación de su resistencia.

La potencia máxima que disipa en su accionamiento, establece la potencia operativa del potenciómetro a utilizar.

### **SIMULEMOS:**

- **a)** Insertaremos una hoja de diseño en NI MULTISIM y lo ubicaremos como POTENCIOMETRO.
- **b)** Construiremos el siguiente circuito utilizando en esto, una fuente de fem de 12 V, un potenciómetro de 100 Ω máx. y un resistor de 25 Ω simbolizando la carga.

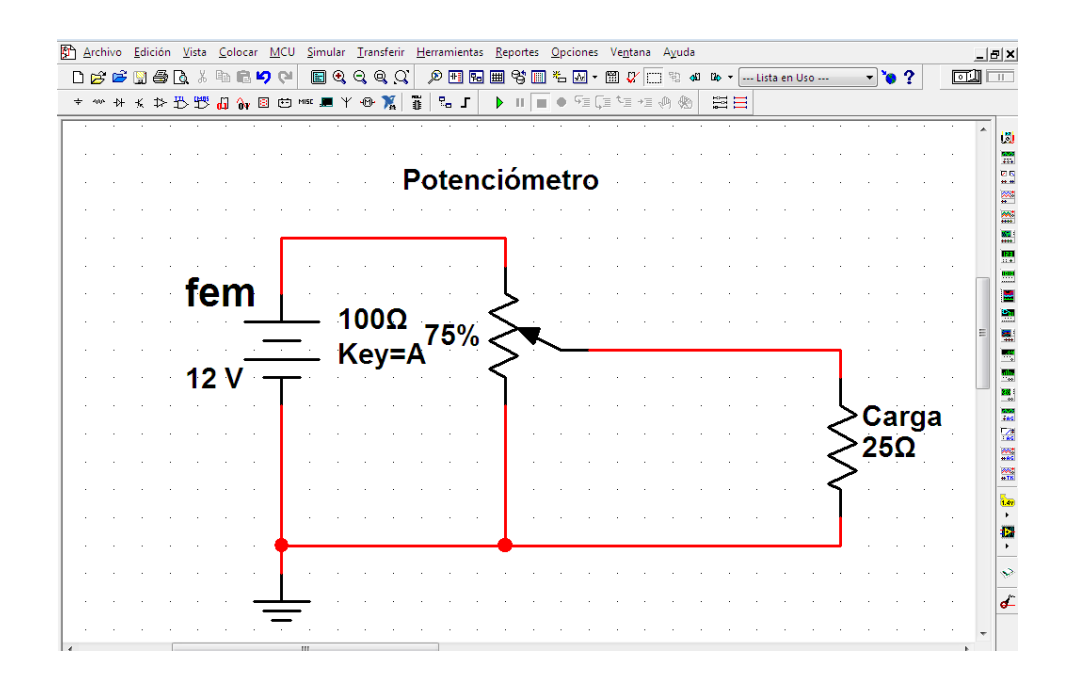

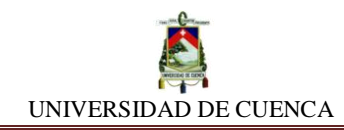

**c)** Es tiempo de medir la tensión que registra el resistor (carga) en sus terminales. Colocamos el multímetro en función voltímetro y procedemos a anotar los valores marcados según la variación de porcentaje del potenciómetro.

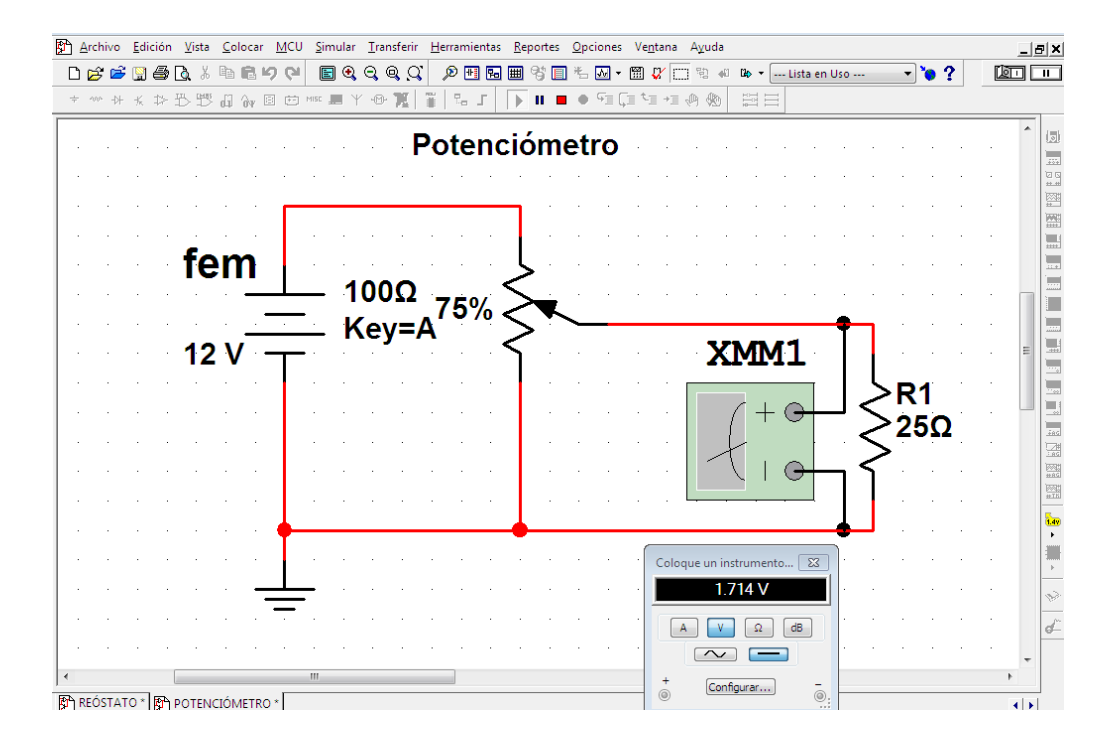

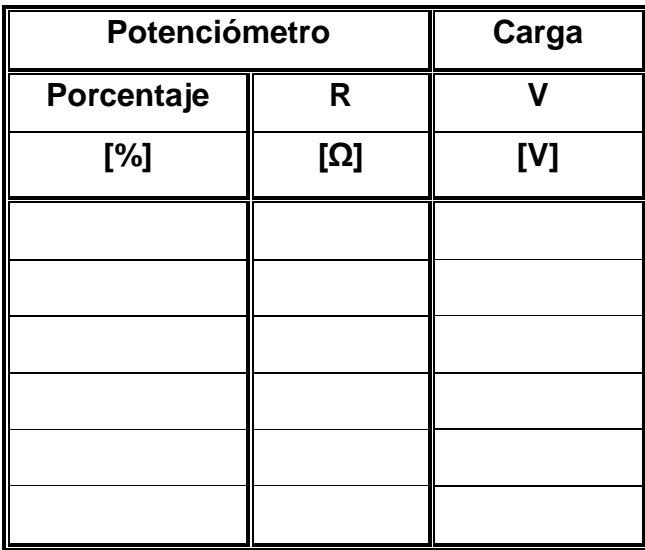

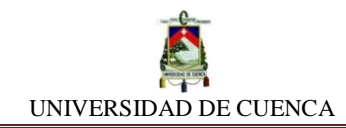

**d)** Finalizamos obteniendo las medidas de las intensidades que recorre en cada componente. Como es lógico, anotaremos sus valores en la tabla respectiva.

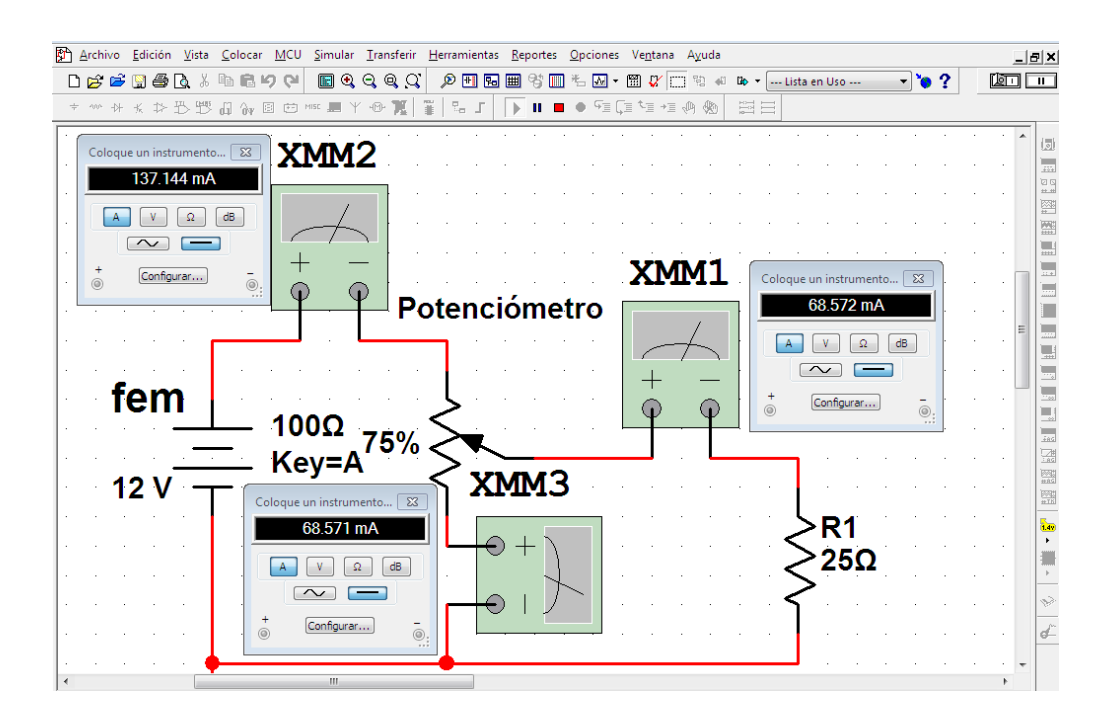

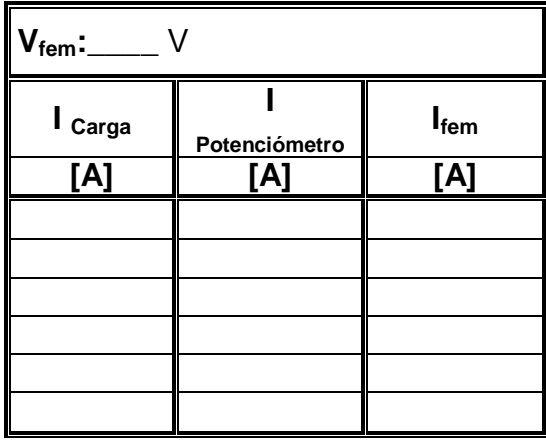

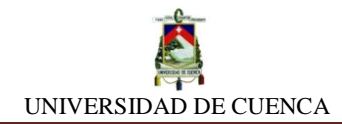

# **CALCULEMOS:**

Las intensidades de la carga y del potenciómetro las sumamos para relacionar su valor con la intensidad total entregada por la fem.

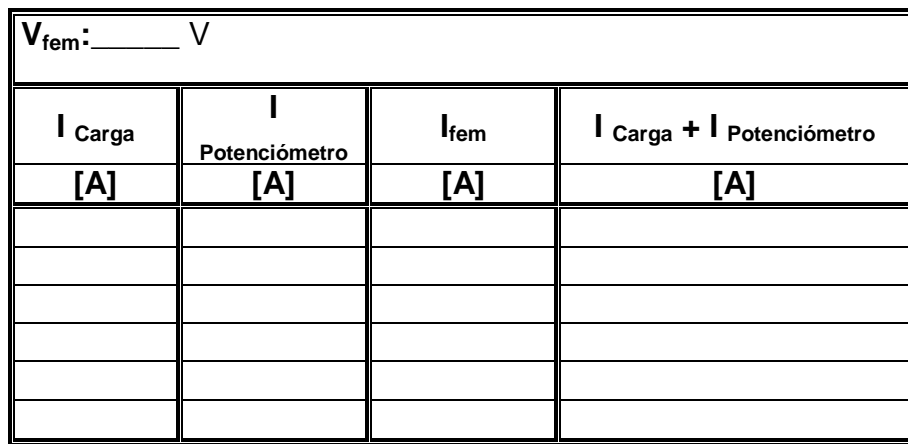

## **APRENDIMOS QUE:**

- La función del Potenciómetro es \_\_\_\_\_\_\_\_\_\_\_\_\_\_\_\_\_\_\_\_\_\_\_\_\_ que se presenta en las terminales de la carga, de esta manera se puede controlar la cantidad de \_\_\_\_\_\_\_\_\_\_\_\_\_\_ que se requiere en la misma.
- $\checkmark$  Se comporta como un divisor de  $\Box$

### **PRACTIQUEMOS:**

**1)** Comprobemos en que valor de resistencia regulable (potenciómetro) la carga posee 2,5 V de tensión en sus terminales.

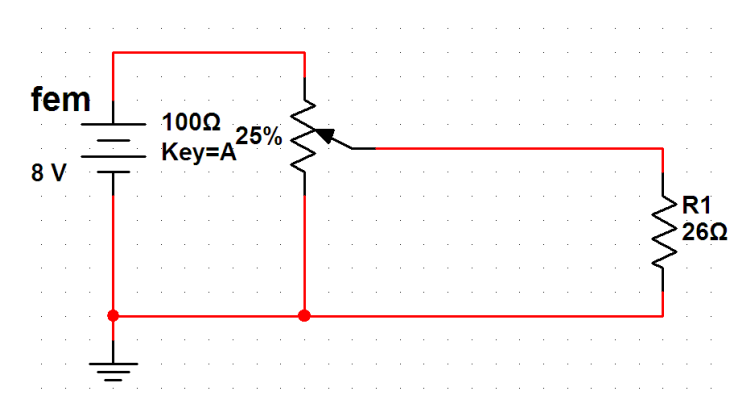

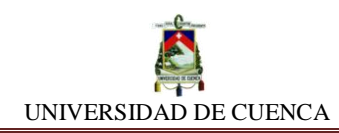

# **SIMULACIÓN Nº 12 RESISTOR VARIABLE: FUNCIÓN REÓSTATO**

## **NUESTRO OBJETIVO:**

Conocer, comprender y valorar el funcionamiento operativo del reóstato.

## **PRELIMINARES:**

El Reóstato es un dispositivo generalmente de tres terminales que tiene como principio ser un resistor variable. Su utilidad consiste propiamente en ser dispositivo resistor ajustable, que varía su resistencia de acuerdo a los requerimientos funcionales del circuito.

## **SIMULEMOS:**

- **a)** Insertaremos una hoja de diseño en NI MULTISIM y la llamaremos REÓSTATO.
- **b)** Debemos construir el circuito base que servirá como prospecto para nuestro fin. Empleamos para el mismo, una fem de 12 V (DC\_POWER), un resistor variable (POTENCIÓMETRO) de 100 Ω y un resistor de 25 Ω como carga. Sin olvidar por supuesto de colocar la tierra (GROUND) para cerrar el circuito.

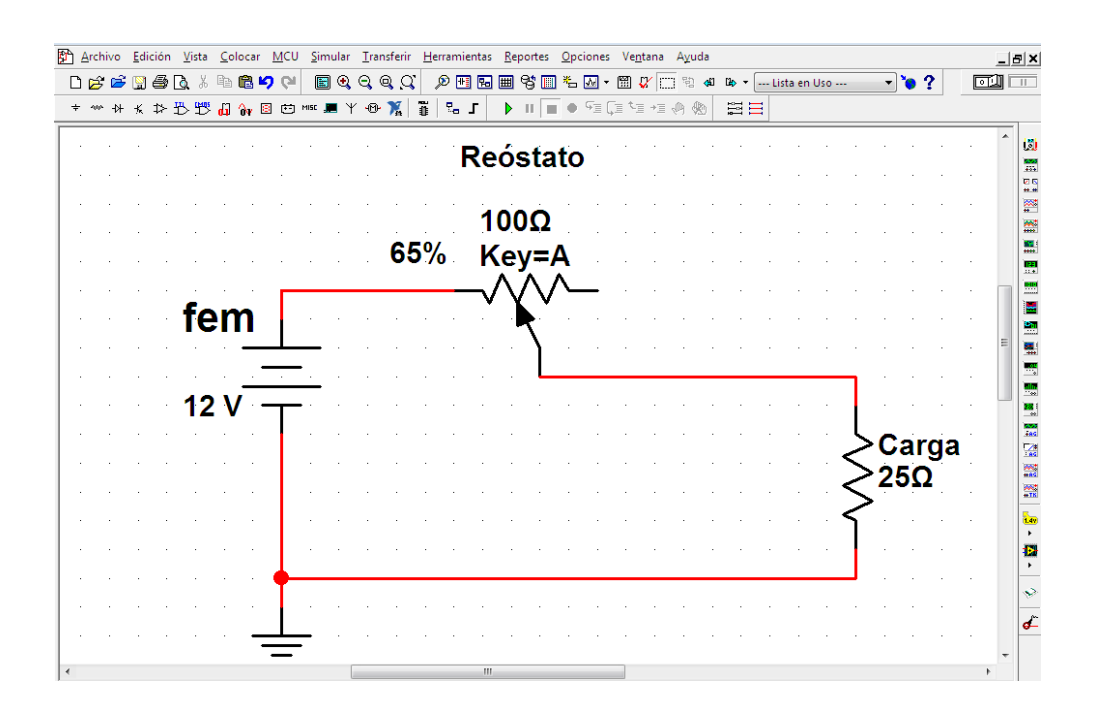

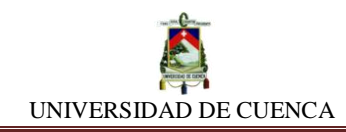

**c)** Proseguimos a tomar lectura de los valores de intensidad que registra el instrumento de medición (amperímetro), a medida que vamos cambiando de valor porcentual al reóstato y anotamos en la respectiva tabla.

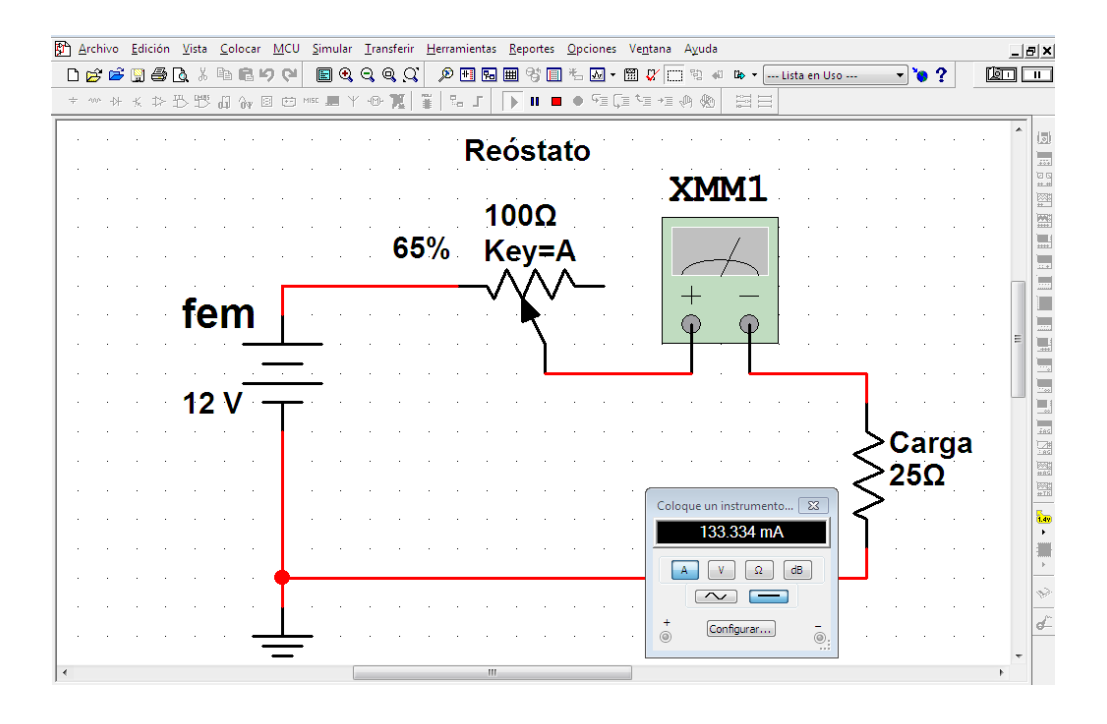

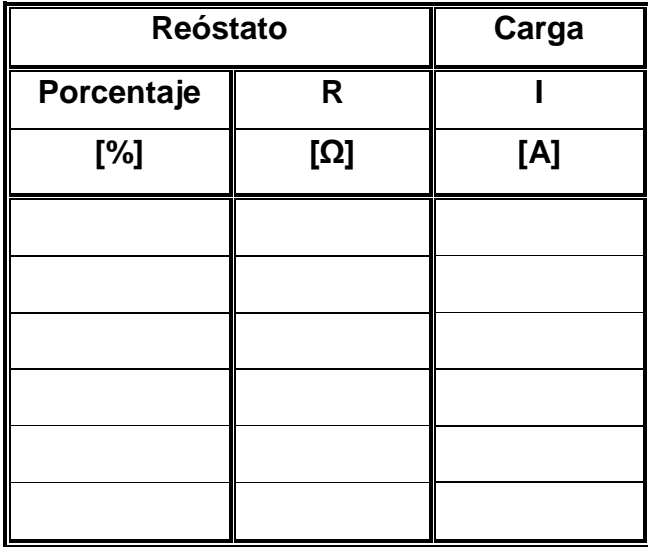

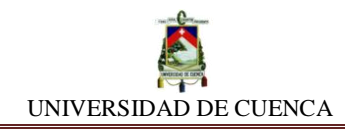

**d)** Concluimos nuestra práctica, obteniendo las medidas de las caídas de tensión presentadas en cada componente. Anotaremos los valores en la tabla.

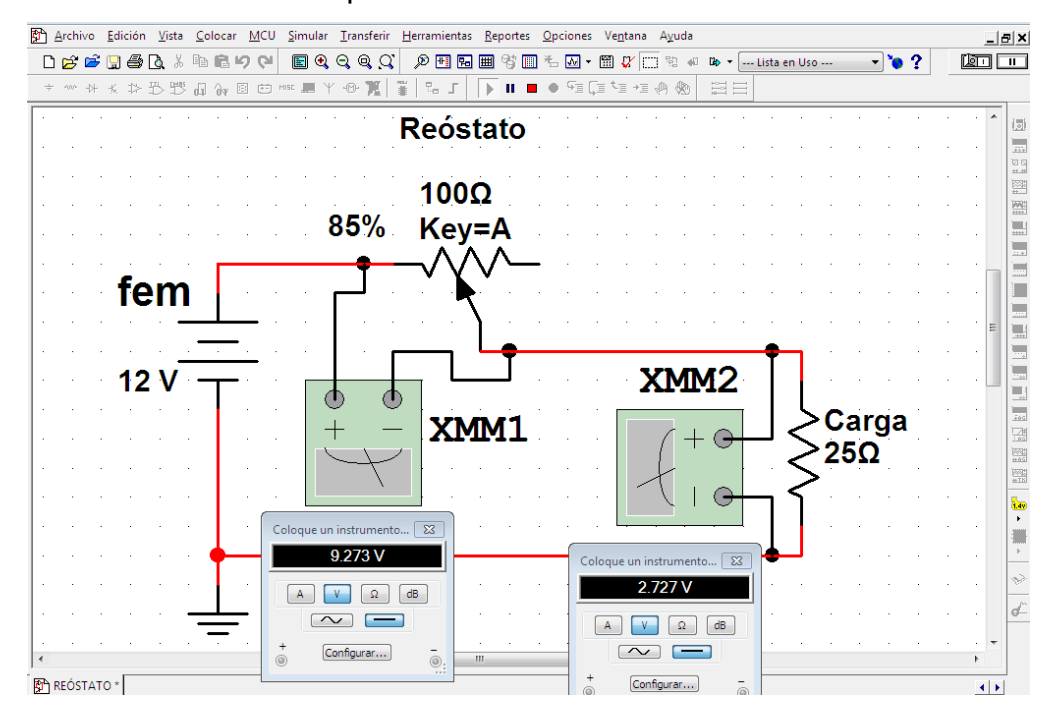

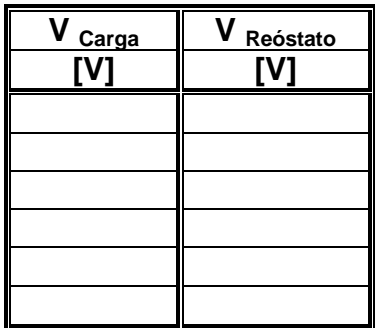

### **CALCULEMOS:**

Sumaremos los voltajes de la carga y del potenciómetro para finalmente hacer la comparación con el voltaje total entregada por la fem.

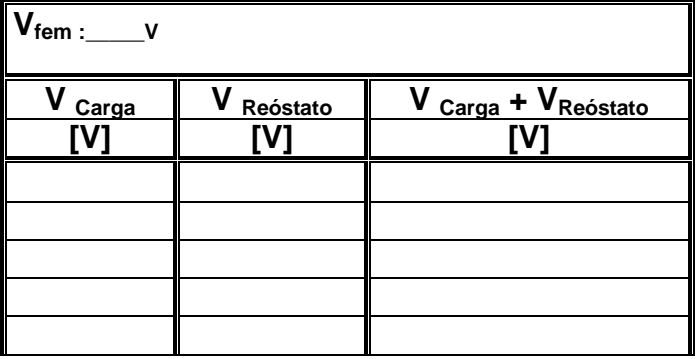

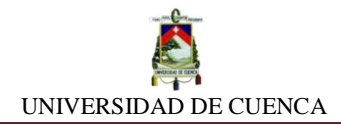

## **APRENDIMOS QUE:**

- $\checkmark$  El objetivo del Reóstato es la regulación de la  $\Box$ que pasa través de la carga, de esta manera se puede controlar la cantidad de energía eléctrica que fluye hacia la misma.
- $\checkmark$  Se comporta como un divisor de  $\checkmark$

### **PRACTIQUEMOS:**

**1)** Descubre el valor de resistencia regulable (reóstato) para el cual la carga es atravesada por una intensidad de 77,67 mA.

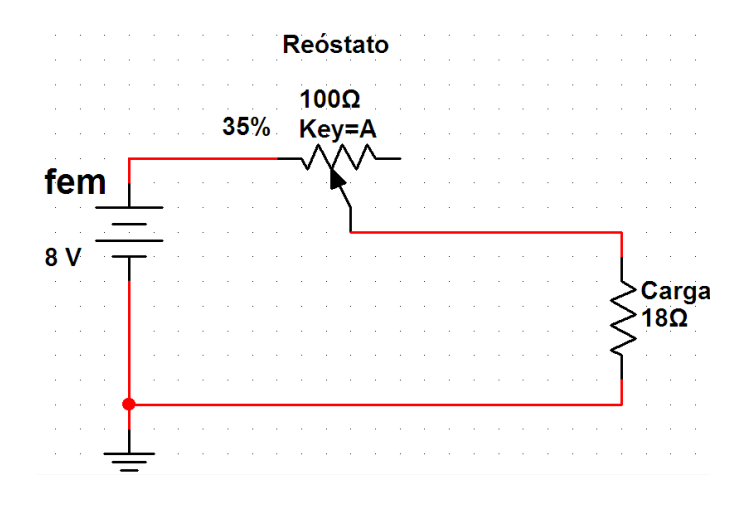

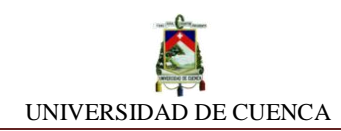

# **SIMULACIÓN Nº 13 OPERACIONES CON FUENTES DE FEM**

#### **NUESTRO OBJETIVO:**

Indagar, deducir y establecer las operaciones con fuentes de fem factibles que maximizan su operatividad permitiendo obtener su máximo potencial.

#### **PRELIMINARES:**

### **Asociación de fuentes de fem:**

Las fuentes de fem, al igual que los elementos pasivos (resistores) de un circuito pueden asociarse convenientemente para potenciar su cometido, es decir, maximizar su parámetro de utilidad.

Para alcanzar este objetivo, debemos conocer que tipos de asociaciones según el tipo de fuente, son las más adecuadas y que nos permitirán obtener un máximo provecho funcional de las fuentes de fem.

Fuentes de Voltaje DC- AC

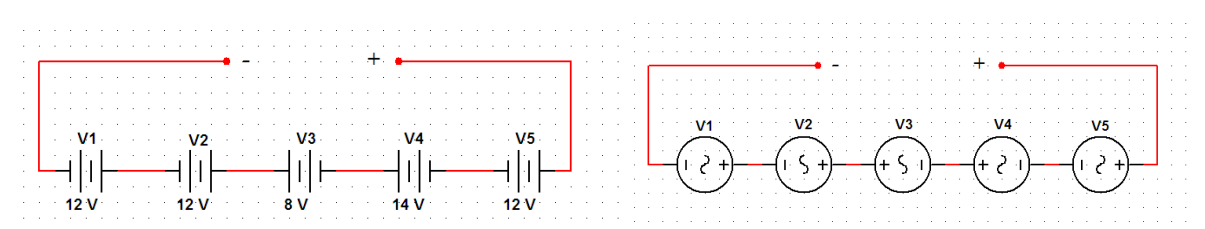

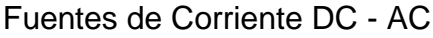

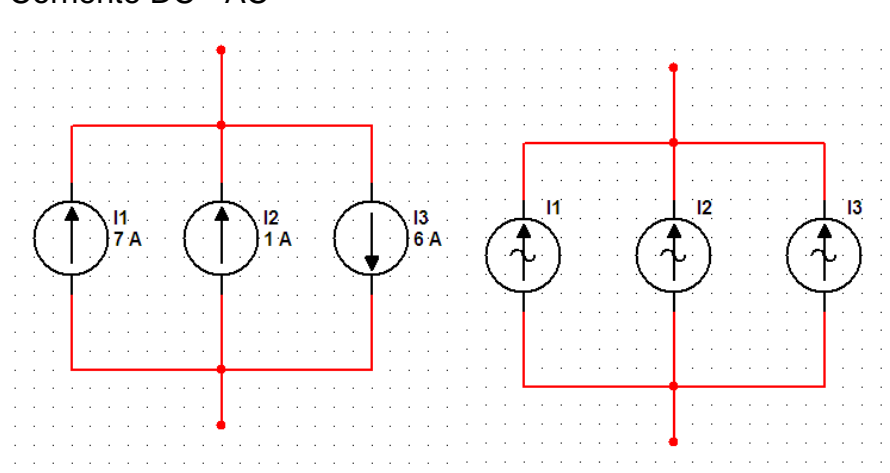

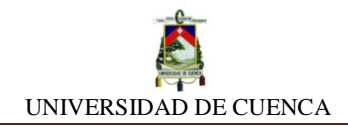

### **SIMULEMOS:**

- **a)** Insertaremos una hoja de diseño en NI MULTISIM y la llamaremos OPERACIONES CON FUENTES DE FEM
- **b) Asociación de fuentes de Voltaje en Paralelo:** Empezamos colocando dos fuentes de voltaje DC de valor preferente 12 V en forma paralela y en el mismo sentido de su polaridad. Mediremos el voltaje producido entre ambos.

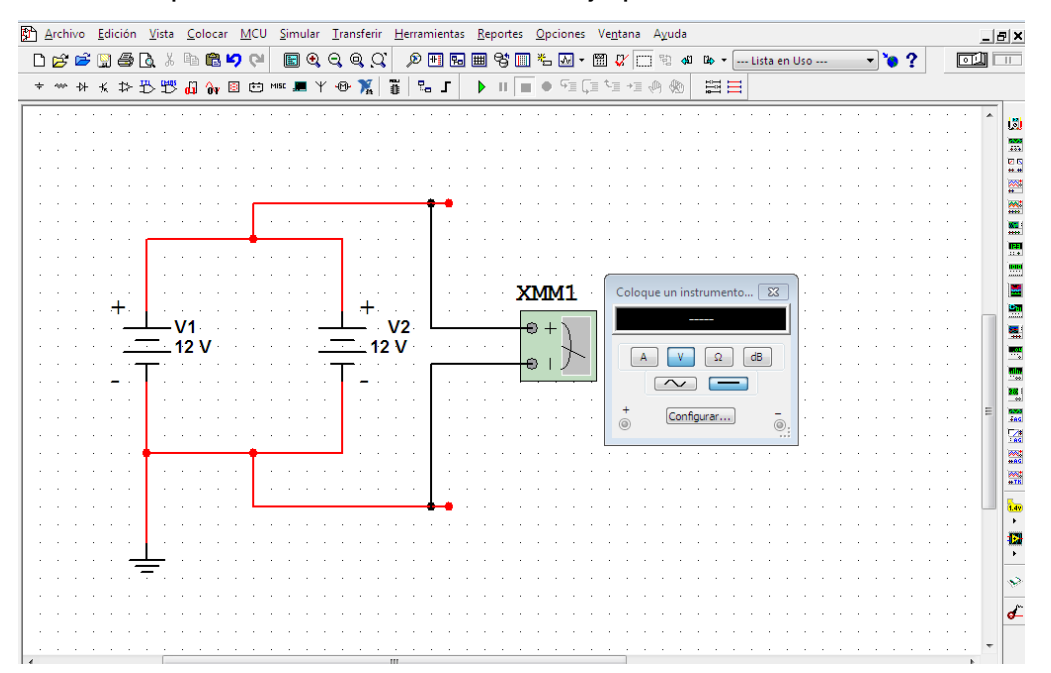

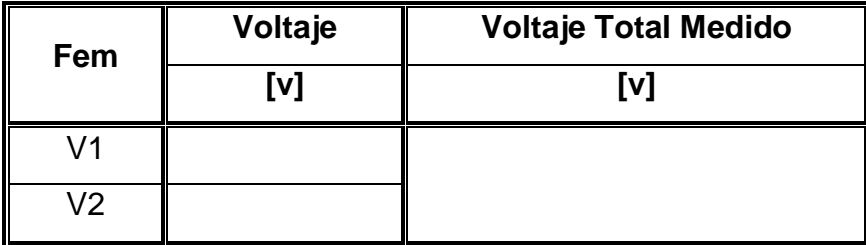

¿Qué evento se produjo? Describamos

¿Se consiguió el objetivo deseado?

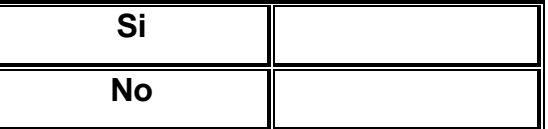

\_\_\_\_\_\_\_\_\_\_\_\_\_\_\_\_\_\_\_\_\_\_\_\_\_\_\_\_\_\_\_\_\_\_\_\_\_\_\_\_\_\_\_\_\_\_\_\_\_\_\_\_\_\_\_\_\_\_\_\_\_\_\_\_\_\_\_

¿Qué tal si ahora invertimos el sentido de polaridad a una de las fuentes y probamos si supera el voltaje anterior?

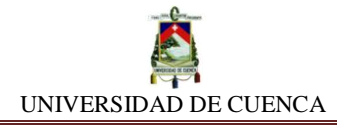

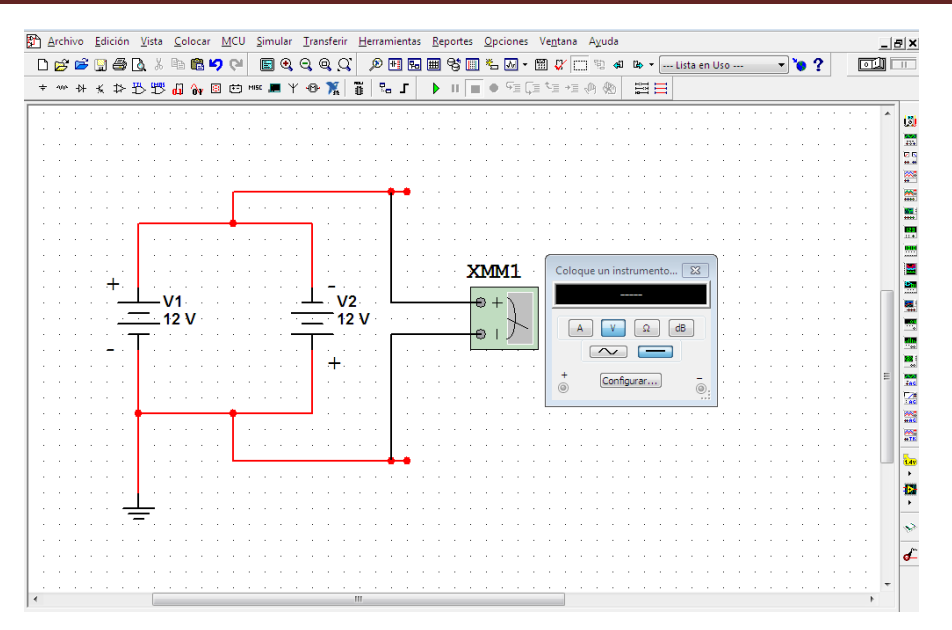

¿Qué evento se produjo? Describamos

¿Se consiguió el objetivo deseado?

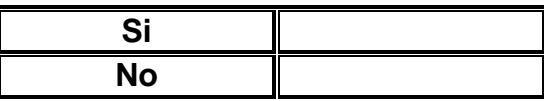

### **c) Asociación de fuentes de Voltaje en Serie:**

Procederemos a cambiar de posición a las fuentes, intentaremos esta vez en serie para ver si logramos el objetivo de maximizar el valor del voltaje. Ubicaremos ambas fuentes una a continuación de la otra y sus polaridades en sentido opuesto, de esta manera:

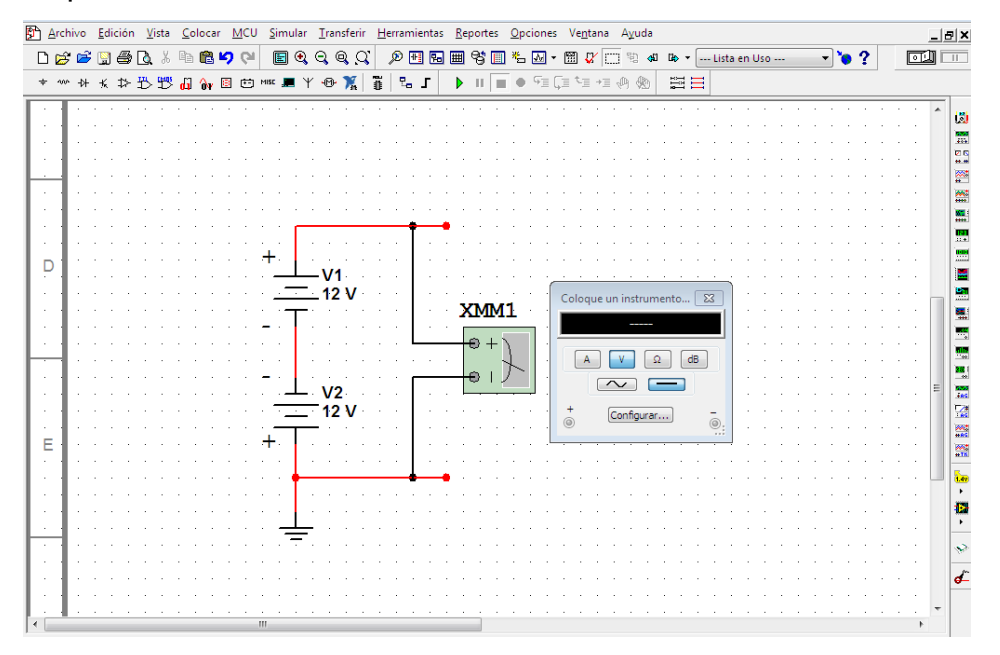

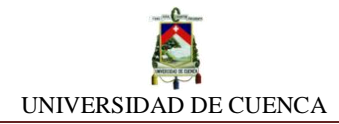

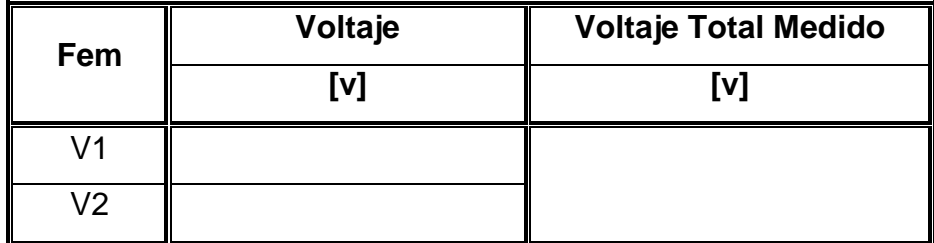

¿Qué evento se produjo? Describamos

¿Se consiguió el objetivo deseado?

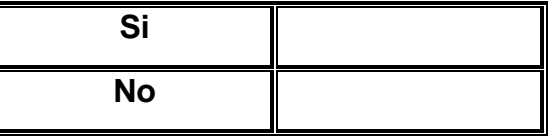

\_\_\_\_\_\_\_\_\_\_\_\_\_\_\_\_\_\_\_\_\_\_\_\_\_\_\_\_\_\_\_\_\_\_\_\_\_\_\_\_\_\_\_\_\_\_\_\_\_\_\_\_\_\_\_\_\_\_\_\_\_\_\_\_\_

Si nos fijamos en el sentido de las polaridades que tenían ambas fuentes, éstas se encontraban opuestas, con lo cual, ahora probaremos en igual sentido, y obviamente mediremos el voltaje entre ambas fuentes.

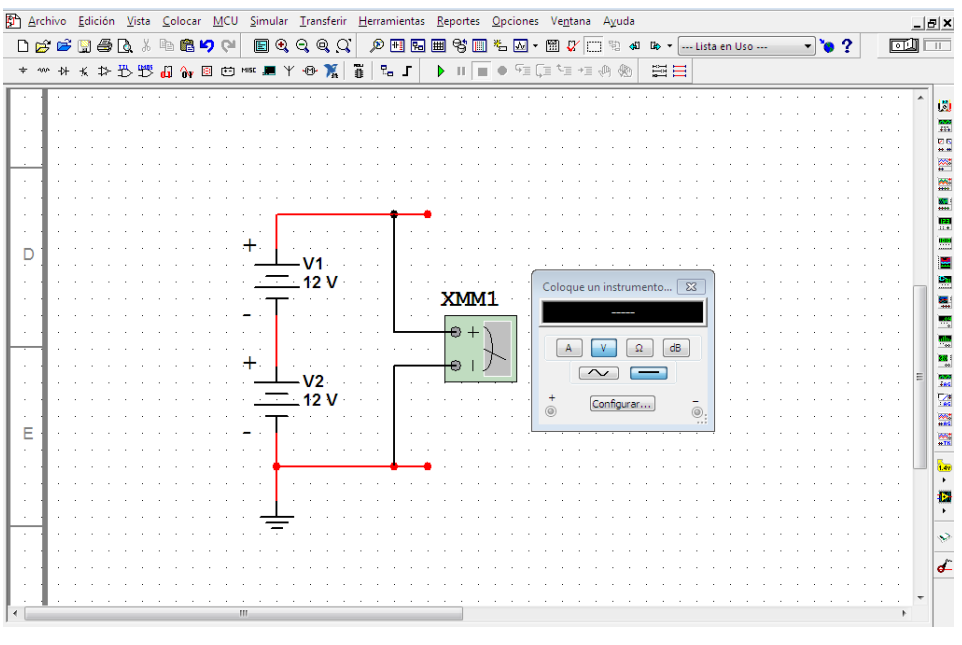

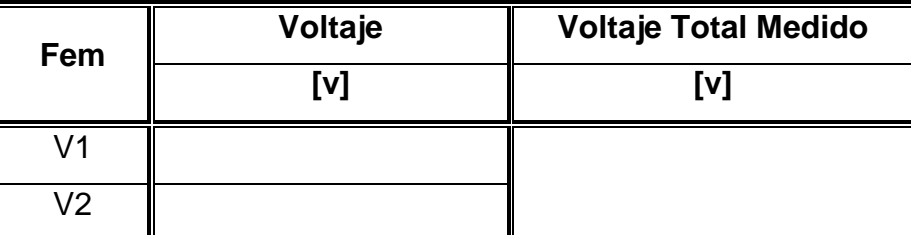

\_\_\_\_\_\_\_\_\_\_\_\_\_\_\_\_\_\_\_\_\_\_\_\_\_\_\_\_\_\_\_\_\_\_\_\_\_\_\_\_\_\_\_\_\_\_\_\_\_\_\_\_\_\_\_\_\_\_\_\_\_\_\_\_\_\_\_

¿Qué evento se produjo? Describamos

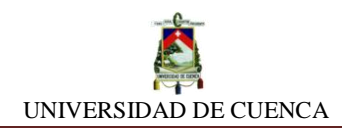

¿Se consiguió el objetivo deseado?

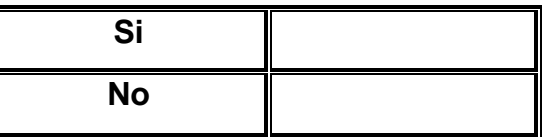

## **d) Asociación de fuentes de Corriente en Serie:**

Ha llegado el turno de experimentar con fuentes de corriente. Colocaremos dos fuentes de corriente de diferente valor en serie y asimismo mediremos la intensidad total.

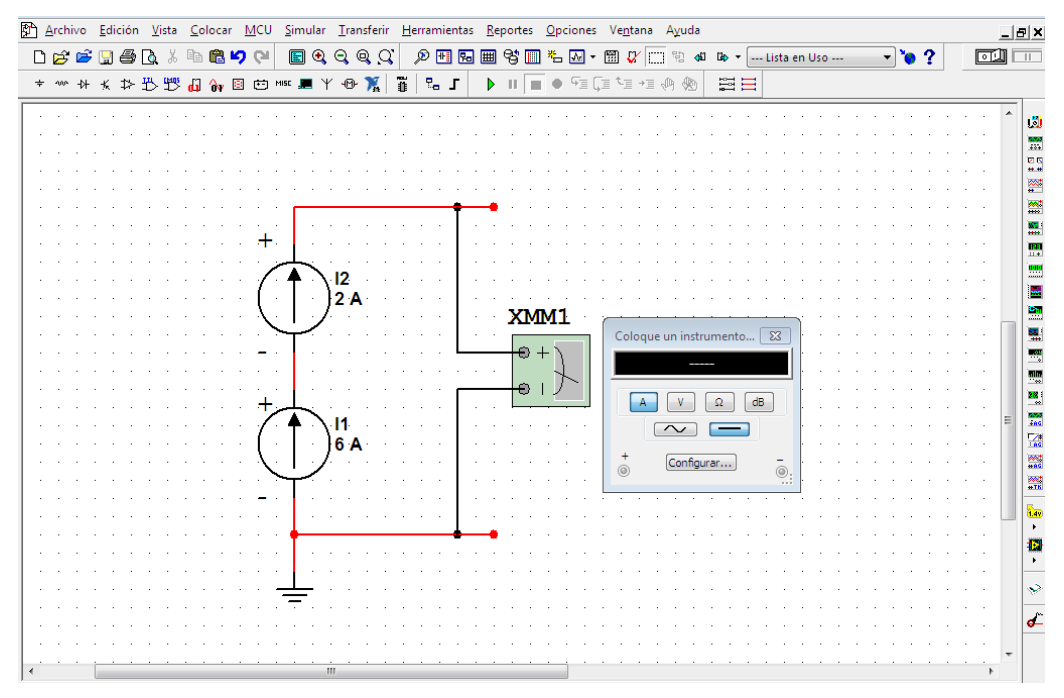

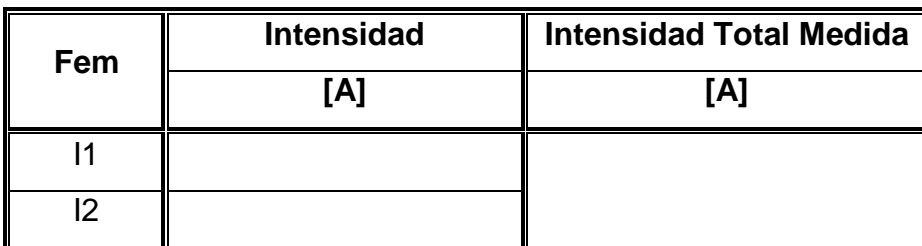

¿Qué evento se produjo? Describamos

¿Se consiguió el objetivo deseado?

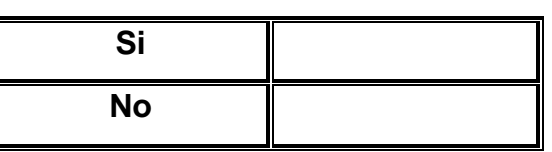

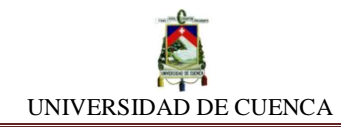

Del proceso anterior, modificaremos una fuente de corriente, haciéndola rotar 180º, es decir, en sentido contrario a la otra fuente. Conozcamos que sucede

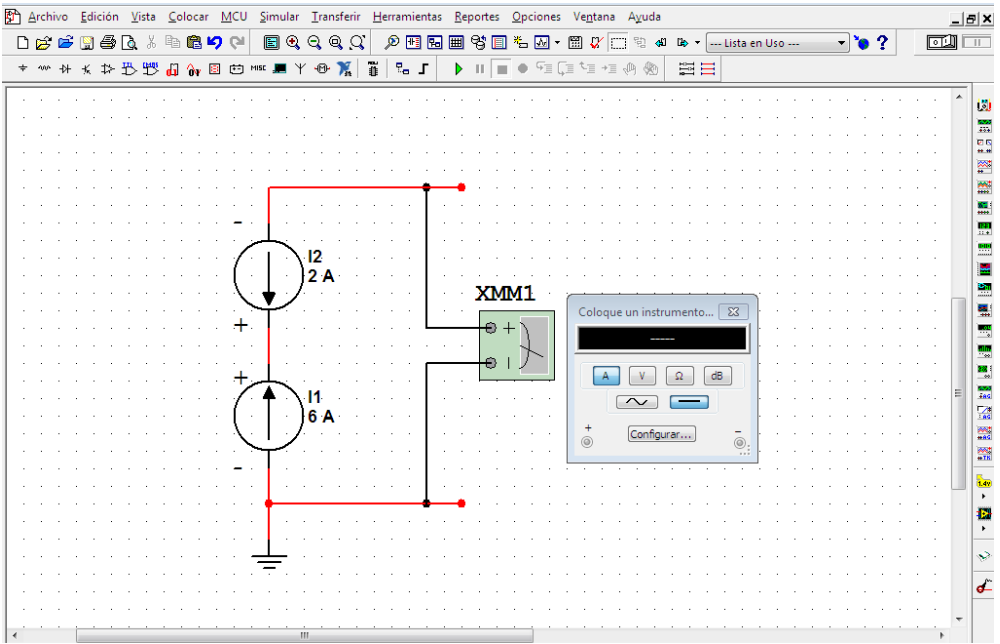

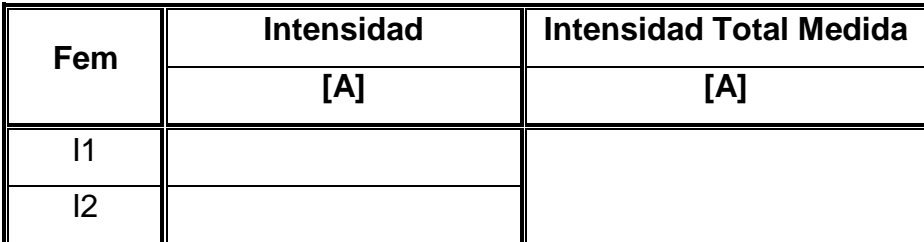

\_\_\_\_\_\_\_\_\_\_\_\_\_\_\_\_\_\_\_\_\_\_\_\_\_\_\_\_\_\_\_\_\_\_\_\_\_\_\_\_\_\_\_\_\_\_\_\_\_\_\_\_\_\_\_\_\_\_\_\_\_\_\_\_\_\_\_

¿Qué evento se produjo? Describamos

¿Se consiguió el objetivo deseado?

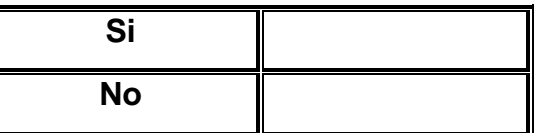

# **e) Asociación de fuentes de Corriente en Paralelo:**

Finalmente, pasamos a asociar las mismas fuentes de corriente pero esta vez en paralelo, con el fin de inferir que resultado se obtiene. Como primer intento, coloquemos las fuentes en el mismo sentido.

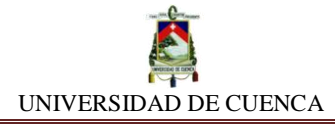

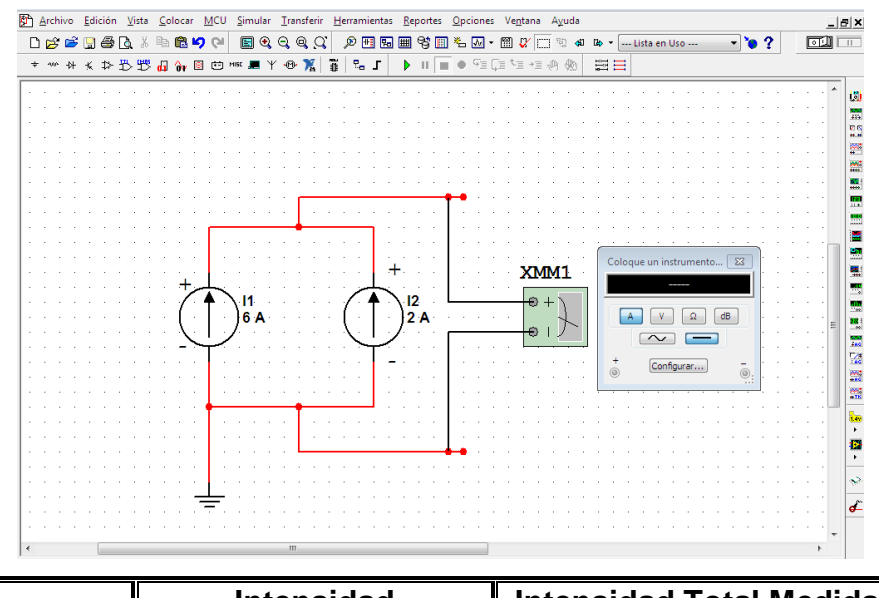

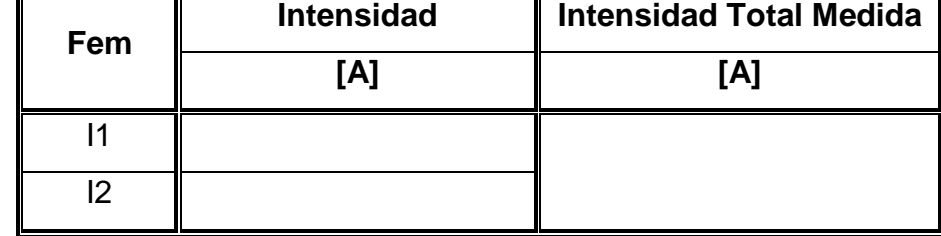

\_\_\_\_\_\_\_\_\_\_\_\_\_\_\_\_\_\_\_\_\_\_\_\_\_\_\_\_\_\_\_\_\_\_\_\_\_\_\_\_\_\_\_\_\_\_\_\_\_\_\_\_\_\_\_\_\_\_\_\_\_\_\_\_\_\_\_

¿Qué evento se produjo? Describamos

¿Se consiguió el objetivo deseado?

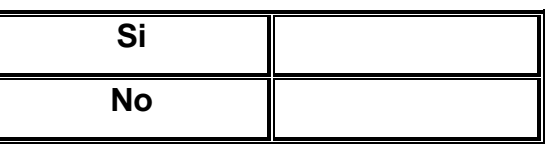

Investiguemos que sucede si una de las dos fuentes de corriente la invertimos de sentido.

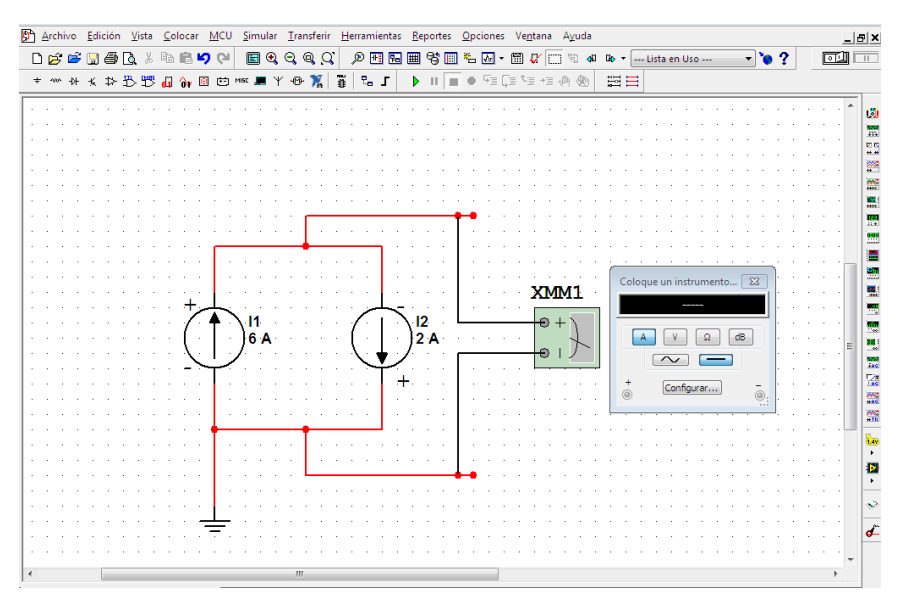

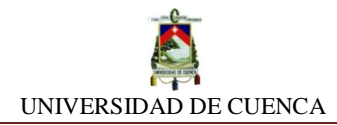

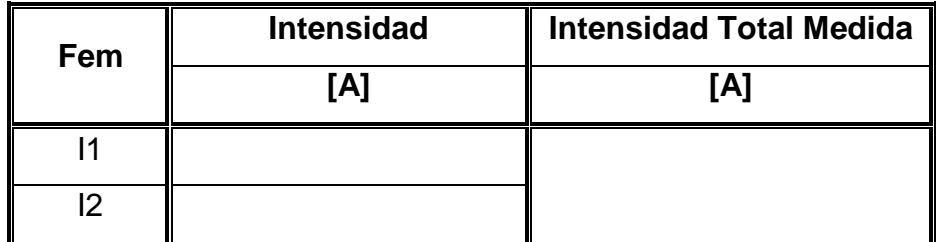

¿Qué evento se produjo? Describamos

¿Se consiguió el objetivo deseado?

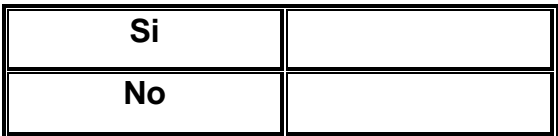

\_\_\_\_\_\_\_\_\_\_\_\_\_\_\_\_\_\_\_\_\_\_\_\_\_\_\_\_\_\_\_\_\_\_\_\_\_\_\_\_\_\_\_\_\_\_\_\_\_\_\_\_\_\_\_\_\_\_\_\_\_\_\_\_\_\_\_

## **APRENDIMOS QUE:**

Dos o más fuentes de voltaje asociados en \_\_\_\_\_\_\_\_\_\_ y en \_\_\_\_\_\_\_\_\_\_\_ sentido de polaridad se \_\_\_\_\_\_\_\_\_\_\_\_\_\_ alcanzando un\_\_\_\_\_\_\_\_\_\_\_\_\_ voltaje.

Dos o más fuentes de corriente asociados en \_\_\_\_\_\_\_\_\_\_\_\_ y en \_\_\_\_\_\_\_\_\_\_\_ sentido de polaridad se \_\_\_\_\_\_\_\_\_\_\_\_\_ alcanzando una \_\_\_\_\_\_\_\_\_\_\_\_ intensidad.

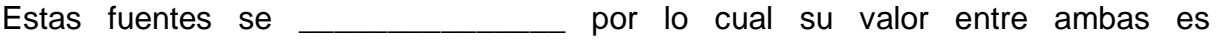

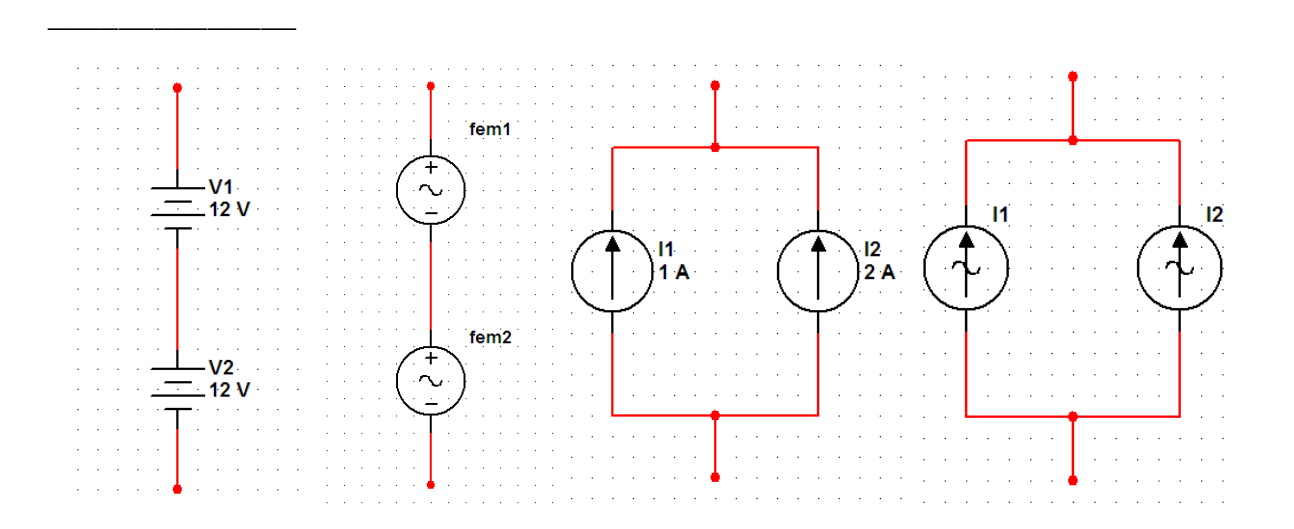

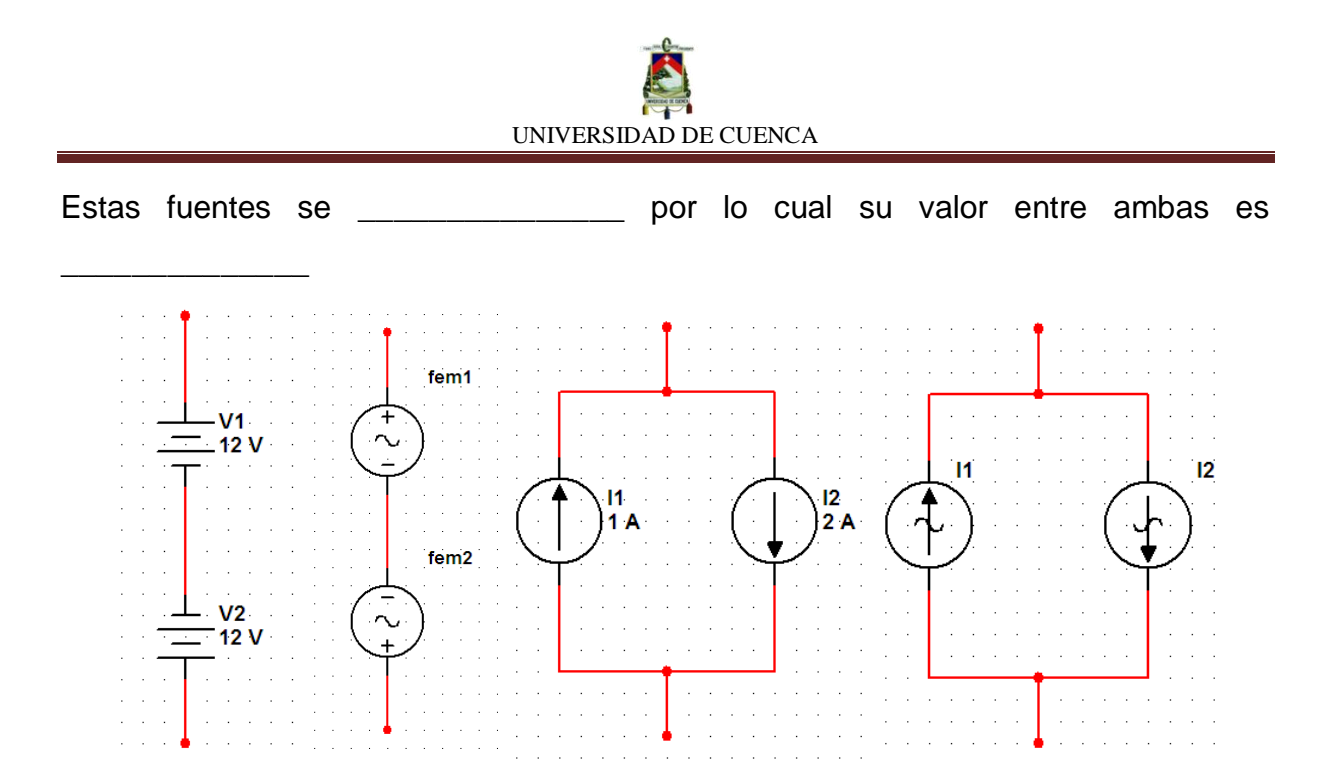

# **PRACTIQUEMOS:**

**1)** Describamos si los voltajes e intensidades de los siguientes circuitos aumentan o disminuyen.

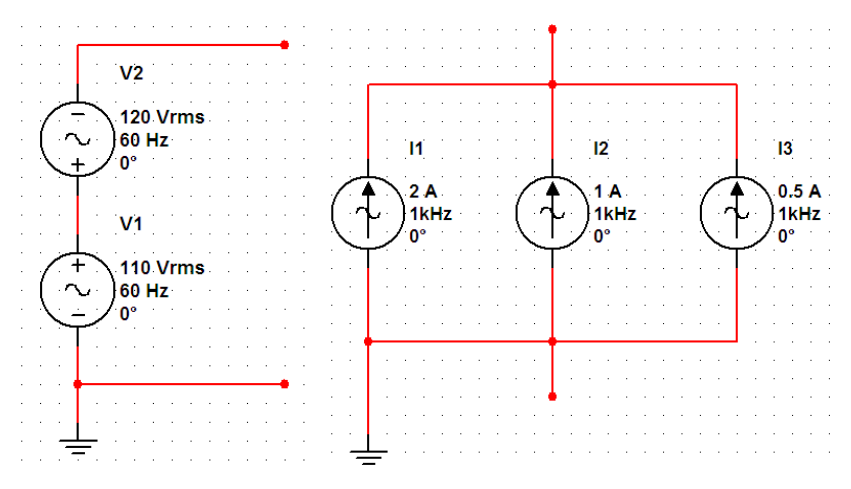

**2)** Hallemos la tensión y la intensidad en los siguientes circuitos:

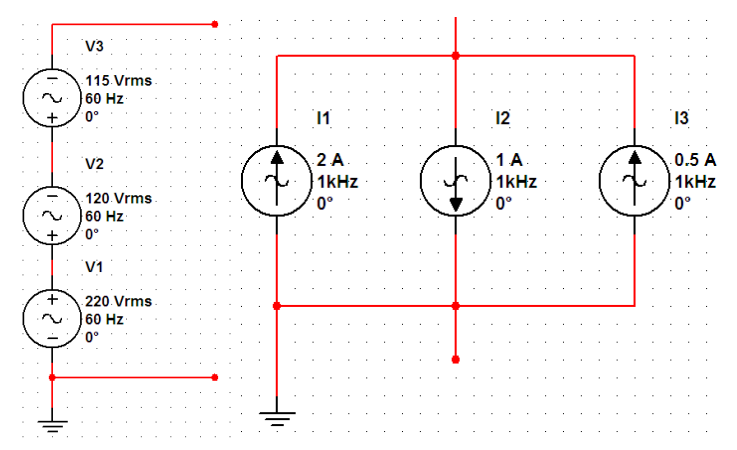

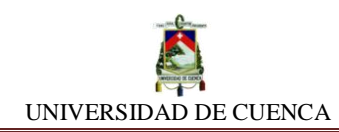

# **SIMULACIÓN Nº 14 EQUIVALENCIA DE FUENTES DE FEM**

### **NUESTRO OBJETIVO:**

Establecer la equivalencia de circuitos conformados por fuentes y resistores acoplados en serie y paralelo.

#### **PRELIMINARES:**

Ciertos circuitos que contienen fuentes de fem asociados con resistores, de tal manera que pueden ser equiparados por reemplazo técnico y de conveniencia de fuentes, pudiéndose sustituir una fuente de tensión por su equivalente, una fuente de corriente. También, en sentido inverso, poder reemplazar una fuente de corriente por una de tensión sin alteración de ningún parámetro.

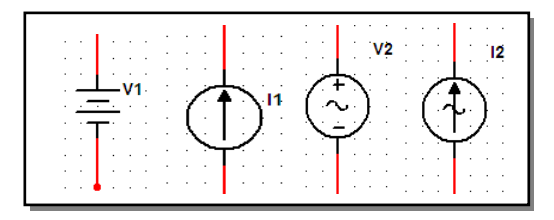

### **SIMULEMOS:**

- **a)** Daremos apertura a un diseño nuevo: EQUIVALENCIA DE FUENTES DE FEM
- **b) Fuente de Tensión + Resistor en Serie:** Para esta práctica, construiremos el circuito más elemental compuesto por una fuente de fem y un resistor.
- **c)** Colocaremos el multímetro en posición para medir Intensidad, la cual la registraremos en la tabla correspondiente.

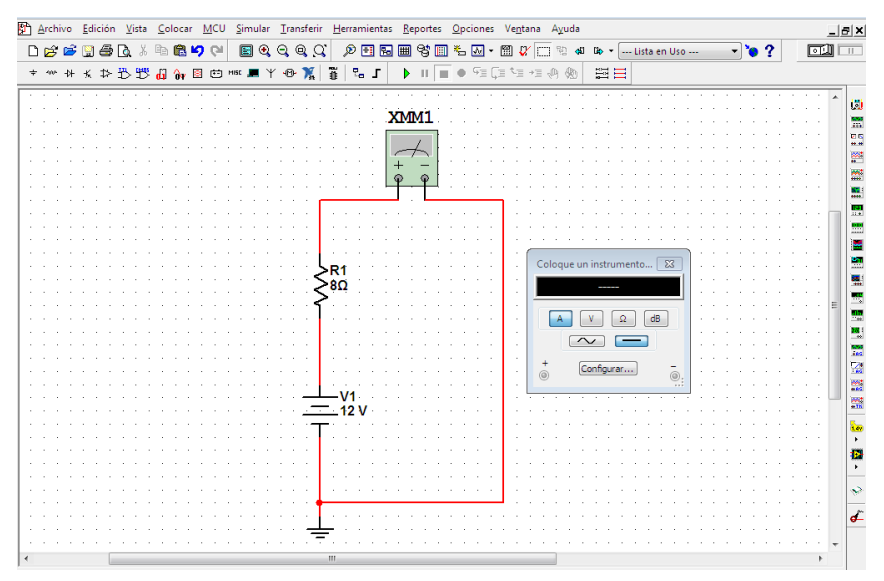

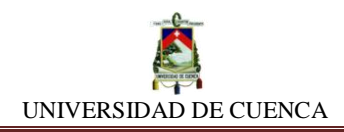

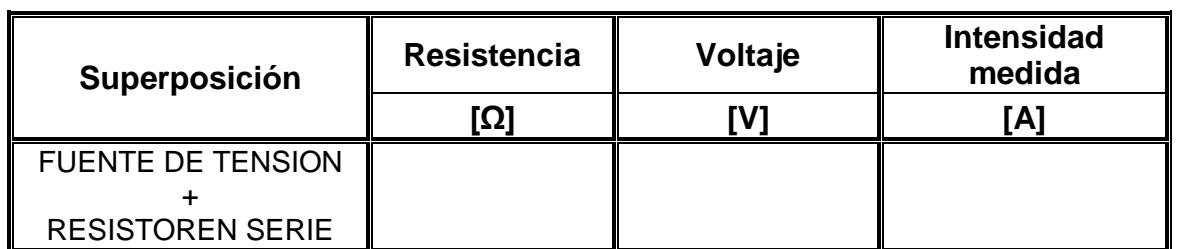

**d)** Para intuir lo que esta práctica nos plantea, realizaremos lo siguiente: Utilizaremos una fuente de corriente con el mismo valor de intensidad medida que nos arrojo el circuito anterior y en adición, un resistor con el mismo valor de resistencia. Y procedemos a construir el circuito pero con una modificación, esta vez en paralelo.

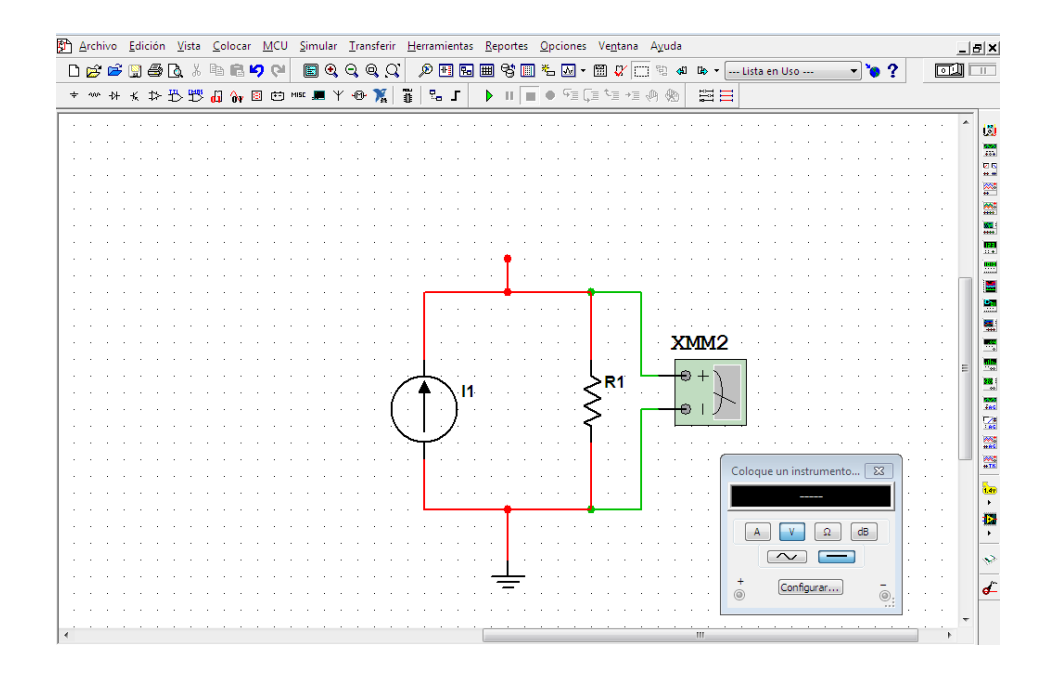

**e)** Teniendo construido nuestro nuevo circuito, es tiempo de conocer el valor de la tensión que produce la fuente de corriente.

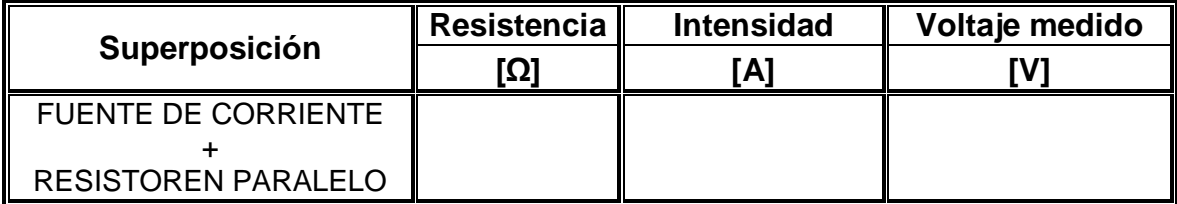
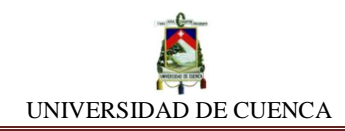

**f) Fuente de Corriente + Resistor en paralelo:** En esta ocasión repetiremos la practica pero en forma invertida. Diseñamos un circuito paralelo de una fuente de corriente + un resistor de cualquier valor.

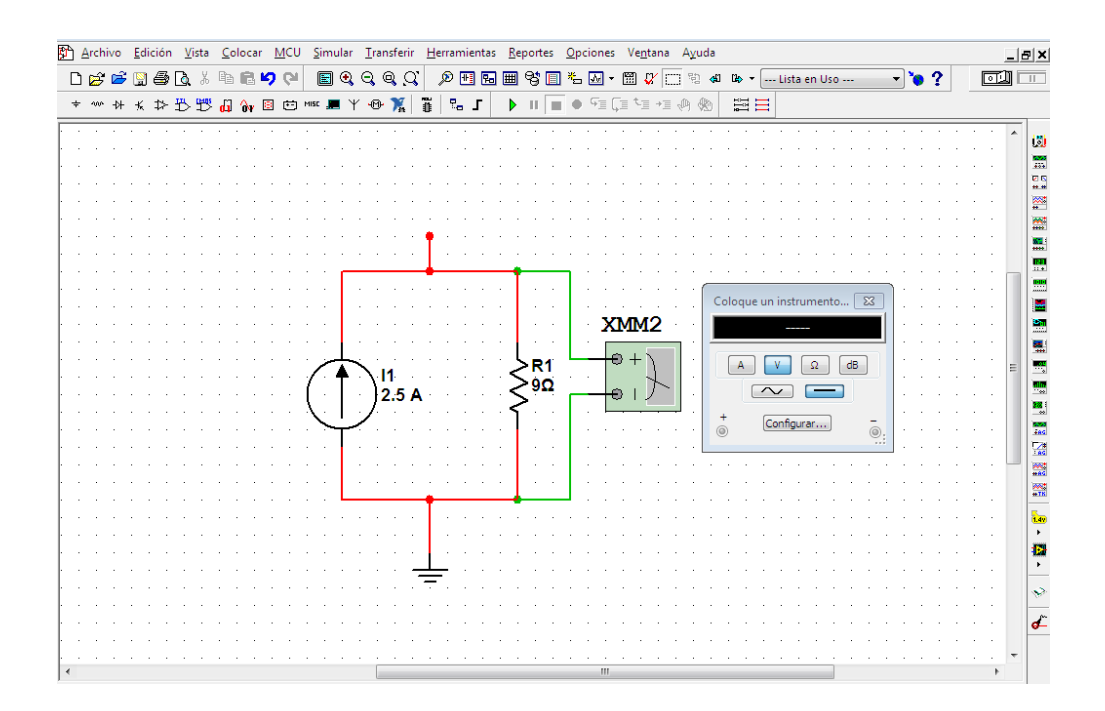

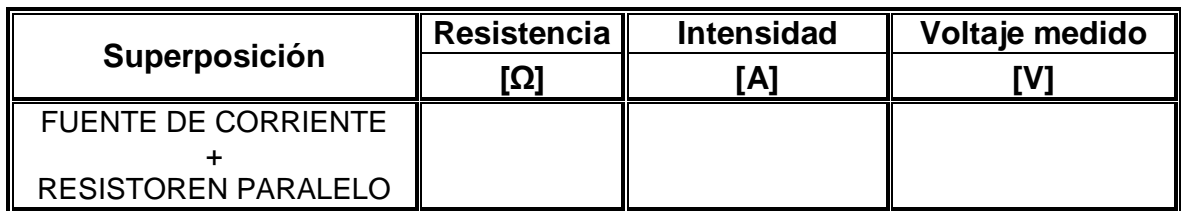

**g)** De igual forma, para inducir lo que esta práctica nos propone, realizaremos lo siguiente: Utilizaremos una fuente de tensión con el mismo valor de voltaje medido que nos arrojo el circuito anterior y en adición, un resistor con el mismo valor de resistencia. Por tanto, procedemos a construir nuestro nuevo circuito modificado a un circuito serie.

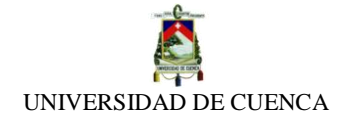

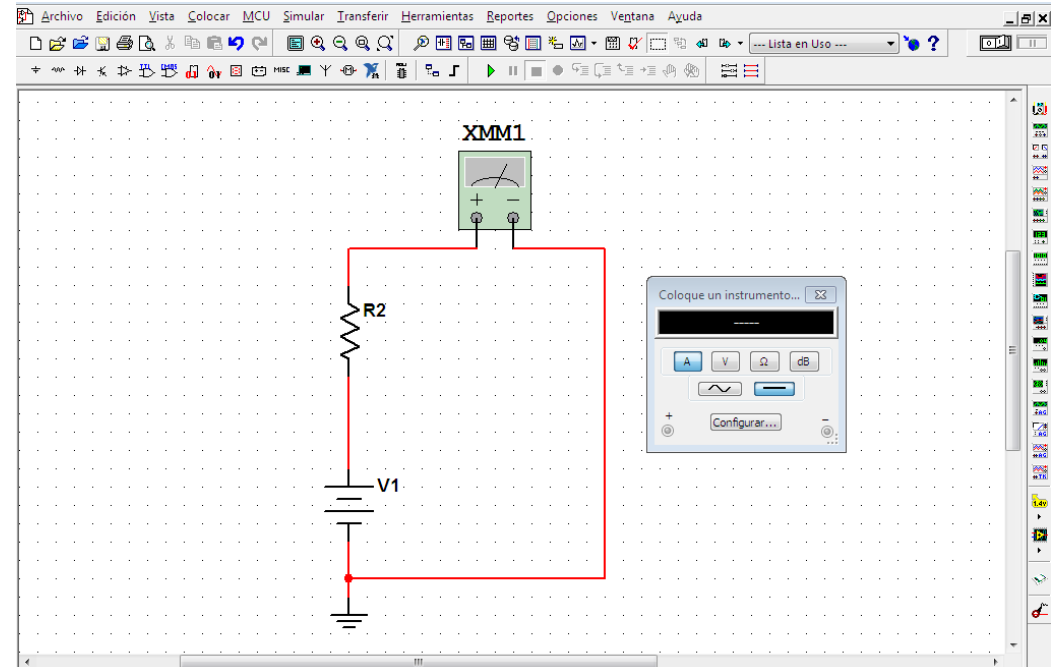

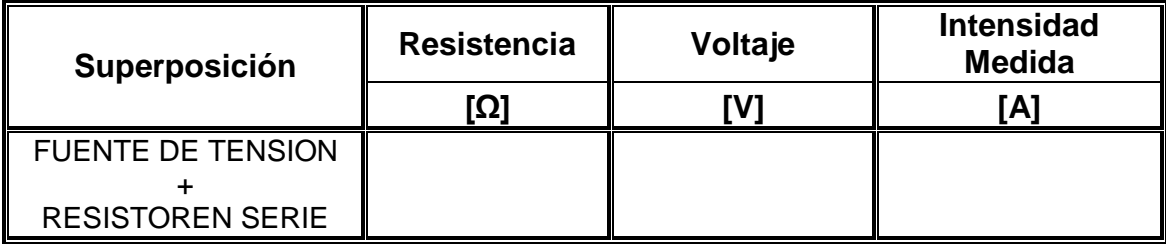

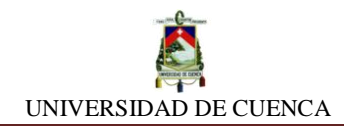

#### **APRENDIMOS QUE:**

- $\checkmark$  Una fuente de Tensión que se encuentra en  $\checkmark$  con un resistor, puede ser reemplazado con su equivalente, esto es, una fuente de \_\_\_\_\_\_\_\_\_\_\_\_\_\_ y un resistor de\_\_\_\_\_\_\_\_\_\_\_\_ valor, colocados en\_\_\_\_\_\_\_\_\_\_\_\_.
- $\checkmark$  Una fuente de Corriente que se encuentra en  $\checkmark$  con un resistor, puede ser sustituido con su equivalente, esto es, una fuente de\_\_\_\_\_\_\_\_\_\_\_\_ y un resistor de \_\_\_\_\_\_\_\_\_\_\_\_\_ valor, colocados en  $\overline{\phantom{a}}$  , where  $\overline{\phantom{a}}$

#### **PRACTIQUEMOS:**

**1)** Resolvamos el circuito, aplicando la redundancia de Fuentes para determinar la diferencia de potencial entre los puntos A-B. Una vez hecho esto, representemos el circuito equivalente.

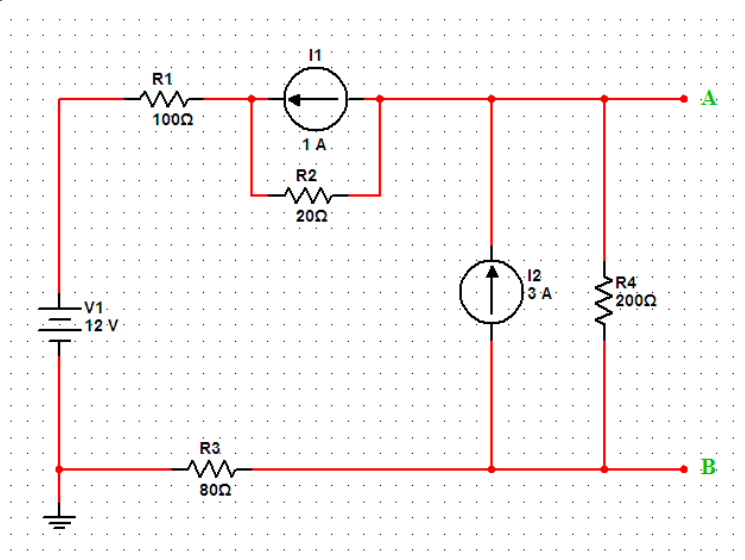

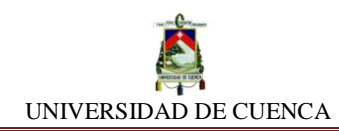

## **SIMULACIÓN Nº15 REDUNDANCIA DE FUENTES Y RESISTORES**

#### **NUESTRO OBJETIVO:**

Analizar y establecer los tipos redundancia de componentes existentes en circuitos conformados por fuentes y resistores acoplados tanto en serie como en paralelo.

#### **PRELIMINARES:**

Las operaciones que se pueden realizar en circuitos eléctricos formados por fuentes y resistores son variadas, entre ellas están la redundancia de las fuentes de fem y la de resistores. Según sea el interés y la conveniencia de prescindir o no de estos componentes dentro de un circuito, podremos hacer uso de la extracción de cierto componente que este redundando el mismo de acuerdo a su ubicación dentro de él.

- Se dice que un componente redunda dentro de un circuito, cuando éste no contribuye ni modifica al mismo.
- El primordial aporte de este tema, está en simplificar los circuitos para su resolución sin alterar sus características y propiedades.

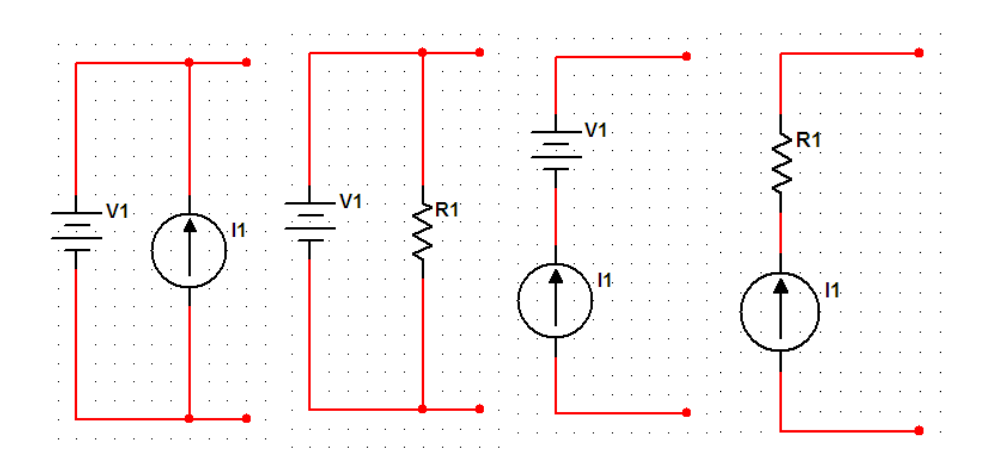

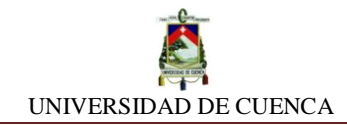

#### **SIMULEMOS:**

**a)** En NI MULTISIM, trabajaremos en una hoja de diseño llamada REDUNDANCIA DE FUENTES Y RESISTORES

#### **Redundancia de Fuentes**

Para conocer si una fuente es redundante, debemos analizar los dos tipos de circuitos posibles: Serie y paralelo. Pues bien, por ello iremos construyendo circuito por circuito y constatando si redunda o no.

#### **Posibilidad 1: Fuentes en Serie**

**b)** Primeramente, diseñaremos un circuito serie de dos fuentes distintas, una de voltaje y otra de corriente.

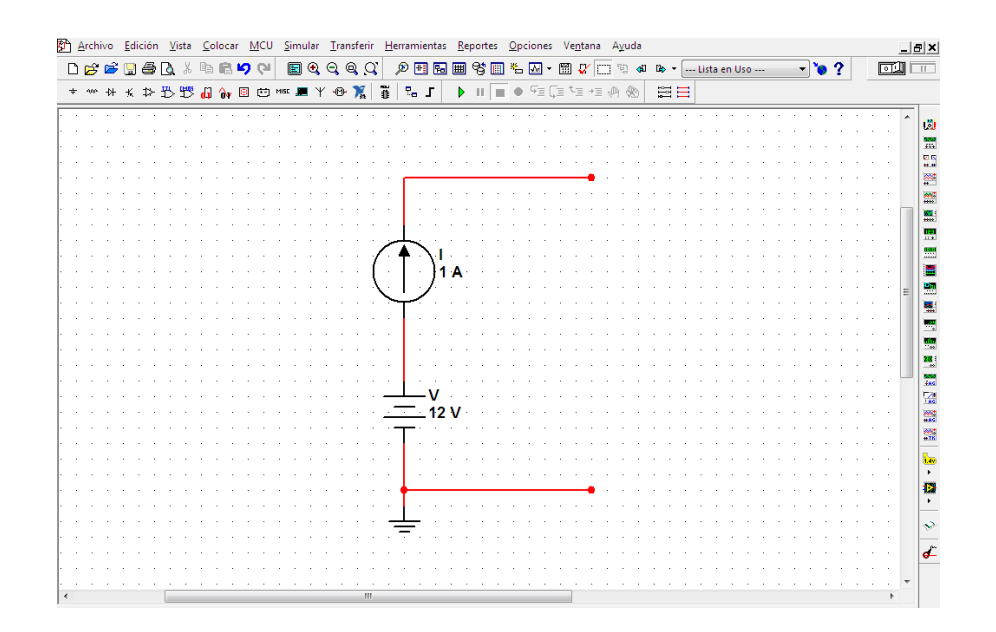

**c)** Teniendo armado nuestro circuito serie de fuentes, pasamos a medir sus valores correspondientes y verificando su contribución al circuito.

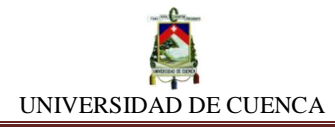

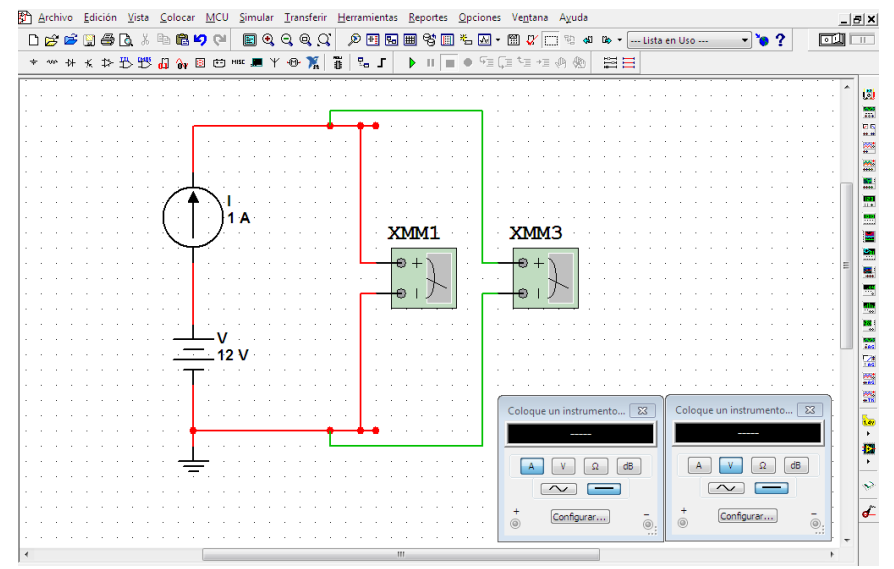

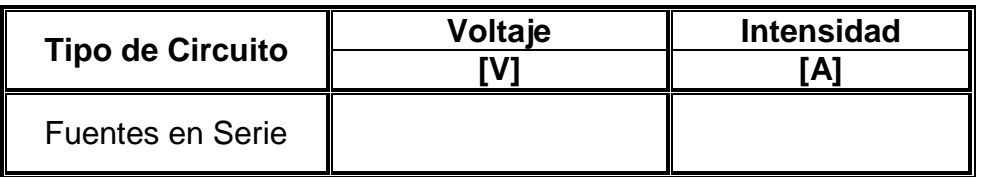

Por intuición, ¿Qué fuente no contribuye al circuito?

## **Posibilidad 2: Fuentes en Paralelo**

**d)** Construiremos la segunda posibilidad de asociación de dos fuentes, es decir, colocándolas en paralelo.

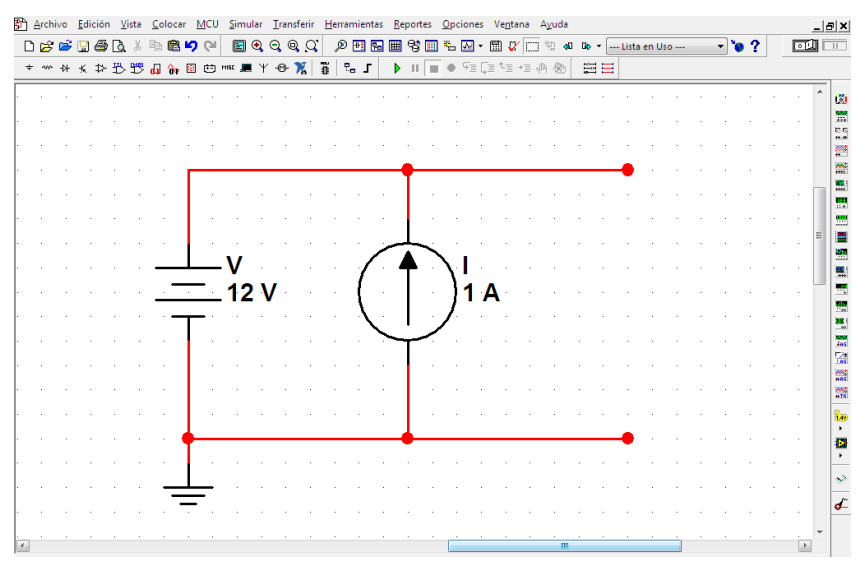

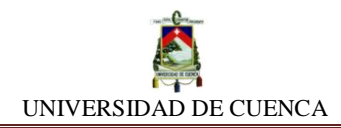

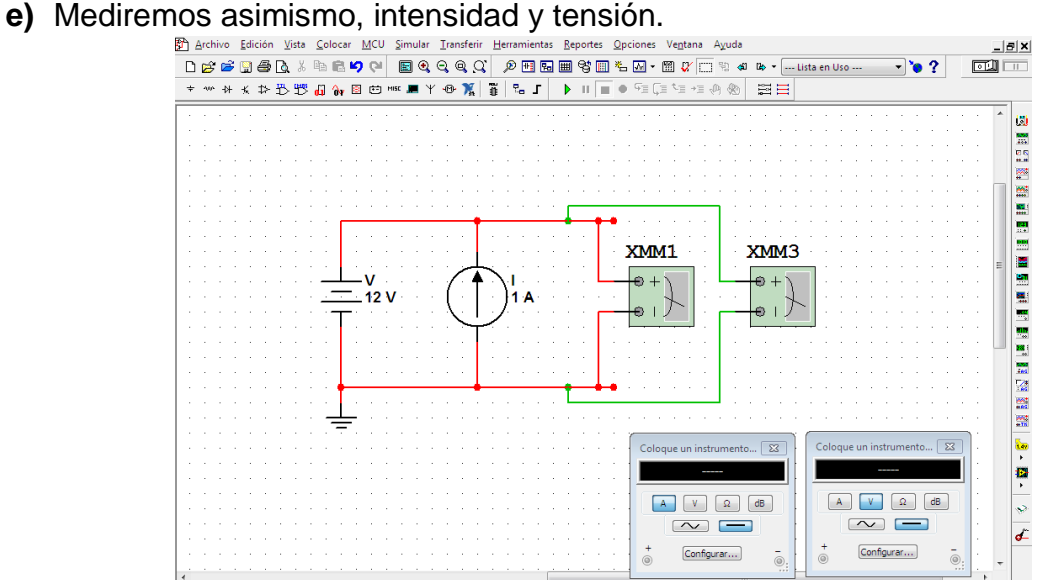

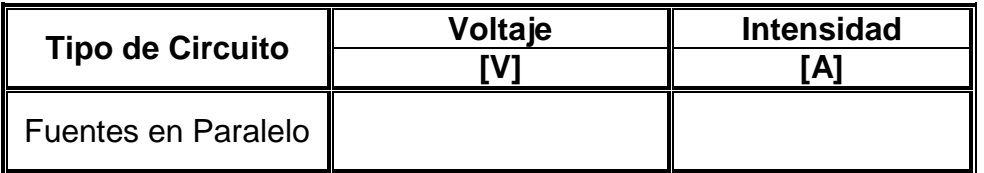

Por intuición, ¿Qué fuente no contribuye al circuito?

#### **Redundancia de Resistores**

Para conocer cuando un resistor redunda en un circuito asociado con una fuente, debemos analizar en los circuitos posibles y concluir si éste redunda o no.

## **Posibilidad 1: Resistor en Paralelo con Fuente de Voltaje**

**f)** Empleando un resistor con una fuente de voltaje, lo asociamos en paralelo.

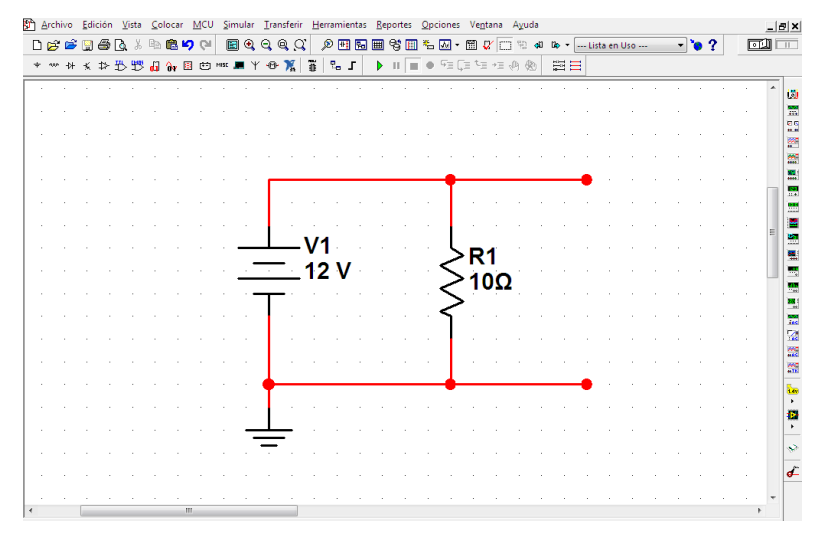

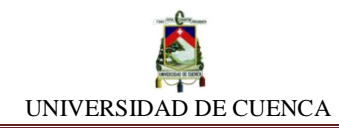

**g)** Luego, medimos la tensión que ocurre en las terminales del circuito formado:

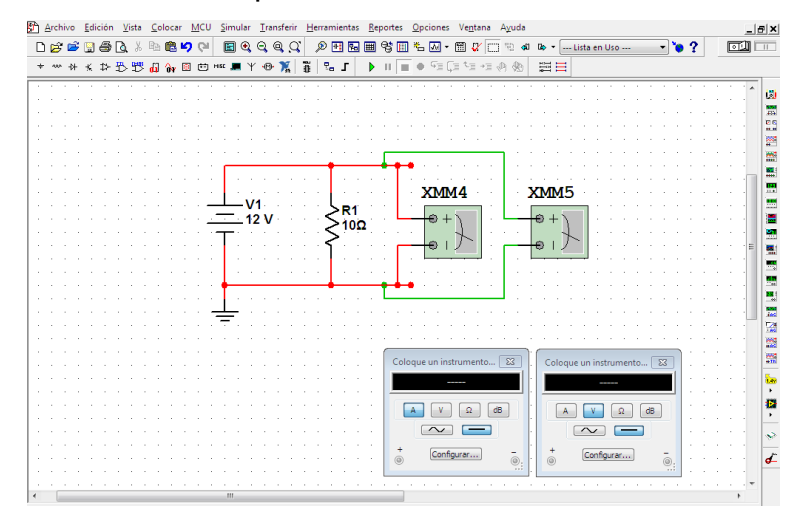

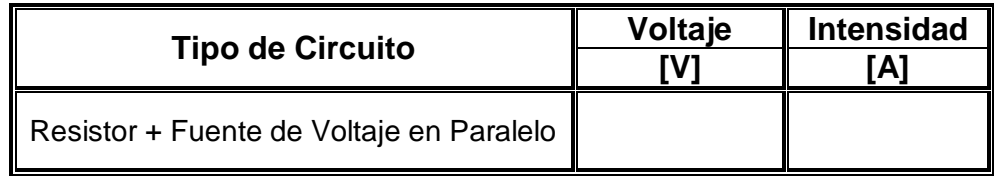

\_\_\_\_\_\_\_\_\_\_\_\_\_\_\_\_\_\_\_\_\_\_\_\_\_\_\_\_\_\_\_\_\_\_\_\_\_\_\_\_\_\_\_\_\_\_\_\_\_\_\_\_\_\_\_\_\_\_\_\_\_\_\_\_\_

¿Existe variación en el valor de tensión que entrega la fuente de voltaje?

Por intuición, ¿el resistor contribuye y/o modifica al circuito?

#### **Posibilidad 2: Resistor en Serie con Fuente de Corriente**

**h)** Al construir este circuito, mediremos la intensidad de corriente que se produce entre las terminales, comprobando si existe variación de la misma. Si no lo hubiera, decimos que el resistor redunda.

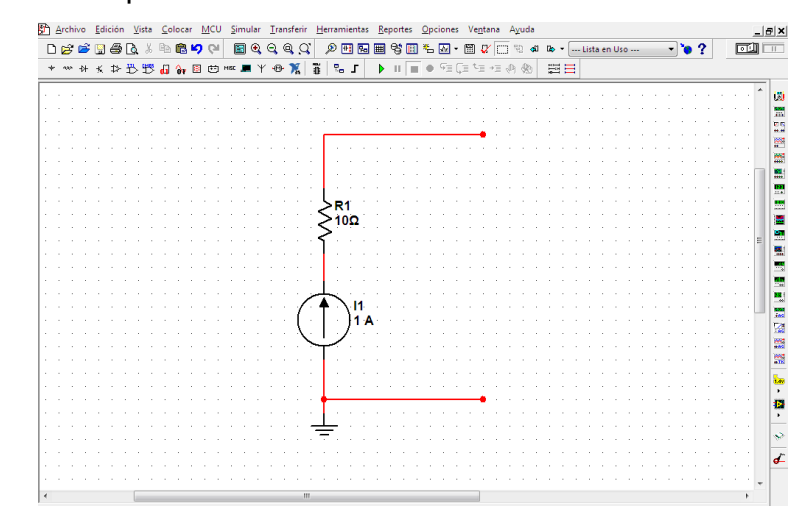

**i)** Teniendo armado nuestro circuito serie de fuentes, pasamos a medir sus valores correspondientes y verificando su contribución al circuito.

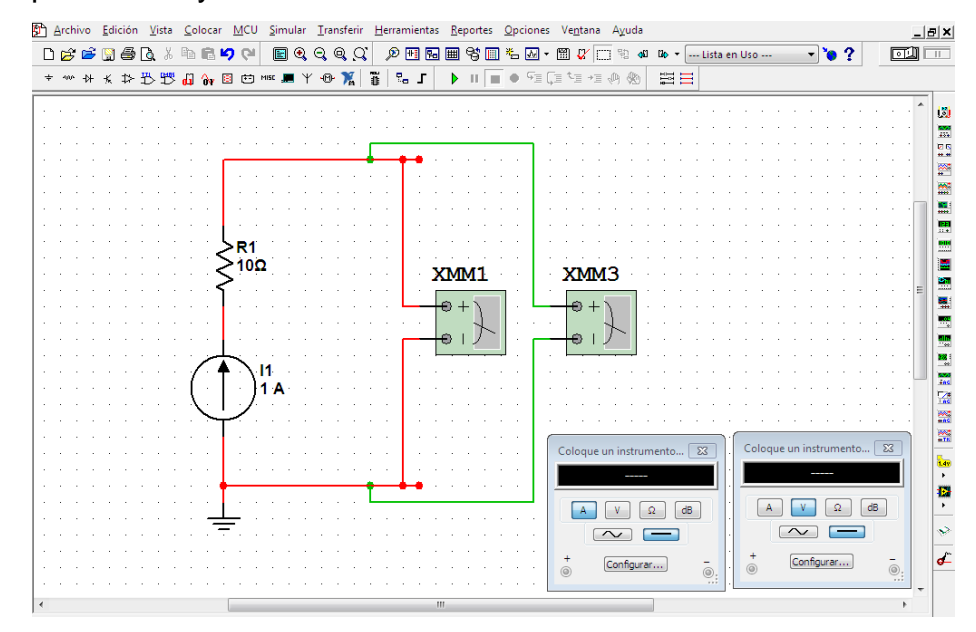

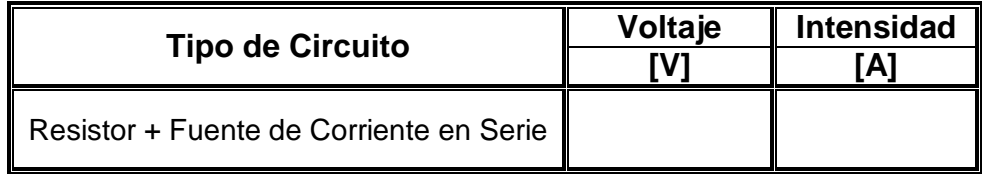

¿Existe alteración en el valor de intensidad entregada por la fuente de corriente?

\_\_\_\_\_\_\_\_\_\_\_\_\_\_\_\_\_\_\_\_\_\_\_\_\_\_\_\_\_\_\_\_\_\_\_\_\_\_\_\_\_\_\_\_\_\_\_\_\_\_\_\_\_\_\_\_\_\_\_\_\_\_\_\_\_

\_\_\_\_\_\_\_\_\_\_\_\_\_\_\_\_\_\_\_\_\_\_\_\_\_\_\_\_\_\_\_\_\_\_\_\_\_\_\_\_\_\_\_\_\_\_\_\_\_\_\_\_\_\_\_\_\_\_\_\_\_\_\_\_\_

Por intuición, ¿el resistor contribuye y/o modifica al circuito?

**Nota:** No se analiza las otras 2 posibilidades de asociación: Resistor mas Fuente de Voltaje en serie y Resistor mas Fuente de corriente en paralelo, puesto que ambas son equivalentes y esto ya se analizó en la anterior simulación.

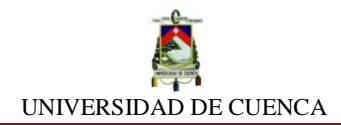

#### **APRENDIMOS QUE:**

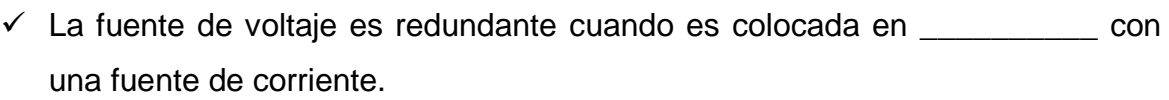

- $\checkmark$  La fuente de corriente es redundante cuando es colocada en  $\frac{1}{\checkmark}$ con una fuente de tensión.
- $\checkmark$  Un resistor es redundante cuando es colocado en  $\Box$  con una fuente de corriente
- $\checkmark$  Un resistor es redundante cuando es colocado en  $\Box$  con una fuente de tensión.

#### **PRACTIQUEMOS:**

**1)** Coloque correctamente los componentes que producen redundancia

#### **Redundancia de Fuentes:**

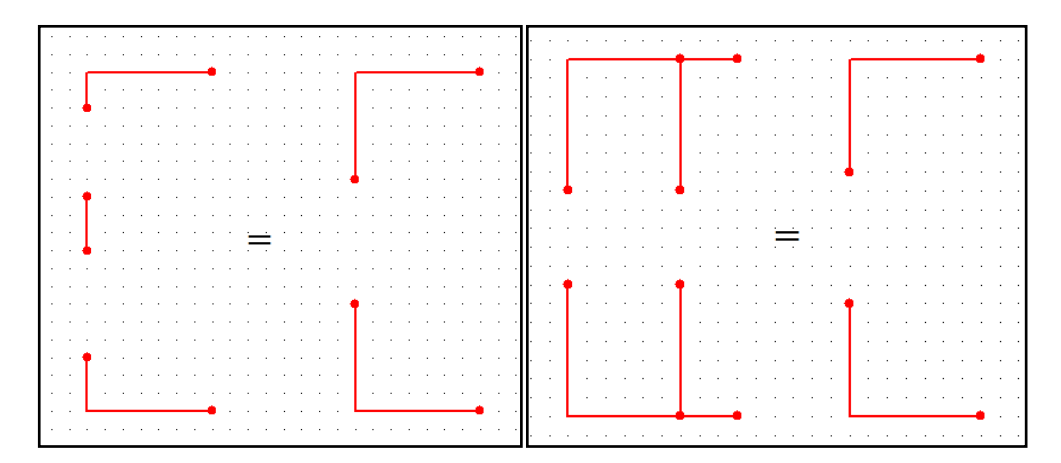

### **Redundancia de Resistores:**

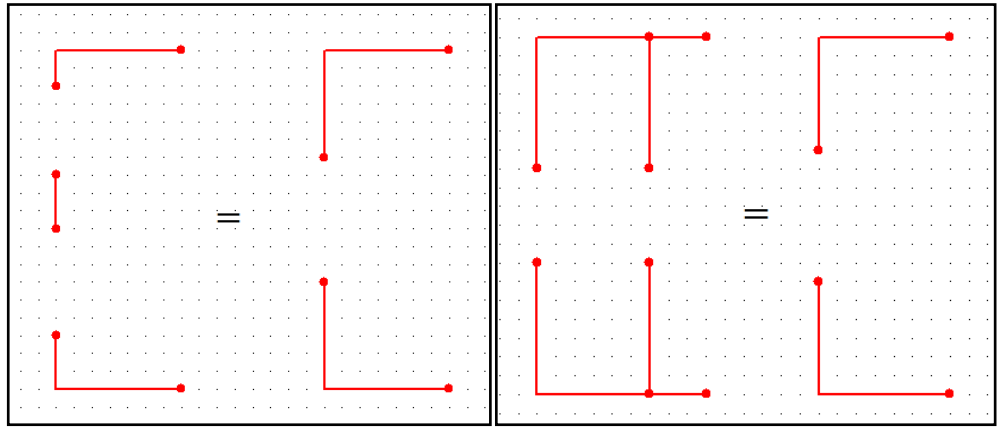

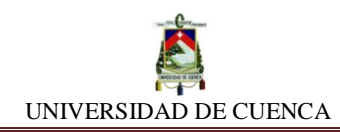

## **SIMULACIÓN Nº16 SUPERPOSICIÓN DE FUENTES DE FEM**

#### **NUESTRO OBJETIVO:**

Comprender y aplicar correctamente el teorema de Superposición de Fuentes.

#### **PRELIMINARES:**

El teorema de superposición de fuentes, puede ser aplicado a circuitos eléctricos lineales (circuitos formados únicamente de componentes lineales).

El teorema se refiere al efecto producido por dos o más fuentes sobre una Impedancia (ej. Resistor, elemento lineal) y establece que es igual, a la suma de cada uno de los efectos de cada fuente analizados por separado, reemplazando todas las fuentes de tensión por un corto circuito, y todas las fuentes de corriente por un circuito abierto.

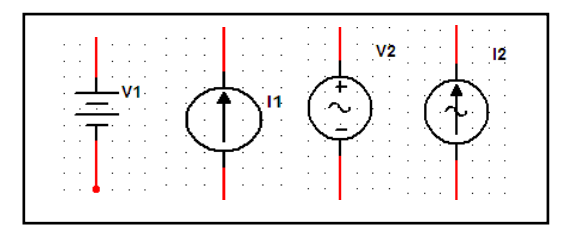

#### **SIMULEMOS:**

- **a)** Daremos apertura a un diseño nuevo: SUPERPOSICIÓN DE FUENTES DE FEM
- **b)** Diseñaremos el circuito, tomando en cuenta los valores y las ubicaciones.

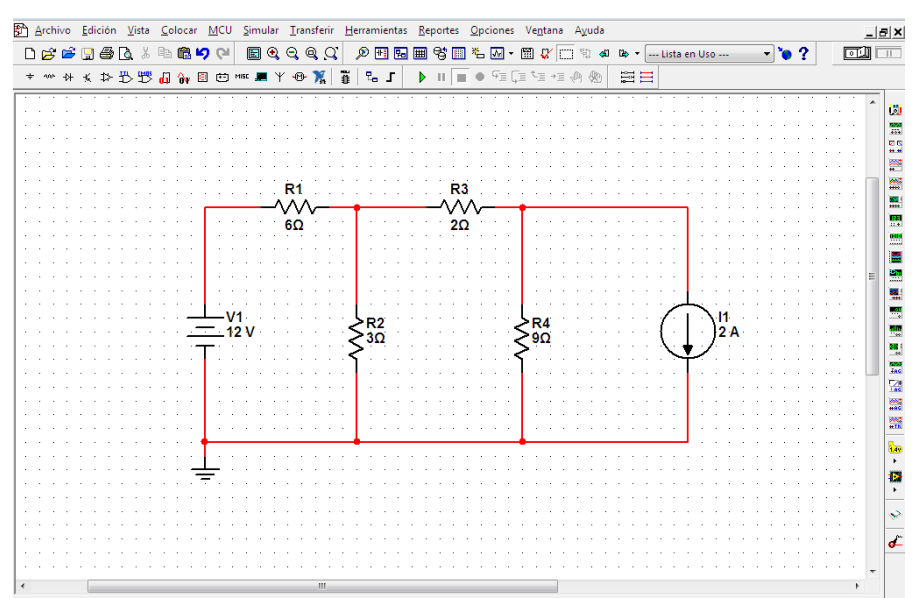

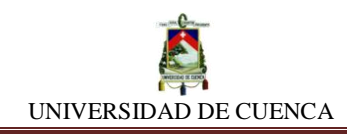

- **c) Tensión en R1:** Hemos de determinar el valor real de tensión que tiene el componente R1, aplicando el teorema de superposición de fuentes.
- **d) Contribución de la fuente de 12 V:** Para conocer con que valores de voltaje contribuye la fuente de 12 V a cada componente, debemos sustituir la fuente de corriente por un circuito abierto. Luego de ello, empezamos a medir el voltaje.

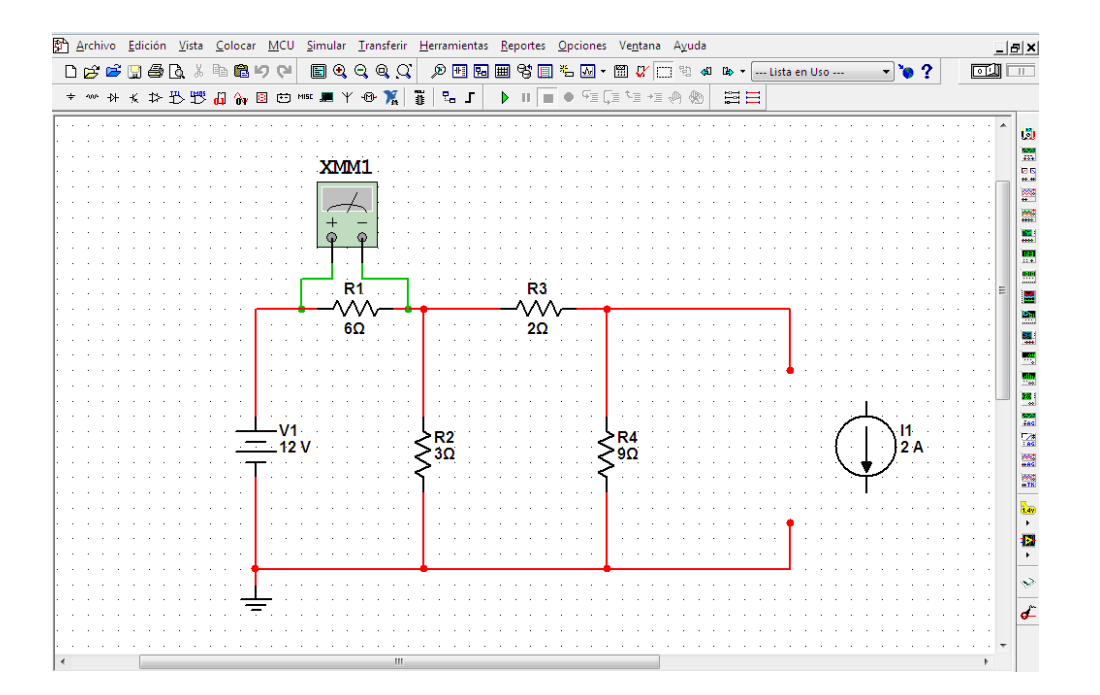

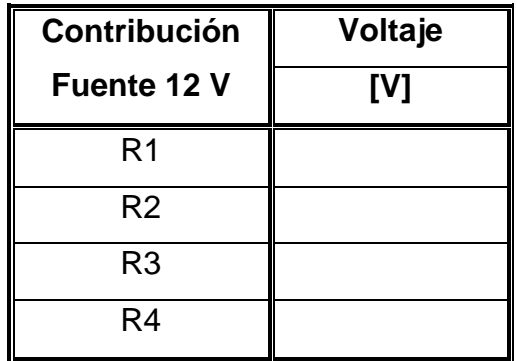

**e) Contribución de la fuente de 2A:** Para conocer con que valor de voltaje contribuye la fuente de 2 A hacia cada componente, debemos sustituir la fuente de voltaje por un corto circuito. Luego de ello, empezamos a medir el voltaje.

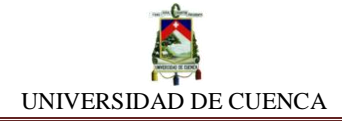

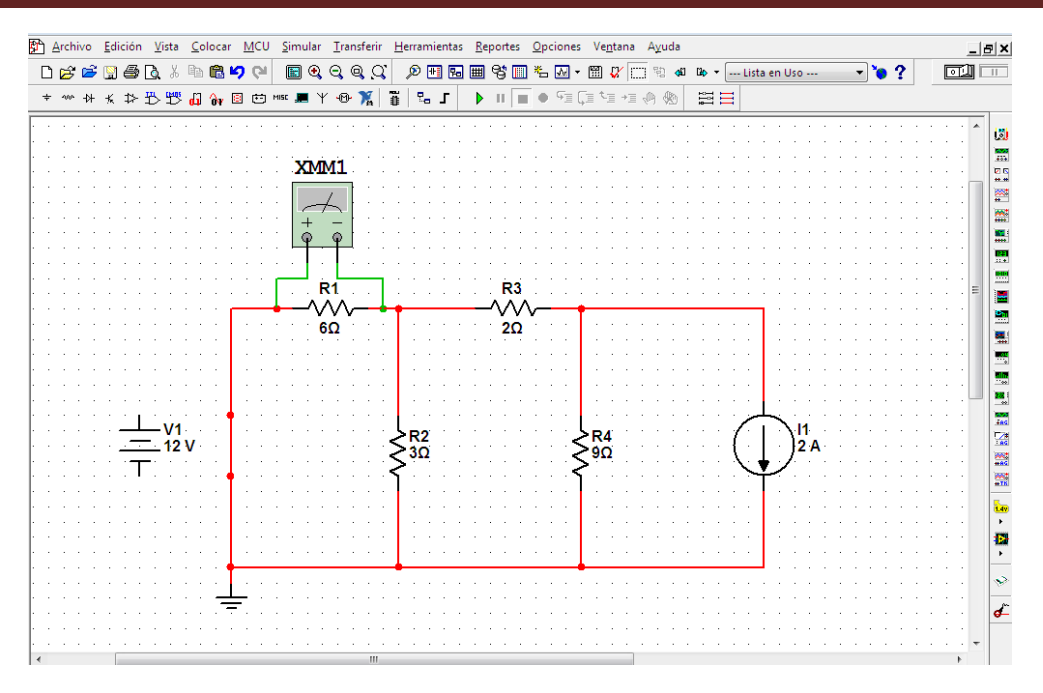

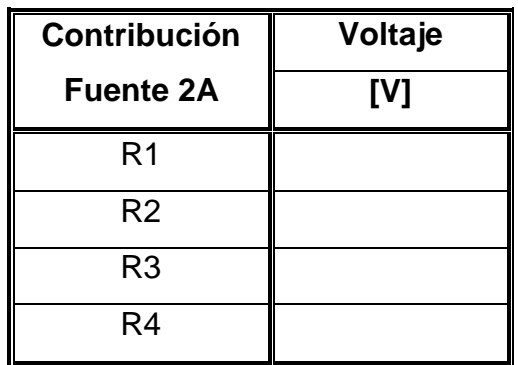

#### **CALCULEMOS:**

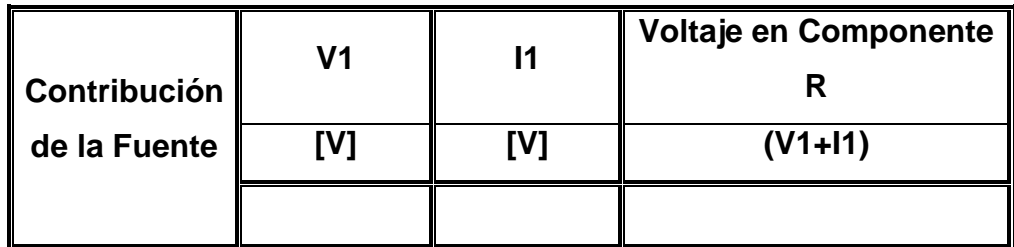

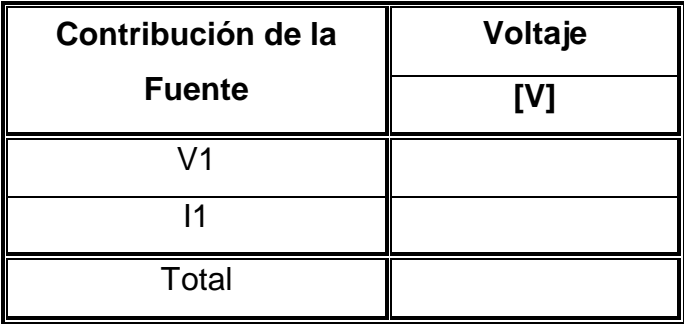

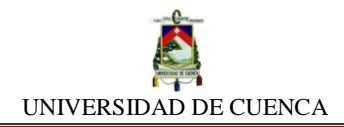

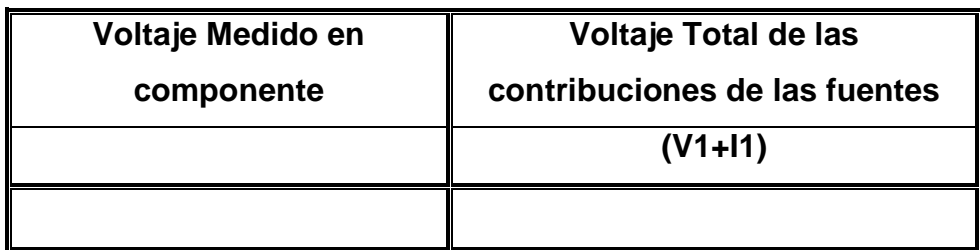

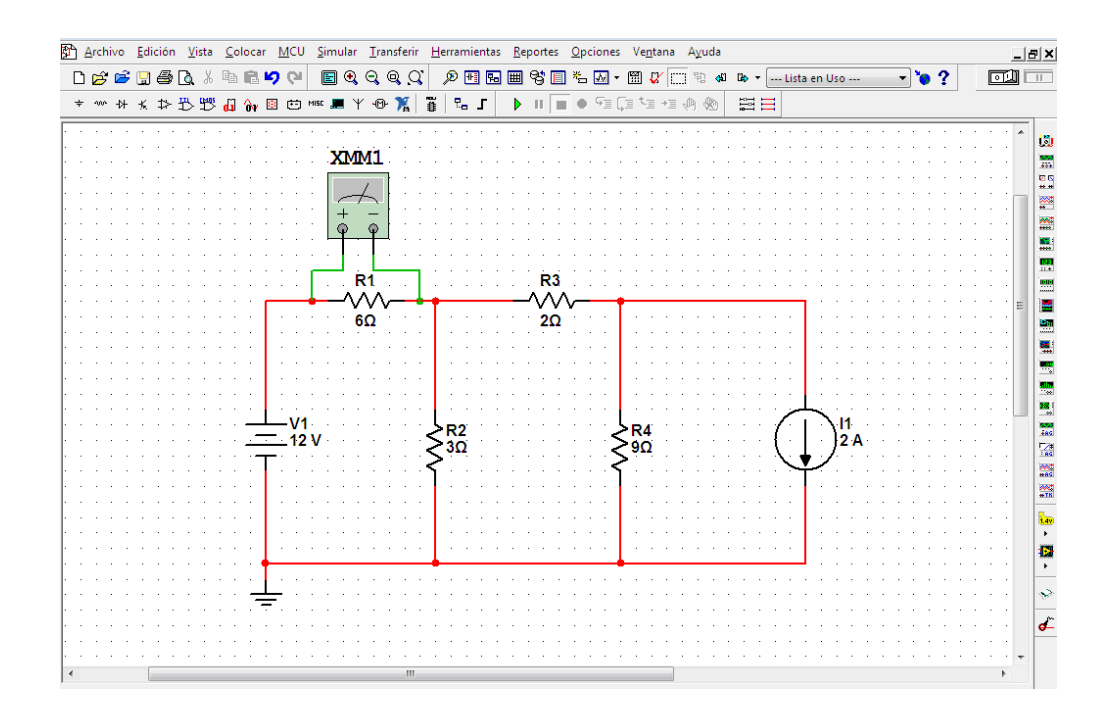

## **APRENDIMOS QUE:**

## **El teorema de superposición de fuentes es útil para hallar:**

- Valores de \_\_\_\_\_\_\_\_\_\_\_\_\_, en una posición específica de un circuito que tiene más de una fuente de voltaje.
- Valores de \_\_\_\_\_\_\_\_\_\_\_\_\_, en una posición específica de un circuito que tiene más de una fuente de voltaje.

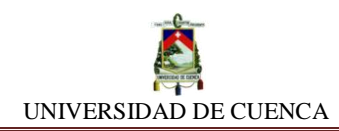

# **SIMULACIÓN Nº17 POTENCIA ELÉCTRICA**

## **NUESTRO OBJETIVO:**

Validar la expresión matemática para la potencia eléctrica a partir del voltaje e intensidad.

## **PRELIMINARES:**

Se llama Potencia Eléctrica a la relación entre la energía eléctrica producida o consumida por la unidad de tiempo.

La intensidad de corriente transfiere energía, cuando al fluir por un circuito, realiza un trabajo mecánico o termodinámico en cualquier componente del circuito.

La potencia eléctrica desarrollada en un instante por un componente, es el producto de la diferencia de potencial (voltaje) existente entre sus terminales y la intensidad de corriente que atraviesa al mismo.

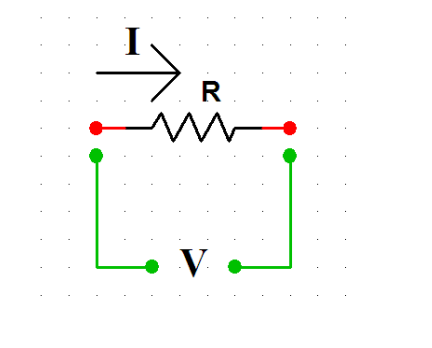

Ecuación fundamental:

$$
P = V.I = I2.R = \frac{V2}{R}
$$

## **SIMULEMOS:**

- **a)** Crearemos una hoja de diseño y lo ubicaremos como POTENCIA ELÉCTRICA
- **b)** Un circuito básico es lo que diseñaremos, el cual contará con una fuente de fem y un resistor, los valores pueden ser a su conveniencia. Insertaremos correctamente los multímetros para determinar los valores de intensidad y voltaje como los que se muestra en la figura.

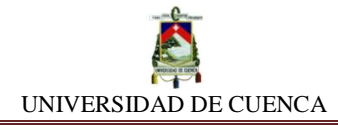

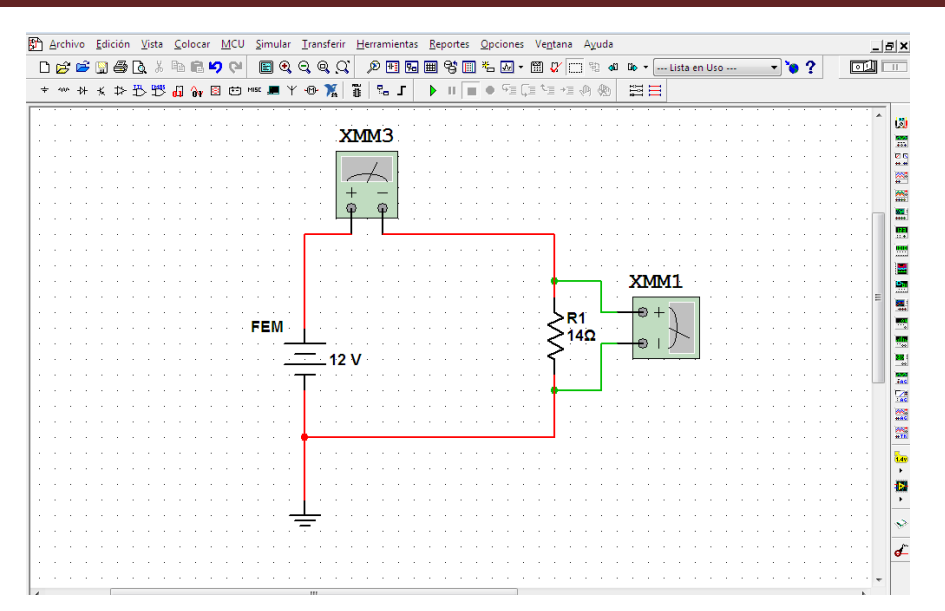

Los valores que obtengamos, lo multiplicamos para hallar la potencia respectiva.

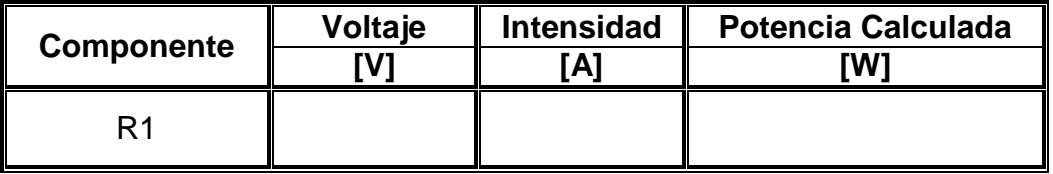

**c)** Ya hemos determinado los valores de voltaje e intensidad en el componente y hemos hallado la potencia que en teoría disipa o consume la misma. Pero necesariamente hemos de comprobar si esto en realidad sucede. Para esto, reemplazaremos los multímetros por el medidor de potencia. Y procedemos a colocarlo de la siguiente manera:

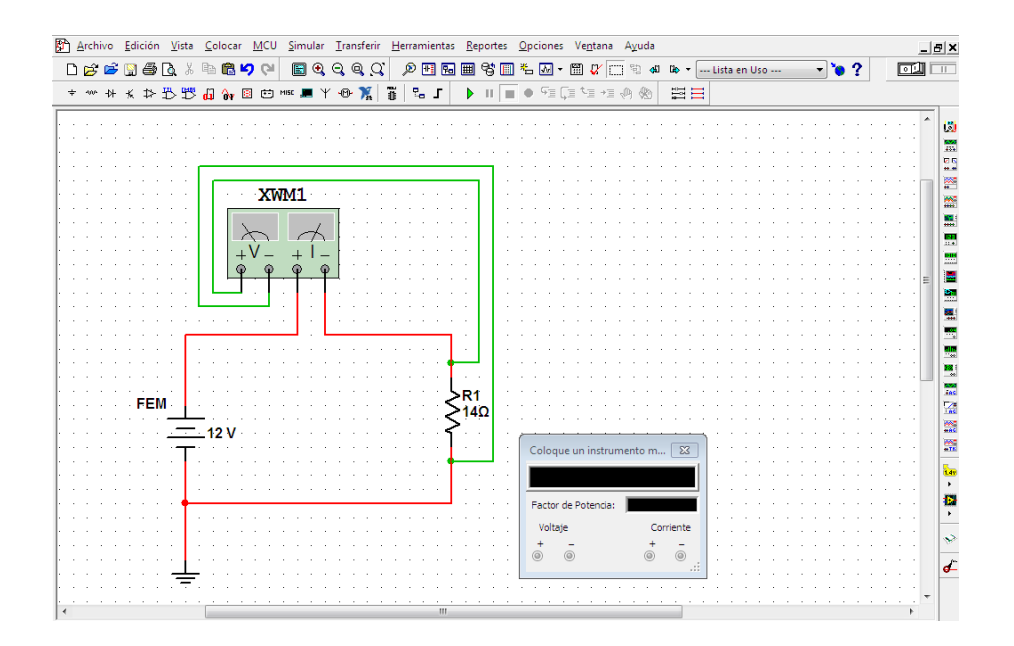

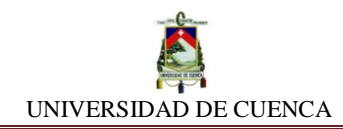

Luego de evidenciar la lectura de la potencia desarrollada en la simulación, podemos deducir si ésta en efecto es la calculada.

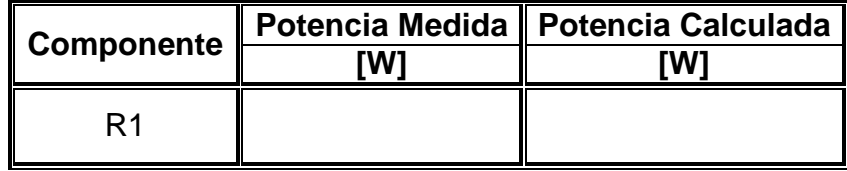

**d) Fuente de fem constante, resistencia variable:** Mantendremos para este proceso, la fuente en 12 V y cambiamos ahora el resistor por uno variable, de conveniencia uno de 100 Ω máx. De la misma manera que en el procedimiento anterior, mediremos la intensidad y el voltaje en el resistor variable.

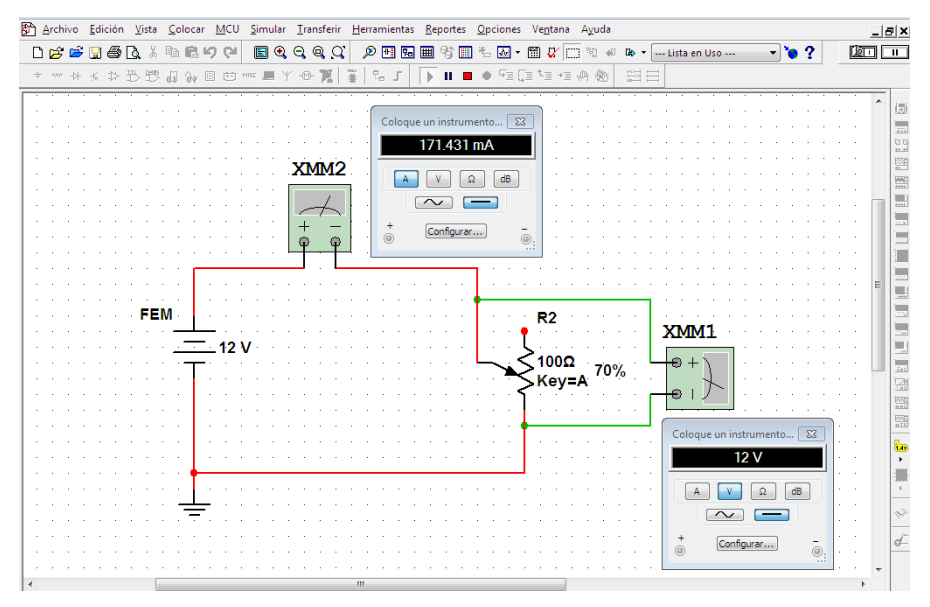

Hacemos constar los valores que vamos observando a medida que variamos el valor de resistencia en el potenciómetro. La potencia está dada por P=V.I

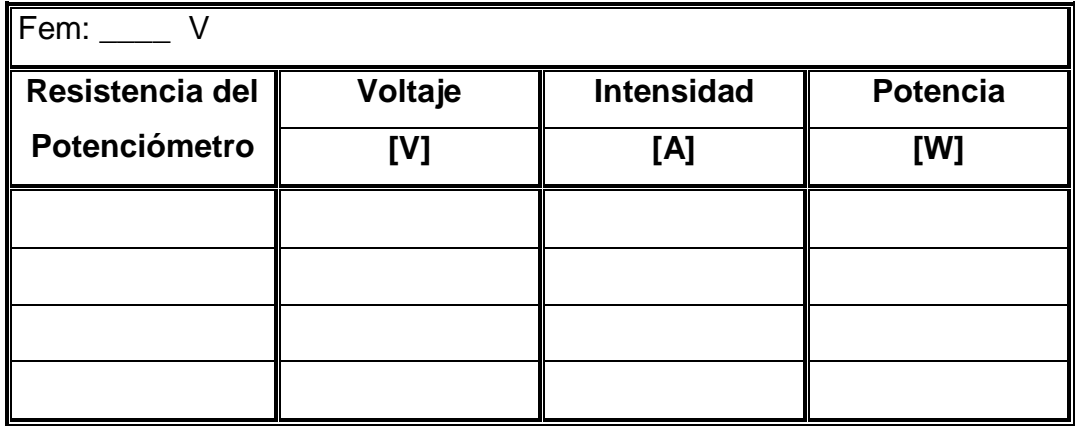

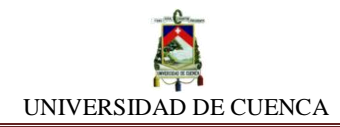

**e)** Pasaremos a comprobar la potencia que se desarrolla en cada intento.

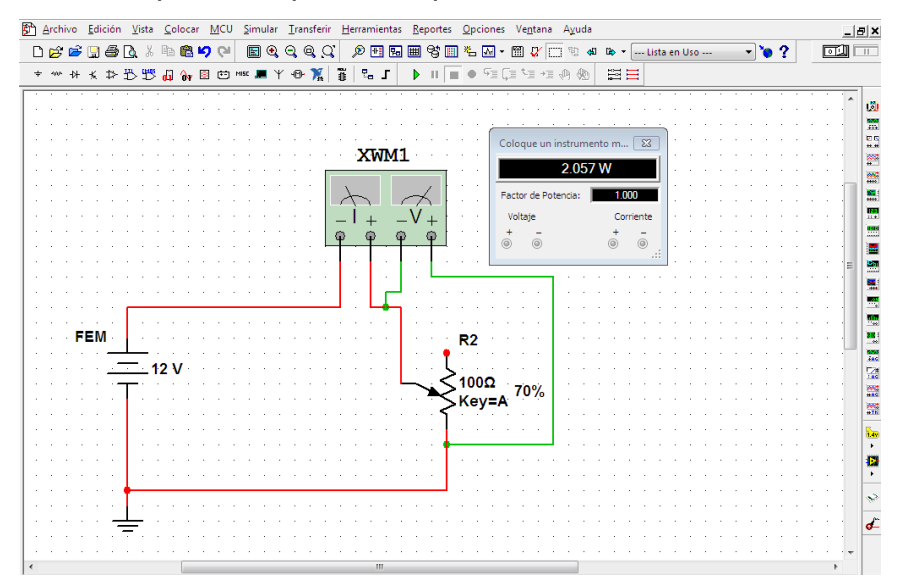

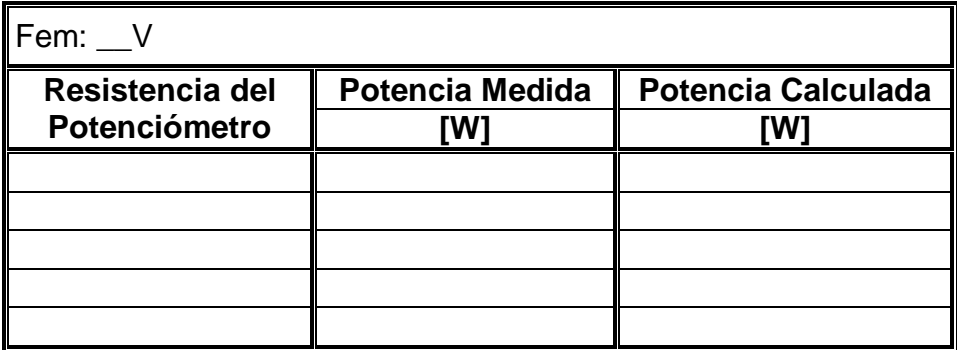

**f) Resistor constante, voltaje variable:** Invertimos el proceso anterior, es decir, ahora, fijaremos el resistor en 8 Ω, mientras tanto que con un potenciómetro colocado de tal manera que podamos hacer variar la fuente de 12 V.

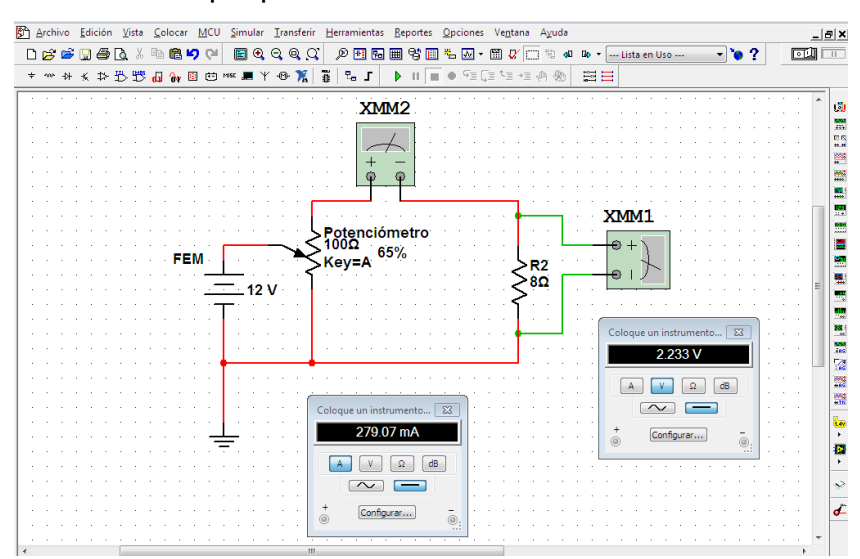

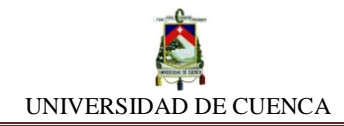

Hacemos constar los valores que vamos observando a medida que variamos el valor del voltaje de la fem a través de la variación de la resistencia en el potenciómetro. Además, determinaremos la potencia dada por P=V.I

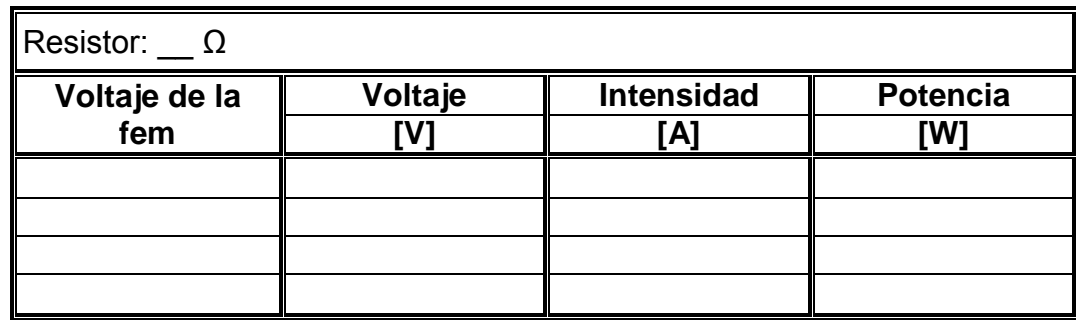

**g)** Pasaremos a comprobar la potencia que se desarrolla en cada ocasión.

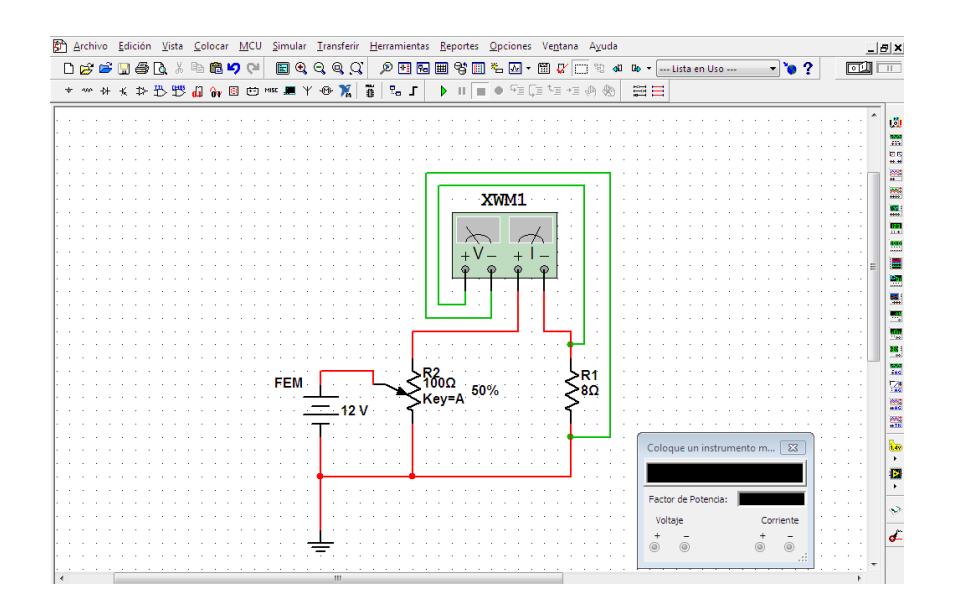

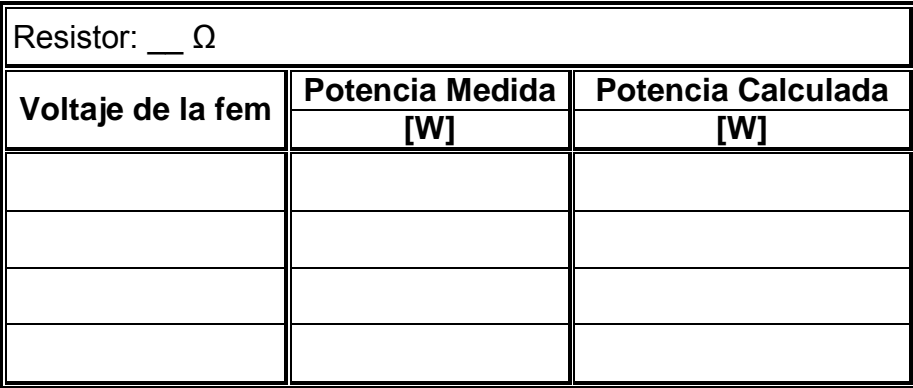

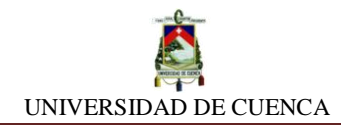

**h) Resistores en serie:** Para variar el circuito, aumentamos un resistor extra de 14Ω, y lo asociamos en serie como en paralelo. La fem seguirá siendo de 12 V.

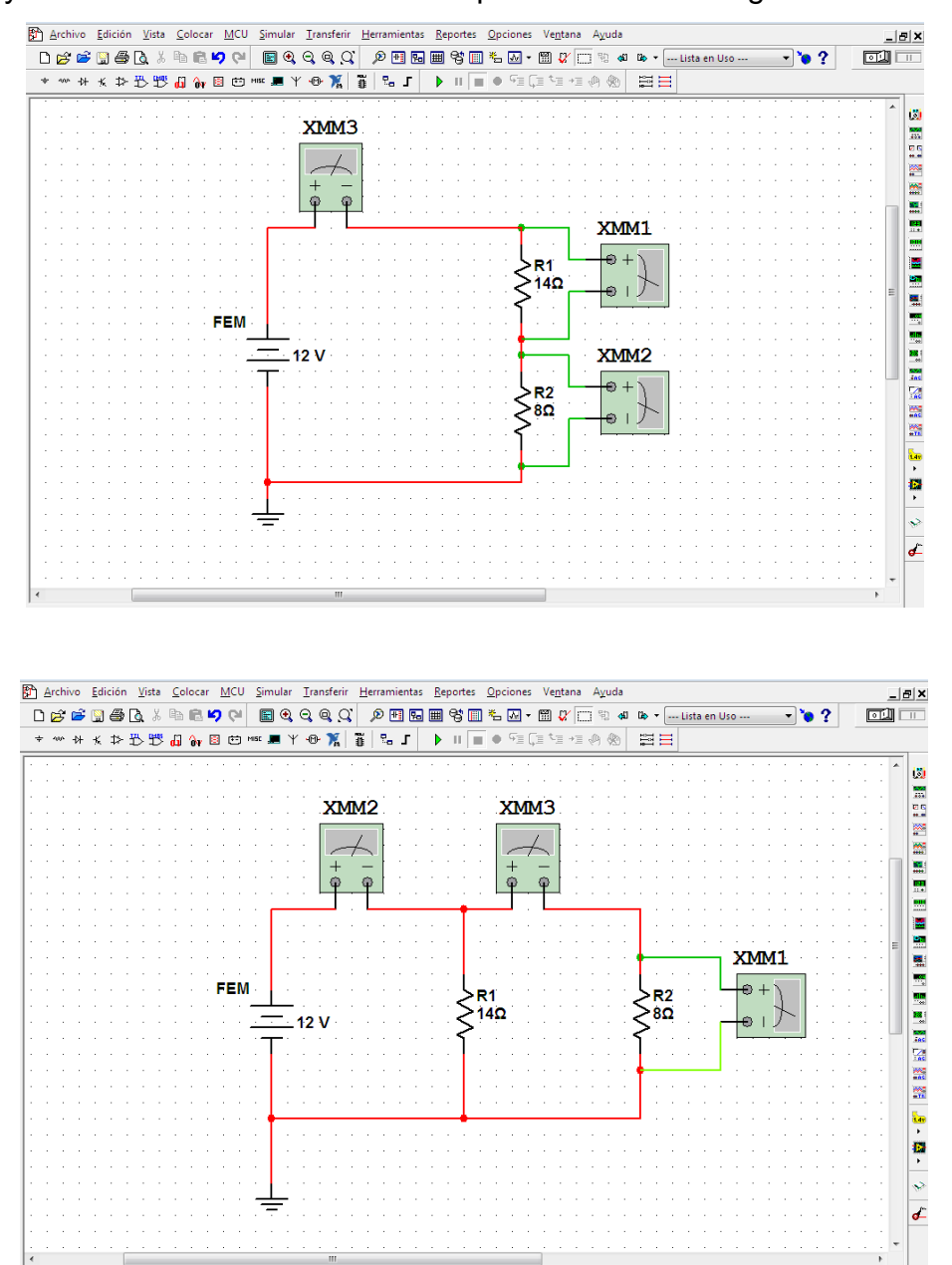

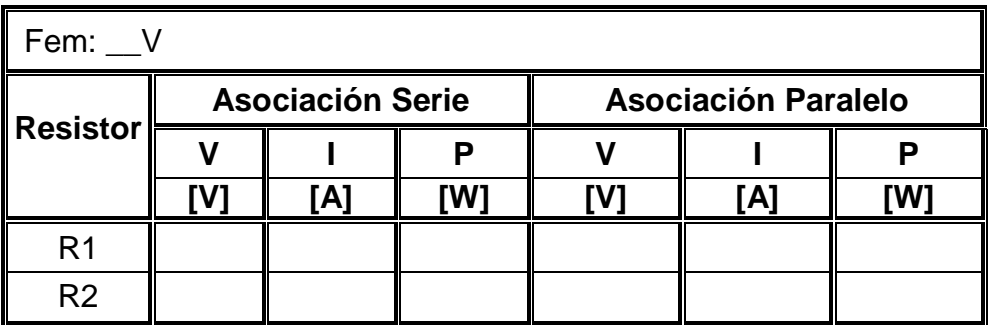

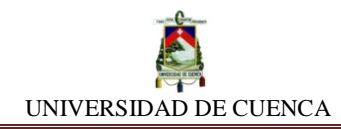

**i)** Por último, también comprobamos las potencias obtenidas, insertando el multímetro de medición de potencias en cada resistor.

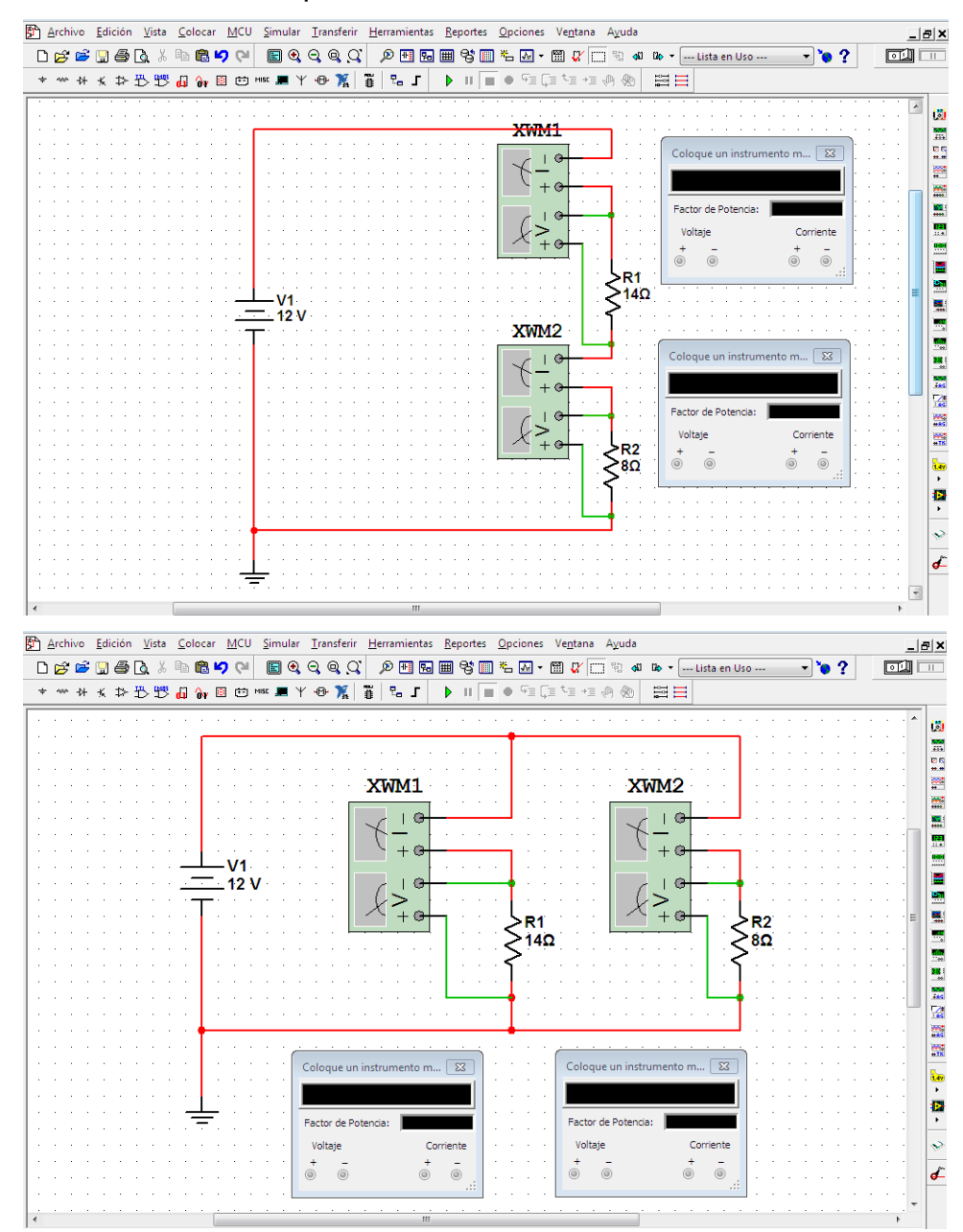

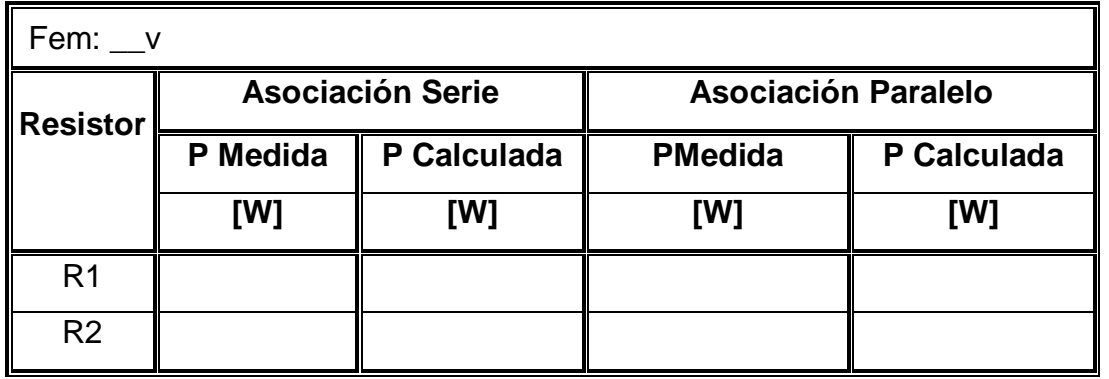

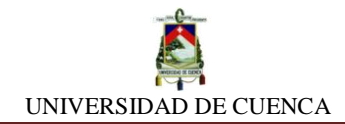

### **APRENDIMOS QUE:**

 La potencia eléctrica desarrollada por un componente eléctrico está definida por \_\_\_\_\_\_\_\_\_\_\_\_\_\_existente entre sus terminales y la \_\_\_\_\_\_\_\_\_\_\_\_\_\_\_\_\_\_ que atraviesa el mismo. Su expresión matemática es \_\_\_\_\_\_\_\_\_\_\_\_\_\_\_\_ para emplearla. Está dada por:

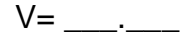

 $\checkmark$  La potencia desarrollada por un \_\_\_\_\_\_\_\_\_\_\_\_\_ dentro de un circuito, es independiente al tipo de \_\_\_\_\_\_\_\_\_\_\_\_\_ en que se encuentre.

## **PRACTIQUEMOS:**

**1)** Encontremos las potencias de cada componente.

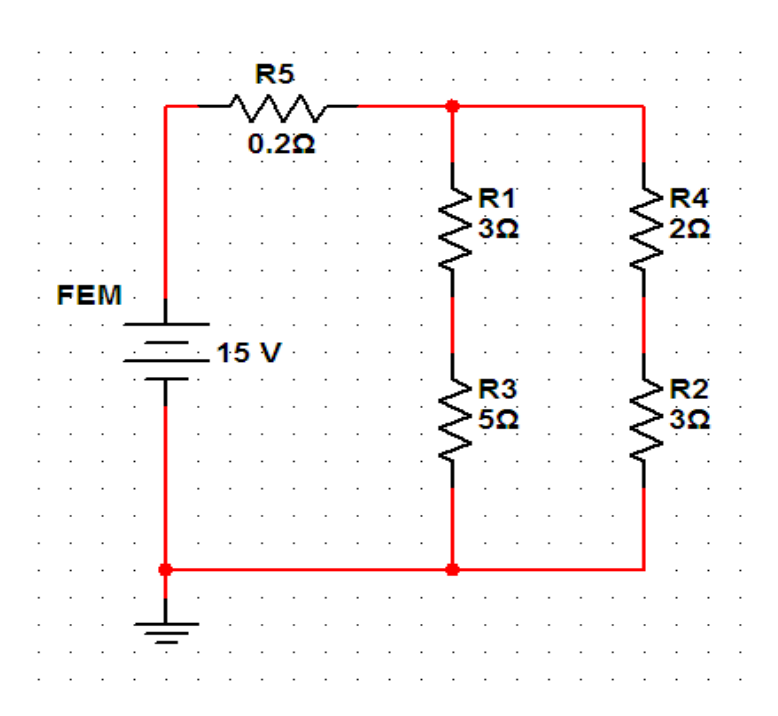

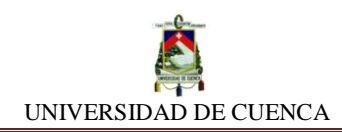

# **SIMULACIÓN Nº 18 BALANCE DE POTENCIAS**

## **NUESTRO OBJETIVO:**

Constatar y confirmar el equilibrio existente entre potencias suministradas y disipadas, a través de la simulación de un circuito mixto de resistores.

## **PRELIMINARES:**

Se conoce como Balance de Potencias de un circuito al equilibrio que se da entre la potencia suministrada al circuito y las potencias consumidas por el mimo. Es decir, a la cancelación de estas potencias. Potencia entregada = Potencia consumida

Por otro lado, la potencia total consumida o disipada por un circuito es equivalente a la sumatoria de las potencias disipadas o consumidas por cada elemento (resistor) integrante del mismo. Esto es:  $\sum P_{\rm consumida}$  =  $\sum_{i=1}^{n} P_{R}$ 

Las resistencias siempre consumen potencia.

Las fuentes de fem, su fin es generar, pero puede presentarse dos situaciones: Pueden suministrar como también consumir potencia, según su ubicación y posición en el circuito. Por ello existe un convenio:

> La fuente suministra, si la corriente sale por la terminal positiva La fuente consume, si la corriente entra por la terminal positiva

Ecuación fundamental:

$$
P = V.I = I2. R = \frac{V2}{R}
$$

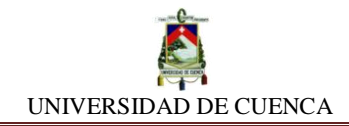

## **SIMULEMOS:**

- **a)** Cree una nueva hoja de diseño en NI MULTISIM y etiquételo con el nombre de BALANCE DE POTENCIAS
- **b)** Utilice desde la barra de herramientas los siguientes componentes: Una fuente de fem en DC (DC\_POWER) a 120 V, resistores dos de 2 Ω, dos de 5 Ω, uno de 4 Ω y uno de 15 Ω y proceda a diseñar el siguiente circuito mixto:

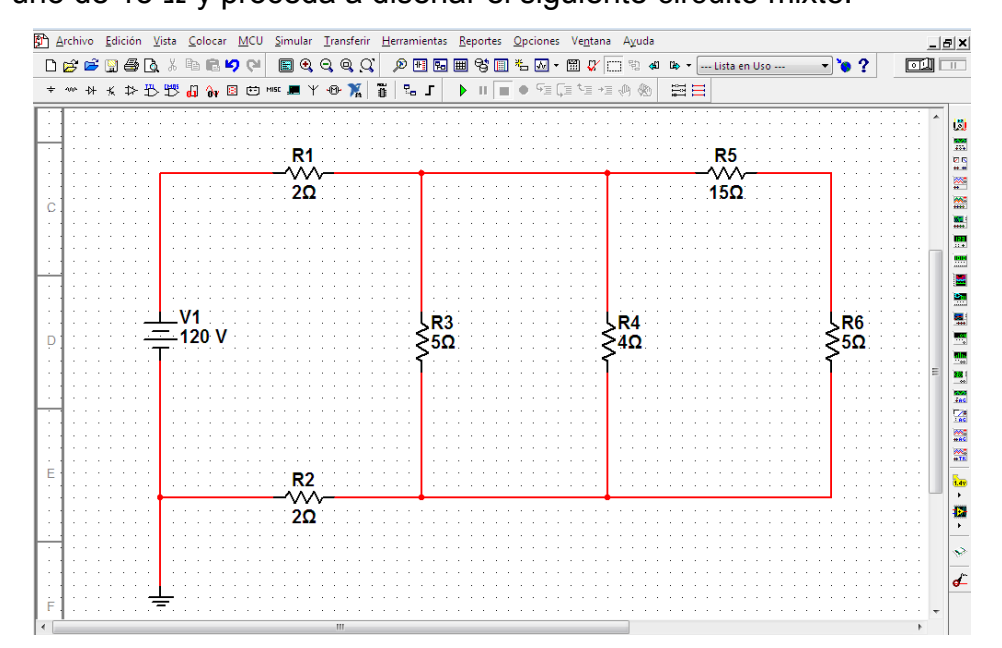

**c) Medición de Intensidades de corriente:** A continuación, procederemos a medir la intensidad de corriente total suministrada por la fuente y las intensidades en cada uno de los ramales del circuito. Para ello, utilizaremos el multímetro con la aplicación de amperímetro (A) y obtendremos algo semejante:

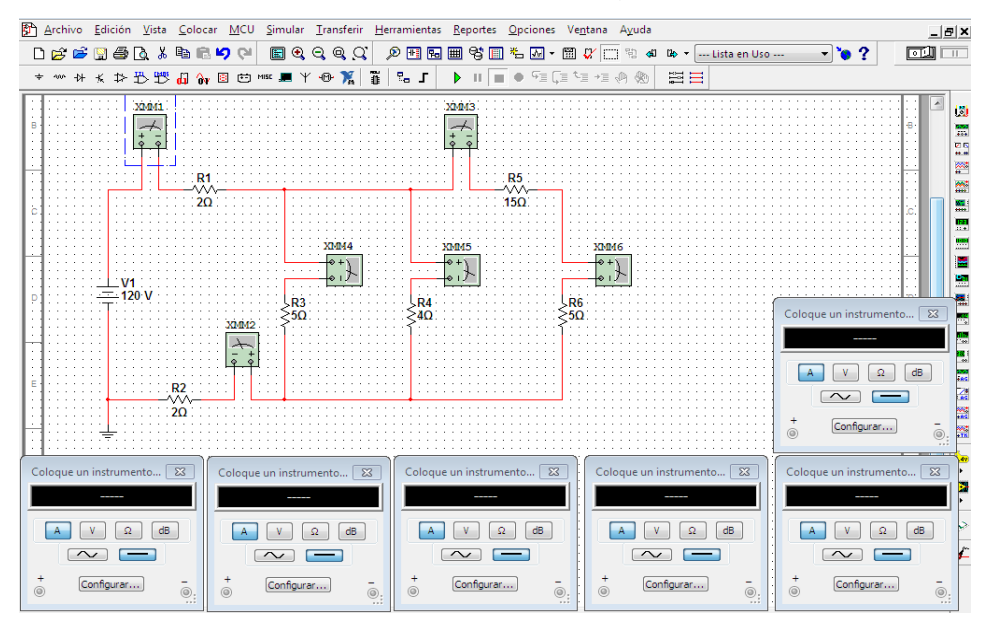

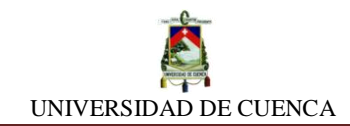

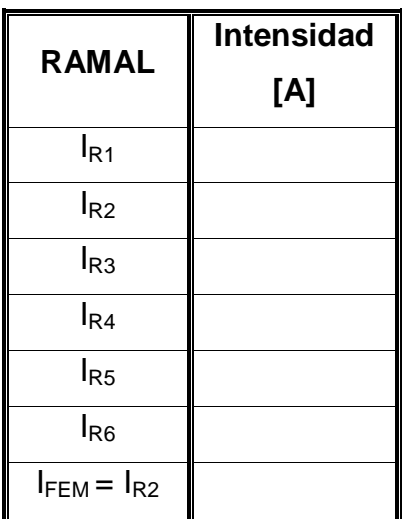

**d) Medición de voltajes:** Seguido de esto, nos toca saber las caídas de tensión (voltaje) que se producen en cada resistor, para esto, utilizaremos la aplicación de voltímetro.

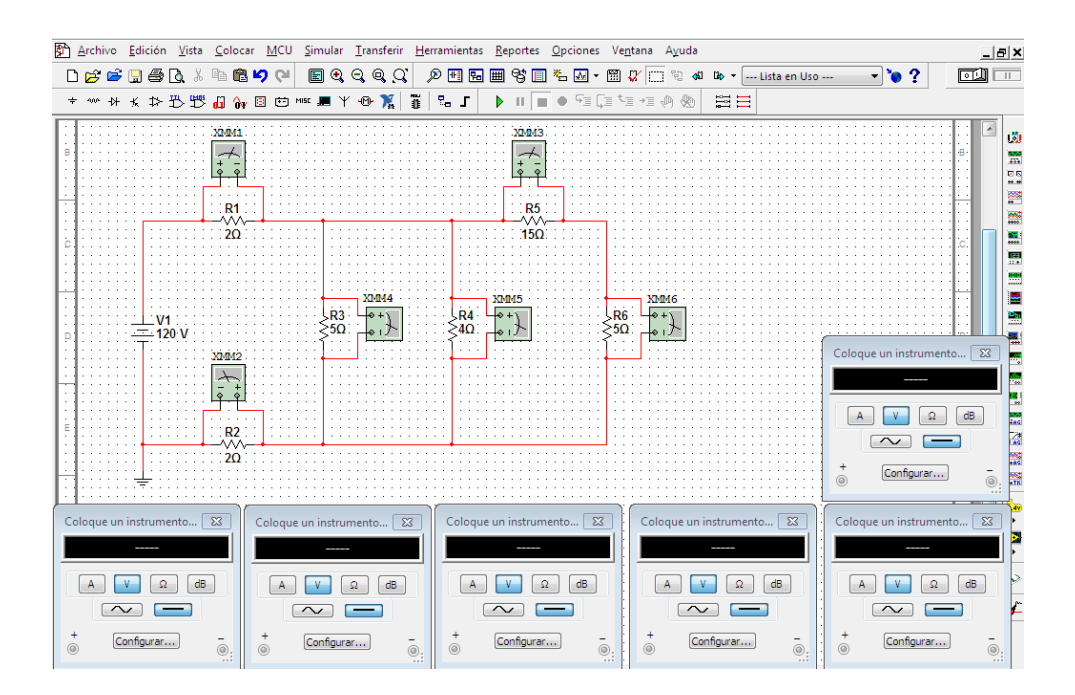

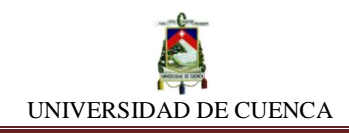

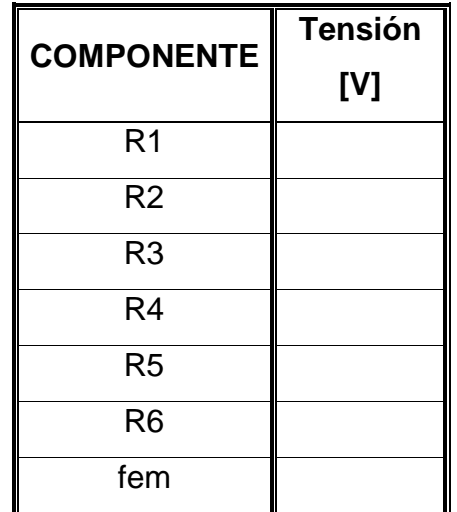

## **CALCULEMOS:**

Ahora únicamente debemos hacer el balance de potencias, para lo cual, debemos llenar en cada columna respectiva los valores obtenidos en las tablas anteriores y proceder a calcular las potencias de cada componente (empleando las ecuaciones citadas en la parte de preliminares). Finalmente, sumaremos las potencias consumidas por cada resistor y ese valor anotamos en el total.

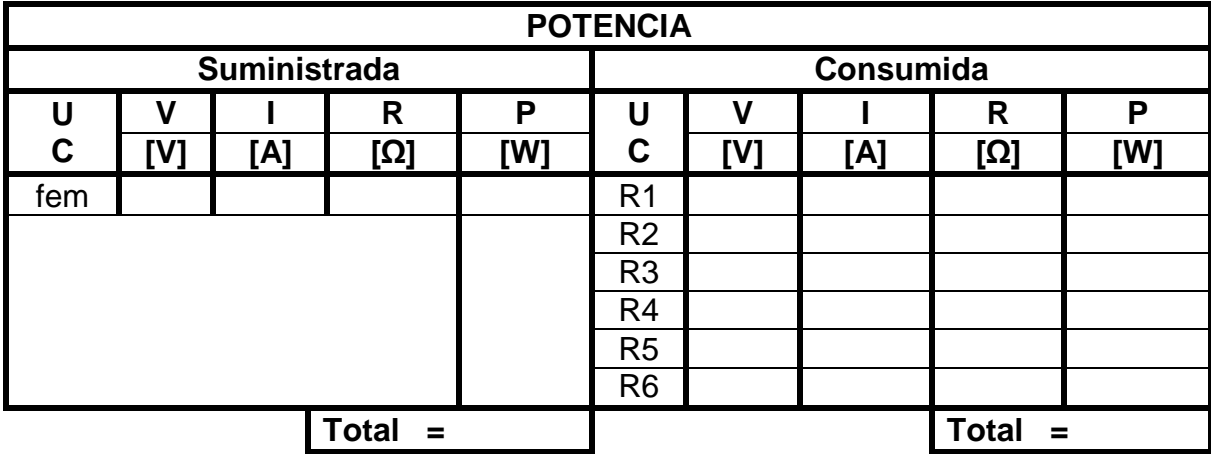

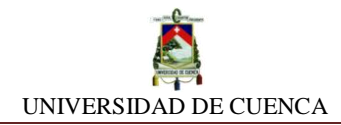

### **APRENDIMOS QUE:**

 Un circuito eléctrico se dice que está \_\_\_\_\_\_\_\_\_\_\_\_\_\_\_, o que existe un \_\_\_\_\_\_\_\_\_\_\_\_\_\_\_\_\_\_\_\_\_\_, si los valores totales de las potencias tanto suministradas como consumidas son

## **PRACTIQUEMOS:**

**1)** Cambiemos el valor de la fuente de 120 V a 12 V de corriente continua y con el mismo circuito simulado, obtengamos el balance de potencias

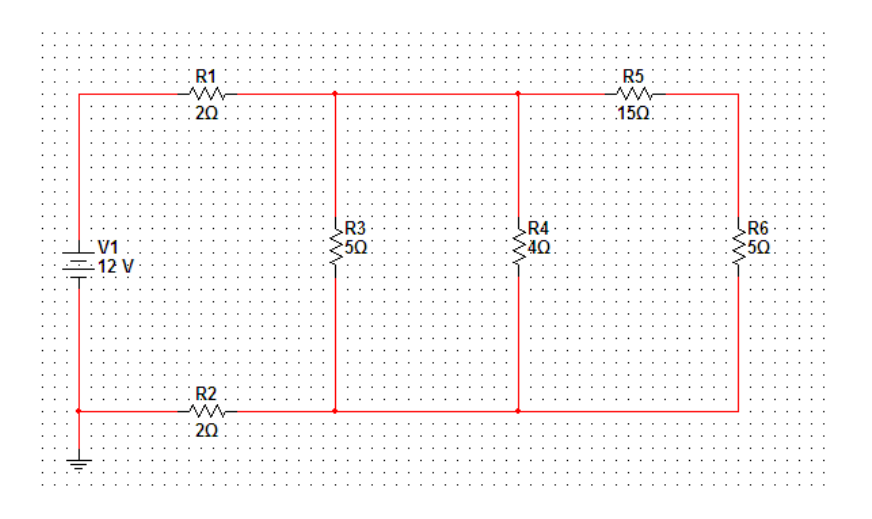

**2)** Reemplacemos la fuente de voltaje (DC\_POWER) por uno de corriente (DC\_CURRENT) con valor de 5 A.

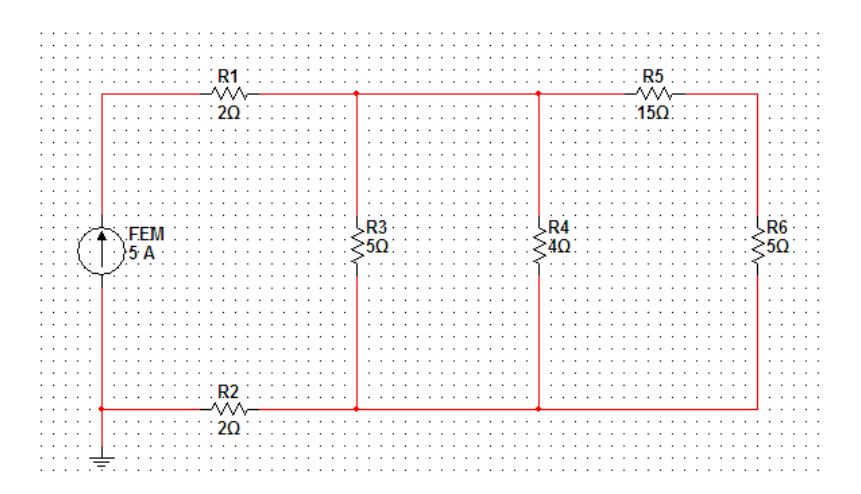

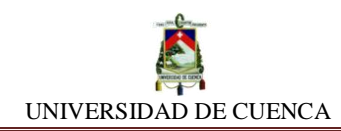

## **SIMULACIÓN Nº19 TRANSFERENCIA DE POTENCIA**

### **NUESTRO OBJETIVO:**

Descubrir en qué condición una fuente de fem transfiere la máxima potencia a un circuito externo (carga).

## **PRELIMINARES:**

Una fuente de fem genera potencia y a la vez la transfiere a cualquier circuito externo que la requiera.

La máxima eficiencia no es lo mismo que transferencia de máxima potencia.

La eficiencia de la fuente de fem depende de la resistencia interna. La máxima eficiencia se alcanza cuando la resistencia de la fuente es la menor posible.

La máxima transferencia de potencia no depende de la resistencia interna de la fuente o generador, es dependiente de la resistencia del circuito externo o carga.

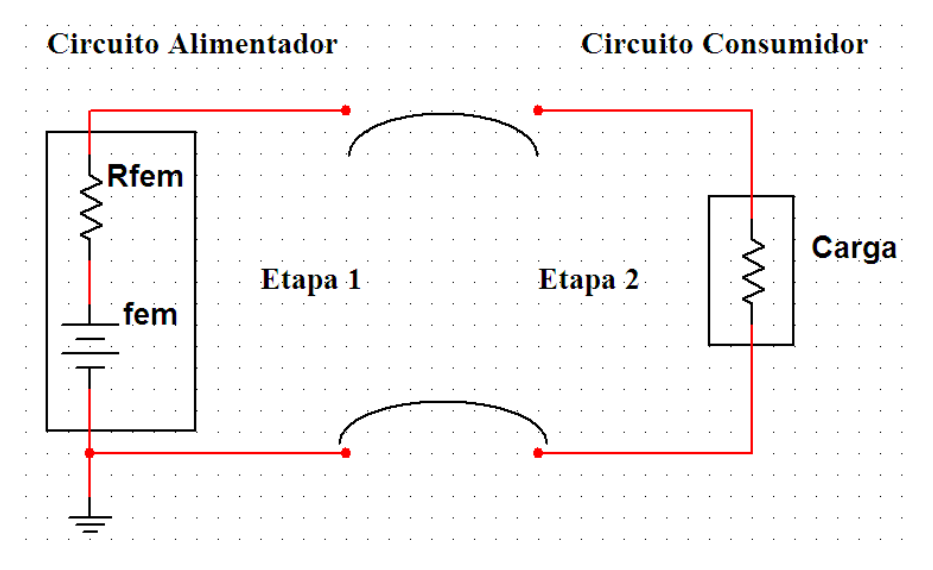

Ecuaciones fundamentales:

$$
P = V.I = I^2.R = \frac{V^2}{R}
$$

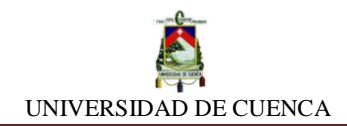

#### **SIMULEMOS:**

- **a)** Insertaremos una hoja de diseño en NI MULTISIM y lo ubicaremos como TRANSFERENCIA DE POTENCIA
- **b) Etapa 1, Circuito Alimentador:** El diseño que haremos es el circuito suministrador de potencia, para esto seleccionamos desde la barra de herramientas los siguientes componentes: Una fem de corriente continua *(DC\_POWER)* de 12 V, un resistor de 62 Ω que simbolizará la resistencia interna de la fuente alimentadora, y a continuación formamos el siguiente circuito:

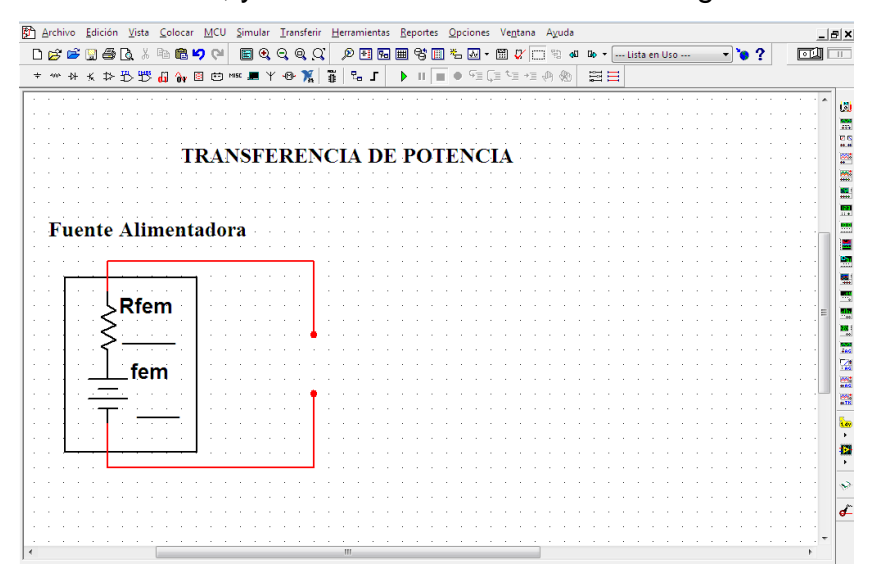

**c) Etapa 2, Circuito Consumidor:** Ahora formaremos el circuito consumidor o disipador de potencia. Utilizaremos para este fin un potenciómetro de 100Ω máx. que simbolizará la carga disipadora o consumidora de potencia. Nuestro circuito se asemejará al siguiente:

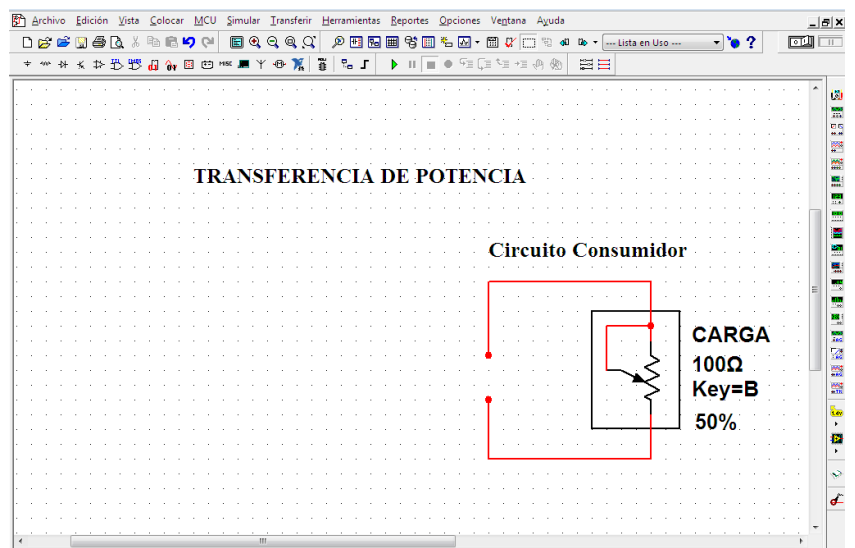

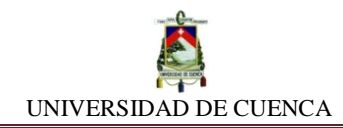

**d)** Teniendo construidos ambos etapas, debemos comunicarlos mediante conexión ya sea directa (uniones y cables) o de forma indirecta, a través de un interruptor o switch *(DIPSW1),* accionándolo cuando necesitemos aislar los circuitos sin parar la simulación.

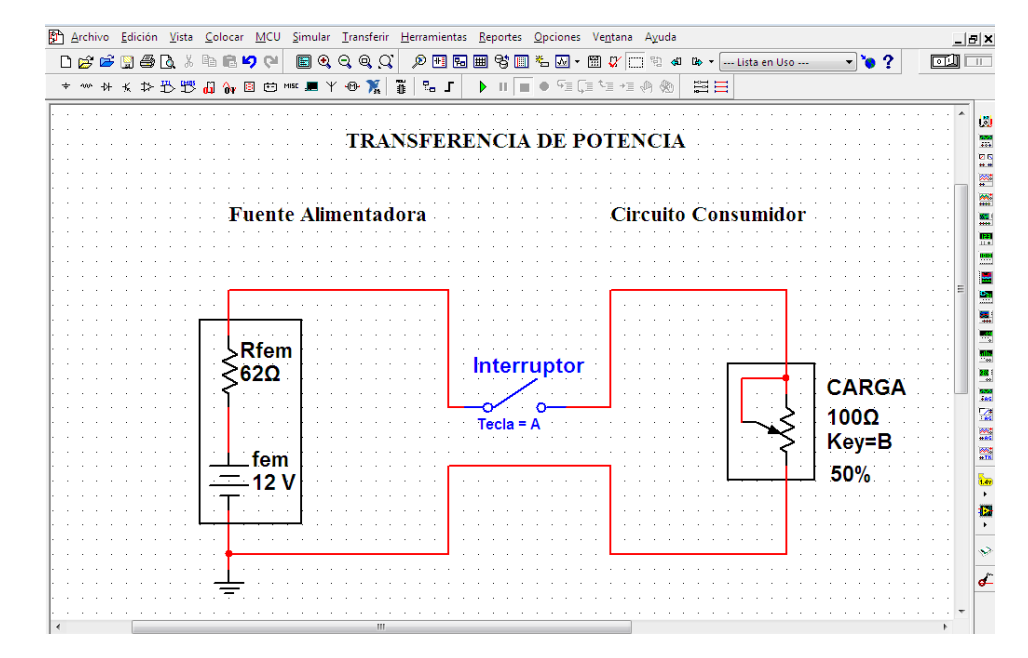

**e)** Pasaremos a insertar los instrumentos que nos permitirán medir la potencia en cada etapa. Para hacerlo, daremos clic en el icono vatímetro **unha ubicado en la** barra de instrumentos. Colocaremos dos de ellos en forma adecuada.

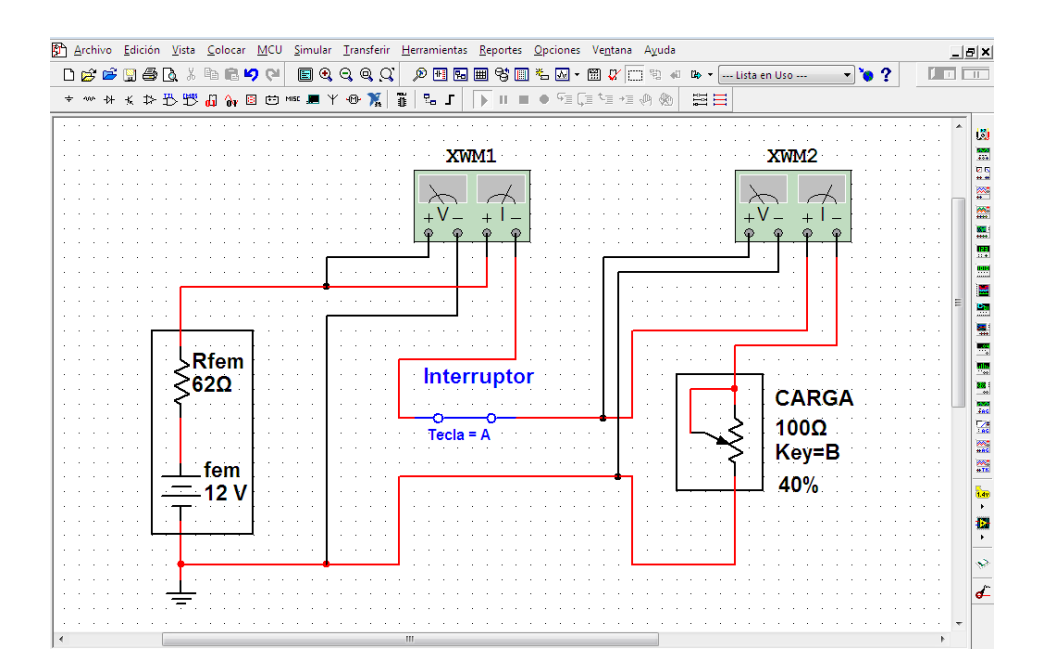

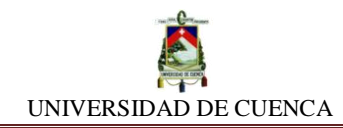

Únicamente nos queda simular el circuito y realizar la toma de lectura de las medidas, para ello vamos a cerrar el interruptor, además iremos desplazando en forma progresiva la barra de porcentaje del potenciómetro según los porcentajes sugeridos en la tabla.

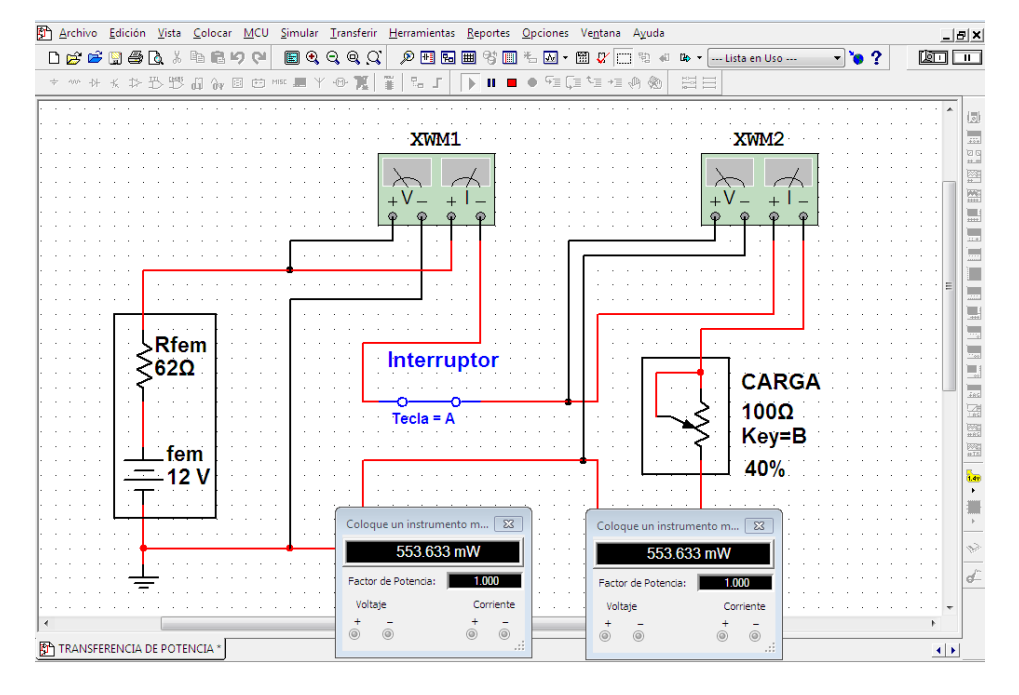

Los valores obtenidos en las mediciones de cada magnitud de la carga (potenciómetro), lo registraremos en la columna respectiva:

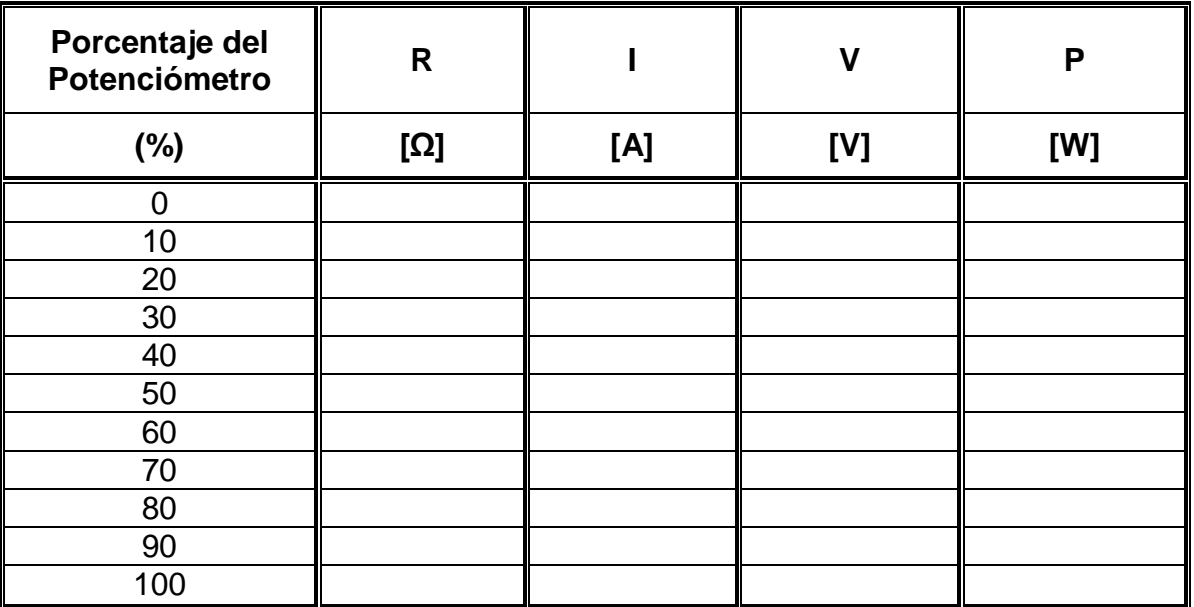

**f)** Identifiquemos en la tabla para qué valor de la resistencia de la carga externa (potenciómetro) el valor de la potencia transferida es mayor.

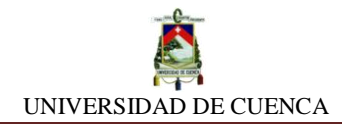

## **CÁLCULEMOS:**

Luego de haber identificado cual es el valor máximo de potencia transferida, vamos a tratar de mejorarlo de la siguiente manera:

Ajustemos el potenciómetro de la carga en el porcentaje de resistencia en el cual se alcanzó la máxima potencia. Nuevamente anotamos su valor. Luego, deslizaremos o ajustaremos gradualmente la barra de porcentaje del potenciómetro hasta lograr tomar 6 lecturas (3 por encima y 3 por debajo del valor máximo alcanzado) y anotamos los valores obtenidos.

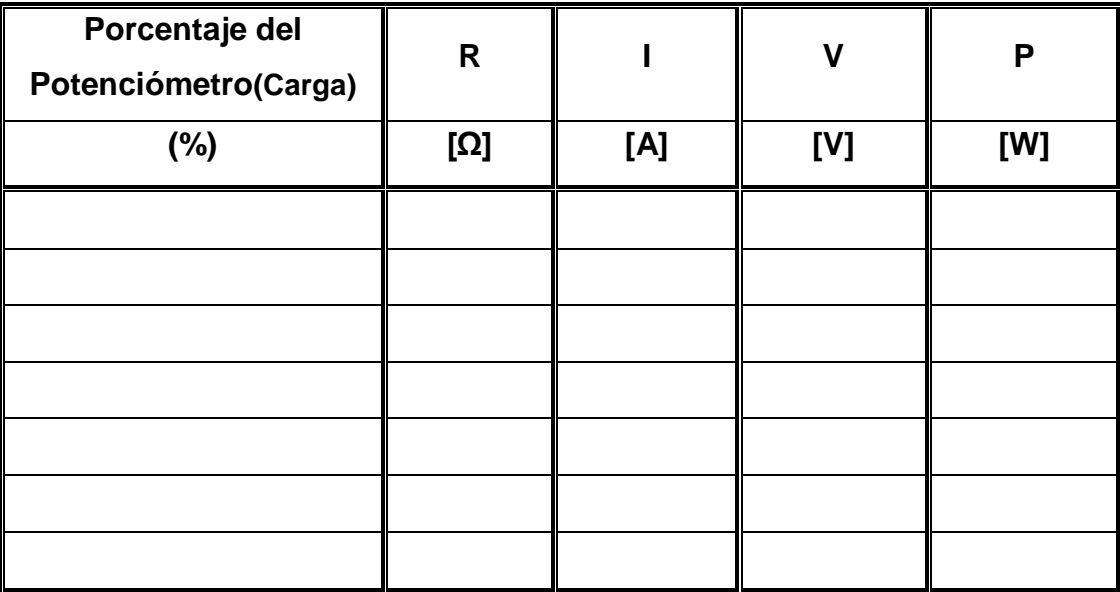

Finalmente, constatamos los valores alcanzados, y por simple inspección, identificaremos el máximo valor. ¿Se logró mejorar?

## **APRENDIMOS QUE:**

 $\checkmark$  El valor de resistencia de la carga (circuito consumidor) en donde la fuente entregó mayor potencia fue….

**R carga = \_\_\_\_\_\_\_\_\_\_\_\_\_\_\_\_\_**

 $\checkmark$  La resistencia de la fuente (circuito alimentador) es:

**R fuente = \_\_\_\_\_\_\_\_\_\_\_\_\_\_\_\_\_**

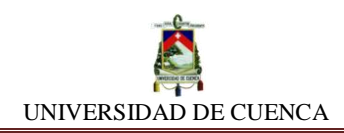

 $\checkmark$  El circuito alimentador (Etapa 1) \_\_\_\_\_\_\_\_\_\_\_ la máxima potencia al circuito consumidor (Etapa 2) cuando se tiene los siguientes valores:

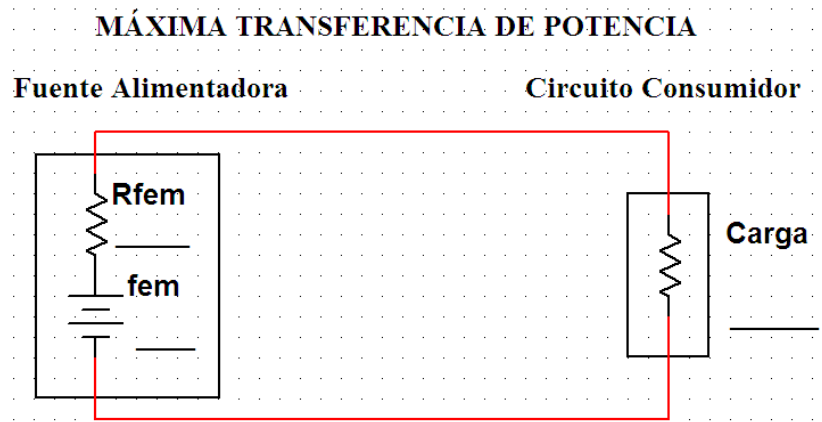

 La máxima transferencia de potencia ocurre cuando la resistencia del \_\_\_\_\_\_\_\_\_\_\_\_\_\_\_ (carga) es \_\_\_\_\_\_\_\_\_\_\_\_\_\_\_\_\_ a la resistencia interna de la fuente generadora.

## **PRACTIQUEMOS:**

- **1)** Encontremos el valor máximo de potencia transferida de una fuente de voltaje de 12 V DC con una resistencia interna de 1  $\Omega$  que suministra potencia a una carga de 120 Ω.
- **2)** Hallemos la potencia máxima que puede transferir una fuente de voltaje de 24 V DC con 8 Ω de resistencia interna hacia una carga variable de 86 Ω.

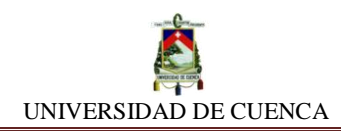

# **SIMULACIÓN Nº 20 LEYES DE KIRCHCHOFF**

### **NUESTRO OBJETIVO:**

Demostrar la relación proporcional existente entre la caída de tensión (voltaje) en los extremos de un resistor y la intensidad de corriente que lo atraviesa.

## **PRELIMINARES:**

Las leyes de Kirchchoff son dos postulados que se sustentan en la conservación de la energía y de las cargas eléctricas.

**1) Ley de Corrientes.-** En un nodo, la suma de las corriente que entran en el, es igual a la suma de las corrientes que salen del mismo. La suma de todas las corrientes que pasan por un nodo es igual a cero.

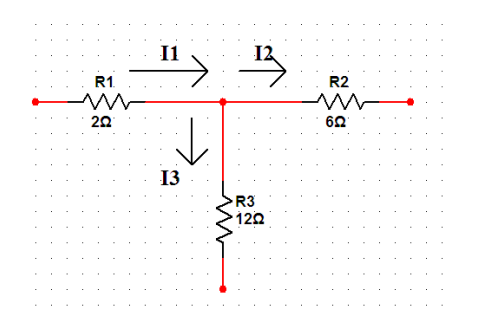

**2) Ley de Voltajes.-** En una malla o lazo cerrado, la suma de todas las caídas de tensión es igual a la tensión total suministrada por las fuentes. La suma de las caídas de tensión en una malla es igual a cero.

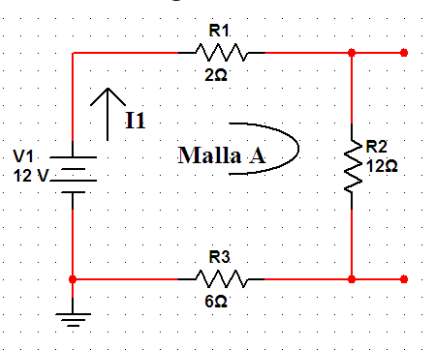

Ecuaciones fundamentales:

$$
\sum_{k=1}^{n} I_k = I_1 + I_2 + I_3 \dots + I_n = 0
$$

$$
\sum_{k=1}^{n} V_k = V_1 + V_2 + V_3 \dots + V_n = 0
$$

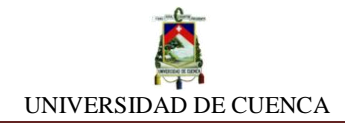

#### **SIMULEMOS:**

- **a)** Para empezar, abriremos una nueva hoja de diseño en NI MULTISIM y la llamaremos LEYES DE KIRCHCHOFF.
- **b)** Construiremos el circuito comprendido por fuentes de fem y resistores:

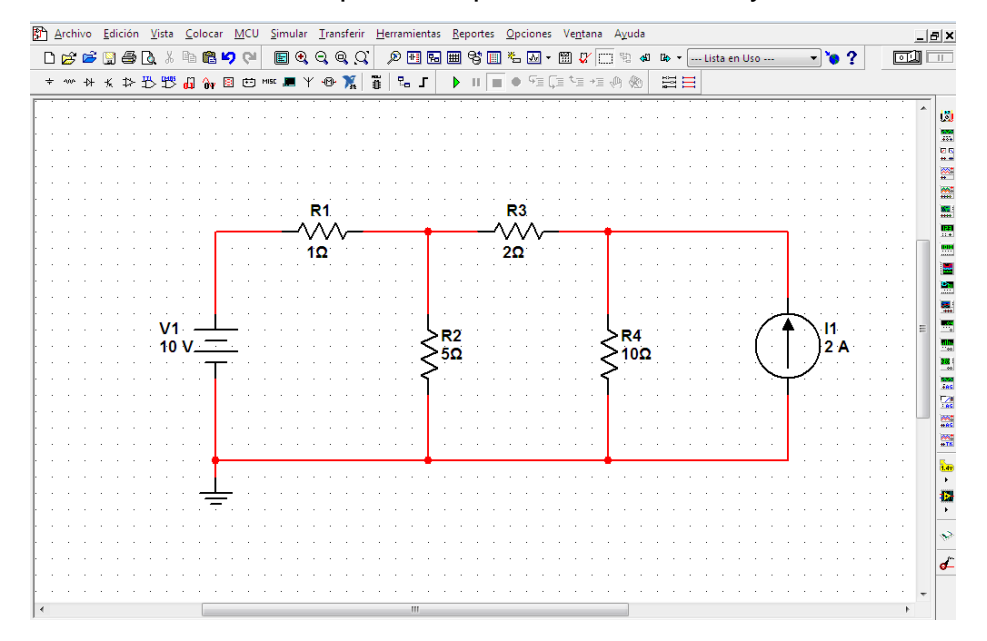

**c)** Un método eficiente para poder resolver el circuito, consiste en asignarle una letra o número a cada nodo con el fin de ubicarlos con facilidad dentro del circuito, y evitarnos confusiones. Por otra parte, también se ubica saetas para suponer las direcciones de las intensidades de cada ramal.

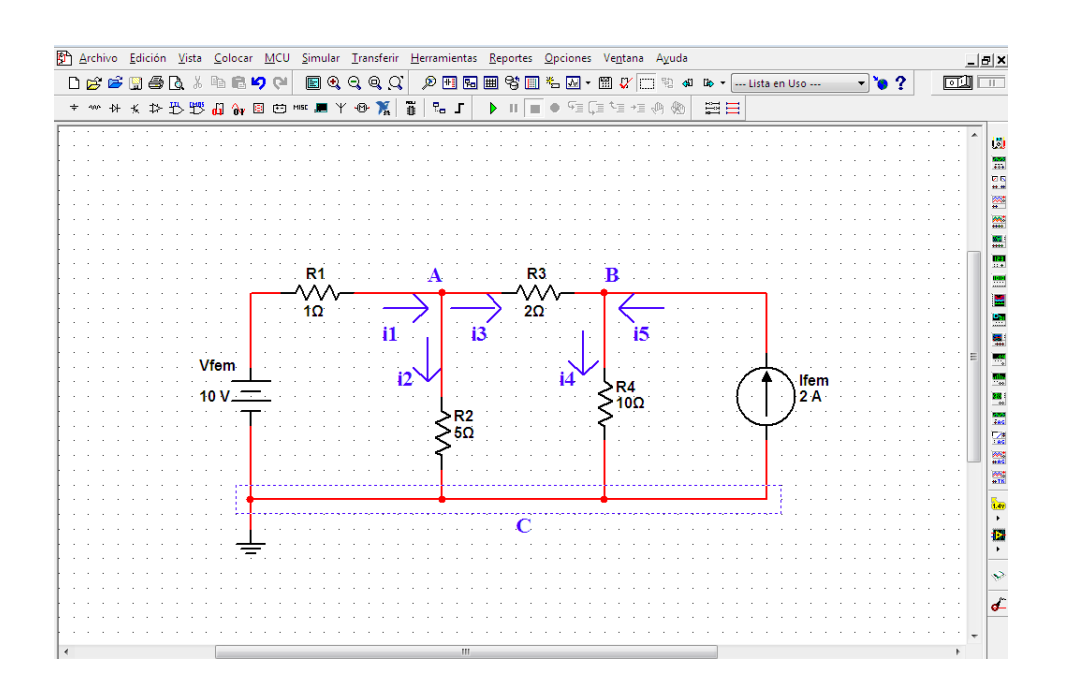

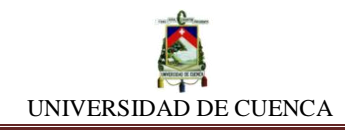

**d) MÉTODO DE NODOS:** Procuramos colocar los instrumentos de medición de tal manera que no dañe la estética del circuito, con el afán de tomar las lecturas de las corrientes que fluyen por cada uno de los nodos.

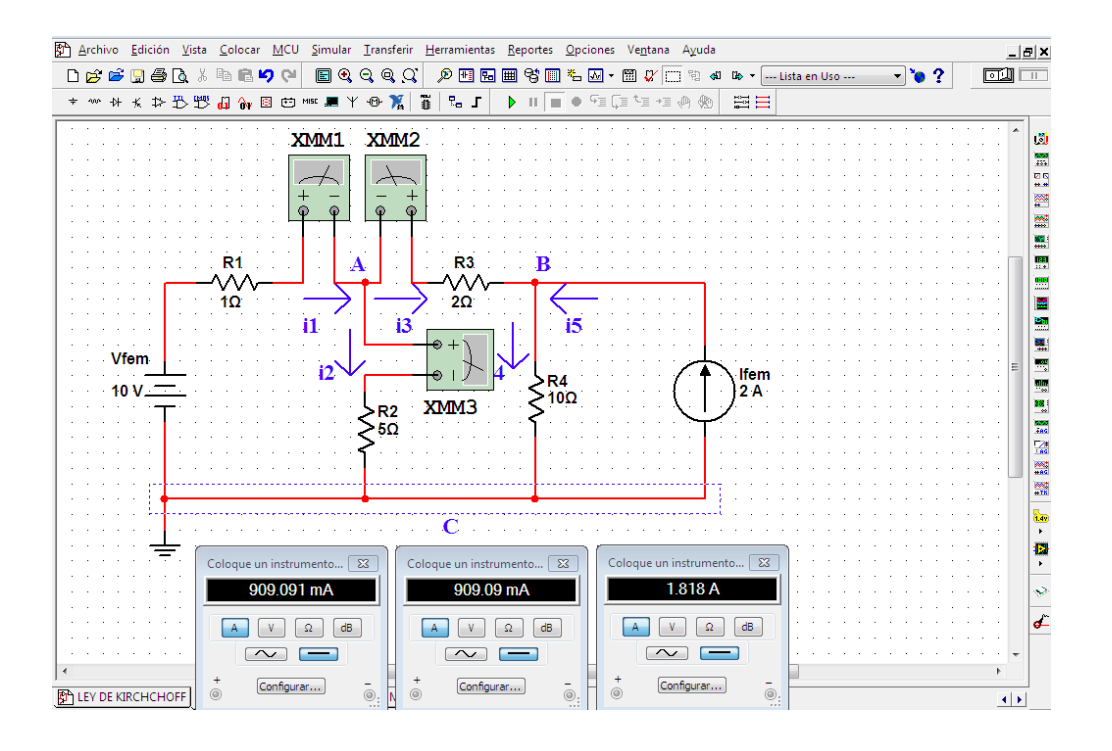

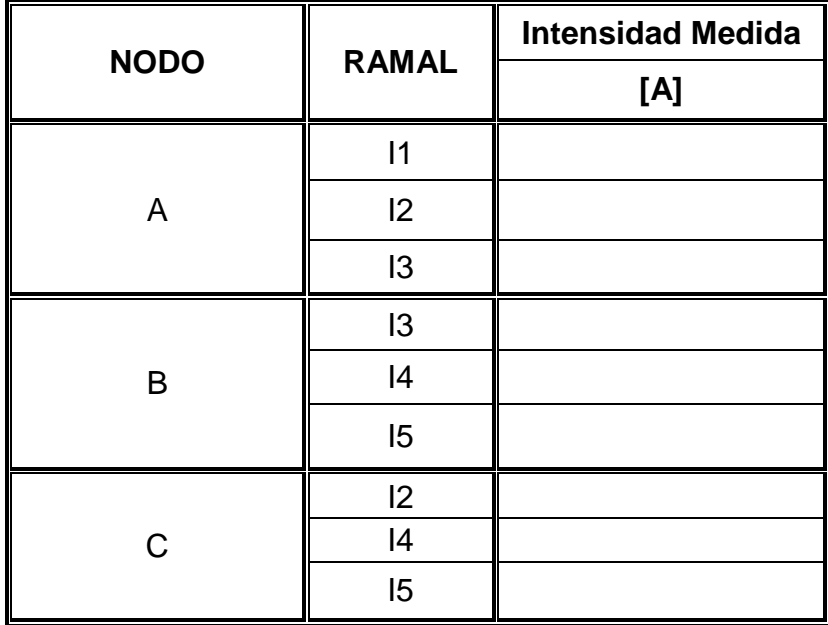
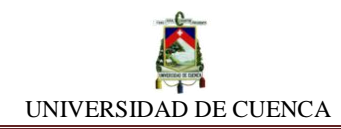

**e) MÉTODO DE MALLAS:** El circuito que analizamos bajo el método de nodos, ahora será sometido al método de mallas o lazo, por lo cual, vamos a nombrar con una letra a cada malla del circuito:

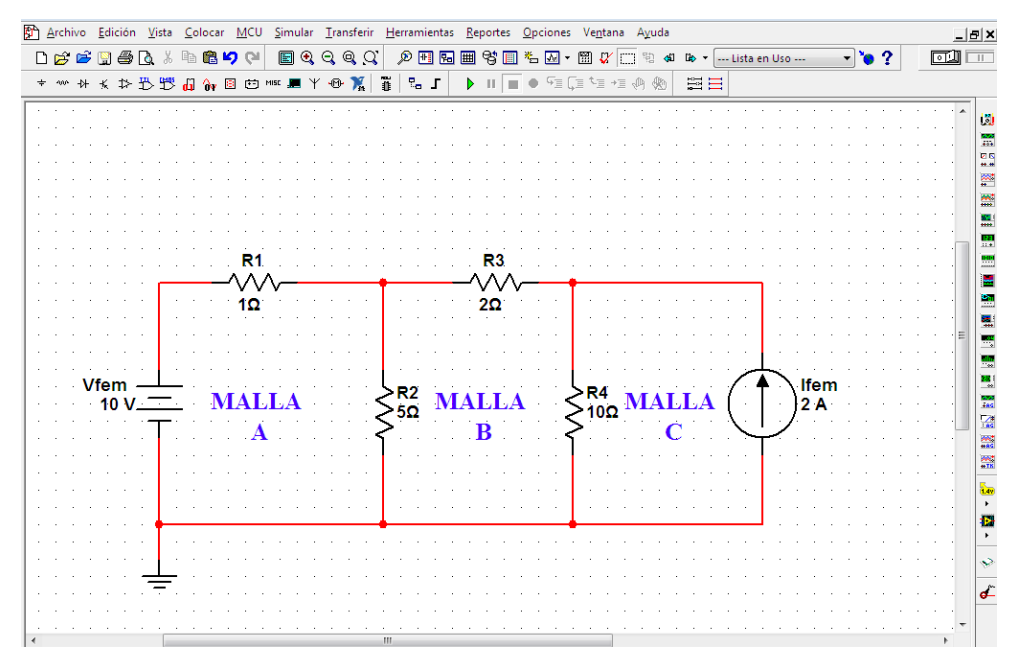

**f)** Teniendo cuidado de no perjudicar con el diseño del circuito, procedemos a colocar multímetros para medir las tensiones de cada componente.

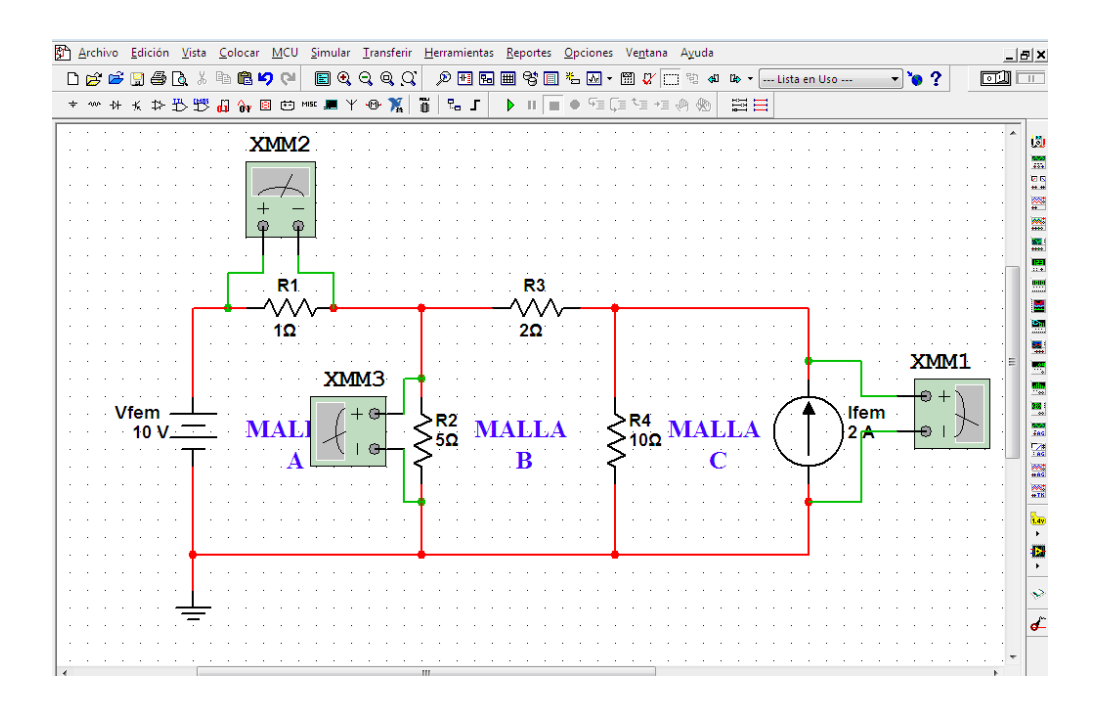

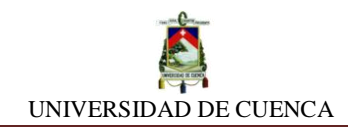

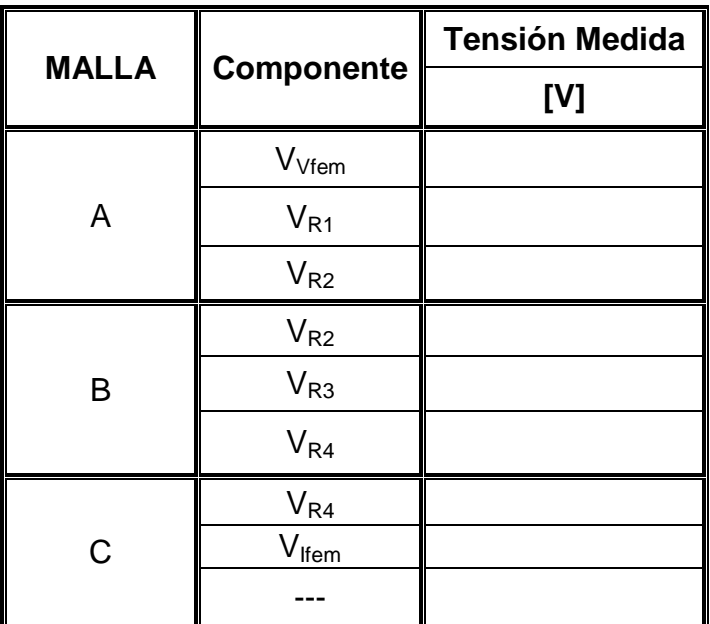

## **CALCULEMOS:**

Para confirmar la validez de la ley de Kirchchoff: Comparamos los valores registrados en la simulación con los que hemos de calcular empleando las expresiones matemáticas de las respectivas leyes.

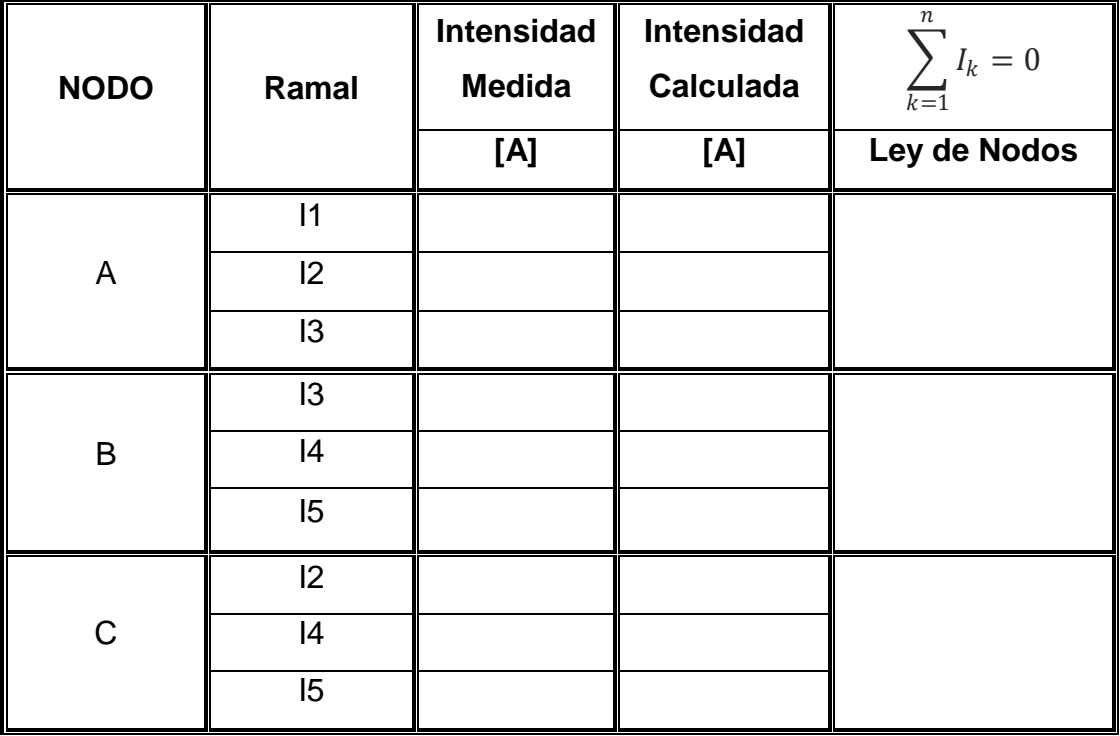

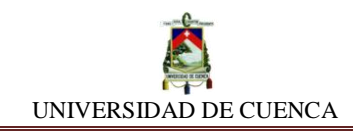

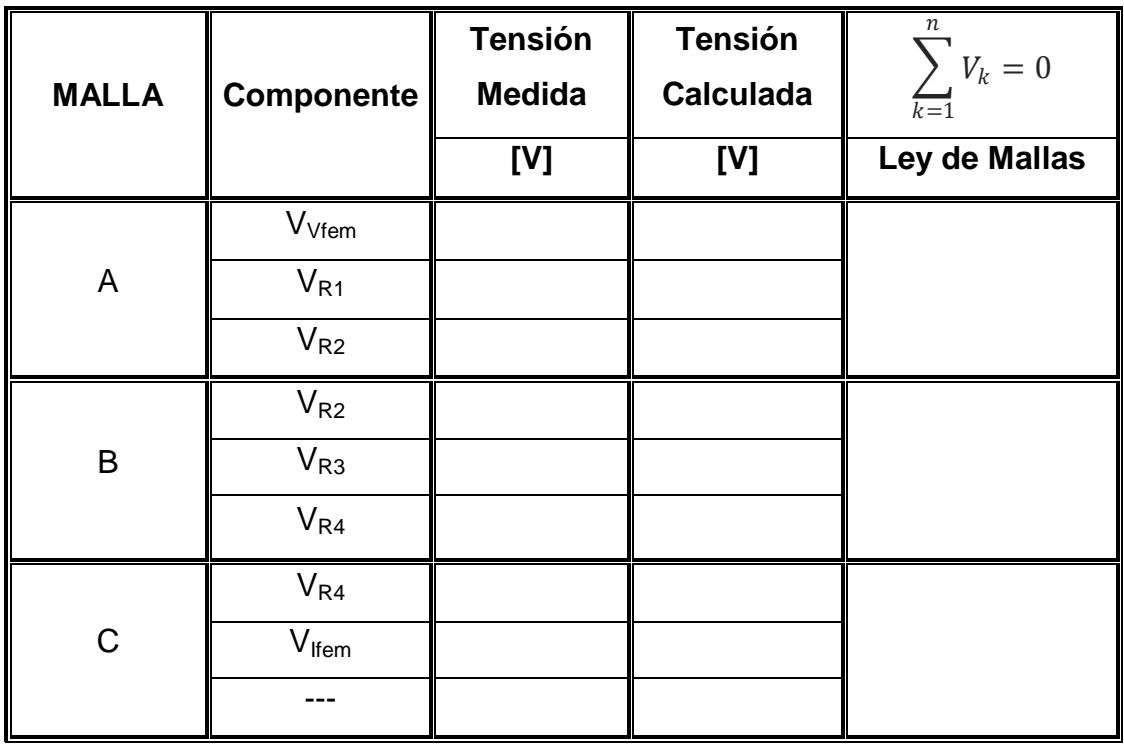

Comprobamos la ley de mallas, con los valores obtenidos en la simulación, y para obtener la tensión calculada en los resistores, únicamente aplicaremos la ley de Ohm, es decir, multiplicamos el valor de resistencia por la intensidad medida.

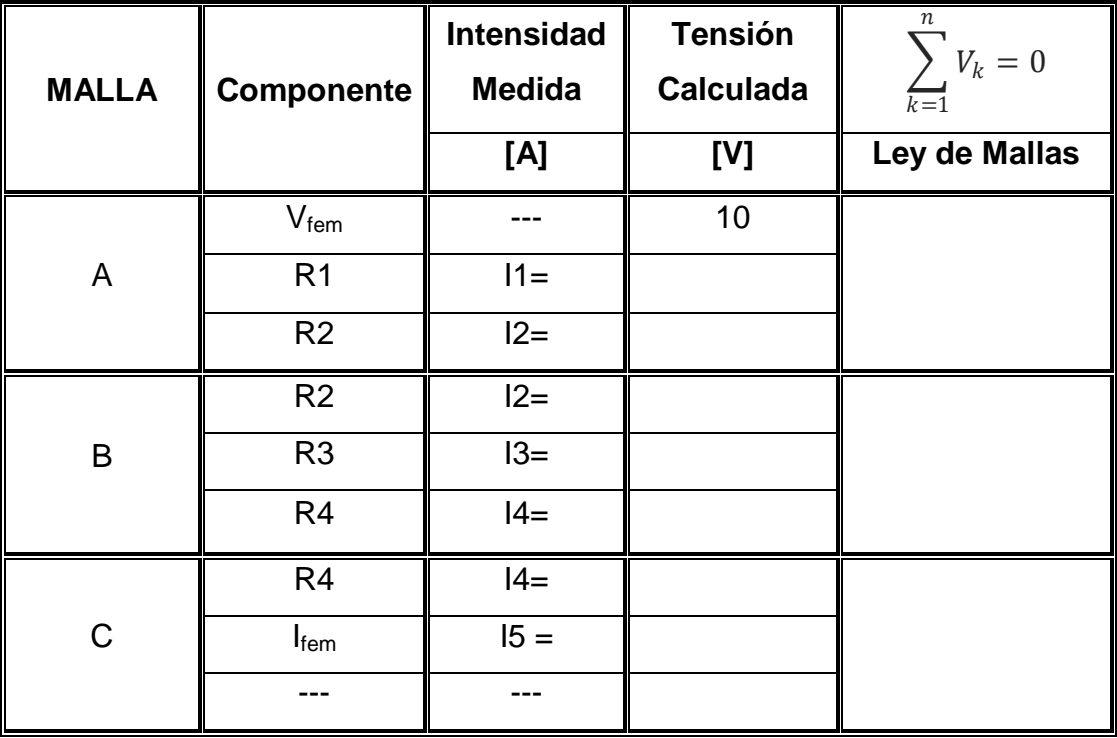

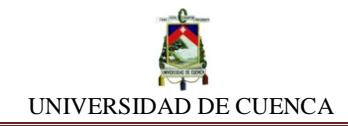

### **APRENDIMOS QUE:**

 $\checkmark$  Las leyes de Kirchchoff son \_\_\_\_\_\_\_\_\_\_\_\_\_\_\_\_\_\_\_\_ y tienen \_\_\_\_\_\_\_\_\_\_\_\_\_\_\_\_\_ e importancia en la resolución de \_\_\_\_\_\_\_\_\_\_\_\_\_\_\_\_\_\_\_\_.  $\checkmark$  Una malla es un  $\checkmark$  Una malla es un  $\checkmark$ **LETT** de Kirchchoff. Un nodo es un \_\_\_\_\_\_\_\_\_\_\_\_\_\_ de unión de dos o más ramales que satisface con la ley de \_\_\_\_\_\_\_\_\_\_\_\_\_\_\_\_\_\_\_ de Kirchchoff.

#### **PRACTIQUEMOS:**

**1)** Observemos los valores de intensidad que registran cada indicador ubicado en el respectivo ramal. Luego, apliquemos las leyes de Kirchchoff para constatar la concordancia del circuito.

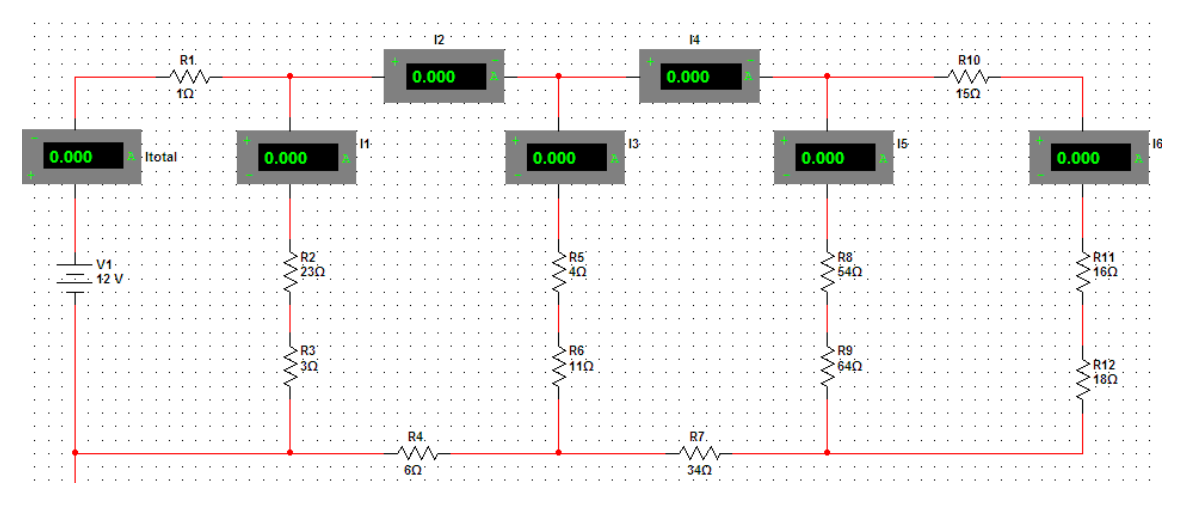

**2)** Resolvamos el circuito, aplicando la ley de mallas.

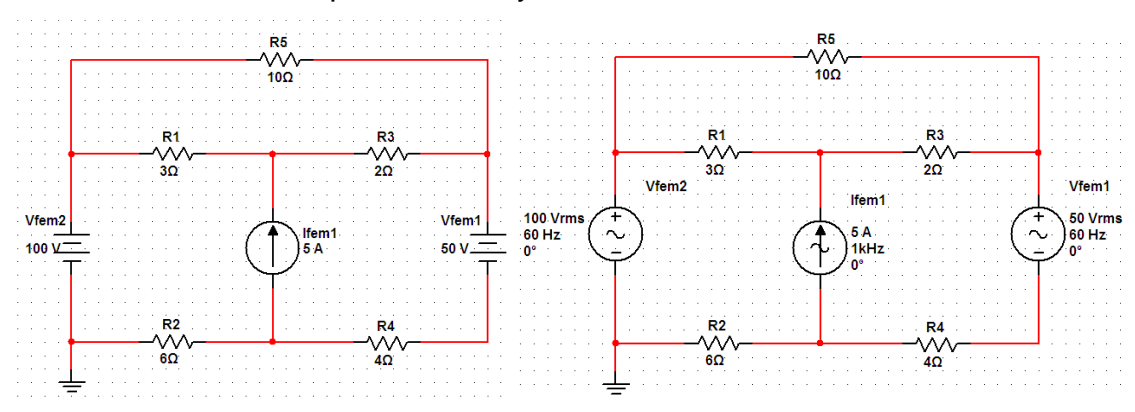

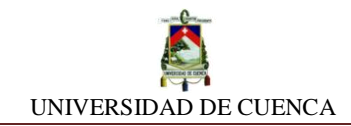

**3)** Resolvamos el circuito, aplicando la ley de nodos.

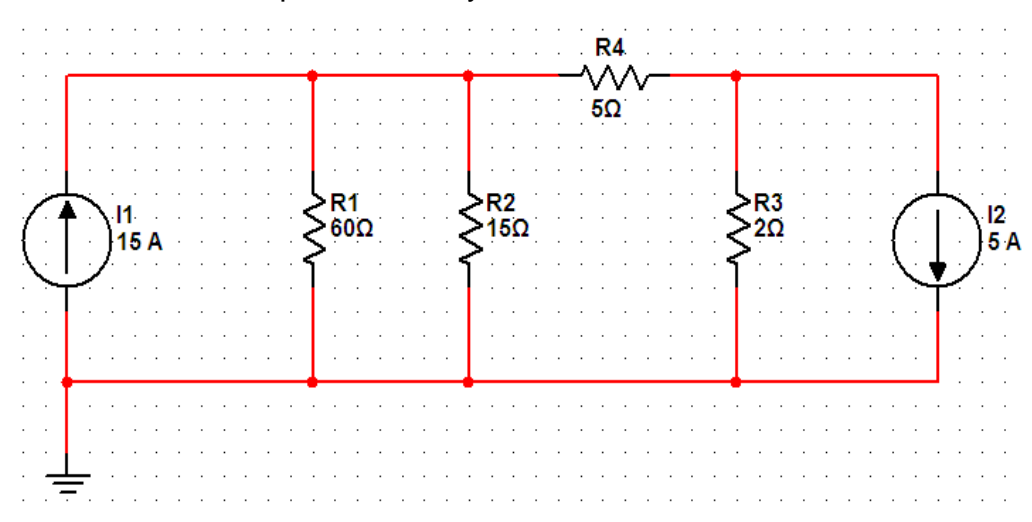

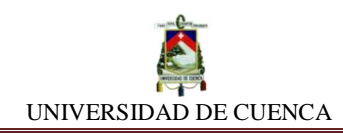

# **SIMULACIÓN Nº 21 EQUIVALENTES THEVENIN Y NORTON**

#### **NUESTRO OBJETIVO:**

Medir valores de tensión, intensidad y resistencia en los puntos terminales de un circuito, y representar su equivalente mediante los teoremas de Thevenin y Norton.

#### **PRELIMINARES:**

Los equivalentes tanto Thevenin como Norton, son circuitos que se forman en base a la obtención de parámetros tales como voltaje, intensidad y resistencia existentes entre las terminales frontales del circuito, vistas desde la perspectiva de las cargas que se adhieren al mismo, siendo éstas influenciadas por tales parámetros.

**Teorema de Thevenin.-** Todo circuito sin importar su complejidad, puede ser representado por otro equivalente, comprendido por una fuente de voltaje y un resistor puestos en serie.

**Teorema de Norton.-** Todo circuito sin importar su complejidad, puede ser representado por otro equivalente, comprendido por una fuente de corriente y un resistor puestos en paralelo.

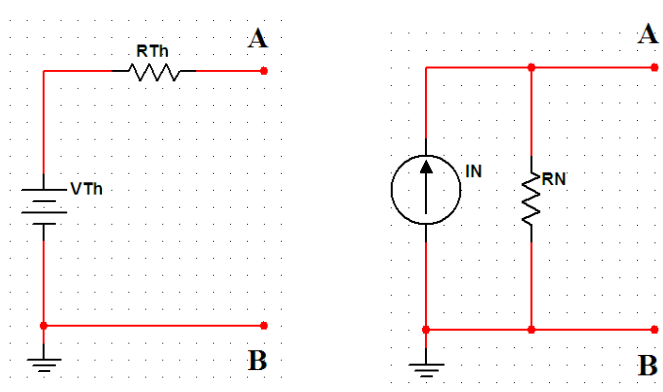

Ecuaciones Fundamentales:

$$
R = R_{Th}
$$
 
$$
I_N = \frac{V_{Th}}{R_{Th}}
$$

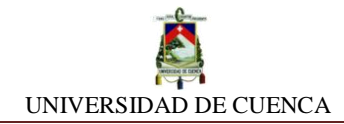

#### **SIMULEMOS:**

- **a)** Para empezar con nuestra simulación, abriremos una hoja de diseño, nombrándola EQUIVALENTES THEVENIN Y NORTON
- **b)** Diseñamos el siguiente circuito:

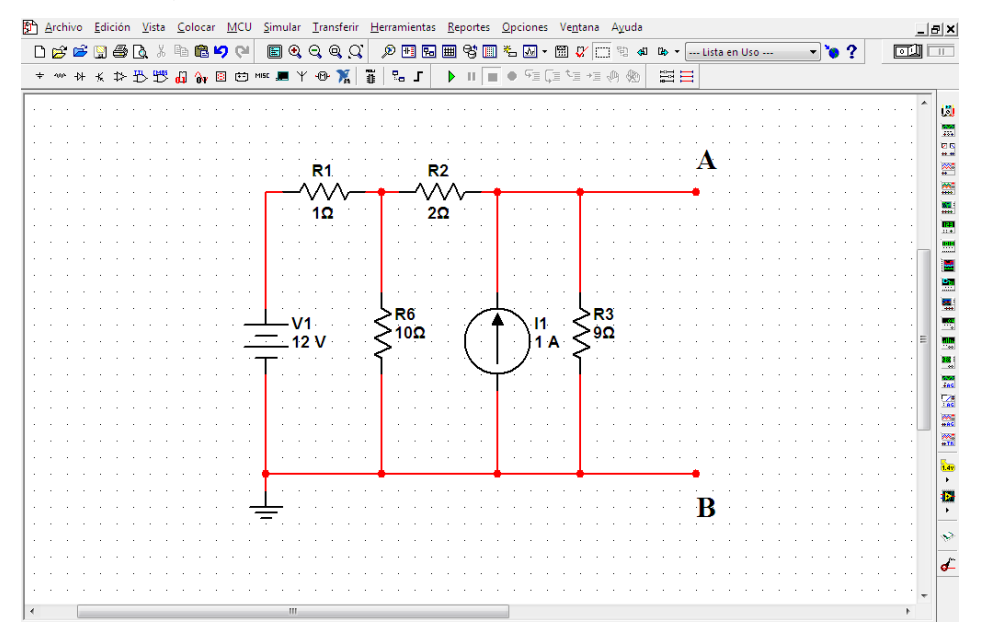

**c)** A continuación, medimos la diferencia de potencial entre los puntos A y B.

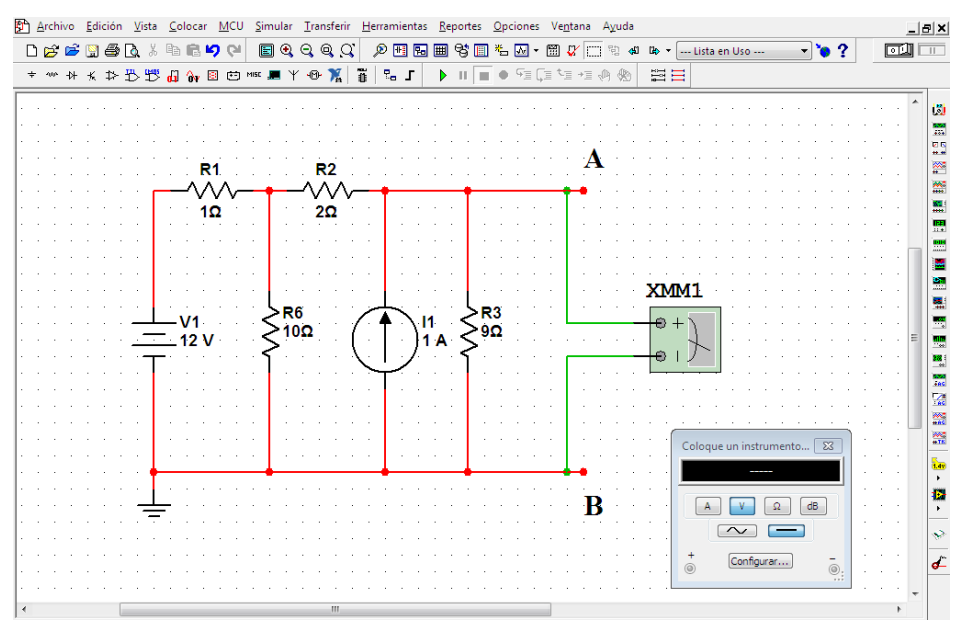

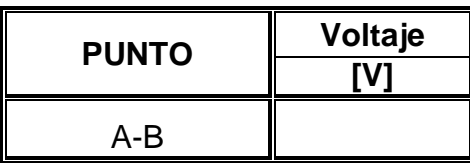

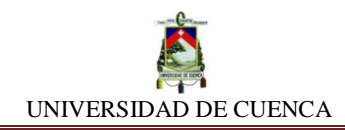

El valor de tensión que acabamos de encontrar, representa el voltaje de Thevenin  $(V_{Th})$ , y este es el voltaje total que entrega el circuito a cualquier carga que se conecte a estas terminales (A-B).

**d)** En nuestro siguiente proceso, pasamos a determinar la resistencia total del circuito. Para esto, es necesario anular o reemplazar las fuentes por un cortocircuito si es de tensión o por un circuito abierto si es fuente de corriente, y posteriormente medir la resistencia.

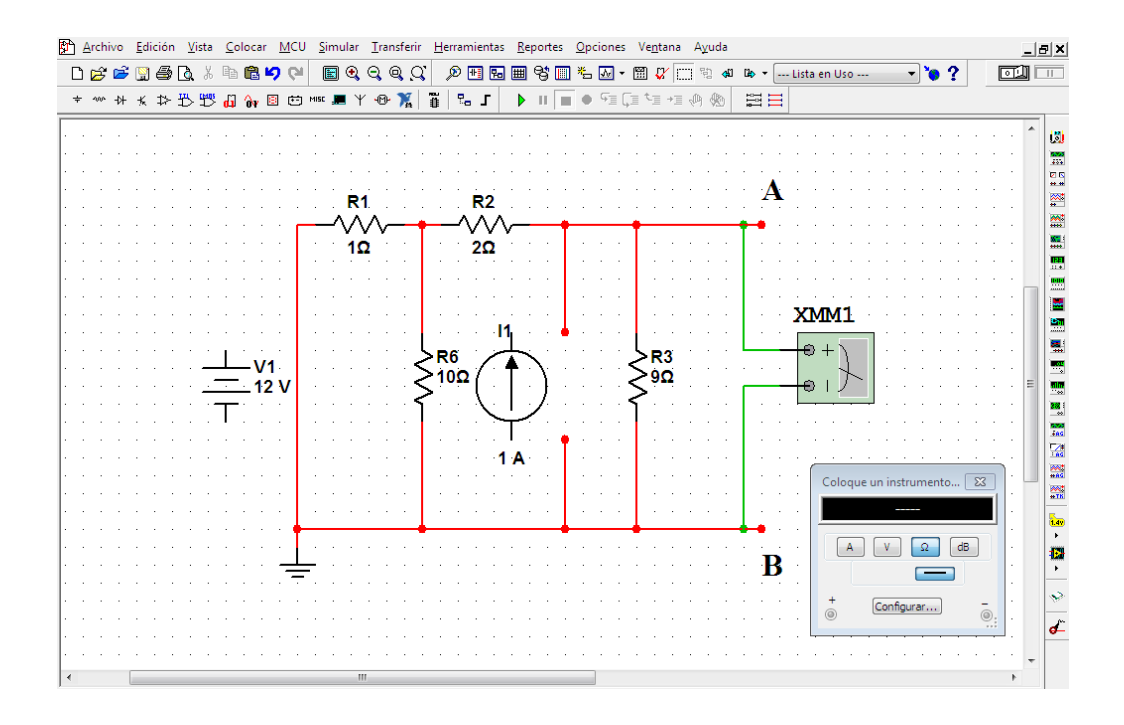

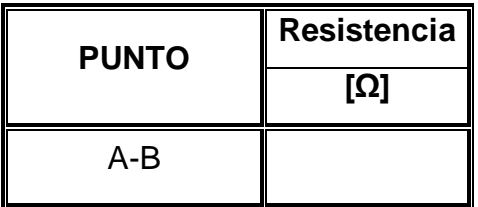

El valor de resistencia que hayamos, representa la resistencia equivalente de Thevenin  $(R_{Th})$ , y este es la resistencia total que presenta el circuito hacia cualquier carga que se conecte a estas terminales (A-B).

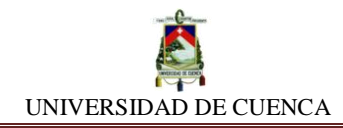

**e)** Nos queda por último, conocer la intensidad de corriente equivalente, es decir la  $I_{Th}$  que fluye del circuito hacia las terminales A-B.

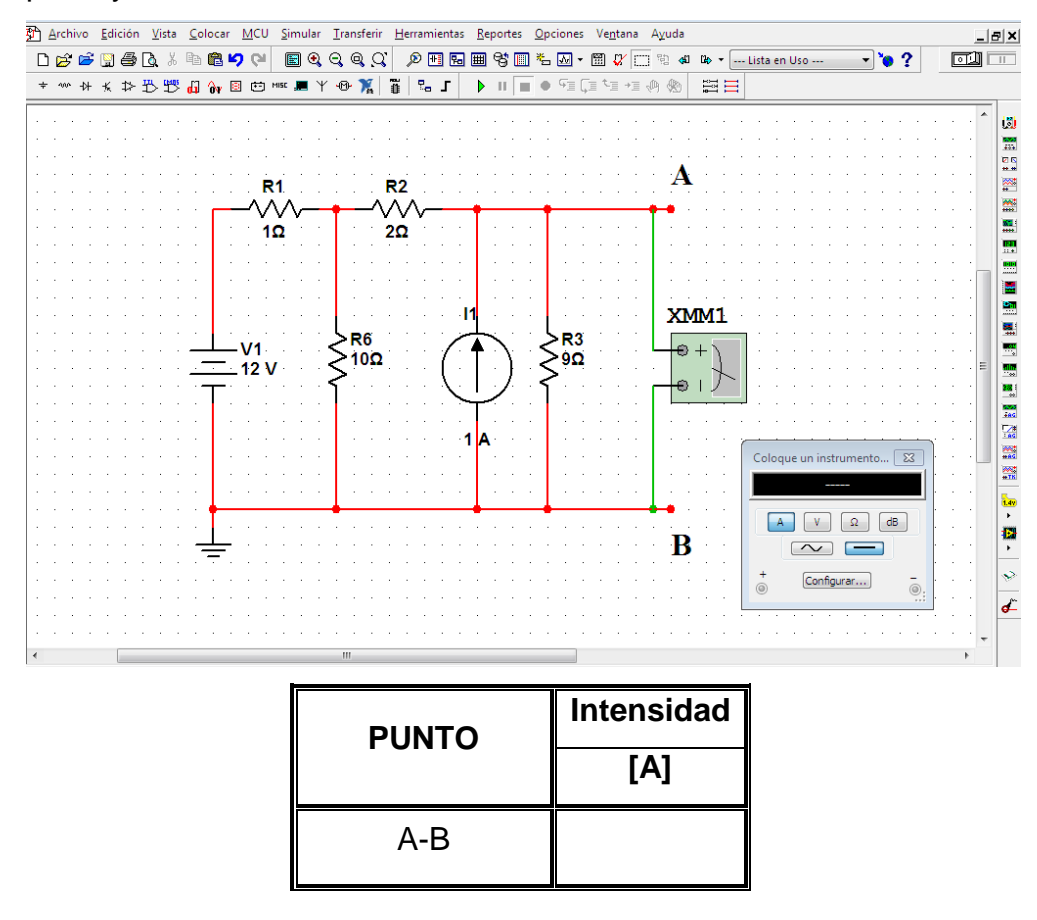

**f)** Finalmente, teniendo los valores de Voltaje, Intensidad y Resistencia en las terminales A-B, siendo estas las representantes totales del circuito, podemos sustituir mediante otro equivalente que simbolice a todo el circuito.

Dependiendo de la conveniencia y la utilización que hemos de dar, podemos representar a nuestro circuito por su equivalente, mediante dos tipos: Thevenin o Norton.

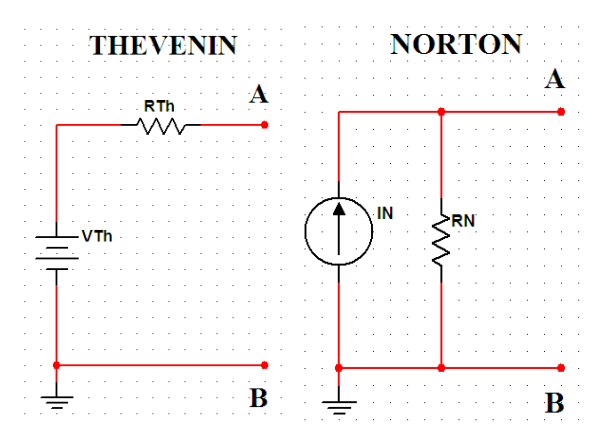

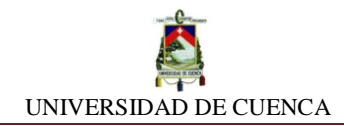

## **CALCULEMOS:**

Para corroborar los valores obtenidos en la simulación, haremos los respectivos cálculos, empleando oportunamente las leyes de Ohm y Kirchchoff. Al término, comparamos y constatamos si existe congruencia en los mismos.

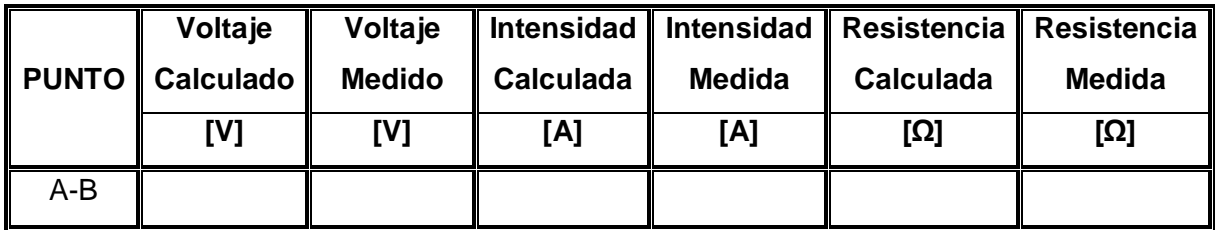

## **PRACTIQUEMOS:**

**1)** Con el siguiente circuito, determinemos los equivalentes Thevenin y Norton

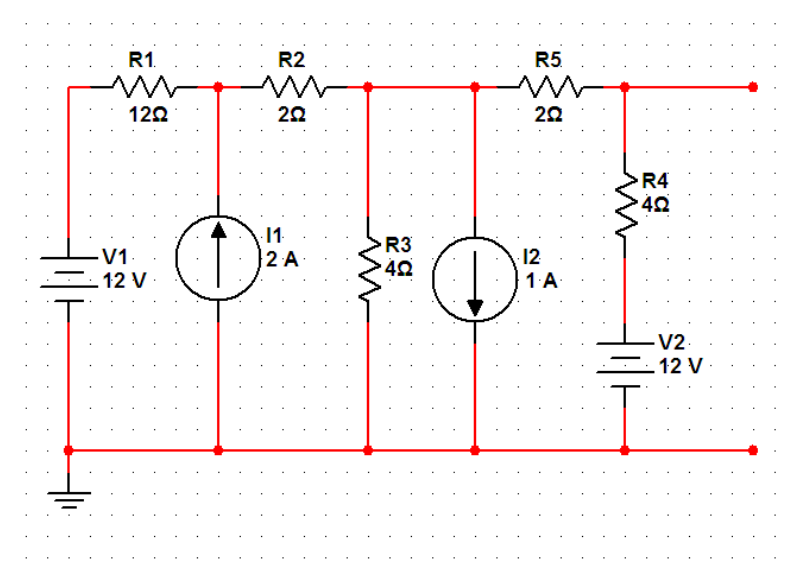

**2)** Con el mismo circuito, determine la tensión y la intensidad de corriente que fluye por una carga de resistencia igual a 22 Ω.

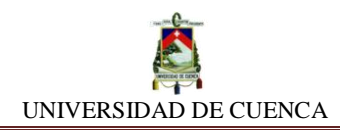

# **SIMULACIÓN Nº 22 IMPEDANCIAS**

#### **NUESTRO OBJETIVO:**

- Conocer el concepto de impedancia y los elementos que lo conforman.
- > Identificar los tipos de impedancias que se pueden encontrar en un circuito en corriente alterna (AC).

#### **PRELIMINARES:**

Impedancia es una medida eléctrica de oposición a una corriente que presenta un circuito cuando se aplica una tensión. La Impedancia en AC es análoga al concepto de resistencia eléctrica en DC. Posee magnitud como ángulo de fase, a diferencia de la resistencia, que tiene únicamente magnitud.

Cuando un circuito es alimentado con DC, su Impedancia es igual a la resistencia; es decir, su ángulo de fase es cero.

El concepto de Impedancia permite generalizar la ley de Ohm tanto al estudio de circuitos en DC como en AC.

$$
Z=\frac{V}{I}
$$

La impedancia puede representarse en forma binomial como la suma de una parte real y una parte imaginaria:

$$
Z = (R + jX)
$$
 
$$
Z = |Z|; < \theta
$$

R: Parte resistiva o real de la impedancia

jX: Parte reactiva o imaginaria de la impedancia.

Existen dos tipos de reactancias:

- Reactancia Inductiva o  $X_L$ , debida a la presencia de inductores.
- Reactancia Capacitiva  $\alpha X_c$ , debida a la existencia de capacitares.

$$
X_L = W.L = 2\pi.(f).(L)
$$

$$
X_C = \frac{1}{W.C} = \frac{1}{2\pi.(f)}
$$

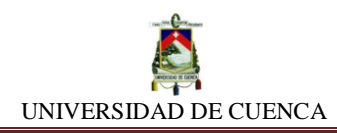

#### **TIPOS DE IMPEDANCIAS**

Puras

Resistiva – Inductiva

Resistiva – Capacitiva

Inductiva– Capacitiva

Resistiva – Inductiva – Capacitiva

#### **SIMULEMOS:**

- **a)** IMPEDANCIAS será el nombre de nuestro diseño para poder identificarlo.
- **b)** Enseguida, empezaremos diseñando y analizando las impedancias (cargas) que se dan en un circuito.

#### **Impedancia Resistiva Pura:**

**c)** Una impedancia resistiva pura consta de un único resistor, debido a esto, debemos formar un circuito de un solo resistor.

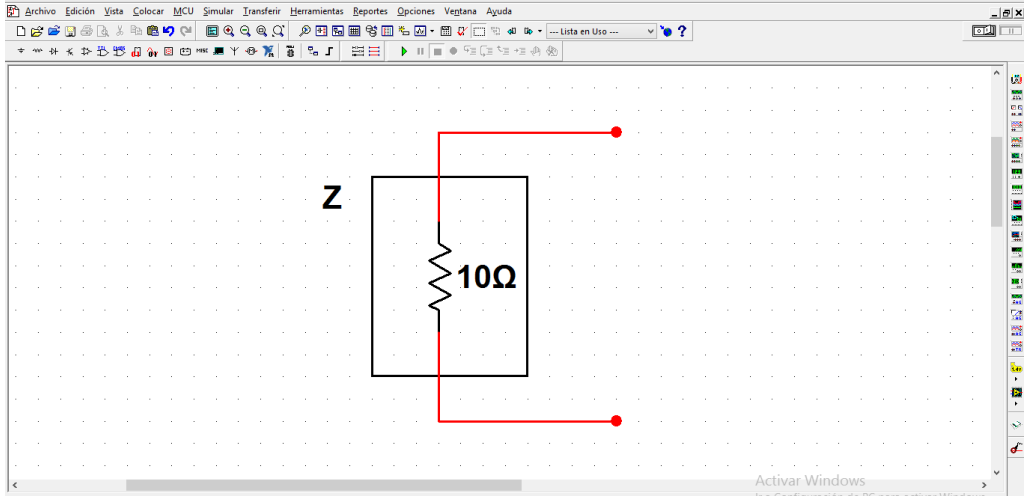

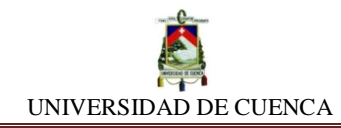

Teniendo armado nuestra impedancia, para determinar su valor, procedemos a insertar el Impedanciómetro (*Impedance Meter*) colocándolo de la siguiente manera:

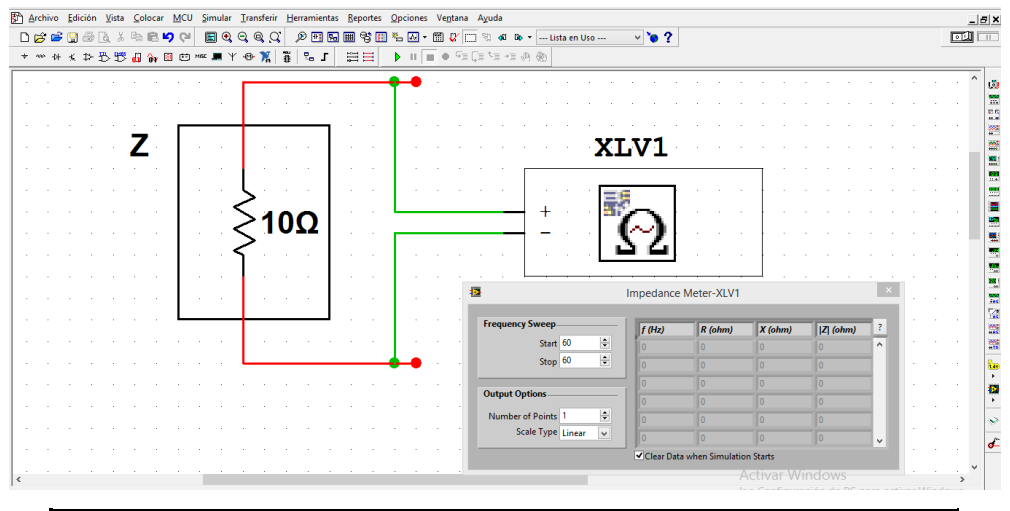

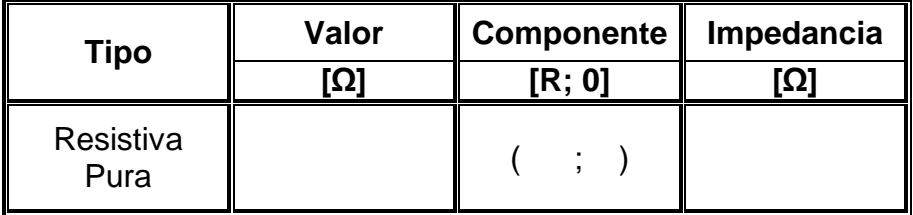

### **Impedancia Inductiva Pura:**

**d)** Ahora, analizaremos el efecto que ocurre cuando formemos una impedancia inductiva pura. Esto lo logramos, utilizando un inductor.

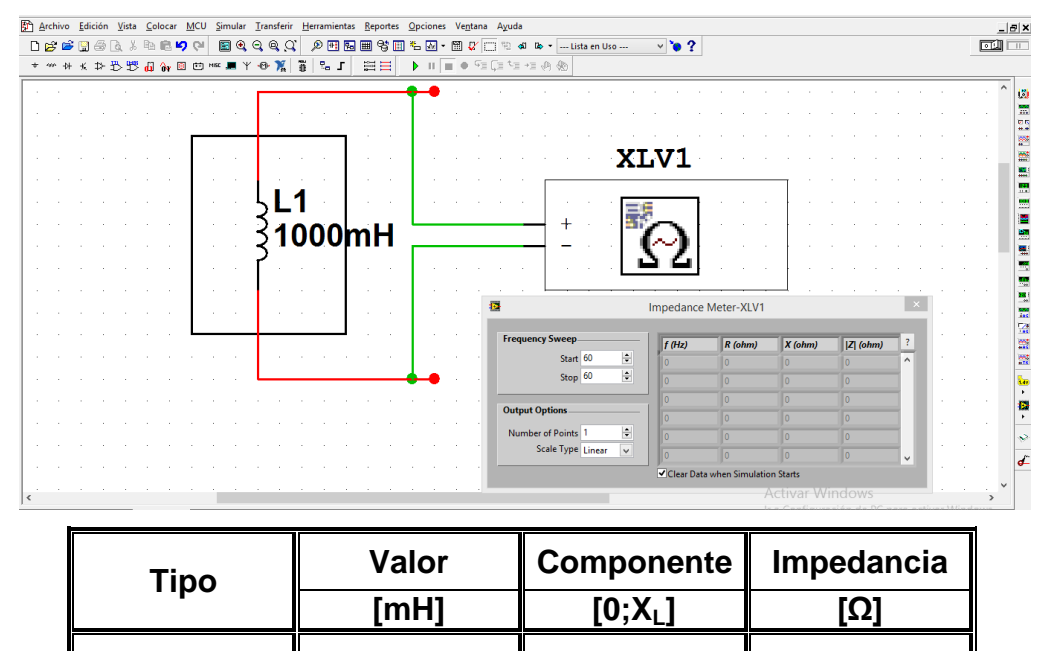

Pura | (; )

Inductiva

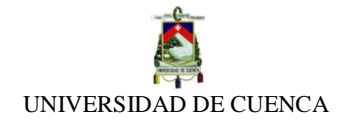

#### **Impedancia Capacitiva Pura:**

**e)** Para completar nuestro análisis de impedancias puras, debemos concluir con la impedancia capacitiva; es decir, usamos un capacitor.

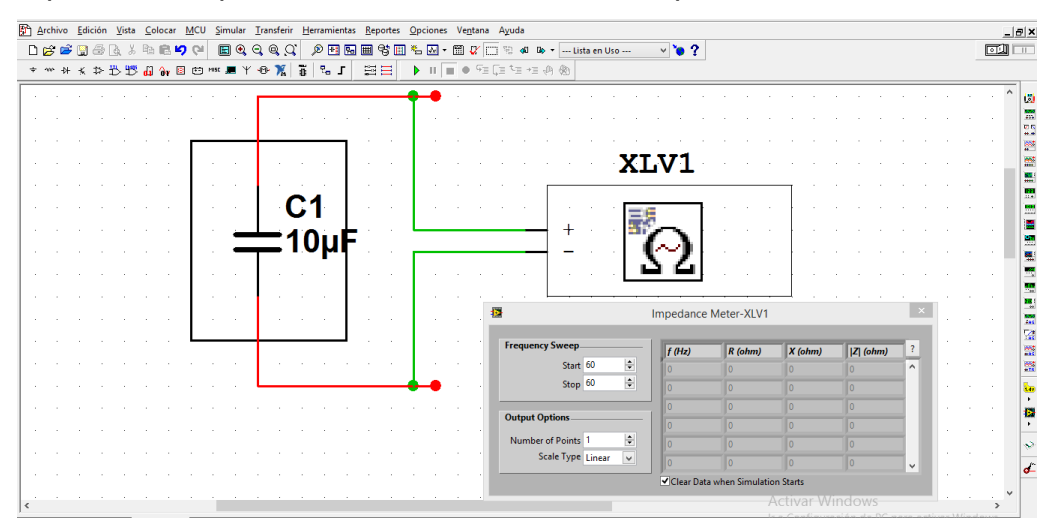

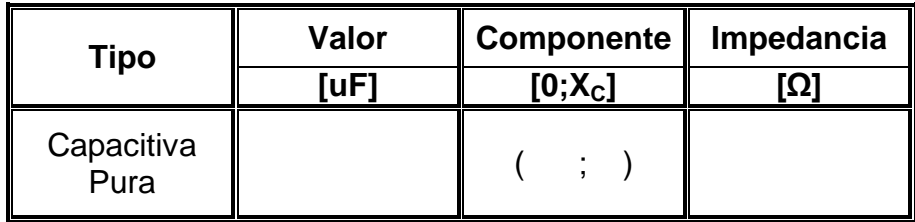

#### **Impedancia R-L-C en Serie:**

**f)** Como pudimos notar, ya hemos analizado impedancias puras; es decir, tomando tan solo un único elemento pasivo. Pues bien, ahora analizaremos la impedancia que se forma por la asociación en serie de estos tres elementos:

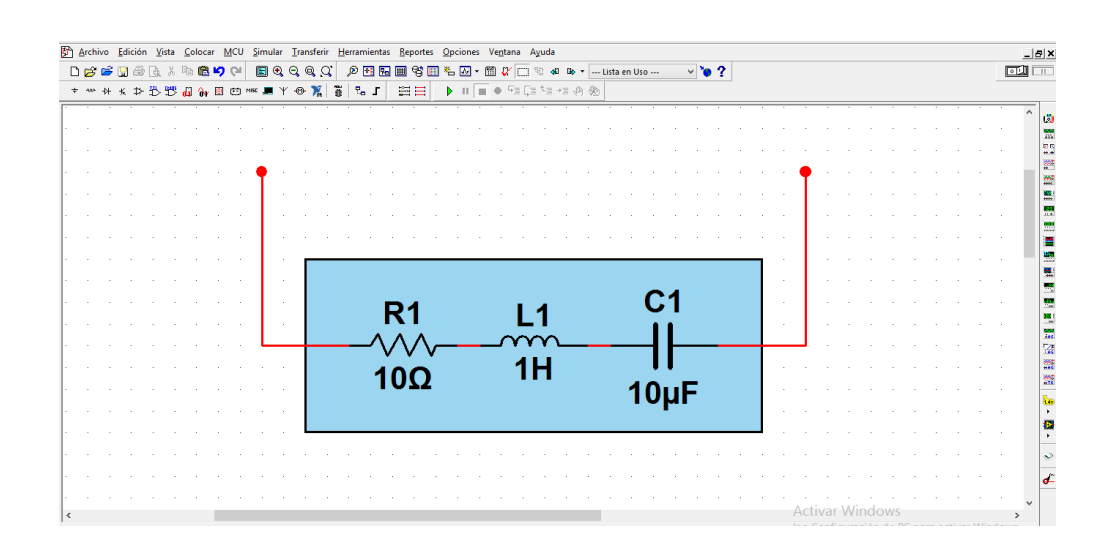

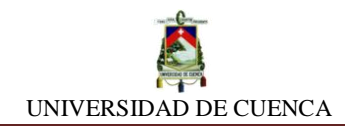

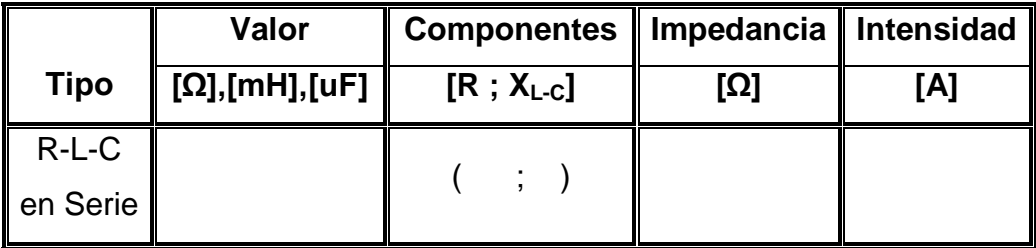

# **Impedancia R-L-C en Paralelo:**

**g)** Finalmente, obtendremos la impedancia de la asociación de los tres componentes pasivos en paralelo.

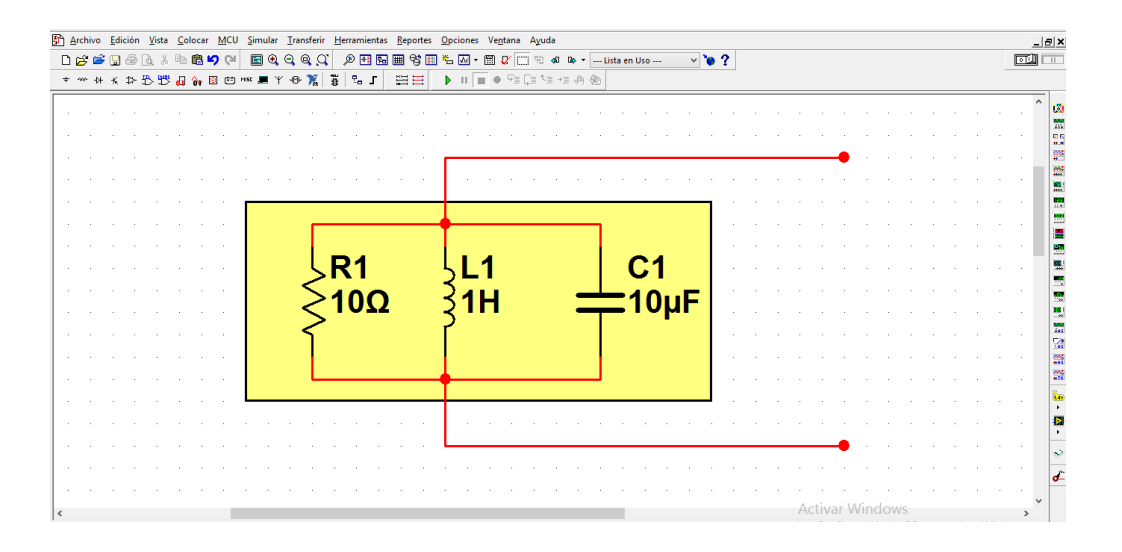

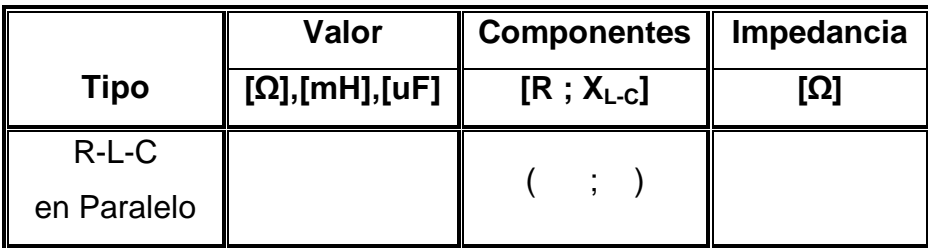

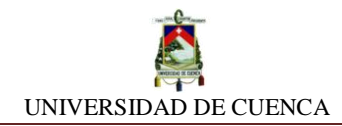

# **CALCULEMOS:**

Luego de haber realizado el análisis de cada tipo de impedancias en el circuito respectivo, complementaremos los datos y verificaremos si efectivamente son correctos, aplicando los conceptos antes estudiados.

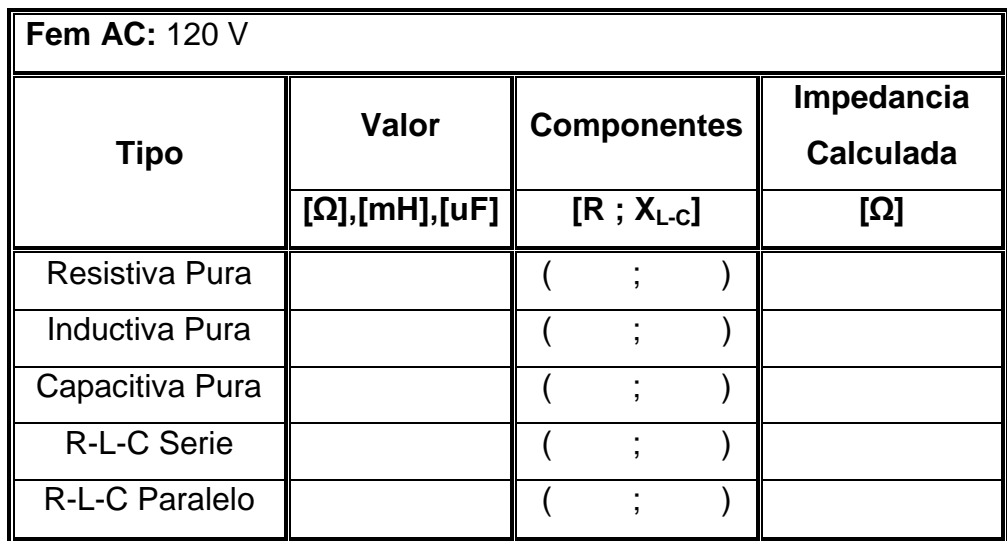

Para observar las semejanzas o diferencias obtenidos entre los valores obtenidos en simulación y los calculados, anotaremos ambos en la siguiente tabla:

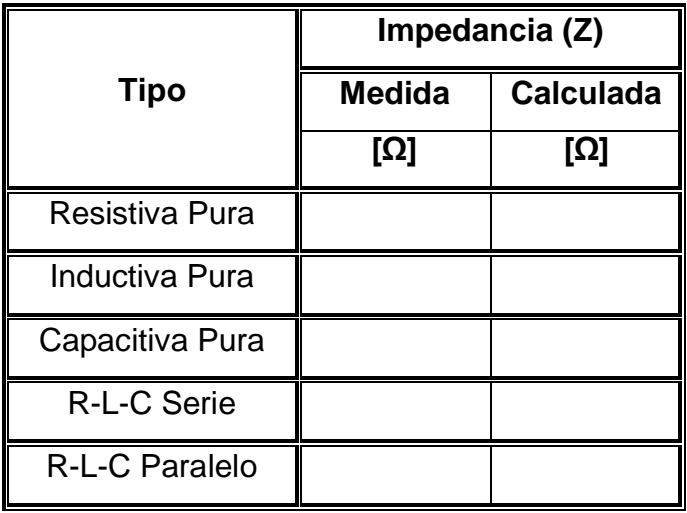

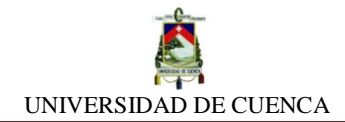

#### **APRENDIMOS QUE:**

\_\_\_\_\_\_\_\_\_\_\_\_\_\_\_\_\_.

- El concepto de resistencia eléctrica expresada en la ley de Ohm, para el análisis de circuitos en DC es \_\_\_\_\_\_\_\_\_\_\_\_ al de Impedancia para circuitos en corriente \_\_\_\_\_\_\_\_\_\_\_\_\_\_.
- > Las impedancias están estructuradas por una parte \_\_\_\_\_\_\_\_\_\_\_\_\_\_\_ y otra
- Las impedancias pueden ser clasificadas según su predominancia en: \_\_\_\_\_\_\_\_\_\_\_\_\_\_\_\_\_\_\_, \_\_\_\_\_\_\_\_\_\_\_\_\_\_\_\_\_, \_\_\_\_\_\_\_\_\_\_\_\_\_\_\_\_\_, \_\_\_\_\_\_\_\_\_\_\_\_\_\_\_\_\_\_\_, \_\_\_\_\_\_\_\_\_\_\_\_\_\_\_\_\_.

#### **PRACTIQUEMOS:**

**1)** Resuelva el siguiente circuito, determinando primeramente la impedancia total, y luego la intensidad total que la atraviesa, estando alimentada por 110 V AC.

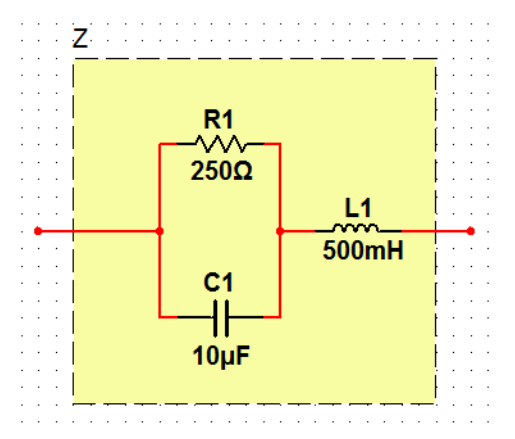

**2)** Determine la impedancia (Z) total.

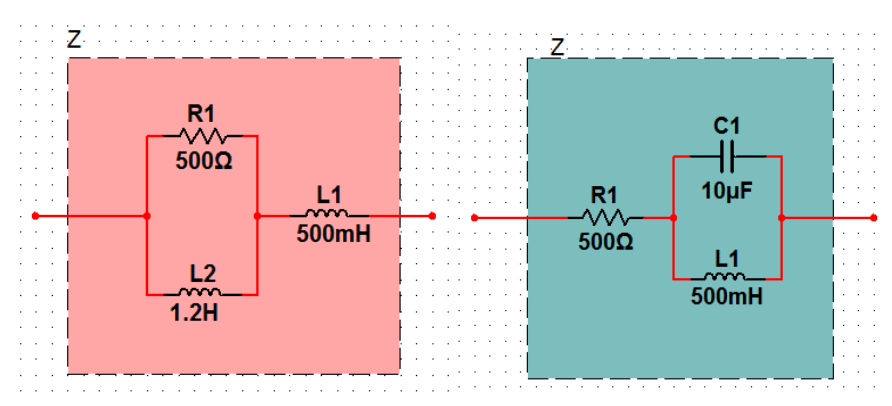

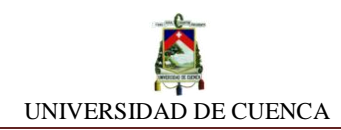

# **SIMULACIÓN Nº 23 FACTOR DE POTENCIA**

### **NUESTRO OBJETIVO:**

Comprender el concepto de factor de potencia y aprender mecanismos de diseño para su mejoramiento.

#### **PRELIMINARES:**

La potencia que disipa o consume una carga (Impedancia) en AC se compone por tres tipos de potencia:

- 1. Potencia Real **P [W],** generada por la parte resistiva
- 2. Potencia Reactiva (Inductiva o Capacitiva) **QL-C [VAR],** generada por los inductores y/o capacitares.
- 3. Potencia Compleja o Aparente **S [VA],** es la resultante de ambas potencias (Real y Reactiva)

A estas tres potencias se las representa mediante el triángulo de Potencias:

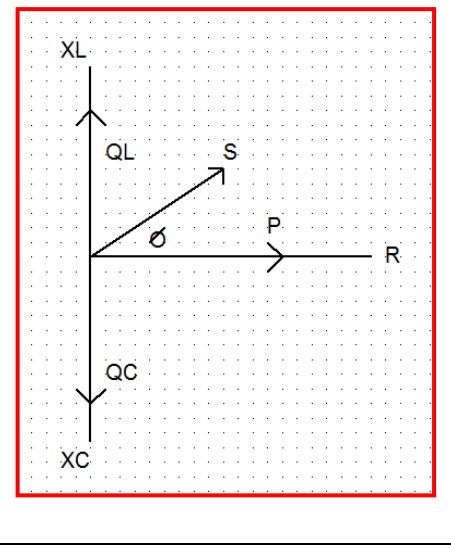

$$
P = V.I.Cos\theta = I2. R
$$
  

$$
Q = V.I.Sen\theta = \frac{V^{2}}{X_{L-C}} = I^{2}. X_{L-C}
$$
  

$$
S = V.I.
$$

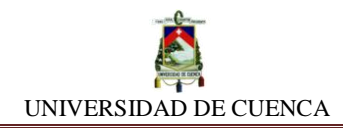

El **Cosθ** representa el **Factor de Potencia (FP)**, el cual nos indica la relación entre la potencia activa (P) y la aparente (S), y sirve para darnos una estimación de la capacidad que tiene una carga para absorber potencia activa.

Su valor puede ir desde 0 hasta 1.

El control del FP es importante porque a través de este parámetro se regula la comercialización y facturación de la energía eléctrica.

El FP es un parámetro establecido por las respectivas empresas eléctricas (EE.EE) para penalizar la potencia aparente excesiva que los consumidores mantienen en sus cargas instaladas, debido a ello, las EE.EE suelen utilizar valores referenciales entre **0,85 ≤ FP ≤0,92**, dependiendo de su política de tolerancia.

La ecuación que emplean las EE.EE para la facturación de la energía consumida es:

 $factor (s) =$  $[Kw/h$  de consumo] x FP (EE) F. P (Real de las cargas)

**Ejemplo:** Una fábrica pose una instalada una carga cuyo FP es de 0,685 en Atraso (Inductivo), el mes anterior registro en su consumo por Kw/H la suma de 2000 dólares. Conociendo que la empresa que distribuye la energía mantiene un factor de tolerancia de 0,91. ¿Cuánto deberá pagar en total la fábrica por su consumo del mes anterior por mantener dicho FP?

$$
factor (s) = \frac{2000 \times 0.91}{0.685} = 2656,93
$$

 $penalización = 2656, 93 - 2000 = 656, 93$ 

## **SIMULEMOS:**

- **a)** Para identificar el archivo, lo denominaremos como FACTOR DE POTENCIA
- **b)** A continuación diseñamos la impedancia con los siguientes elementos: un resistor de 10Ω, un inductor de 100 mH y un capacitor de 10 uF.

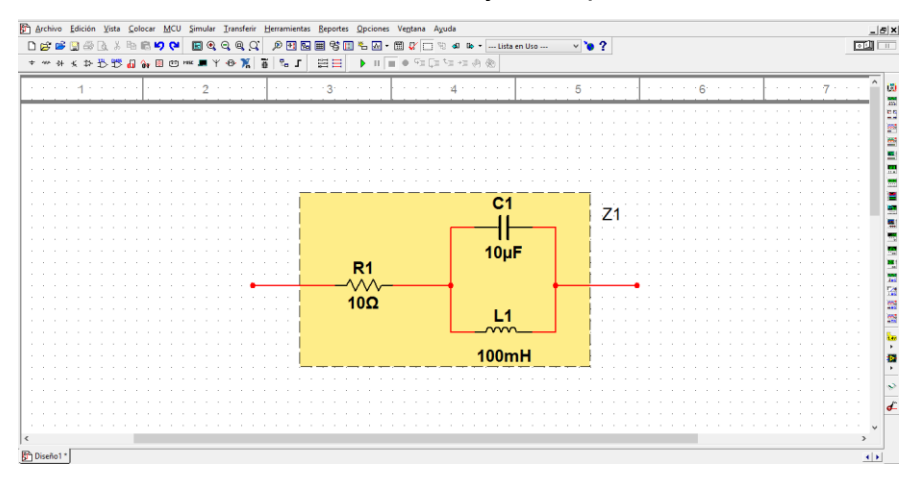

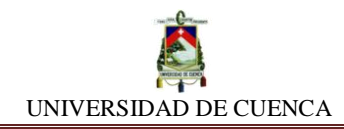

**c)** El siguiente paso será medir la impedancia total.

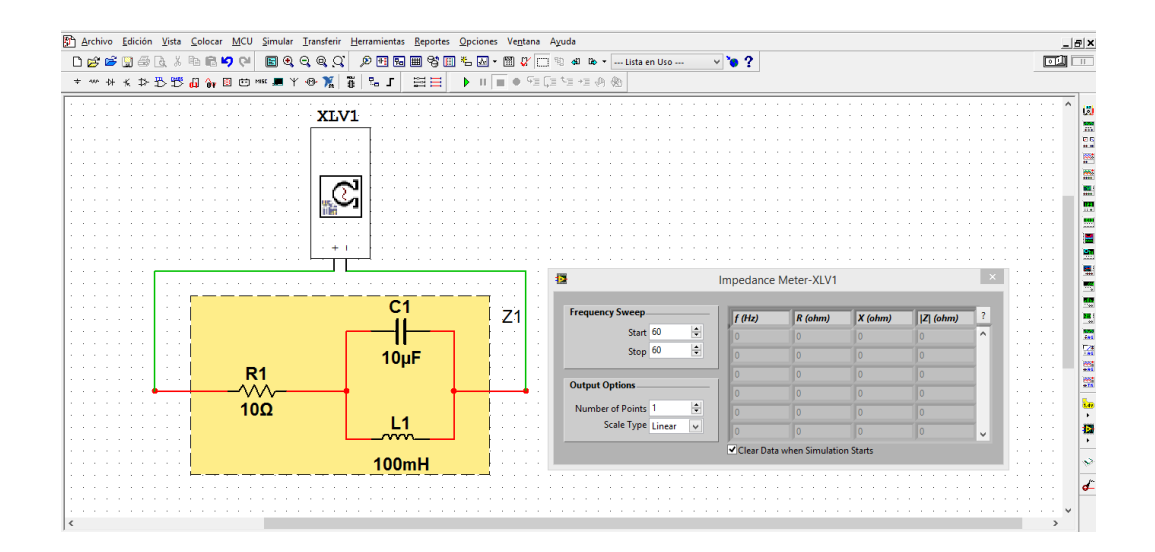

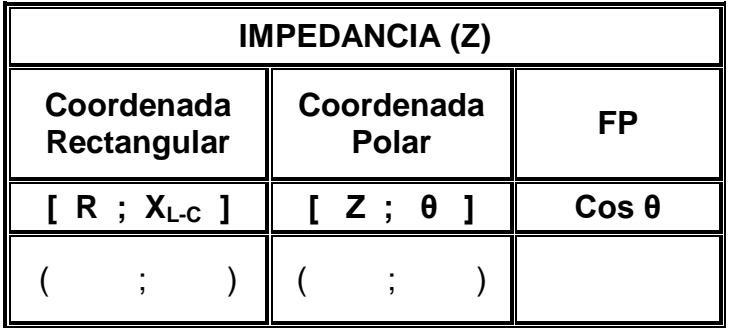

**d)** La impedancia construida, la conectaremos con una fuente de alimentación cuyo valor es V (t)= 170 Sen (377t + π/2), es decir, voltaje V<sub>rms</sub>= 120,20 V a 60 Hz.

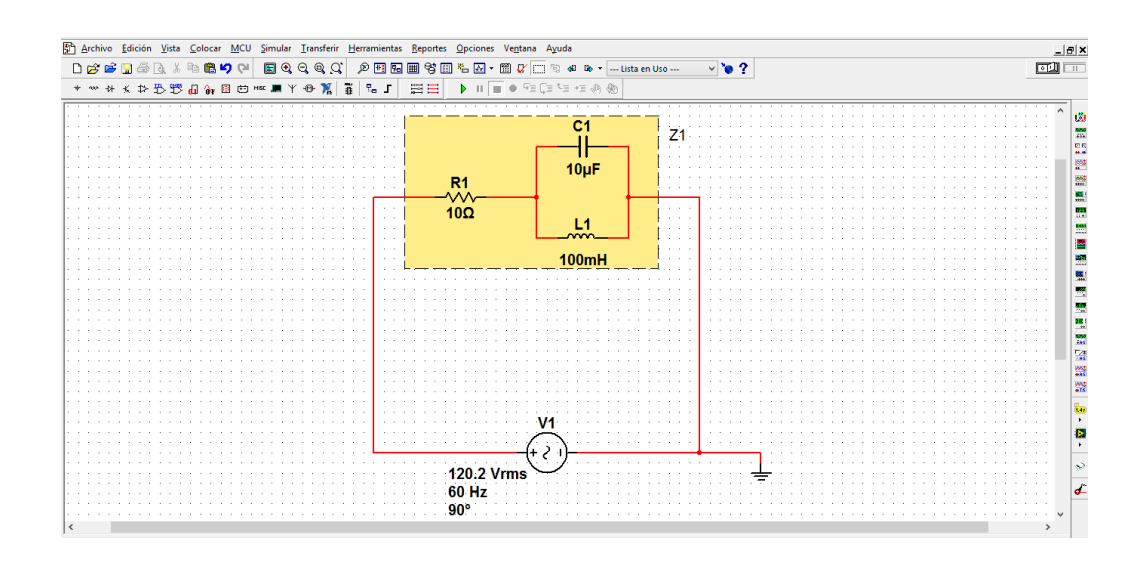

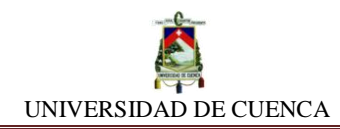

**e)** Ahora, debemos medir la intensidad total que fluye a través del circuito.

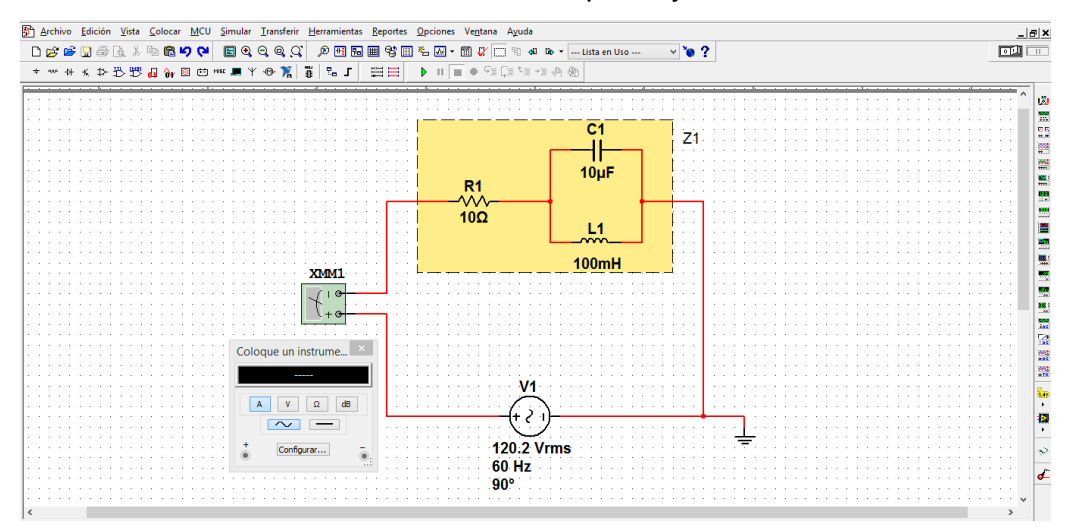

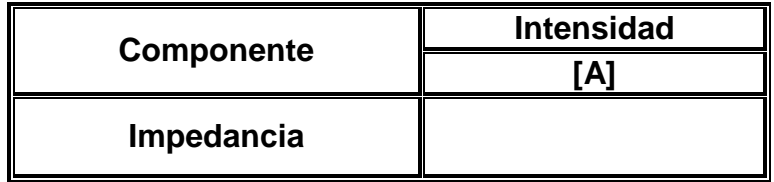

**f)** Conocidos los valores tanto de impedancia, voltaje e intensidad, podemos conocer mediante la aplicación de las ecuaciones analizadas en la sección de preliminares, las potencias que se generan a partir de ellos.

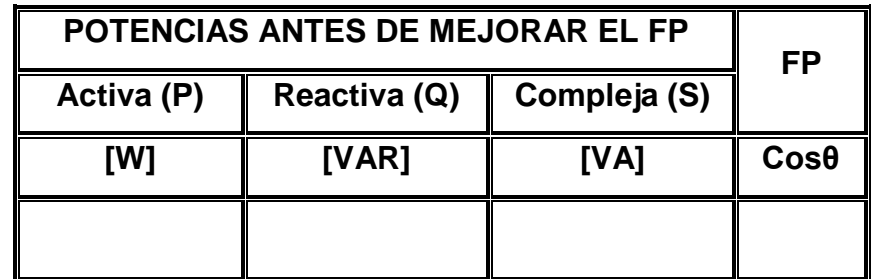

**g)** Luego de haber determinado el valor y el tipo de impedancia total del circuito y su respectivo Factor de Potencia(FP), el cual deberá estar lo más cercano a 1, sino se cumpliere esto, debemos corregirlo procediendo de la siguiente manera: Acoplaremos una reactancia capacitiva o inductiva, dependiendo si la impedancia nos dio en atraso (predominantemente capacitiva) o en adelanto (predominantemente inductiva) asociándola en forma paralela al circuito, para compensar y minorar la potencia aparente, mejorando así el FP.

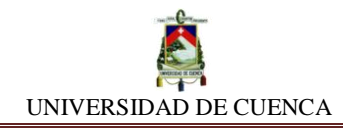

En este caso utilizaremos una reactancia capacitiva (capacitor) variable puesto que la impedancia del circuito nos dio en atraso (predominantemente inductiva), y variable porque buscaremos el valor idóneo para mejorar el FP.

**Nota:** Si la impedancia resultaba en adelanto (predominantemente inductiva), debíamos usar una reactancia inductiva (inductor).

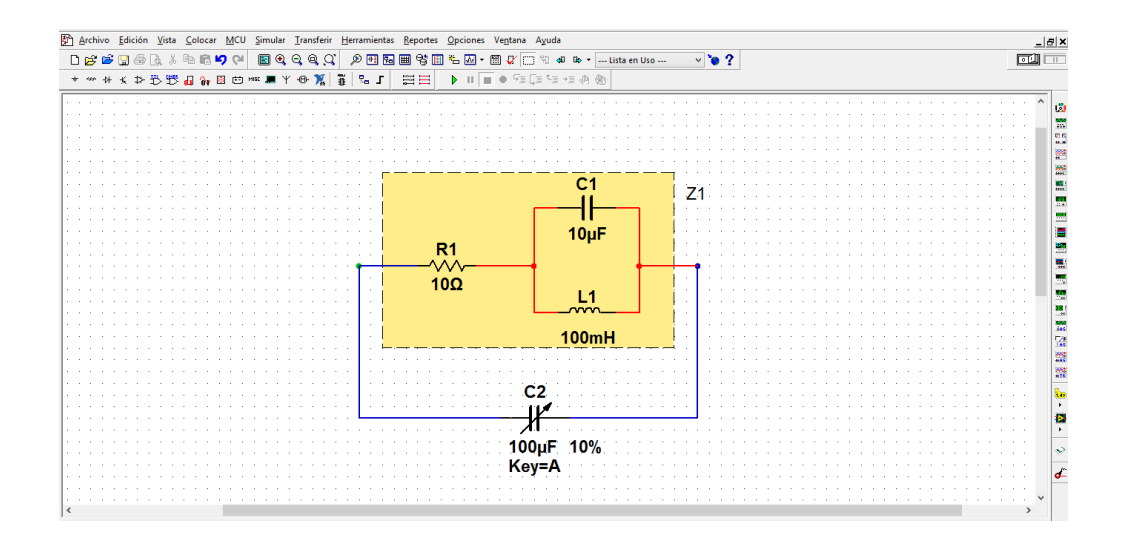

**h)** Se procede a mejorar el FP moviendo de forma gradual el valor del capacitor implementado.

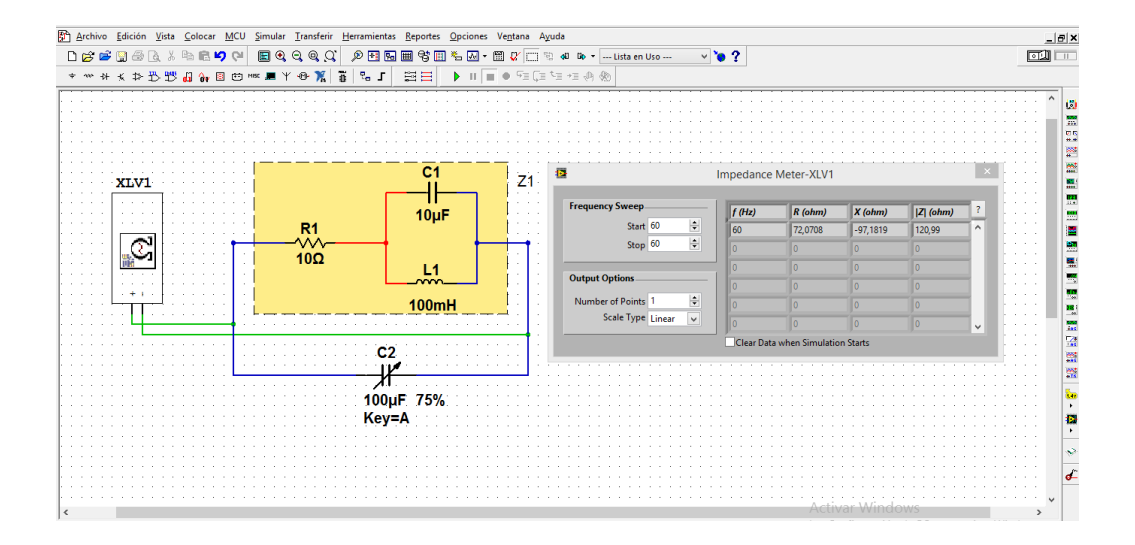

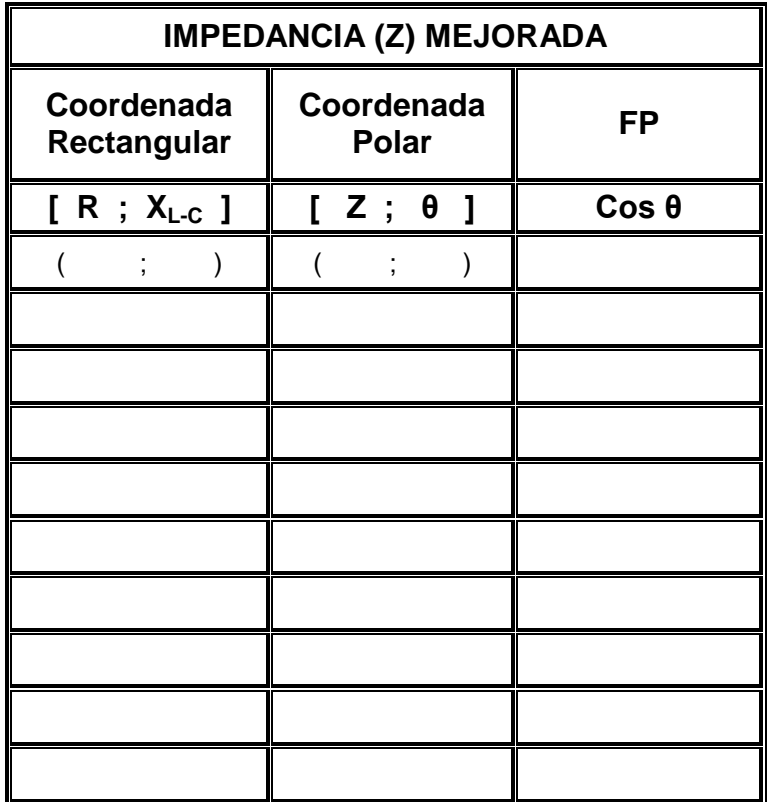

**i)** Una vez identificado el valor de capacitancia que modifica la impedancia, la cual mejora el FP. Podemos pasar a determinar las nuevas potencias que se generan a partir un FP ya mejorado.

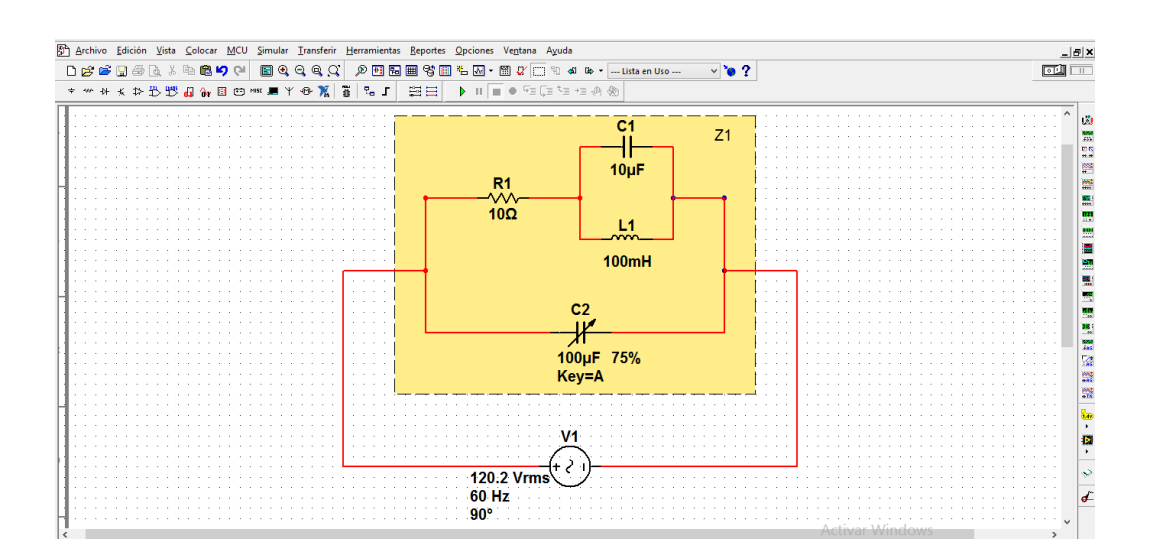

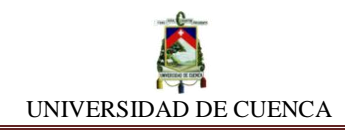

**j)** Aplicando las ecuaciones antes estudiadas para las potencias, fijaremos el valor de cada una de ellas.

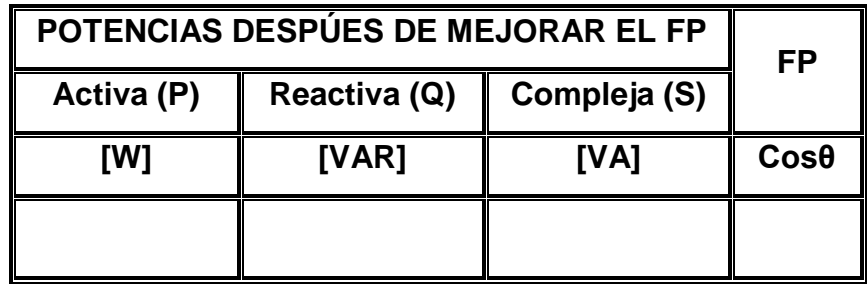

#### **APRENDIMOS QUE:**

\_\_\_\_\_\_\_\_\_\_\_\_\_.

- $\checkmark$  El FP es un parámetro cuyo rango de valor es de  $\checkmark$  FP ≤, y sirve para estimar la capacidad que tiene \_\_\_\_\_\_\_\_\_\_\_\_\_ para absorber potencia
- El FP esta dado por la expresión trigonométrica \_\_\_\_\_\_\_\_\_\_\_\_\_\_\_\_\_\_\_\_\_, de donde θ representa el ángulo de la \_\_\_\_\_\_\_\_\_\_\_\_\_ o también de \_\_\_\_\_\_\_\_\_\_\_\_.

## **PRACTIQUEMOS:**

- **1)** Mejoremos el FP de una carga igual a (5Ω; -j106.10Ω) la cual está alimentada por una fuente de V (t)= 170 Sen (377t + π/2).
- **2)** Busquemos el capacitor adecuado para mejorar el factor de potencia de una carga de (15Ω; j40.52Ω), y la corriente que la atraviesa, generada por la misma fuente del ejercicio 1.

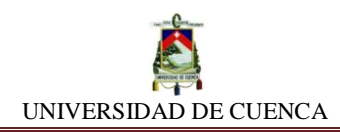

# **SIMULACIÓN Nº 24 CIRCUITOS COMPLEJOS**

#### **NUESTRO OBJETIVO:**

Aplicar los conocimientos adquiridos para resolver circuitos complejos compuestos con fuentes de fem y elementos pasivos o lineales, esto es, resistencias, inductores y capacitores, formando impedancias asociadas tanto en serie como en paralelo.

#### **PRELIMINARES:**

En este tipo de circuito intervienen los tres tipos de componentes pasivos o lineales que ya hemos analizado, los cuales son los resistores, inductores y capacitores, que están acoplados a fuentes de alimentación en corriente alterna (AC). Estos circuitos son comunes en la realidad social, pudiéndose observar en la electricidad de potencia. El análisis de estos circuitos se sustenta en poder determinar las corrientes, caídas de tensión, y las impedancias generadas en cada uno de los ramales contenidos por los mencionados elementos, puesto que responden a las leyes de Kirchchoff.

#### **SIMULEMOS:**

- **a)** Antes de empezar con nuestra última práctica de simulación, crearemos el archivo que identificará nuestro trabajo, llamado CIRCUITOS COMPLEJOS.
- **b)** Con los componentes sugeridos en la tabla, empezaremos midiendo la impedancia respectiva.

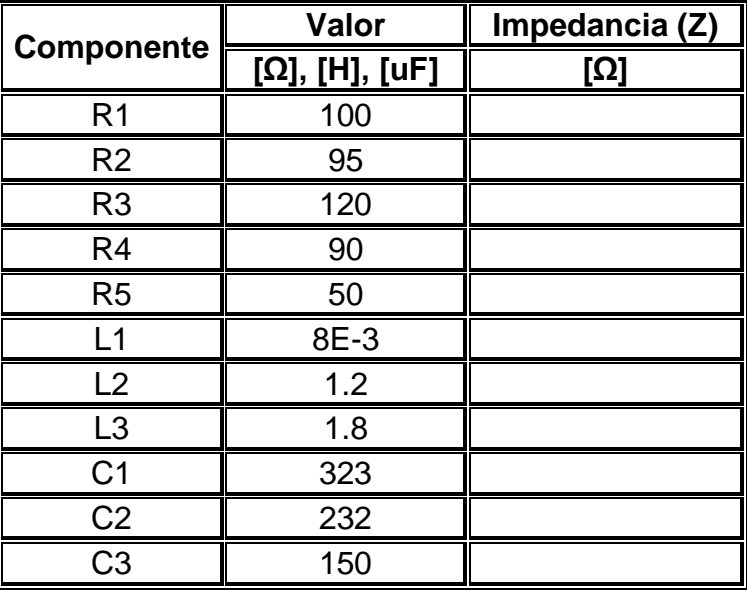

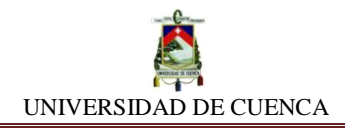

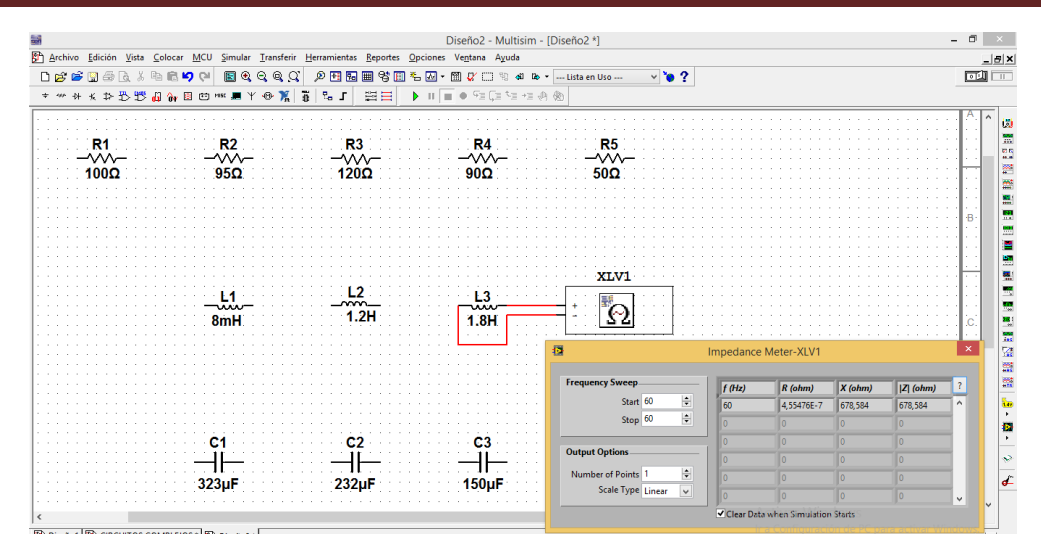

**c)** Conociendo los valores de impedancia de cada componente, ahora podremos diseñar nuestro circuito complejo, el cual tendrá la siguiente forma:

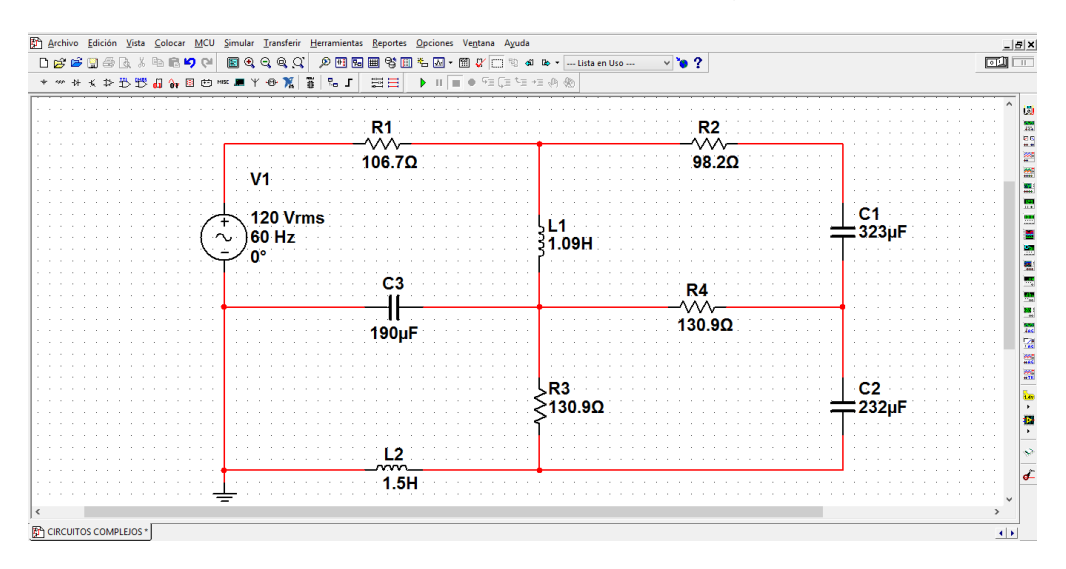

**d)** Mediremos las intensidades de cada ramal y las caídas de tensión generadas por cada componente. Anotaremos los valores en su respectivo casillero.

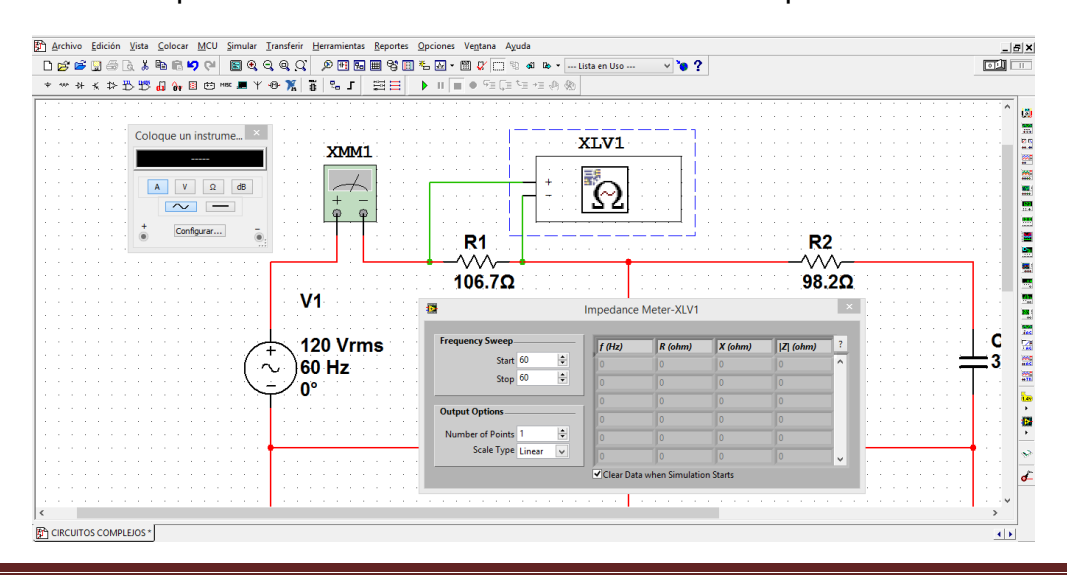

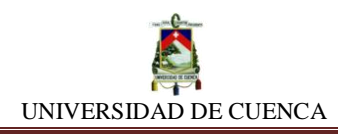

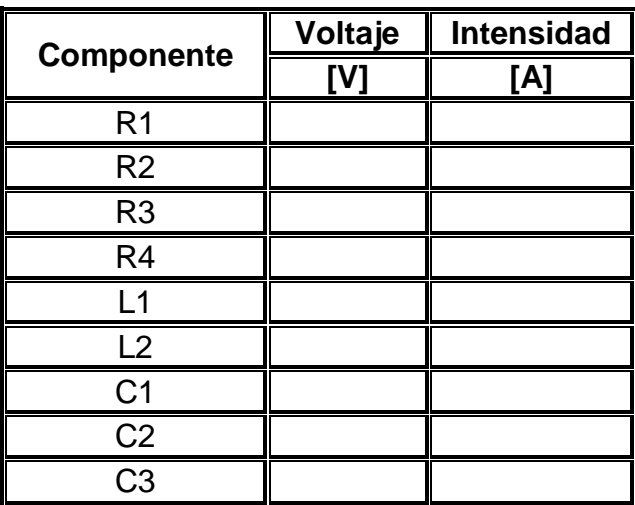

# **CALCULEMOS:**

Con los valores de Voltaje, intensidad e impedancia de cada componente, ahora podremos calcular las potencias respectivas de cada uno de ellos.

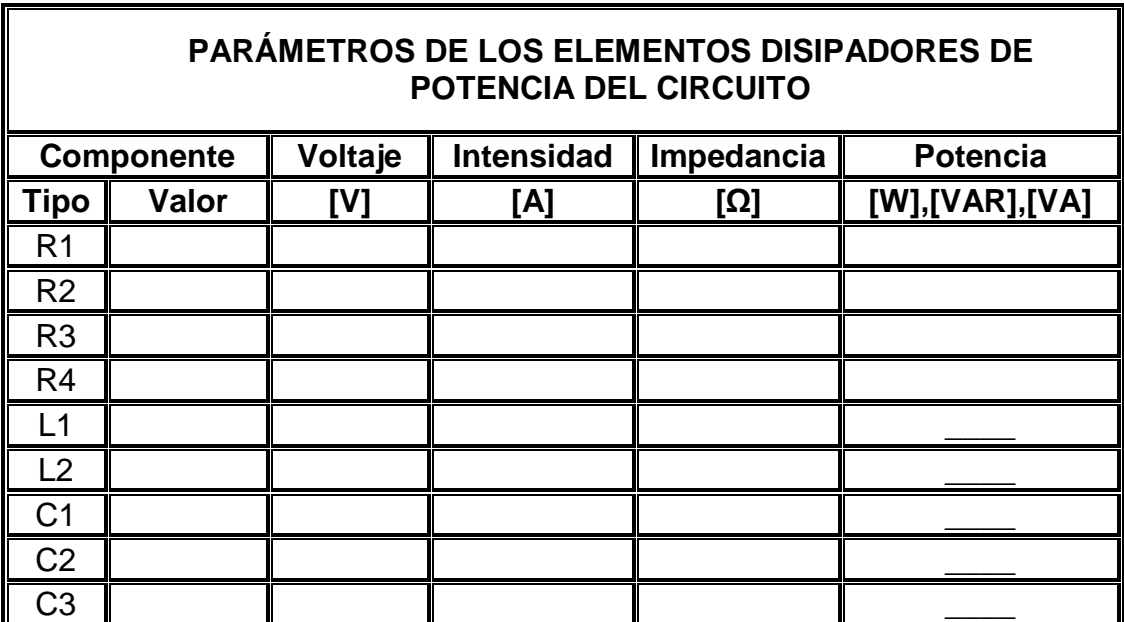

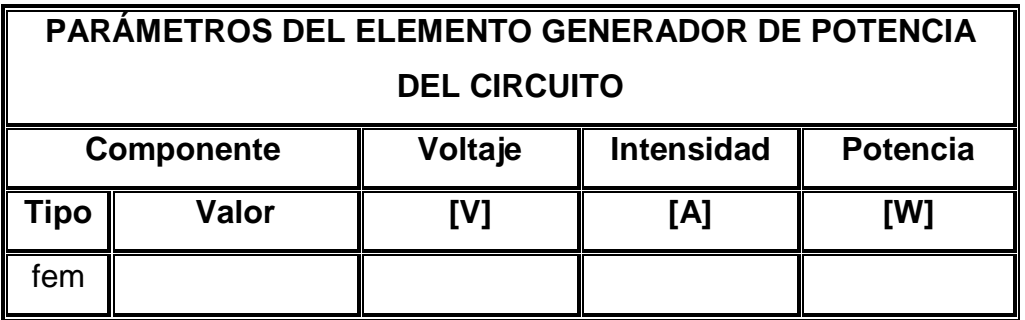

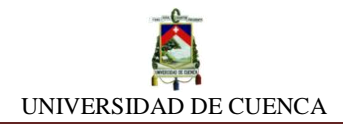

#### **APRENDIMOS QUE:**

- Un circuito complejo está conformado de \_\_\_\_\_\_\_\_\_\_\_\_\_\_\_\_\_\_\_\_\_\_\_\_\_\_\_\_
- $\checkmark$  Un circuito complejo funciona exclusivamente en corriente  $\frac{1}{\checkmark}$

\_\_\_\_\_\_\_\_\_\_\_\_\_\_\_\_\_\_\_\_\_\_\_\_\_\_\_\_\_\_\_\_\_.

 $\checkmark$  Para resolver un circuito complejo, se emplean las leyes tanto de Ohm como las de \_\_\_\_\_\_\_\_\_\_\_\_\_\_\_\_\_\_\_\_\_\_\_\_\_\_\_.

#### **PRACTIQUEMOS:**

**1)** Resolvamos el siguiente circuito, determinando todos los parámetros posibles.

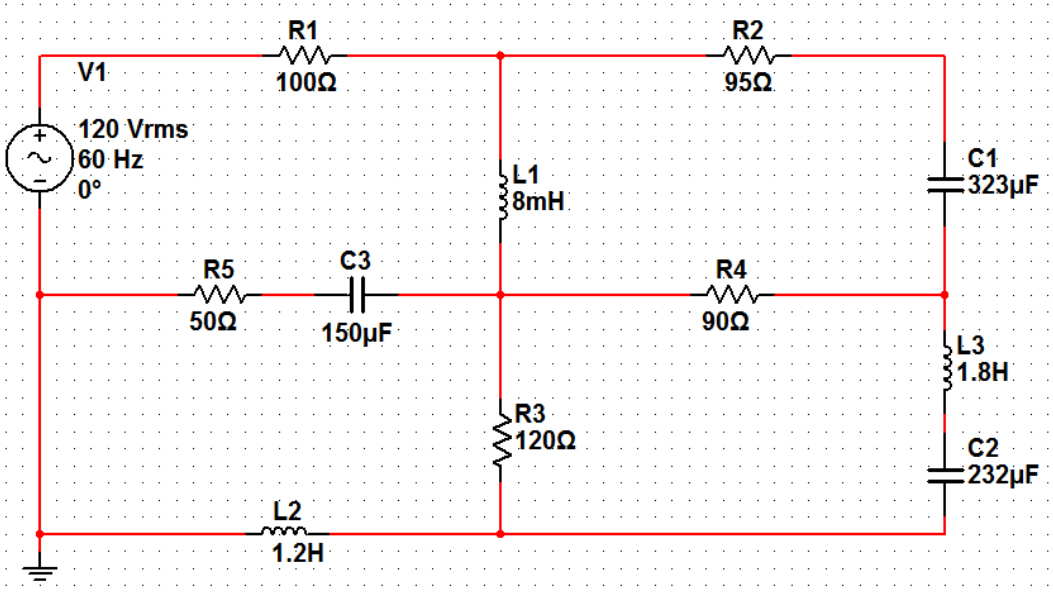

# **CONCLUSIONES**

- El aprendizaje por descubrimiento de Jerome Bruner es un modelo pedagógico del aprendizaje que recalca la independencia educativa de los estudiantes y enfatiza la construcción de los conocimientos, rechazando que los mismos, se hallen en continuo estado de dependencia académica y de la respectiva transmisión de conocimientos otorgados exclusivamente por el docente.
- El software simulador *NI Multisim* es un instrumento versátil que nos brinda una gama de posibilidades de configuración y ajustes a parámetros modificables, respondiendo a nuestra necesidad de interés investigativo.
- Las simulaciones llevadas a cabo nos permiten adquirir un nivel bastante aceptable de conocimiento sobre los temas vinculados a los circuitos eléctricos.
- > Los circuitos eléctricos propuestos en cada una de las simulaciones están apegadas estrictamente a los ámbitos tanto educativo como profesional y responden a las necesidades del contexto social.
- La implementación de esta propuesta, promete además de la adquisición de destrezas de manejo de software's simuladores y su notable importancia dentro de la educación, dotar de una nueva perspectiva de enfoque hacia los software's simuladores, ubicándolos a éstos como primera opción de alternativas pedagógicas para la enseñanza-aprendizaje de nuevos temas educativos.
- Finalmente, con la propuesta no se pretende únicamente desarrollar lo presentado en ella, sino más bien, se precisa encaminar al desarrollo de hábitos de investigación y profundización de nuevos temas concernientes a circuitos eléctricos.

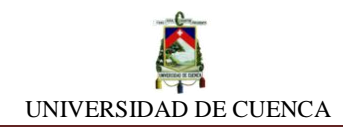

# **RECOMENDACIONES Y SUGERENCIAS**

- $\triangleright$  Se recomienda antes de analizar algún tema, realizar la simulación Nº1 para familiarizarse con el software simulador, y adquirir destrezas de manejo y ejecución del mismo.
- Antes de realizar cualquier simulación, se aconseja conocer previamente los términos relacionados con los temas a tratar, las nomenclaturas, abreviaciones de las magnitudes, y demás parámetros eléctricos, para facilitar su ejecución.
- $\triangleright$  Se sugiere que las simulaciones sean realizadas siguiendo la secuencia con que han sido planteadas, y de preferencia, respetando el orden de los literales.
- Luego de haber desarrollado y aprendido un tema o simulación, es importante que se refuerce lo aprendido, para ello se recomienda resolver los problemas que se plantean al final de cada simulación.
- Es fundamental tratar de asociar y aplicar el conocimiento adquirido, relacionándolo al entorno social en que se encuentre, en situaciones de su vida cotidiana y demás, no en contraste, limitarlo únicamente a la idea de un conocimiento situado y de nivel abstracto, sin factibilidad aplicativa.
- $\triangleright$  Invitamos pues, a cada uno de ustedes, en especial incentivamos a los docentes, a sacar de esta propuesta el máximo beneficio posible, llevándola y acoplándola académicamente y en donde sea factible su intervención, sirviendo de base en la estructuración de nuevas situaciones de enseñanza-aprendizaje.

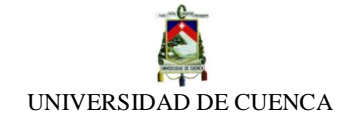

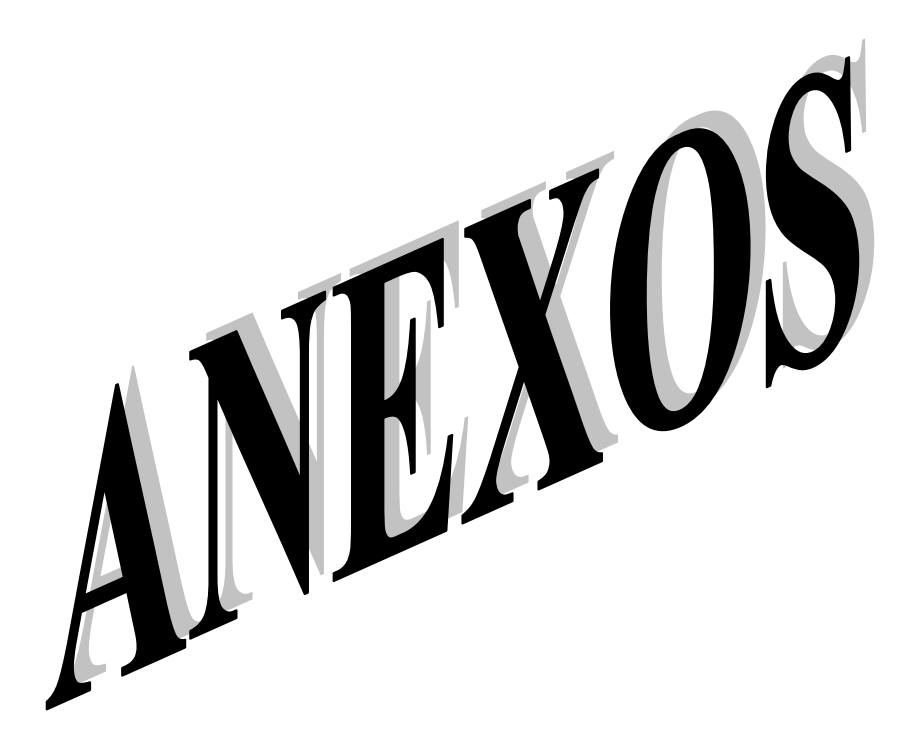

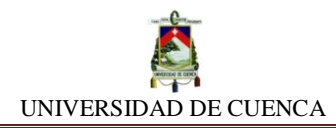

# **ANEXO 1: ENCUESTA**

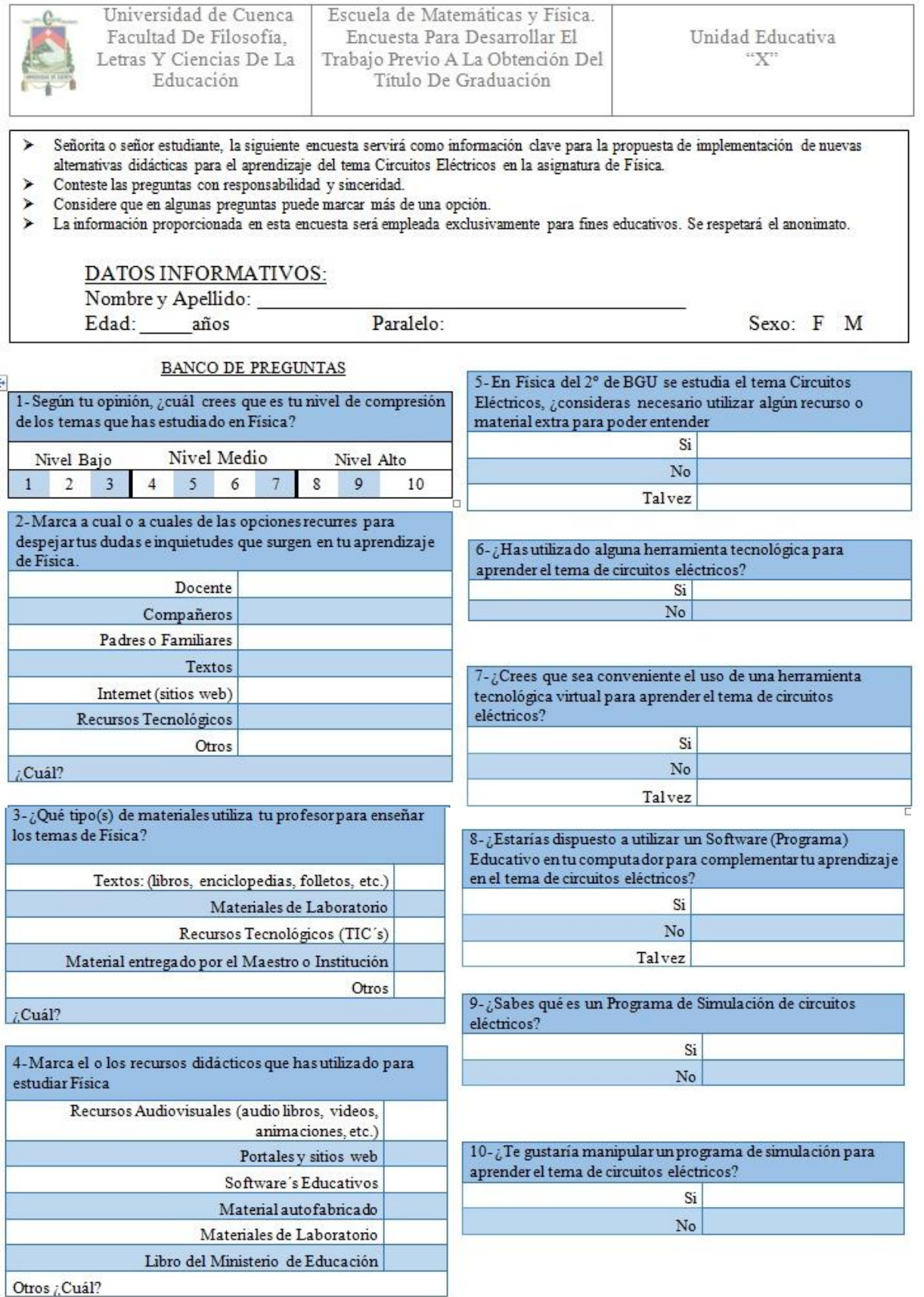

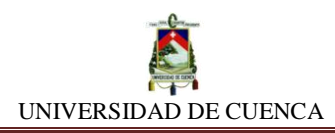

# **ANEXO 2: OBJETIVOS DE LAS SIMULACIONES**

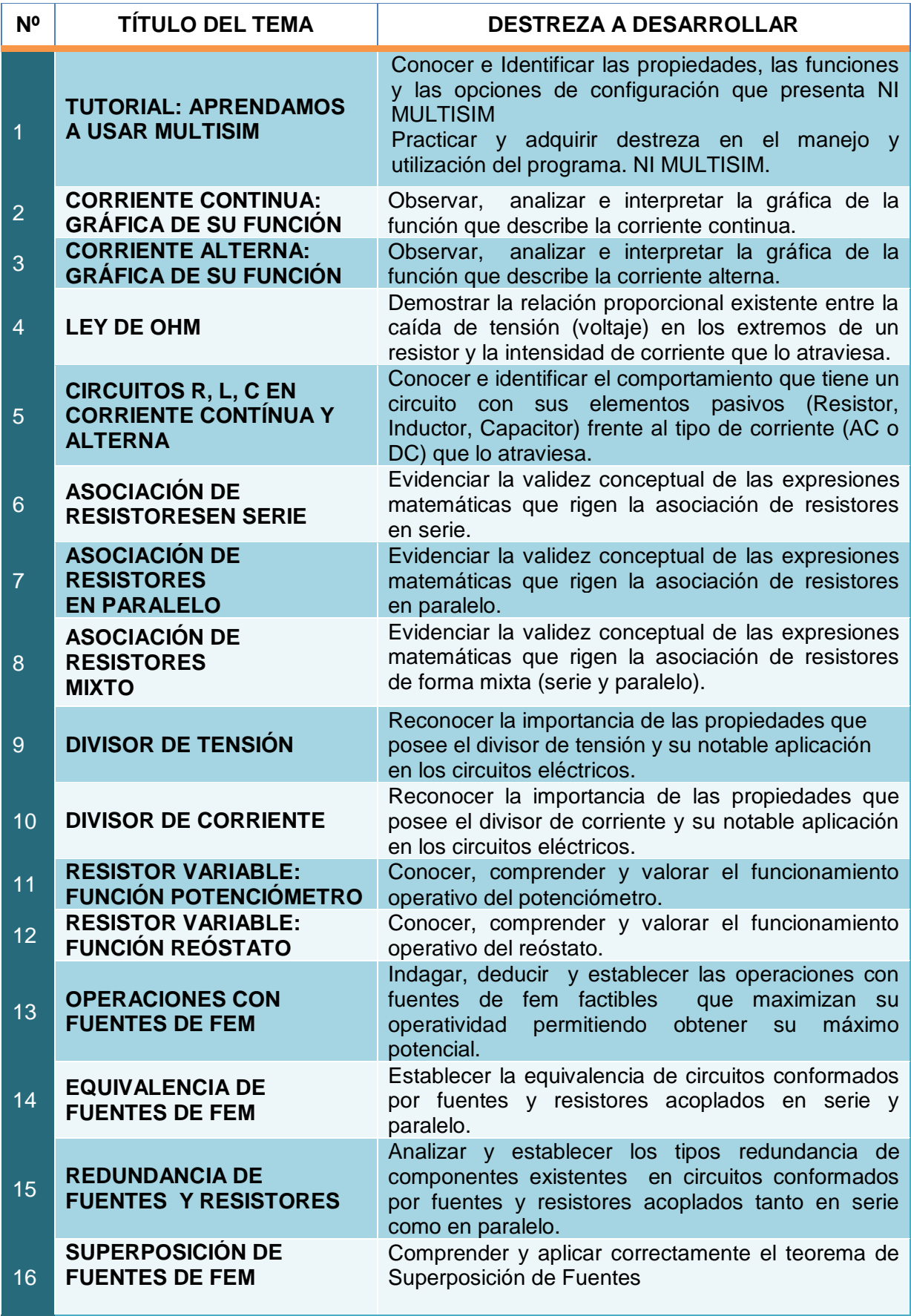

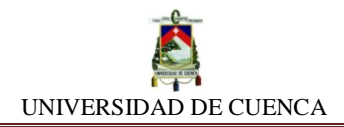

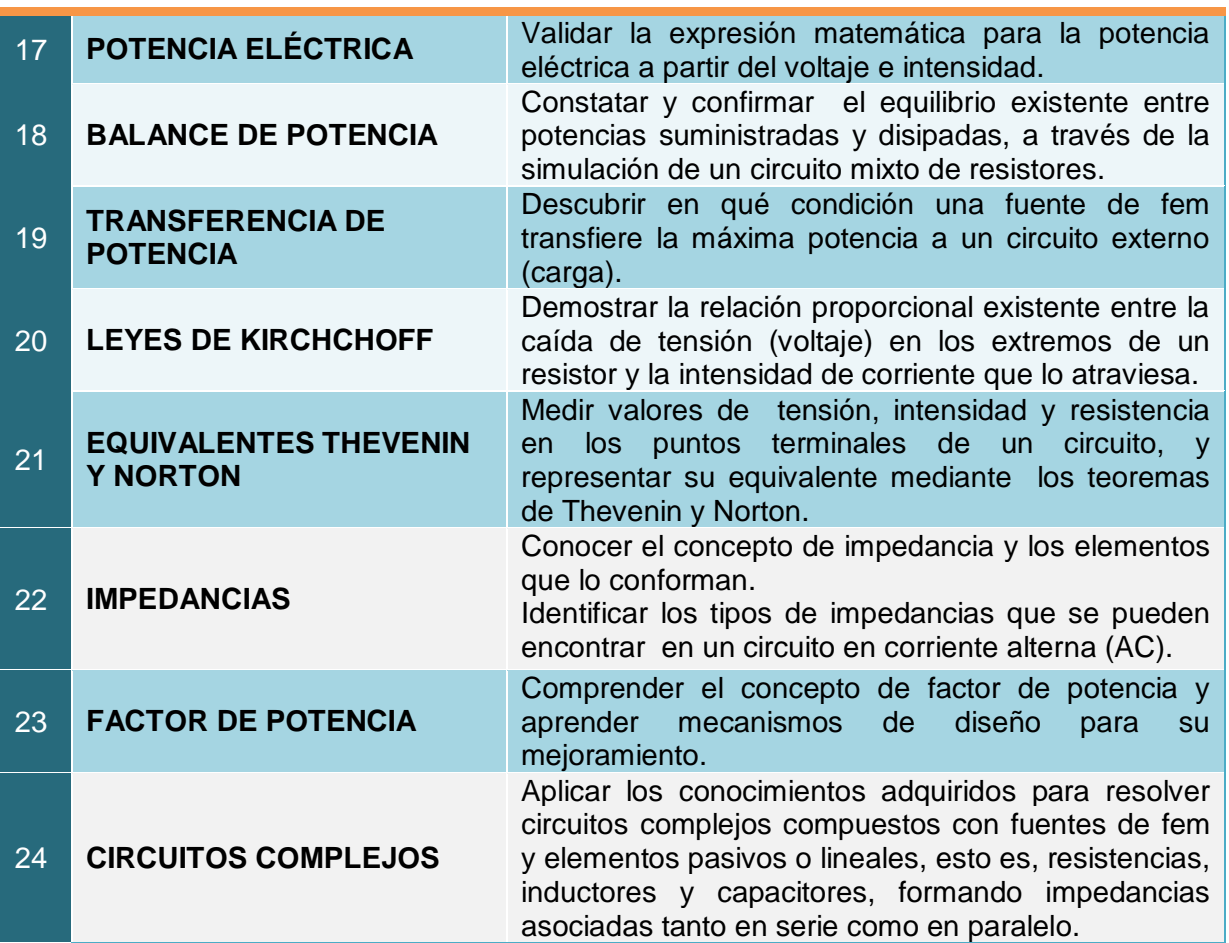

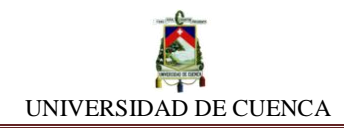

# **GLOSARIO DE TÉRMINOS**

**AC.-** También CA en español, hace referencia a la corriente alterna.

**DC.-** También CC en español, hace referencia a la corriente continua.

**Amperímetro.-** Un amperímetro es un instrumento que se utiliza para medir la [intensidad de corriente](https://es.wikipedia.org/wiki/Intensidad_de_corriente_el%C3%A9ctrica) que circula por un [circuito](https://es.wikipedia.org/wiki/Circuito_(electricidad)) eléctrico.

**Batería.-** También acumulador eléctrico, al dispositivo conformado por una o más celdas electroquímicas que pueden convertir la energía química almacenada en electricidad.

**Capacitancia.-** Almacena energía en forma de Campo Eléctrico (Ē) a través de un inductor. Su unidad de medida es el Faradio (F).

**Capacitor.-** (Condensador eléctrico), componente usado para almacenar energía en forma de campo eléctrico. Está formado por un par de superficies conductoras llamadas placas y separadas por un material dieléctrico o por el vacío. Cuando están sometidas a una diferencia de potencial, adquieren una determinada carga eléctrica, siendo positiva en una de ellas y negativa en la otra, dando como resultado nulo la variación de carga total.

**Circuito eléctrico.-** Es un tejido interconectado de diversos componentes eléctricos tanto lineales y no lineales, así como de fuentes de energía que lo alimentan.

**Conductor.-** Un conductor eléctrico es un material que ofrece poca resistencia al movimiento de la [carga eléctrica.](https://es.wikipedia.org/wiki/Carga_el%C3%A9ctrica)

**Corriente eléctrica.-** La corriente eléctrica o intensidad eléctrica es el flujo de [carga](https://es.wikipedia.org/wiki/Carga_el%C3%A9ctrica)  [eléctrica](https://es.wikipedia.org/wiki/Carga_el%C3%A9ctrica) por unidad de tiempo que recorre a través de un material. Se debe al movimiento de las cargas (normalmente [electrones\)](https://es.wikipedia.org/wiki/Electr%C3%B3n) en el interior del material.

**FEM.-** Fuerza electromotriz en capacidad de producir una diferencia de potencial (voltaje) entre dos puntos de un circuito abierto o de producir una corriente eléctrica en un circuito cerrado.

**Inductancia.-** Almacena energía en forma de Campo Magnético (Ḃ) a través de un Inductor. Su unidad de medida es el Henrio (H).

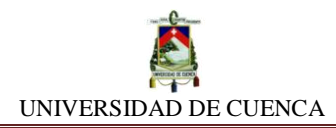

**Impedancia.-** Se considera a toda carga eléctrica que está conformada por elementos resistivos, capacitivos e inductivos.

**Metacognición.-** Se denomina a la capacidad que tiene una persona para tener conciencia de los métodos que emplea para adquirir hábitos de estudios que le permiten aprender determinados temas.

**Multímetro.-** Es un instrumento eléctrico portátil para medir directamente magnitudes eléctricas activas como [corrientes](https://es.wikipedia.org/wiki/Corriente_el%C3%A9ctrica) y [potenciales](https://es.wikipedia.org/wiki/Potencial_(f%C3%ADsica)) (tensiones) y/o pasivas como [resistencias,](https://es.wikipedia.org/wiki/Resistencia_el%C3%A9ctrica) capacidades y otras.

**Óhmetro.-** Un óhmetro es un instrumento para medir la [resistencia eléctrica.](https://es.wikipedia.org/wiki/Resistencia_el%C3%A9ctrica)

**Osciloscopio.-** Instrumento integral diseñado para el análisis del comportamiento de un componente eléctrico. Se caracteriza por poseer varias entradas llamadas canales, los cuales muestran en pantalla gráficos en el tiempo de ondas descritas por las señales obtenidas de un componente.

**Potenciómetro.-** Es uno de los dos usos que pueden adquirir la resistencia o [resistor](https://es.wikipedia.org/wiki/Resistor) variable mecánico. Conectando los terminales extremos a la diferencia de potencial a regular (control de tensión), se obtiene entre el terminal central (cursor) y uno de los extremos, una fracción de la [diferencia de potencial](https://es.wikipedia.org/wiki/Diferencia_de_potencial) total, se comporta como un divisor de tensión o voltaje.

**Resistencia.-** Disipa energía en forma de calor a través de un resistor. Su unidad de medida es el Ohmio.

**Resistor.-** Componente electrónico que genera una resistencia eléctrica entre dos puntos de un circuito eléctrico.

**Simulación.-** Intento de modelar situaciones de la vida real por medio de un programa de computadora, y observar el comportamiento de una situación que se requiere conocer sin implicar daños físicos y materiales.

**Voltímetro.-** Un voltímetro es un instrumento que sirve para medir la [diferencia de](https://es.wikipedia.org/wiki/Voltaje)  [potencial](https://es.wikipedia.org/wiki/Voltaje) entre dos puntos de un [circuito eléctrico\(](https://es.wikipedia.org/wiki/Circuito_el%C3%A9ctrico)Voltaje o Tensión).

**Vatímetro.-** Se utiliza para la medición de la potencia eléctrica generada o disipada por un componente eléctrico.
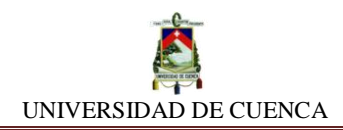

## **BIBLIOGRAFÍA**

Alzugaray, Gloria, Ricardo Carreri y Luis Marino. «El software de Simulación en Física: herramienta para el aprendizaje de contenidos.» Revista Científica del Instituto Latinoamericano de Investigacion (1974): 15.

Bernheim, Carlos. «El constructivismo y el aprendizaje de los estudiantes.» Unión de Universidades de América Latina y el Caribe Redalyc (2011): 13.

DRAE. Real Academia Española. 01 de 01 de 2001. 23 de 04 de 2015 <http://lema.rae.es/drae/?val=motivacion>.

Educere. «Educere.» 1 de Marzo de 2009. 4 de Abril de 2016 <www.redalyc.org/pdf/356/35614571028.pdf>.

Elma, Vielma y Salas Maria. «Aportes de las teorías de Vygotsky, Piaget, Bandura y Bruner. Paralelismo en sus posiciones en relación con.» Educere Redalyc (2000): 9.

Garcia, Julio, Jorge y Juan. 6 de Abril de 2015 <http://proton.ucting.udg.mx/~ruizb/Multisim.pdf>.

Goldin, Daniel, Marina kriscautzky y Flora Perelman. Las Tic en la escuela. Nuevas herramientas para viejos y nuevos problemas. España: Oceano S.L., 2012.

Lefrance, Robert. Las tecnicas Audiovisuales al servicio de la enseñanza. Buenos Aires: Florida 340, 1978.

Ministerio de Educación. «Ministerio de Educación del Ecuador.» 2015. 2 de Abril de 2016 <http://educacion.gob.ec/wp-content/uploads/downloads/2014/10/Fis-Quim-2-Guia.pdf>.

National Instrument Corporation. National Instrument Corporation. 01 de 01 de 2014. 07 de 10 de 2015 <http://www.ni.com/multisim/esa/>.

National Instrument. National Instrument Corporation. 01 de 01 de 2014. 07 de 10 de 2015 <http://www.ni.com/multisim/esa/>.

UNESCO. «Organizacion de las Naciones Unidas.» Enfoque estrategico sobre las Tic en Educacion en America Latina y el Caribe. Chile: Acción Digital, 2014. 59.

Vielma, Elma y Maria Salas. «Aportes de las teorías de Vygotsky, Piaget, Bandura y Bruner. Paralelismo en sus posiciones en relación con.» Educere Redalyc (2000): 9.

WordPress. sistemaselectricosiupsm. 01 de Enero de 2015. 5 de Febrero de 2016 <https://sistemaselectricosiupsm.wordpress.com/2011/10/02/teorema-de-maxima-transferenciade-potencia/>.

Zarza, Olga. Mayo de 2009. 24 de Marzo de 2016 <http://www.csicsif.es/andalucia/modules/mod\_ense/revista/pdf/Numero\_18/OLGA\_ZARZA\_CORTES01.pdf>.